# Oracle® Fusion Middleware WebLogic Scripting Tool Command Reference for Oracle Traffic Director

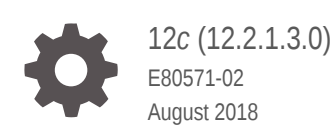

ORACLE

Oracle Fusion Middleware WebLogic Scripting Tool Command Reference for Oracle Traffic Director, 12*c* (12.2.1.3.0)

E80571-02

Copyright © 2016, 2018, Oracle and/or its affiliates. All rights reserved.

Primary Author: Trupthi N.T, Contributors: Amit Gupta, Nanda Kishore, Isvaran Krishnamurthy

This software and related documentation are provided under a license agreement containing restrictions on use and disclosure and are protected by intellectual property laws. Except as expressly permitted in your license agreement or allowed by law, you may not use, copy, reproduce, translate, broadcast, modify, license, transmit, distribute, exhibit, perform, publish, or display any part, in any form, or by any means. Reverse engineering, disassembly, or decompilation of this software, unless required by law for interoperability, is prohibited.

The information contained herein is subject to change without notice and is not warranted to be error-free. If you find any errors, please report them to us in writing.

If this is software or related documentation that is delivered to the U.S. Government or anyone licensing it on behalf of the U.S. Government, then the following notice is applicable:

U.S. GOVERNMENT END USERS: Oracle programs, including any operating system, integrated software, any programs installed on the hardware, and/or documentation, delivered to U.S. Government end users are "commercial computer software" pursuant to the applicable Federal Acquisition Regulation and agencyspecific supplemental regulations. As such, use, duplication, disclosure, modification, and adaptation of the programs, including any operating system, integrated software, any programs installed on the hardware, and/or documentation, shall be subject to license terms and license restrictions applicable to the programs. No other rights are granted to the U.S. Government.

This software or hardware is developed for general use in a variety of information management applications. It is not developed or intended for use in any inherently dangerous applications, including applications that may create a risk of personal injury. If you use this software or hardware in dangerous applications, then you shall be responsible to take all appropriate fail-safe, backup, redundancy, and other measures to ensure its safe use. Oracle Corporation and its affiliates disclaim any liability for any damages caused by use of this software or hardware in dangerous applications.

Oracle and Java are registered trademarks of Oracle and/or its affiliates. Other names may be trademarks of their respective owners.

Intel and Intel Xeon are trademarks or registered trademarks of Intel Corporation. All SPARC trademarks are used under license and are trademarks or registered trademarks of SPARC International, Inc. AMD, Opteron, the AMD logo, and the AMD Opteron logo are trademarks or registered trademarks of Advanced Micro Devices. UNIX is a registered trademark of The Open Group.

This software or hardware and documentation may provide access to or information about content, products, and services from third parties. Oracle Corporation and its affiliates are not responsible for and expressly disclaim all warranties of any kind with respect to third-party content, products, and services unless otherwise set forth in an applicable agreement between you and Oracle. Oracle Corporation and its affiliates will not be responsible for any loss, costs, or damages incurred due to your access to or use of third-party content, products, or services, except as set forth in an applicable agreement between you and Oracle.

## **Contents**

### [Preface](#page-10-0)

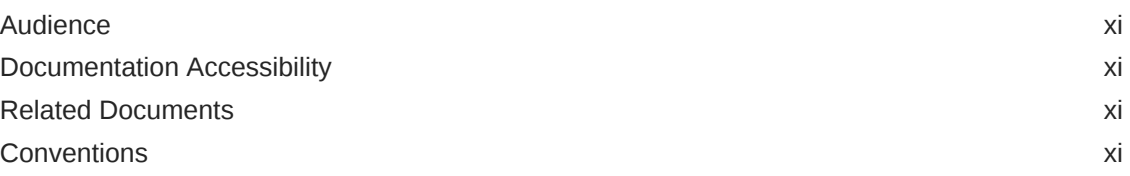

## 1 [Overview of the WebLogic Scripting Tool for Oracle Traffic Director](#page-12-0)

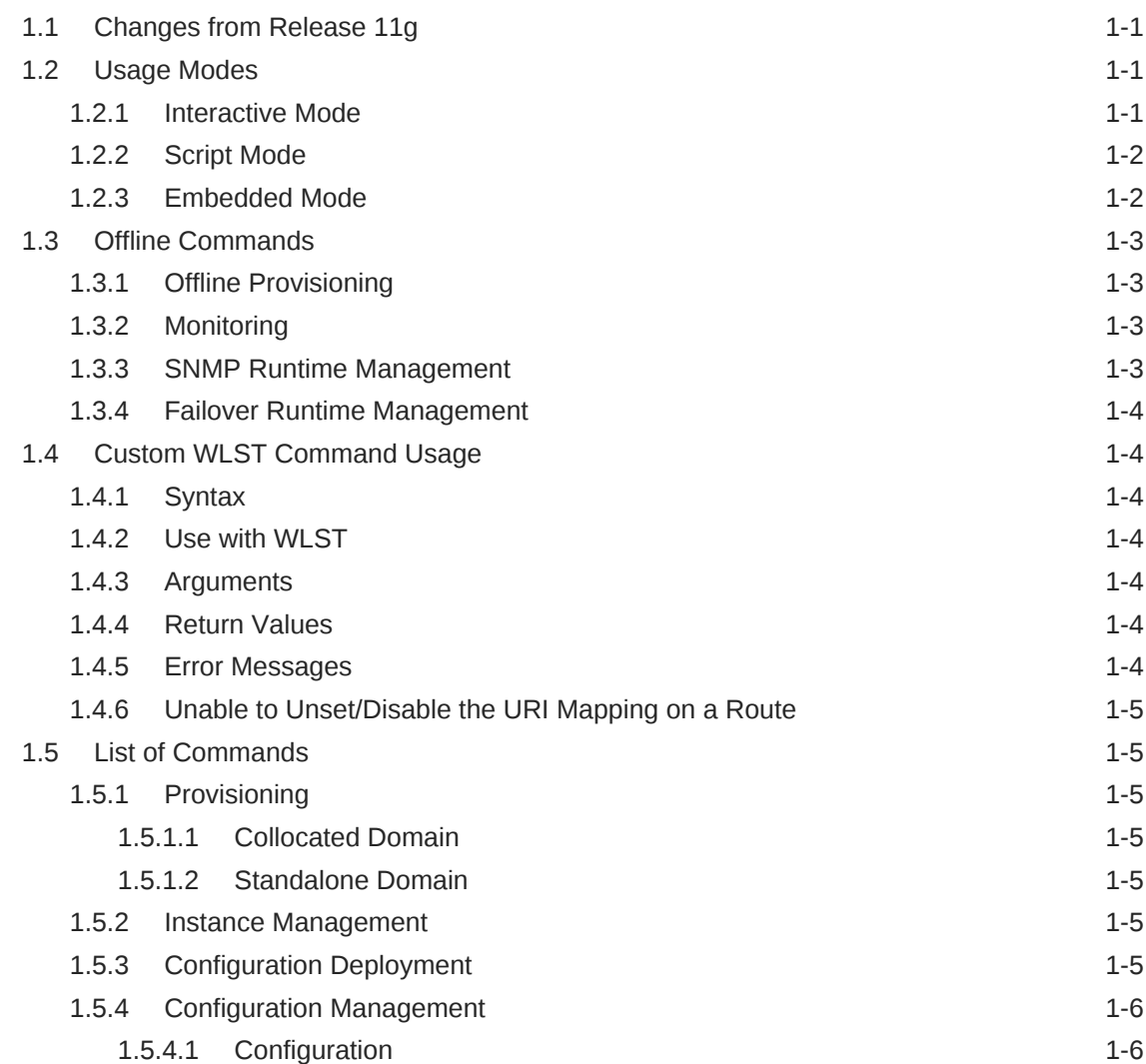

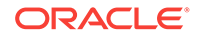

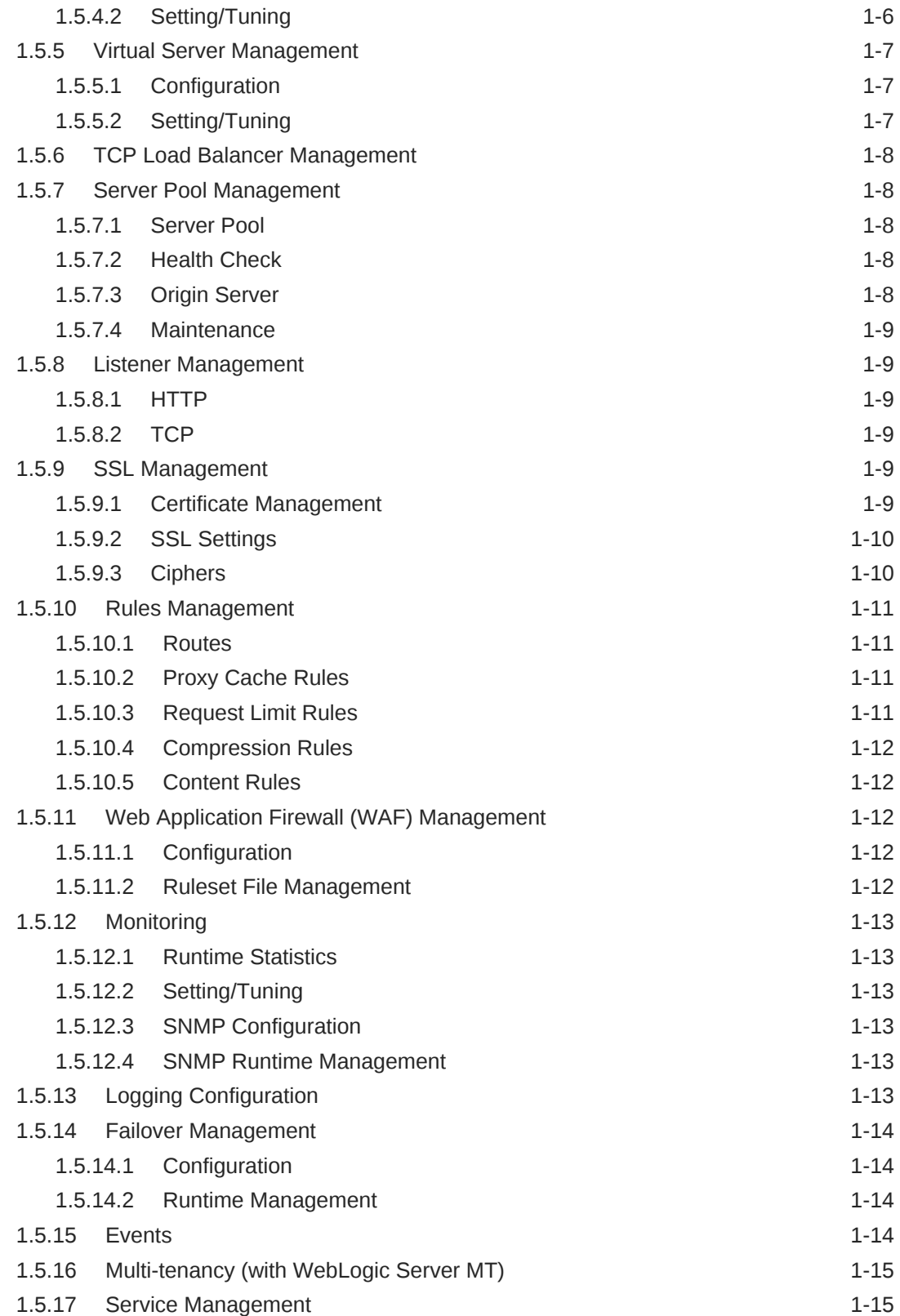

## 2 [Oracle Traffic Director WLST Commands](#page-27-0)

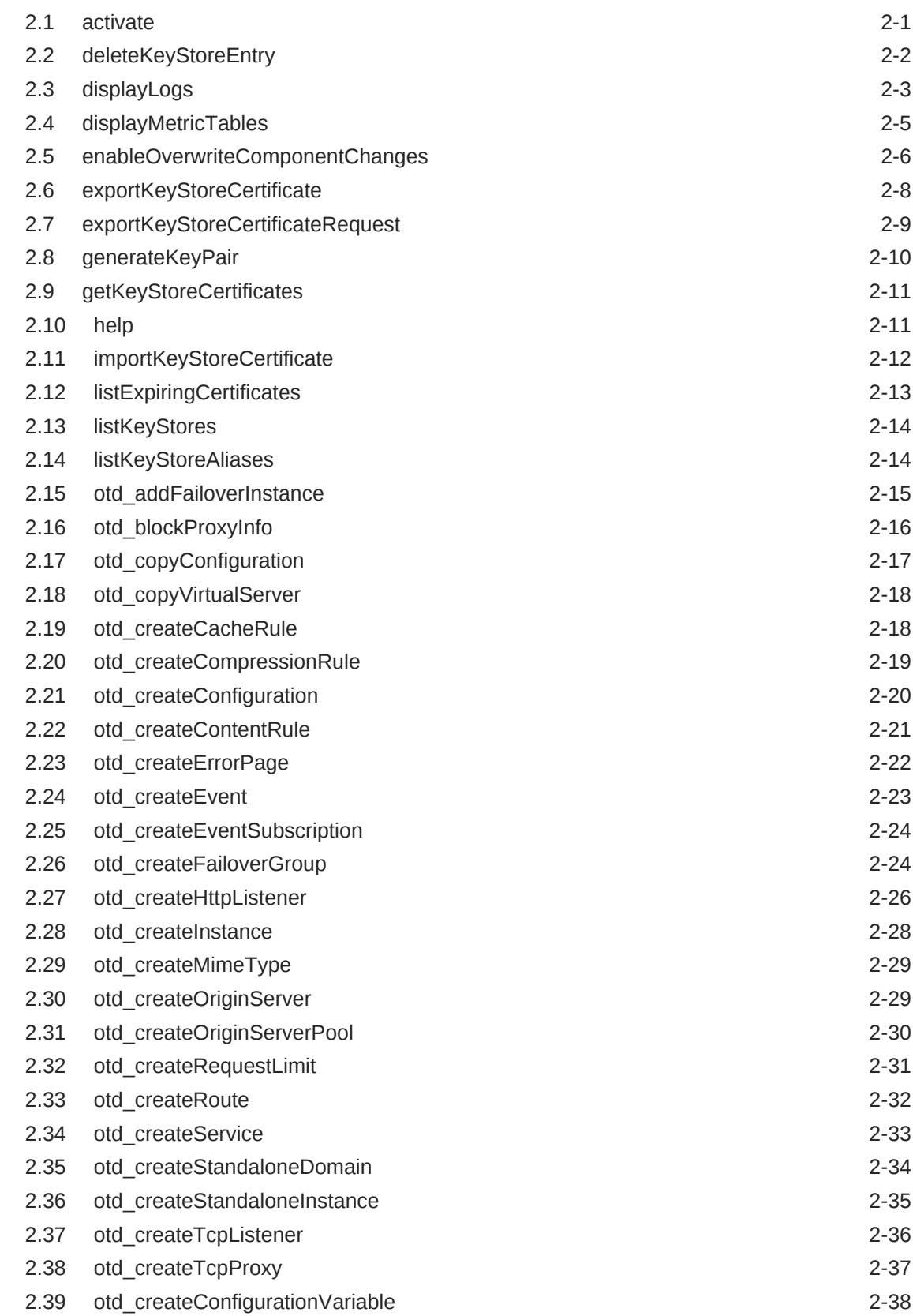

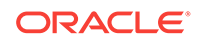

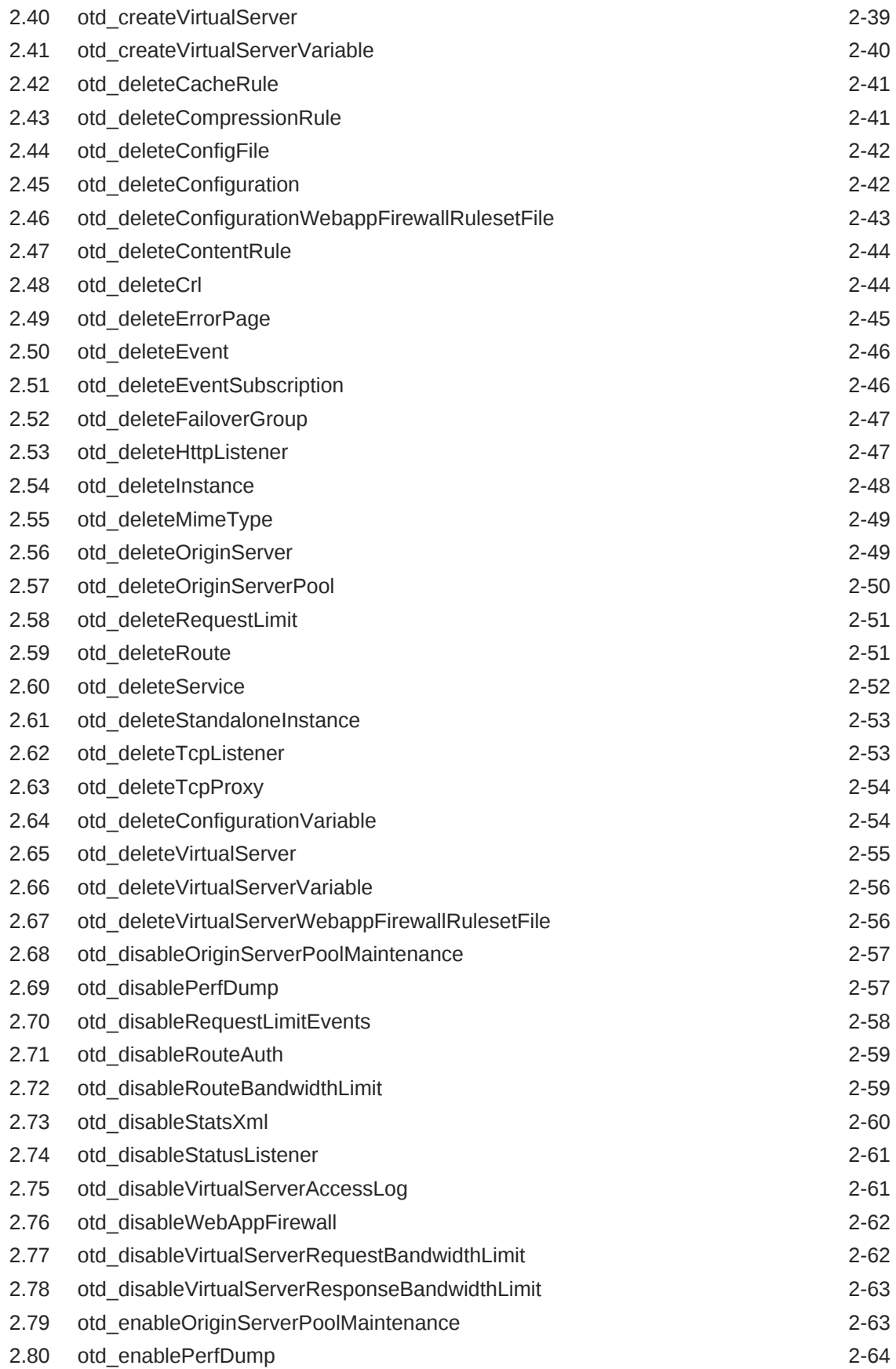

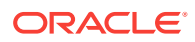

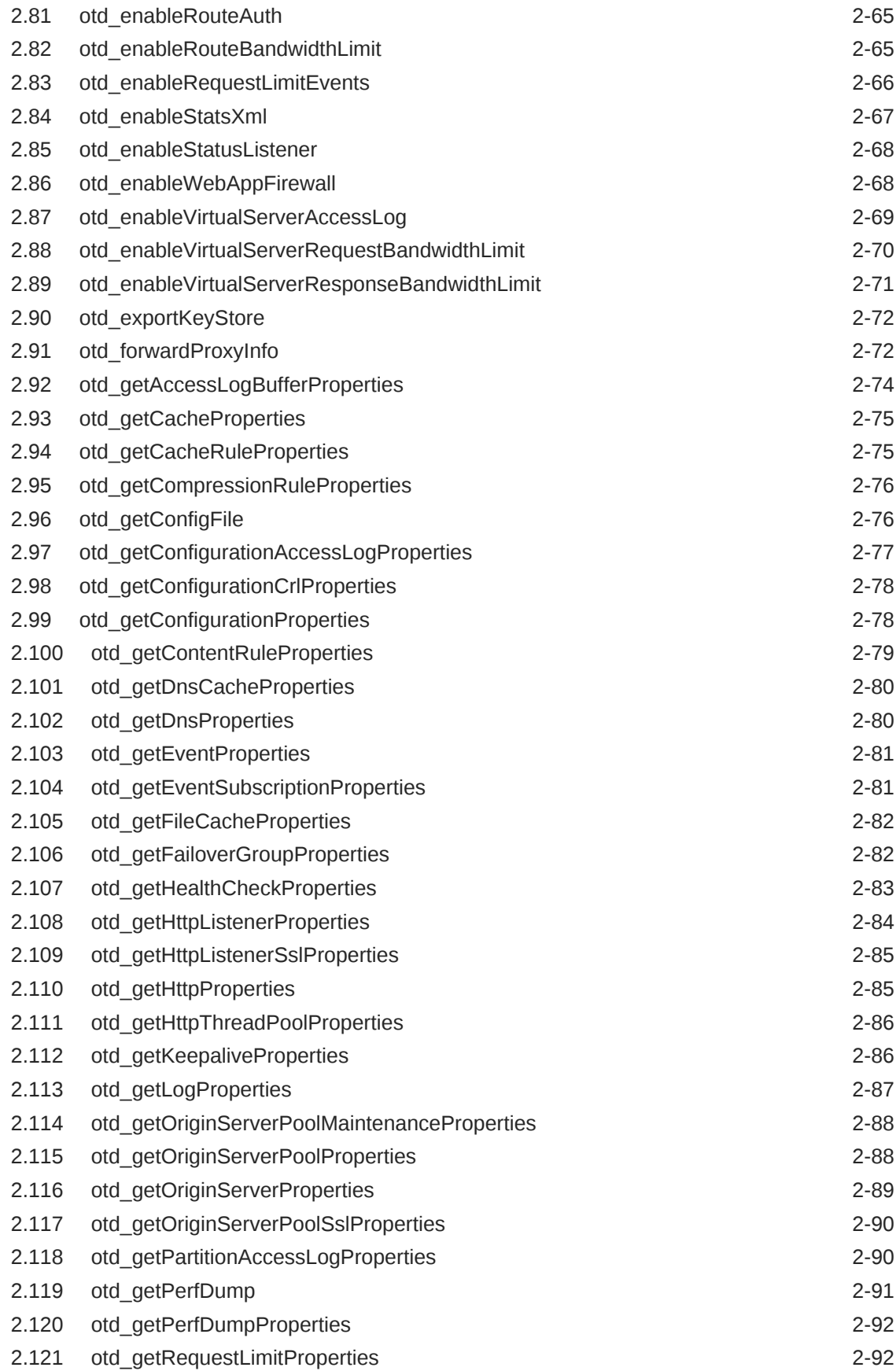

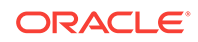

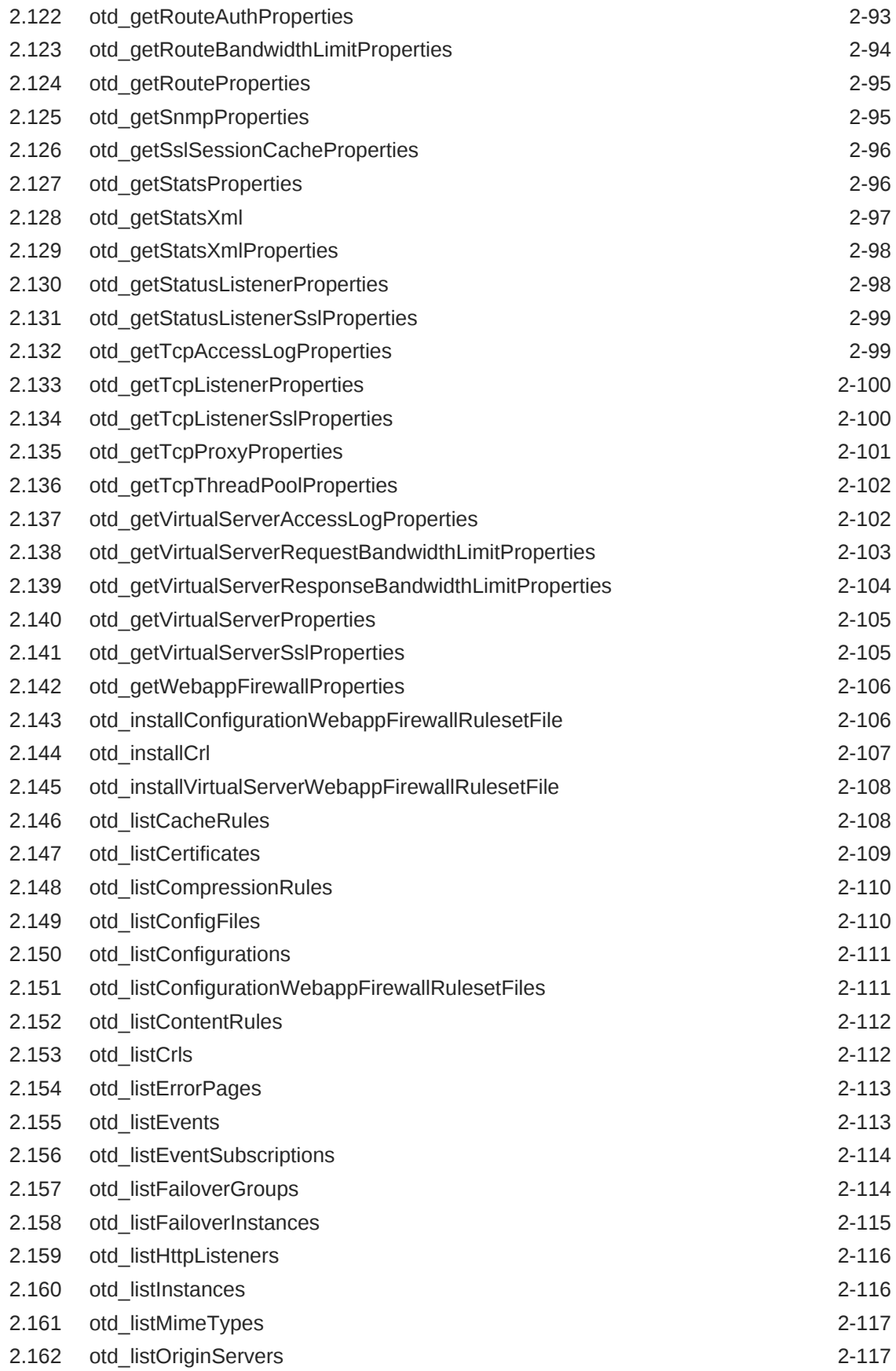

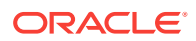

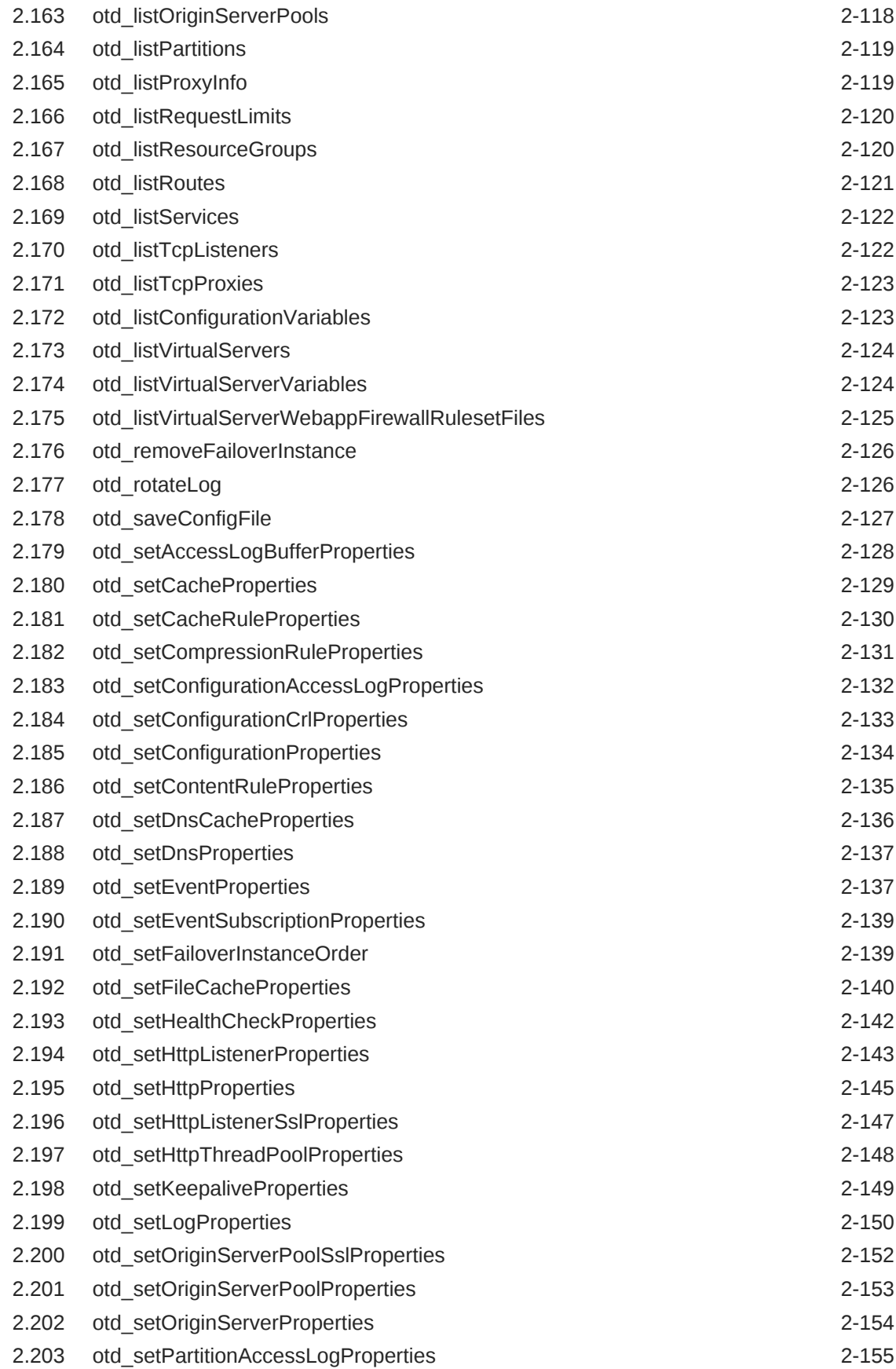

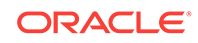

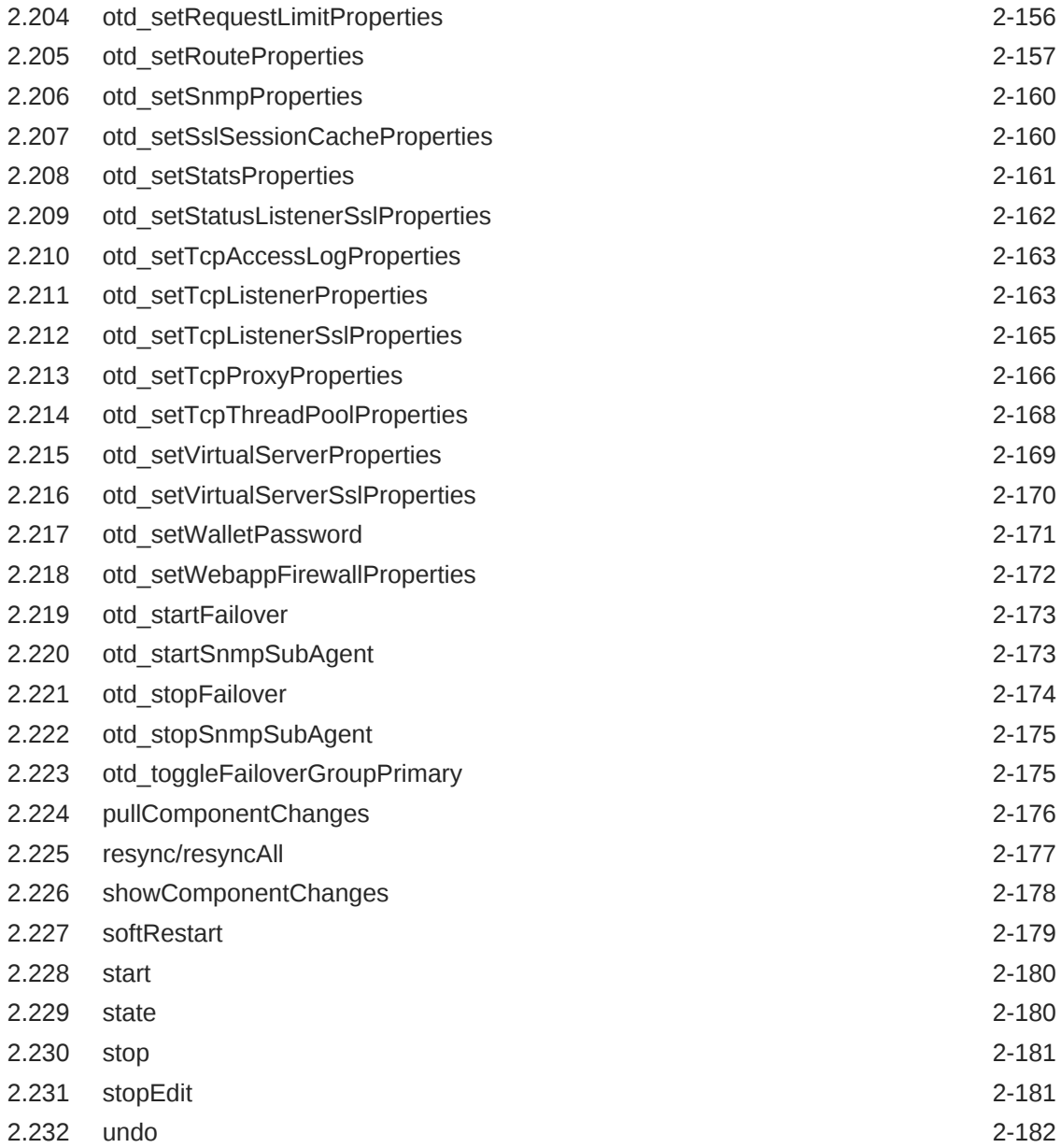

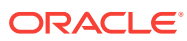

## <span id="page-10-0"></span>Preface

This document provides information about custom WLST commands that can be used to manage Oracle Traffic Director.

## Audience

This book is intended for Oracle Traffic Director administrators. This book assumes you are familiar with the following topics:

- Installing software
- Issuing commands in a terminal window
- Oracle WebLogic Server administrative tasks

## Documentation Accessibility

For information about Oracle's commitment to accessibility, visit the Oracle Accessibility Program website at [http://www.oracle.com/pls/topic/lookup?](http://www.oracle.com/pls/topic/lookup?ctx=acc&id=docacc) [ctx=acc&id=docacc](http://www.oracle.com/pls/topic/lookup?ctx=acc&id=docacc).

#### **Access to Oracle Support**

Oracle customers that have purchased support have access to electronic support through My Oracle Support. For information, visit [http://www.oracle.com/pls/topic/](http://www.oracle.com/pls/topic/lookup?ctx=acc&id=info) [lookup?ctx=acc&id=info](http://www.oracle.com/pls/topic/lookup?ctx=acc&id=info) or visit <http://www.oracle.com/pls/topic/lookup?ctx=acc&id=trs> if you are hearing impaired.

## Related Documents

See the following documents, which are available on the Oracle Technology Network:

- *Administering Oracle Traffic Director*
- *Configuration File Reference for Oracle Traffic Director*
- *Installing Oracle Traffic Director*
- *Using WebLogic Server MT*

## **Conventions**

The following text conventions are used in this document:

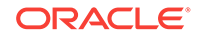

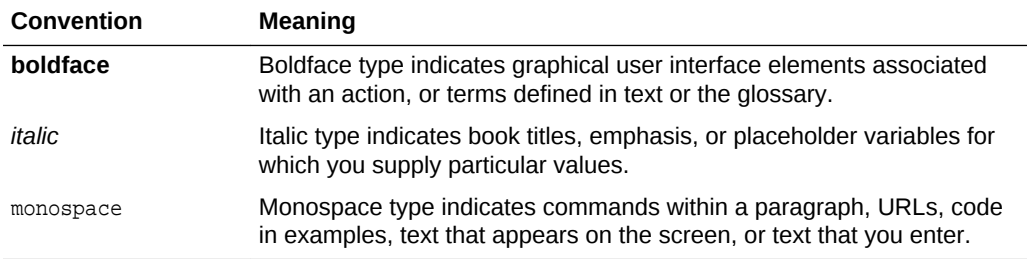

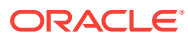

# <span id="page-12-0"></span>1

## Overview of the WebLogic Scripting Tool for Oracle Traffic Director

The WebLogic Scripting Tool (WLST) is a command-line scripting environment that you can use to create, manage, and monitor Oracle Traffic Director configurations and instances. WLST is based on the Java scripting interpreter, Jython. In addition to supporting standard Jython features such as local variables, conditional variables, and flow control statements, WLST provides a set of scripting functions (commands) that are specific to Oracle Traffic Director. You can invoke the WLST by executing the wlst.sh, as follows:

cd ORACLE\_HOME/oracle\_common/common/bin ./wlst.sh

ORACLE\_HOME is the Oracle Home directory you specified at installation.

This guide defines all the custom WLST commands supported for configuring and administering Oracle Traffic Director.

## 1.1 Changes from Release 11g

Oracle Traffic Director administration is now built on a Common Administration Model (CAM). CAM includes system components such as, Oracle HTTP Server, and Oracle Traffic Director in the WebLogic domain. An Oracle Traffic Director Administration Server is no longer required. You must install Oracle WebLogic Server, create an Oracle WebLogic domain and use Oracle WebLogic Administration Server to manage Oracle Traffic Director.

WLST is now the equivalent of the Oracle Traffic Director tadm command line in Release 11g. You can only run the commands in script mode and not in standalone mode. The commands are implemented as WLST custom command functions, they are not hyphenated and follow the pattern 'otd\_MixedCaseCommandName'. For example, the create-config command in Release 11g is the otd createConfiguration command.

## 1.2 Usage Modes

You can use the following techniques to invoke Oracle Traffic Director custom commands. For more information on using WLST in these modes, see Interactive Mode, Script Mode, and Embedded Mode in *Understand WebLogic Scripting Tool Guide*.

## 1.2.1 Interactive Mode

In the interactive mode, the WLST scripting shell maintains a persistent connection with an instance of WebLogic Server. You can enter an Oracle Traffic Director command and view the response at the command line prompt.

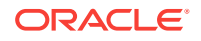

```
# Launch wlst.sh
<oracle_home>/otd/common/bin/wlst.sh
# Connect to WLS admin server
> connect('weblogic', 'welcome1',"t3://localhost:7001")
# Execute an OTD command - list existing configurations
> otd_listConfigurations()
['origin-server-1', 'test', 'origin-server-2', 'origin-server-3']
# Execute another command - get http properties of configuration 'test'
> props={'configuration': 'test'}
> ret = otd_getHttpProperties(props)
> print ret
{'ecid': 'true', 'unchunk-timeout': '60', 'discard-misquoted-cookies': 'true', 'max-
request-headers': '64', 'favicon': 'true',
'request-body-timeout': '-1', 'request-header-buffer-size': '8192', 'etag': 'true', 
'max-unchunk-size': '8192', 'io-timeout': '30',
'body-buffer-size': '1024', 'output-buffer-size': '8192', 'websocket-strict-
upgrade': 'false', 'strict-request-headers': 'false',
'request-header-timeout': '30', 'server-header': None}
```
### 1.2.2 Script Mode

Scripts invoke a sequence of WLST commands without requiring interactive input, much like a shell script. Scripts contain WLST commands in a text file with a .py file extension.

### 1.2.3 Embedded Mode

In embedded mode, the WLST interpreter can be instantiated in Java code and used to run WLST commands and scripts. To run Oracle Traffic Director commands in embedded mode, you must extend the environment to include Oracle Traffic Director commands and libraries as follows:

- 1. Extend the Java classpath to include <oracle\_home>/otd/lib/admin.jar.
- **2.** Set the weblogic.wlstHome Java system property to point to <oracle\_home>/otd/ common/wlst.

For example, -Dweblogic.wlstHome=<oracle\_home>/otd/common/wlst

**3.** Write a Java program to invoke Oracle Traffic Director commands:

package oracle.otd.wlst;

```
import weblogic.management.scripting.utils.WLSTInterpreter;
import org.python.util.InteractiveInterpreter;
public class WLSTClient
{
    public static void main(String[] args)
\mathcal{A} InteractiveInterpreter interpreter = new WLSTInterpreter();
        interpreter.exec("connect('weblogic', 'weblogic1','t3://localhost:
1894')");
        interpreter.exec("print otd_listConfigurations()");
\rightarrow}
```
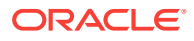

## <span id="page-14-0"></span>1.3 Offline Commands

The following Oracle Traffic Director WLST commands can be executed in offline mode directly on the host where the Oracle Traffic Director instance/admin server is configured.

## 1.3.1 Offline Provisioning

After creating and extending the domain with Oracle Traffic Director domain template, use the following offline commands to create and delete Oracle Traffic Director configurations and instances on the administration server. These commands do not require the administration server to be running. Run these commands on the host where the administration server resides.

As these are offline commands, you need not execute activate for changes to be applied. Ensure that there is no open edit session while running these commands as these would manipulate the config-store directly and the changes will not be applied in the edit session unless the administration server is restarted.

- [otd\\_createConfiguration](#page-46-0)
- [otd\\_deleteConfiguration](#page-68-0)
- [otd\\_listConfigurations](#page-137-0)
- [otd\\_createInstance](#page-54-0)
- [otd\\_deleteInstance](#page-74-0)
- [otd\\_listInstances](#page-142-0)

#### **Note:**

You cannot invoke the above commands in offline mode until a domain has been read using readDomain. Make sure to update the domain using updateDomain after the command for changes to be applied.

## 1.3.2 Monitoring

The following commands can be used for monitoring the statistics pertaining to an instance by executing the commands directly on the host where the OTD instance resides.

- [otd\\_getStatsXml](#page-123-0)
- [otd\\_getPerfDump](#page-117-0)

### 1.3.3 SNMP Runtime Management

The following commands can be used to start/stop SNMP sub-agent by executing the commands directly on the host corresponding to the machine.

• [otd\\_startSnmpSubAgent](#page-199-0)

ORACLE

[otd\\_stopSnmpSubAgent](#page-201-0)

## <span id="page-15-0"></span>1.3.4 Failover Runtime Management

The following commands can be executed to start/stop failover on the instance by executing the commands directly on the host where the OTD instance resides:

- [otd\\_startFailover](#page-199-0)
- [otd\\_stopFailover](#page-200-0)

## 1.4 Custom WLST Command Usage

All Oracle Traffic Director custom WLST commands are implemented as Jython functions with options (if any) passed as function arguments.

### 1.4.1 Syntax

> <otd\_custom\_command>(props) or <otd\_custom\_command>()

## 1.4.2 Use with WLST

Unless specified otherwise, the commands can only be executed online where the connection to a running server is needed. If mentioned as Offline, the command can be executed directly on the host where the Oracle Traffic Director instances are to be configured.

While specifying the path in WLST commands in a Microsoft Windows system, ensure that the path is provided with double backslash only. For example,  $C:\\neq\$ 

### 1.4.3 Arguments

The commands either take no argument or a python dictionary as an argument. All the properties are passed to the command in python dictionary as name-value pairs with both name and the value being strings.

### 1.4.4 Return Values

Unless specified otherwise, all the getter commands (otd\_getX) return a python dictionary with properties as name (string)-value (string) pairs, setters (otd\_setx) and create/delete do not return any value while list methods (otd\_listX) return a list of python dictionaries of name (string)-value (string) pairs

### 1.4.5 Error Messages

In case of an error, all the commands throw a  $WLSTException$  with an exception message ID in the format 'OTD-XXXXX', and a description. For example:

WLSTException: OTD-67853 Object does not exist: oracle.otd.admin:type=Configuration,configuration=test1

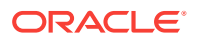

## <span id="page-16-0"></span>1.4.6 Unable to Unset/Disable the URI Mapping on a Route

To unset a value for any property, ensure that you enter "None". Leaving an empty string does not unset a property.

## 1.5 List of Commands

This section contains the functional list of WLST commands that are used in Oracle Fusion Middleware. Using this section you can look for specific commands based on the functional role of Oracle Fusion Middleware.

## 1.5.1 Provisioning

Commands for provisioning a collocated or standalone domain.

### 1.5.1.1 Collocated Domain

The following commands are for provisioning a collocated domain:

- [otd\\_createConfiguration](#page-46-0)
- [otd\\_deleteConfiguration](#page-68-0)
- [otd\\_listConfigurations](#page-137-0)
- [otd\\_createInstance](#page-54-0)
- [otd\\_deleteInstance](#page-74-0)
- [otd\\_listInstances](#page-142-0)

#### 1.5.1.2 Standalone Domain

The following commands are for provisioning a standalone domain.

- [otd\\_createStandaloneDomain](#page-60-0)
- [otd\\_createStandaloneInstance](#page-61-0)
- [otd\\_deleteStandaloneInstance](#page-79-0)

### 1.5.2 Instance Management

The following are instance management commands:

- **[start](#page-206-0)**
- [stop](#page-207-0)
- **[state](#page-206-0)**
- **[softRestart](#page-205-0)**
- [otd\\_rotateLog](#page-152-0)

## 1.5.3 Configuration Deployment

The following are configuration deployment commands:

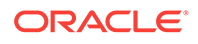

- <span id="page-17-0"></span>**[activate](#page-27-0)**
- [undo](#page-208-0)
- [stopEdit](#page-207-0)
- [showComponentChanges](#page-204-0)
- [pullComponentChanges](#page-202-0)
- [resync/resyncAll](#page-203-0)
- [enableOverwriteComponentChanges](#page-32-0)

## 1.5.4 Configuration Management

#### Commands for configuration management.

#### 1.5.4.1 Configuration

The following are configuration commands:

- [otd\\_copyConfiguration](#page-43-0)
- [otd\\_listConfigFiles](#page-136-0)
- [otd\\_getConfigFile](#page-102-0)
- [otd\\_saveConfigFile](#page-153-0)
- [otd\\_deleteConfigFile](#page-68-0)

### 1.5.4.2 Setting/Tuning

The following are setting/tuning commands:

- [otd\\_setConfigurationProperties](#page-160-0)
- [otd\\_getConfigurationProperties](#page-104-0)
- [otd\\_setHttpProperties](#page-171-0)
- [otd\\_getHttpProperties](#page-111-0)
- [otd\\_setKeepaliveProperties](#page-175-0)
- [otd\\_getKeepaliveProperties](#page-112-0)
- [otd\\_setHttpThreadPoolProperties](#page-174-0)
- [otd\\_getHttpThreadPoolProperties](#page-112-0)
- [otd\\_setTcpThreadPoolProperties](#page-194-0)
- [otd\\_getTcpThreadPoolProperties](#page-128-0)
- [otd\\_setDnsProperties](#page-163-0)
- [otd\\_getDnsProperties](#page-106-0)
- [otd\\_setDnsCacheProperties](#page-162-0)
- [otd\\_getDnsCacheProperties](#page-106-0)
- [otd\\_setSslSessionCacheProperties](#page-186-0)
- [otd\\_getSslSessionCacheProperties](#page-122-0)

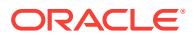

- <span id="page-18-0"></span>[otd\\_setFileCacheProperties](#page-166-0)
- [otd\\_getFileCacheProperties](#page-108-0)
- [otd\\_createConfigurationVariable](#page-64-0)
- [otd\\_deleteConfigurationVariable](#page-80-0)
- [otd\\_listConfigurationVariables](#page-149-0)
- [otd\\_setCacheProperties](#page-155-0)
- [otd\\_getCacheProperties](#page-101-0)
- [otd\\_setConfigurationCrlProperties](#page-159-0)
- [otd\\_getConfigurationCrlProperties](#page-104-0)
- [otd\\_installCrl](#page-133-0)
- [otd\\_deleteCrl](#page-70-0)
- [otd\\_listCrls](#page-138-0)
- [otd\\_createMimeType](#page-55-0)
- [otd\\_deleteMimeType](#page-75-0)
- [otd\\_listMimeTypes](#page-143-0)

## 1.5.5 Virtual Server Management

Commands for management of virtual server configuration and properties.

#### 1.5.5.1 Configuration

The following are configuration commands:

- [otd\\_createVirtualServer](#page-65-0)
- [otd\\_deleteVirtualServer](#page-81-0)
- [otd\\_listVirtualServers](#page-150-0)
- [otd\\_listVirtualServers](#page-150-0)

#### 1.5.5.2 Setting/Tuning

The following are setting/tuning commands:

- [otd\\_setVirtualServerProperties](#page-195-0)
- [otd\\_getVirtualServerProperties](#page-131-0)
- [otd\\_createErrorPage](#page-48-0)
- [otd\\_deleteErrorPage](#page-71-0)
- [otd\\_listErrorPages](#page-139-0)
- [otd\\_createVirtualServerVariable](#page-66-0)
- [otd\\_deleteVirtualServerVariable](#page-82-0)
- [otd\\_listVirtualServerVariables](#page-150-0)
- [otd\\_disableVirtualServerResponseBandwidthLimit](#page-89-0)

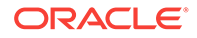

- <span id="page-19-0"></span>[otd\\_enableVirtualServerResponseBandwidthLimit](#page-97-0)
- [otd\\_getVirtualServerRequestBandwidthLimitProperties](#page-129-0)
- [otd\\_disableVirtualServerRequestBandwidthLimit](#page-88-0)
- [otd\\_enableVirtualServerRequestBandwidthLimit](#page-96-0)
- [otd\\_getVirtualServerRequestBandwidthLimitProperties](#page-129-0)

### 1.5.6 TCP Load Balancer Management

The following are commands for TCP load balancer management:

- [otd\\_createTcpProxy](#page-63-0)
- [otd\\_deleteTcpProxy](#page-80-0)
- [otd\\_listTcpProxies](#page-149-0)
- [otd\\_setTcpProxyProperties](#page-192-0)
- [otd\\_getTcpProxyProperties](#page-127-0)

### 1.5.7 Server Pool Management

Commands for server pool management.

#### 1.5.7.1 Server Pool

The following are server pool management commands:

- [otd\\_createOriginServerPool](#page-56-0)
- [otd\\_deleteOriginServerPool](#page-76-0)
- [otd\\_listOriginServerPools](#page-144-0)
- [otd\\_getOriginServerPoolProperties](#page-114-0)

#### 1.5.7.2 Health Check

The following are health check commands:

- [otd\\_getHealthCheckProperties](#page-109-0)
- [otd\\_setHealthCheckProperties](#page-168-0)

#### 1.5.7.3 Origin Server

#### The following are origin server commands:

- [otd\\_createOriginServer](#page-55-0)
- [otd\\_deleteOriginServer](#page-75-0)
- [otd\\_listOriginServers](#page-143-0)
- [otd\\_setOriginServerProperties](#page-180-0)
- [otd\\_getOriginServerProperties](#page-115-0)

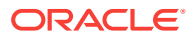

### <span id="page-20-0"></span>1.5.7.4 Maintenance

The following are maintenance commands:

- [otd\\_enableOriginServerPoolMaintenance](#page-89-0)
- [otd\\_disableOriginServerPoolMaintenance](#page-83-0)
- [otd\\_getOriginServerPoolMaintenanceProperties](#page-114-0)

### 1.5.8 Listener Management

Commands for managing listeners.

### 1.5.8.1 HTTP

The following are HTTP listener commands:

- [otd\\_createHttpListener](#page-52-0)
- [otd\\_deleteHttpListener](#page-73-0)
- [otd\\_listHttpListeners](#page-142-0)
- [otd\\_setHttpListenerProperties](#page-169-0)
- [otd\\_getHttpListenerProperties](#page-110-0)

#### 1.5.8.2 TCP

The following are TCP listener commands:

- [otd\\_createTcpListener](#page-62-0)
- [otd\\_deleteTcpListener](#page-79-0)
- [otd\\_listTcpListeners](#page-148-0)
- [otd\\_setTcpListenerProperties](#page-189-0)
- [otd\\_getTcpListenerProperties](#page-126-0)

### 1.5.9 SSL Management

Commands for managing SSL.

### 1.5.9.1 Certificate Management

#### The following are certificate management commands:

- **[listKeyStores](#page-40-0)**
- [generateKeyPair](#page-36-0)
- **[listKeyStoreAliases](#page-40-0)**
- [getKeyStoreCertificates](#page-37-0)
- [exportKeyStoreCertificateRequest](#page-35-0)
- [importKeyStoreCertificate](#page-38-0)

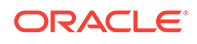

- <span id="page-21-0"></span>• [exportKeyStoreCertificate](#page-34-0)
- **[listExpiringCertificates](#page-39-0)**
- [deleteKeyStoreEntry](#page-28-0)
- [otd\\_setWalletPassword](#page-197-0)
- [otd\\_exportKeyStore](#page-98-0)
- [otd\\_listCertificates](#page-135-0)

### 1.5.9.2 SSL Settings

The following are commands for SSL settings:

- [otd\\_setVirtualServerSslProperties](#page-196-0)
- [otd\\_getVirtualServerSslProperties](#page-131-0)
- [otd\\_setHttpListenerSslProperties](#page-173-0)
- [otd\\_getHttpListenerSslProperties](#page-111-0)
- [otd\\_setTcpListenerSslProperties](#page-191-0)
- [otd\\_getTcpListenerSslProperties](#page-126-0)
- [otd\\_setOriginServerPoolSslProperties](#page-178-0)
- [otd\\_getOriginServerPoolSslProperties](#page-116-0)

#### 1.5.9.3 Ciphers

The following are the ciphers supported by the server.

- TLS\_RSA\_WITH\_AES\_128\_CBC\_SHA
- TLS\_RSA\_WITH\_AES\_128\_CBC\_SHA256
- TLS\_RSA\_WITH\_AES\_256\_CBC\_SHA256
- TLS\_RSA\_WITH\_AES\_128\_GCM\_SHA256
- TLS\_RSA\_WITH\_AES\_256\_GCM\_SHA384
- TLS\_ECDHE\_ECDSA\_WITH\_AES\_128\_CBC\_SHA256
- TLS\_ECDHE\_ECDSA\_WITH\_AES\_256\_CBC\_SHA384
- TLS\_ECDHE\_ECDSA\_WITH\_AES\_128\_GCM\_SHA256
- TLS\_ECDHE\_ECDSA\_WITH\_AES\_256\_GCM\_SHA384
- TLS\_ECDHE\_RSA\_WITH\_AES\_128\_CBC\_SHA256
- TLS\_ECDHE\_RSA\_WITH\_AES\_256\_CBC\_SHA384
- TLS\_ECDHE\_RSA\_WITH\_AES\_128\_GCM\_SHA256
- TLS\_ECDHE\_RSA\_WITH\_AES\_256\_GCM\_SHA384

The following ciphers are disabled by default and are now deprecated.

- TLS\_ECDHE\_RSA\_WITH\_AES\_128\_CBC\_SHA
- TLS\_ECDHE\_ECDSA\_WITH\_AES\_128\_CBC\_SHA
- TLS\_ECDHE\_RSA\_WITH\_AES\_256\_CBC\_SHA

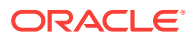

- <span id="page-22-0"></span>TLS\_ECDHE\_ECDSA\_WITH\_AES\_256\_CBC\_SHA
- TLS\_RSA\_WITH\_AES\_256\_CBC\_SHA
- TLS\_ECDHE\_RSA\_WITH\_3DES\_EDE\_CBC\_SHA
- TLS\_ECDHE\_ECDSA\_WITH\_3DES\_EDE\_CBC\_SHA
- SSL\_RSA\_WITH\_3DES\_EDE\_CBC\_SHA

### 1.5.10 Rules Management

Commands for rules management.

#### 1.5.10.1 Routes

The following are routes commands:

- [otd\\_createRoute](#page-58-0)
- [otd\\_deleteRoute](#page-77-0)
- [otd\\_listRoutes](#page-147-0)
- [otd\\_setRouteProperties](#page-183-0)
- [otd\\_getRouteProperties](#page-121-0)
- [otd\\_enableRouteAuth](#page-91-0)
- [otd\\_disableRouteAuth](#page-85-0)
- [otd\\_listProxyInfo](#page-145-0)
- [otd\\_forwardProxyInfo](#page-98-0)
- [otd\\_blockProxyInfo](#page-42-0)
- [otd\\_enableRouteBandwidthLimit](#page-91-0)
- [otd\\_disableRouteBandwidthLimit](#page-85-0)
- [otd\\_getRouteBandwidthLimitProperties](#page-120-0)

### 1.5.10.2 Proxy Cache Rules

The following are proxy cache rules commands:

- [otd\\_createCacheRule](#page-44-0)
- [otd\\_deleteCacheRule](#page-67-0)
- [otd\\_listCacheRules](#page-134-0)
- [otd\\_setCacheRuleProperties](#page-156-0)
- [otd\\_getCacheRuleProperties](#page-101-0)

#### 1.5.10.3 Request Limit Rules

The following are request limit rules commands:

- [otd\\_createRequestLimit](#page-57-0)
- [otd\\_deleteRequestLimit](#page-77-0)

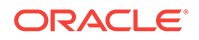

- [otd\\_listRequestLimits](#page-146-0)
- [otd\\_setRequestLimitProperties](#page-182-0)
- [otd\\_getRequestLimitProperties](#page-118-0)

### <span id="page-23-0"></span>1.5.10.4 Compression Rules

The following are compression rules commands:

- [otd\\_createCompressionRule](#page-45-0)
- [otd\\_deleteCompressionRule](#page-67-0)
- [otd\\_listCompressionRules](#page-136-0)
- [otd\\_setCompressionRuleProperties](#page-157-0)
- [otd\\_getCompressionRuleProperties](#page-102-0)

### 1.5.10.5 Content Rules

The following are content rules commands:

- [otd\\_createContentRule](#page-47-0)
- [otd\\_deleteContentRule](#page-70-0)
- [otd\\_listContentRules](#page-138-0)
- [otd\\_setContentRuleProperties](#page-161-0)
- [otd\\_getContentRuleProperties](#page-105-0)

## 1.5.11 Web Application Firewall (WAF) Management

Commands for Web Application Firewall (WAF) management.

### 1.5.11.1 Configuration

The following are setting/tuning commands:

- [otd\\_enableWebAppFirewall](#page-94-0)
- [otd\\_disableWebAppFirewall](#page-88-0)
- [otd\\_setWebappFirewallProperties](#page-198-0)
- [otd\\_getWebappFirewallProperties](#page-132-0)

### 1.5.11.2 Ruleset File Management

The following are setting/tuning commands:

- [otd\\_installConfigurationWebappFirewallRulesetFile](#page-132-0)
- [otd\\_installVirtualServerWebappFirewallRulesetFile](#page-134-0)
- [otd\\_deleteConfigurationWebappFirewallRulesetFile](#page-69-0)
- [otd\\_deleteVirtualServerWebappFirewallRulesetFile](#page-82-0)
- [otd\\_listConfigurationWebappFirewallRulesetFiles](#page-137-0)

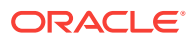

[otd\\_listVirtualServerWebappFirewallRulesetFiles](#page-151-0)

### <span id="page-24-0"></span>1.5.12 Monitoring

Commands for monitoring.

### 1.5.12.1 Runtime Statistics

The following are commands for displaying runtime statistics:

- [otd\\_getStatsXml](#page-123-0)
- [otd\\_getPerfDump](#page-117-0)
- [displayMetricTables](#page-31-0)

### 1.5.12.2 Setting/Tuning

The following are commands for setting/tuning monitoring settings:

- [otd\\_enableStatsXml](#page-93-0)
- [otd\\_enableStatsXml](#page-93-0)
- [otd\\_getStatsXmlProperties](#page-124-0)
- [otd\\_enablePerfDump](#page-90-0)
- [otd\\_disablePerfDump](#page-83-0)
- [otd\\_getPerfDumpProperties](#page-118-0)
- [otd\\_setStatsProperties](#page-187-0)
- [otd\\_getStatsProperties](#page-122-0)

#### 1.5.12.3 SNMP Configuration

The following are commands for SNMP configuration:

- [otd\\_setSnmpProperties](#page-186-0)
- [otd\\_getSnmpProperties](#page-121-0)

#### 1.5.12.4 SNMP Runtime Management

The following are commands for SNMP runtime management:

- [otd\\_startSnmpSubAgent](#page-199-0)
- [otd\\_stopSnmpSubAgent](#page-201-0)

## 1.5.13 Logging Configuration

The following are logging configuration commands:

- [otd\\_setLogProperties](#page-176-0)
- [otd\\_getLogProperties](#page-113-0)
- [otd\\_setAccessLogBufferProperties](#page-154-0)

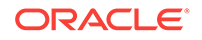

- <span id="page-25-0"></span>[otd\\_getAccessLogBufferProperties](#page-100-0)
- [otd\\_setConfigurationAccessLogProperties](#page-158-0)
- [otd\\_getConfigurationAccessLogProperties](#page-103-0)
- [otd\\_enableVirtualServerAccessLog](#page-95-0)
- [otd\\_disableVirtualServerAccessLog](#page-87-0)
- [otd\\_getVirtualServerAccessLogProperties](#page-128-0)
- [otd\\_setTcpAccessLogProperties](#page-189-0)
- [otd\\_getTcpAccessLogProperties](#page-125-0)
- [displayLogs](#page-29-0)

### 1.5.14 Failover Management

The following are failover management commands:

#### 1.5.14.1 Configuration

The following are configuration commands:

- [otd\\_addFailoverInstance](#page-41-0)
- [otd\\_createFailoverGroup](#page-50-0)
- [otd\\_deleteFailoverGroup](#page-73-0)
- [otd\\_getFailoverGroupProperties](#page-108-0)
- [otd\\_toggleFailoverGroupPrimary](#page-201-0)
- [otd\\_listFailoverGroups](#page-140-0)
- [otd\\_removeFailoverInstance](#page-152-0)
- [otd\\_listFailoverInstances](#page-141-0)
- [otd\\_setFailoverInstanceOrder](#page-165-0)

#### 1.5.14.2 Runtime Management

The following are runtime management commands:

- [otd\\_startFailover](#page-199-0)
- [otd\\_stopFailover](#page-200-0)

### 1.5.15 Events

The following are events commands:

- [otd\\_createEvent](#page-49-0)
- [otd\\_deleteEvent](#page-72-0)
- [otd\\_listEvents](#page-139-0)
- [otd\\_getEventProperties](#page-107-0)
- [otd\\_setEventProperties](#page-163-0)

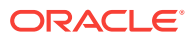

## <span id="page-26-0"></span>1.5.16 Multi-tenancy (with WebLogic Server MT)

Commands for use with Oracle Traffic Director in a WebLogic Server MT environment.

- [otd\\_listPartitions](#page-145-0)
- [otd\\_listResourceGroups](#page-146-0)
- [otd\\_getPartitionAccessLogProperties](#page-116-0)
- [otd\\_setPartitionAccessLogProperties](#page-181-0)

## 1.5.17 Service Management

Commands used for creating or deleting operating system services for Oracle Traffic Director instances.

- [otd\\_createService](#page-59-0)
- [otd\\_deleteService](#page-78-0)
- [otd\\_listServices](#page-148-0)

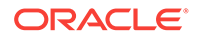

# <span id="page-27-0"></span>2 Oracle Traffic Director WLST Commands

This chapter lists and describes the WebLogic Scripting Tool (WLST) commands and their options for Oracle Traffic Director in alphabetical order.

## 2.1 activate

#### **Description**

Activates changes saved during the current editing session but not yet deployed. This command prints a message if a server restart is required for the changes that are being activated.

The activate command returns the latest ActivationTask MBean which reflects the state of changes that a user is currently making or has made recently. You can then invoke methods to get information about the latest Configuration Manager activate task in progress or just completed. In the event of an error, the command returns a WLSTException.

Use this command to deploy the configuration changes to the instances. Note that this command will deploy only the changes done after starting an edit session by executing the command startEdit. Also, the effect of this command is not limited to Oracle Traffic Director. All the changes done after starting an edit session to the various other components and managed servers will also be deployed.

#### **Syntax**

activate([timeout], [block])

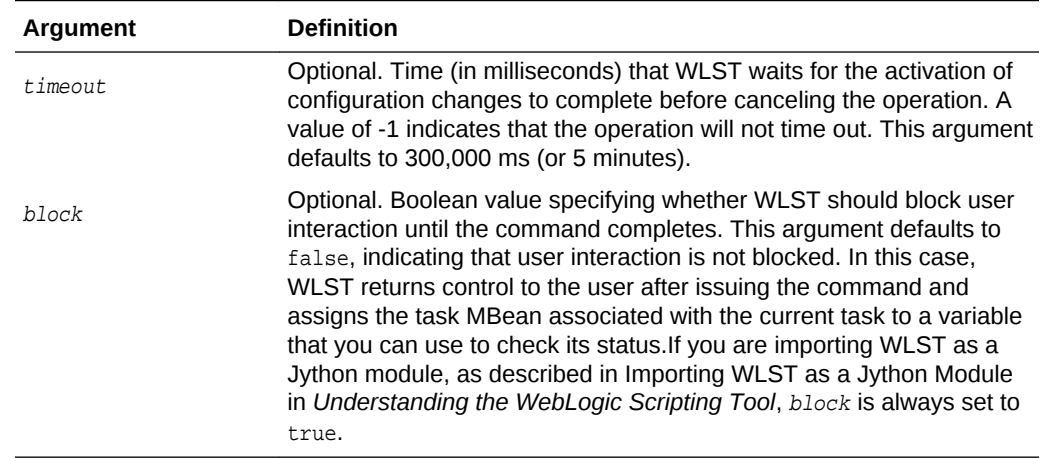

#### **Example**

The following example activates the changes made during the current edit session that have been saved to disk, but that have not yet been activated. WLST waits for 100,000 ms for the activation to complete, and 200,000 ms before the activation is stopped.

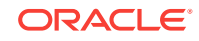

<span id="page-28-0"></span>wls:/mydomain/edit !> activate(200000, block='true') Activating all your changes, this may take a while ... The edit lock associated with this edit session is released once the activation is completed. Action completed. wls:/mydomain/edit>

#### **See Also**

[help,](#page-37-0) [otd\\_createConfiguration](#page-46-0), [otd\\_listConfigurations,](#page-137-0) [otd\\_deleteConfiguration,](#page-68-0) [otd\\_copyConfiguration](#page-43-0), [otd\\_listConfigFiles](#page-136-0), [otd\\_getConfigFile](#page-102-0), [otd\\_saveConfigFile](#page-153-0)

## 2.2 deleteKeyStoreEntry

#### **Description**

Deletes a certificate or trusted certificate from the keystore using its alias.

#### **Syntax**

```
deleteKeyStoreEntry(appStripe='stripe', name='keystore', 
password='password', alias='alias', keypassword='keypassword')
```
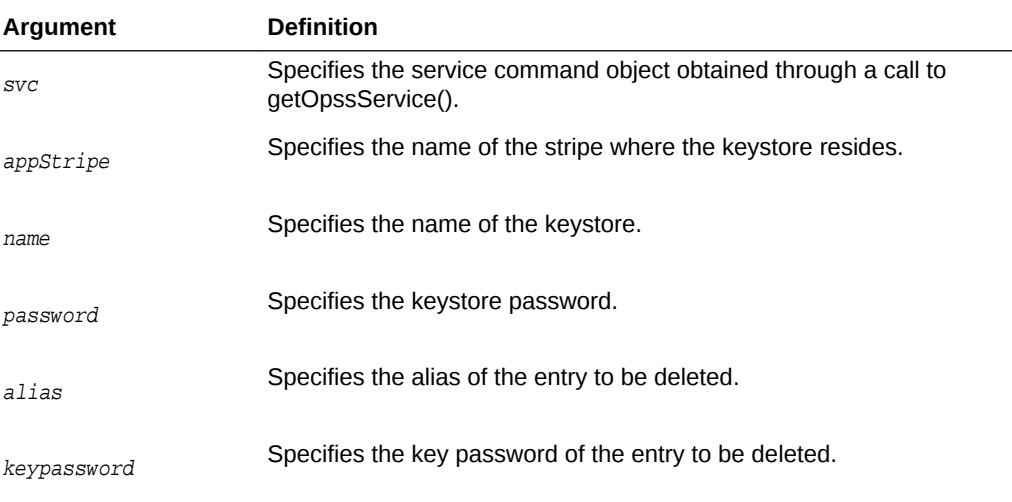

#### **Example**

This example deletes a keystore entry denoted by alias mycert.

```
svc = getOpssService("KeyStoreService")
svc.deleteKeyStoreEntry(appStripe='OTD', name='myconfig', password='', 
alias='mycert', keypassword='')
```
#### **See Also**

[help,](#page-37-0) [exportKeyStoreCertificateRequest,](#page-35-0) [otd\\_listCertificates,](#page-135-0) [importKeyStoreCertificate,](#page-38-0) [getKeyStoreCertificates,](#page-37-0) [generateKeyPair,](#page-36-0) Also see deleteKeyStoreEntry in *Infrastructure Security WLST Command Reference*.

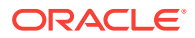

## <span id="page-29-0"></span>2.3 displayLogs

#### **Description**

Use this command to view the contents of Oracle Traffic Director log files, the access log, tcp access log and error log. The access log records information about requests to and responses from the server.

The command returns a value only when the returnData option is set to true. By default it will not return any data. The return value depends on the option used.

#### **Syntax**

displayLogs([searchString,][options])

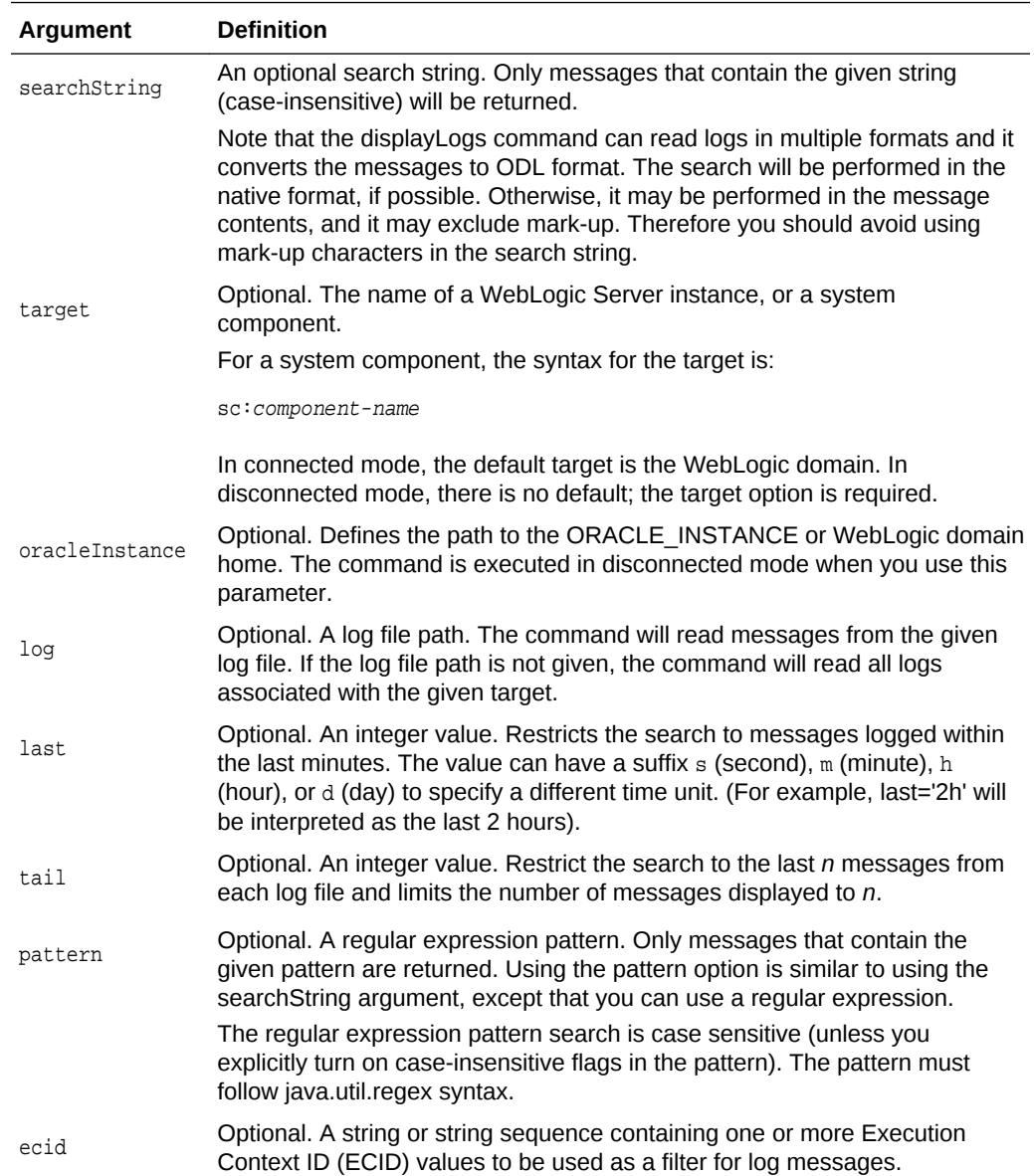

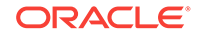

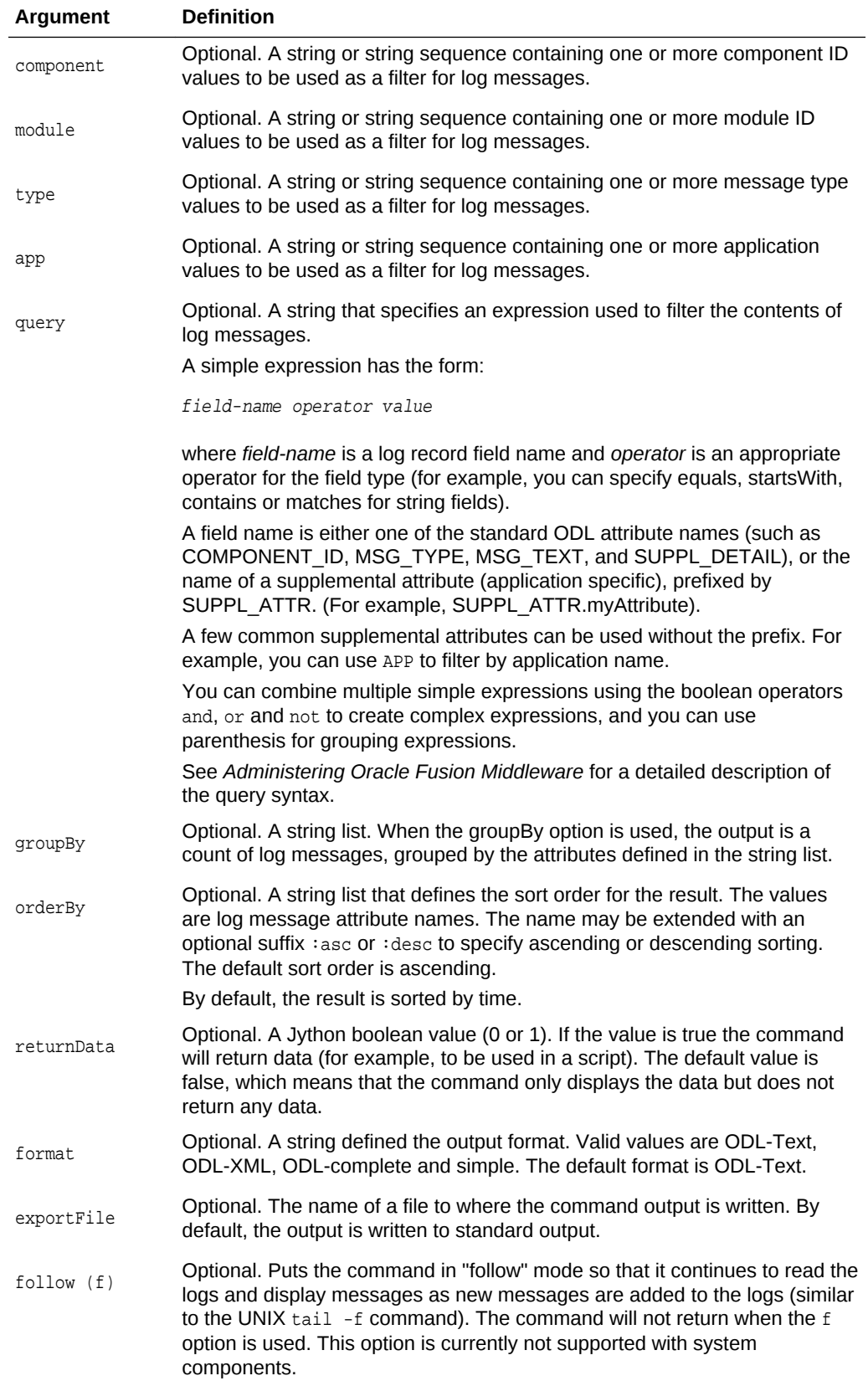

#### <span id="page-31-0"></span>**Example**

displayLogs(target="sc:otd\_test\_varunam.in.example.com")

#### **See Also**

[help,](#page-37-0) [displayLogs](#page-29-0), [otd\\_getAccessLogBufferProperties](#page-100-0), [otd\\_enableVirtualServerAccessLog](#page-95-0), [otd\\_disableVirtualServerAccessLog,](#page-87-0) [displayLogs](#page-29-0), [otd\\_getLogProperties,](#page-113-0) [otd\\_setLogProperties](#page-176-0), [otd\\_rotateLog](#page-152-0)

## 2.4 displayMetricTables

#### **Description**

This WLST command can be used to display runtime statistics about a server instance.

#### **Syntax**

```
displayMetricTables([metricTable_1] [, metricTable_2], [...] [, servers] [, 
variables])
```
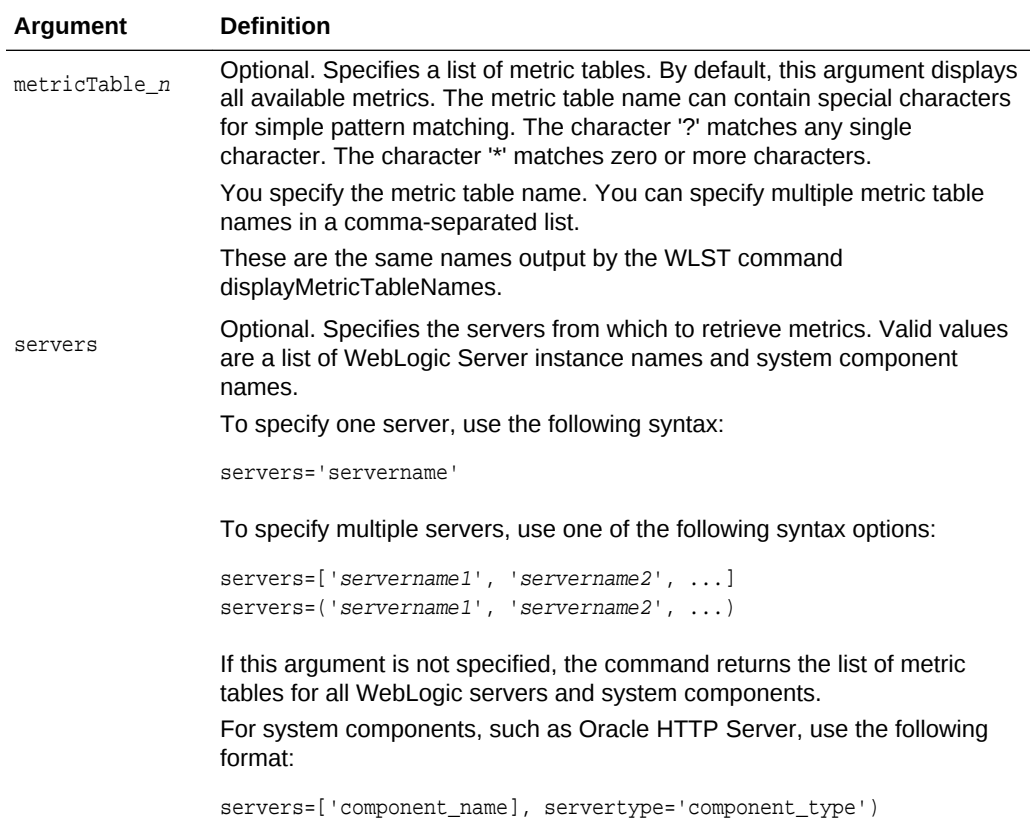

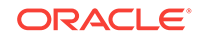

<span id="page-32-0"></span>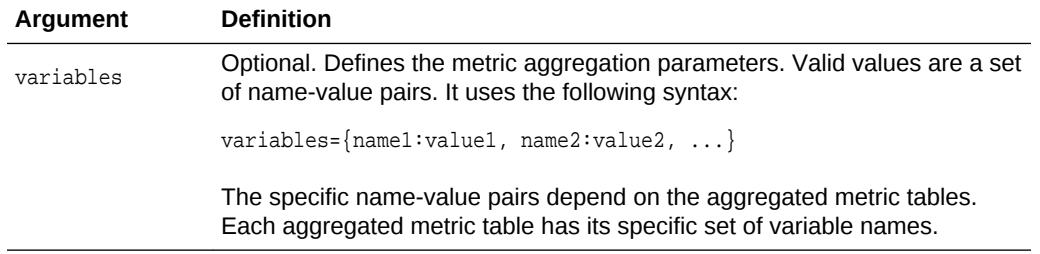

#### **Example**

Note that at least a single Oracle Traffic Director instance needs to be running for the following examples to work correctly.

```
# View metrics for all OTD instances
displayMetricTables('OTD_*')
```
# View origin server metrics for all instances displayMetricTables('OTD\_OriginServer')

# Get list of metric tables for a specific instance displayMetricTableNames(servers='/OTD/otd\_test\_myserver.example.com')

```
# View all metrics for a specific instance
displayMetricTables(servers='/OTD/otd_test_myserver.example.com')
```

```
# View instance metrics for a specific instance
displayMetricTables('OTD_Instance', servers='/OTD/otd_test_myserver.example.com')
```
#### **See Also**

```
help, otd_createOriginServer, otd_deleteOriginServerotd_listOriginServers,
otd_setOriginServerProperties
```
## 2.5 enableOverwriteComponentChanges

#### **Description**

Executing this command before activate lets the activate call overwrite the local configuration file modifications on instances with their corresponding server versions.

An activate call would fail if there are any local configuration file modifications on the instance. In such a case, you would want to either discard the changes on the instance or pull the changes from the instance to the config store by executing pullComponentChanges. In either case, you should execute the command enableOverwriteComponentChanges before activate such that the activate call would not fail because of the local modifications on the instance.

#### **Note:**

This command can only be executed from an open edit session. See [resync/](#page-203-0) [resyncAll](#page-203-0) for overriding instance changes outside of an open edit session.

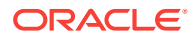

#### **Syntax**

enableOverwriteComponentChanges()

#### **Example**

```
props={'configuration': 'test', 'name': 'var_foo', 'value': 'bar'}
otd_createVariable(props)
```
#### activate()

```
weblogic.management.provider.UpdateException: [Management:141191]The prepare phase 
of the configuration update failed with an exception.
Caused by: weblogic.nodemanager.NMException: Received error message from Node 
Manager Server:
[ChangeList validation failed for transaction '3033897627106602' with cause:
OTD-67807 Validation failed for instance 'otd_test.example.com':
The instance configuration has been locally modified. The following changes can 
either be discarded on the next activate using 'enableOverwriteComponentChanges' or 
pulled into the current configuration using 'pullComponentChanges'.
Modified files: config/server.xml,config/test-obj.conf,config/obj.conf
# Scenario 1: Pull the changes on instance to config store and call 
enableOverwriteComponentChanges and activate.
showComponentChanges("otd_test.example.com")
component otd_test.example.com changes on machine example.com:
edit OTD/test/config/obj.conf 2014.12.01-16:20:50 1970.01.01-05:29:59
edit OTD/test/config/test-obj.conf 2014.12.01-16:20:50 1970.01.01-05:29:59
edit OTD/test/config/server.xml 2014.12.01-16:50:27 2014.12.01-16:49:44
pullComponentChanges("otd_test.example.com")
pull component otd_test.example.com changes on machine in.example.com:
edit OTD/test/config/obj.conf
edit OTD/test/config/test-obj.conf
edit OTD/test/config/server.xml
enableOverwriteComponentChanges()
activate()
Activating all your changes, this may take a while ...
The edit lock associated with this edit session is released once the activation is 
completed.
Activation completed
# Scenario 2: Discard the changes on the instance and override them with changes 
from the current edit session
showComponentChanges("otd_test.example.com")
component otd_test.example.com changes on machine example.com:
edit OTD/test/config/obj.conf 2014.12.01-16:55:29 1970.01.01-05:29:59
edit OTD/test/config/test-obj.conf 2014.12.01-16:55:29 1970.01.01-05:29:59
edit OTD/test/config/server.xml 2014.12.01-16:55:29 2014.12.01-16:58:23
```

```
enableOverwriteComponentChanges()
activate()
Activating all your changes, this may take a while ...
The edit lock associated with this edit session is released
once the activation is completed.
Activation completed
```
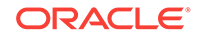

#### **See Also**

[help,](#page-37-0) [pullComponentChanges,](#page-202-0) [resync/resyncAll](#page-203-0), [showComponentChanges,](#page-204-0) [stopEdit](#page-207-0), [undo](#page-208-0)

## <span id="page-34-0"></span>2.6 exportKeyStoreCertificate

#### **Description**

Exports a certificate, trusted certificate or certificate chain.

#### **Syntax**

```
exportKeyStoreCertificate(appStripe='stripe', name='keystore',password='password', 
alias='alias', keypassword='keypassword', 
type='entrytype',filepath='absolute_file_path')
```
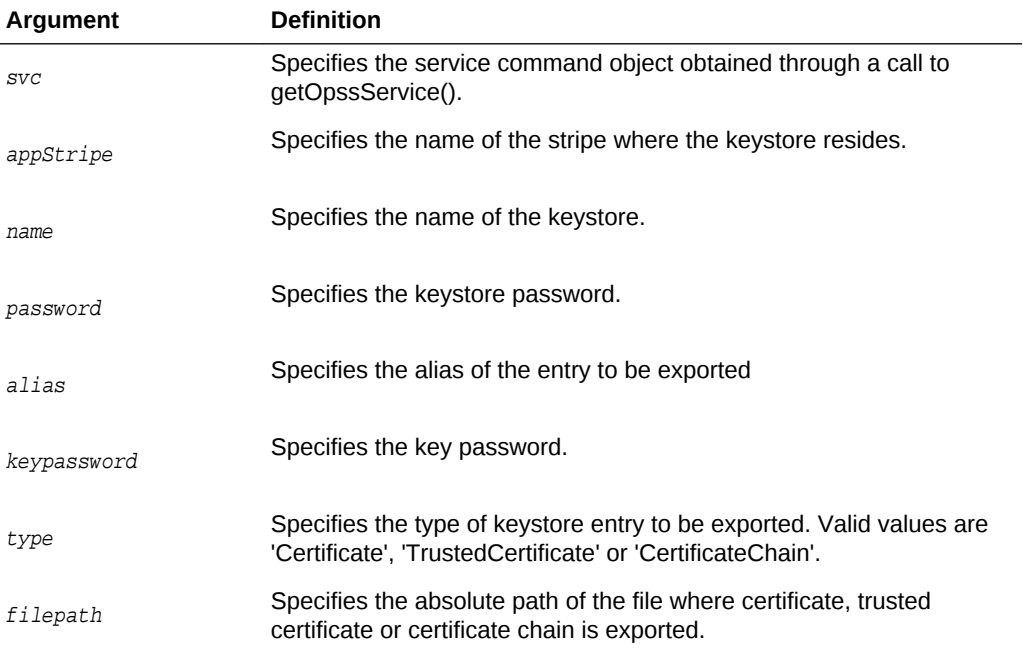

#### **Example**

svc = getOpssService("KeyStoreService") svc.exportKeyStoreCertificate(appStripe='OTD', name='myconfig', password='', alias='mycert', keypassword='', type='Certificate', filepath='/scratch/cert.txt')

#### **See Also**

[help,](#page-37-0) [importKeyStoreCertificate](#page-38-0), [otd\\_listCertificates,](#page-135-0) [deleteKeyStoreEntry,](#page-28-0) [getKeyStoreCertificates](#page-37-0), exportKeyStoreCertificate in *Infrastructure Security WLST Command Reference*.

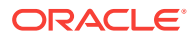

## <span id="page-35-0"></span>2.7 exportKeyStoreCertificateRequest

#### **Description**

Generate a certificate signing request for a key pair and saves it to a file. This Base64 encoded certificate request can be submitted to a third-party Certificate Authority (CA) which will verify the sender, sign and return the signed certificate.

#### **Syntax**

exportKeyStoreCertificateRequest(appStripe='stripe', name='keystore', password='password', alias='alias', keypassword='keypassword', filepath='absolute\_file\_path')

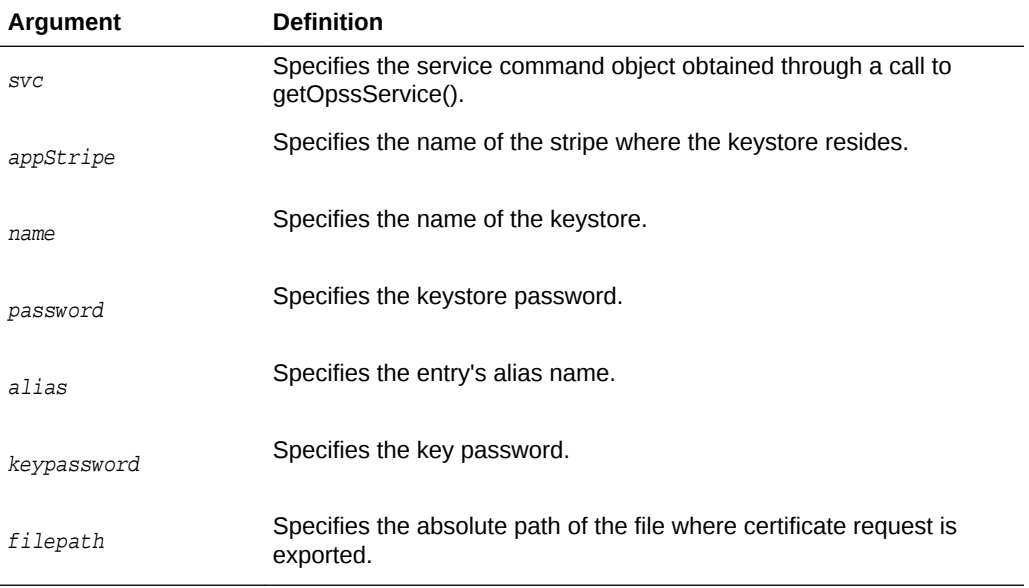

#### **Example**

svc = getOpssService("KeyStoreService")

```
# generate a key pair with the proper DN
svc.generateKeyPair(appStripe='OTD', name='myconfig', password='', alias='mycert', 
keypassword='', dn='CN=test.example.com, OU=Webtier, O=\'Company Name\', 
ST=California, C=US', keysize='1024')
```

```
# generate the CSR and put it in to a text file
svc.exportKeyStoreCertificateRequest(appStripe='OTD', name='myconfig', password='', 
alias='mycert', keypassword='', filepath='/scratch/certreq.crt')
```
#### **See Also**

[help,](#page-37-0) [importKeyStoreCertificate](#page-38-0), otd listCertificates, [deleteKeyStoreEntry,](#page-28-0) [getKeyStoreCertificates](#page-37-0), exportKeyStoreCertificateRequest in *Infrastructure Security WLST Command Reference*.

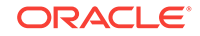
# <span id="page-36-0"></span>2.8 generateKeyPair

# **Description**

Use this command to generate a key pair in a keystore and wrap it in a demo CAsigned certificate. This command is the equivalent of creating a self-signed certificate in Release 11g. You can use this key pair to generate a certificate signing request (CSR) using exportKeyStoreCertificateRequest which you can submit to a third-party Certificate Authority (CA) for signing.

#### **Syntax**

generateKeyPair(appStripe='stripe', name='keystore', password='password', dn='distinguishedname', keysize='keysize', alias='alias', keypassword='keypassword')

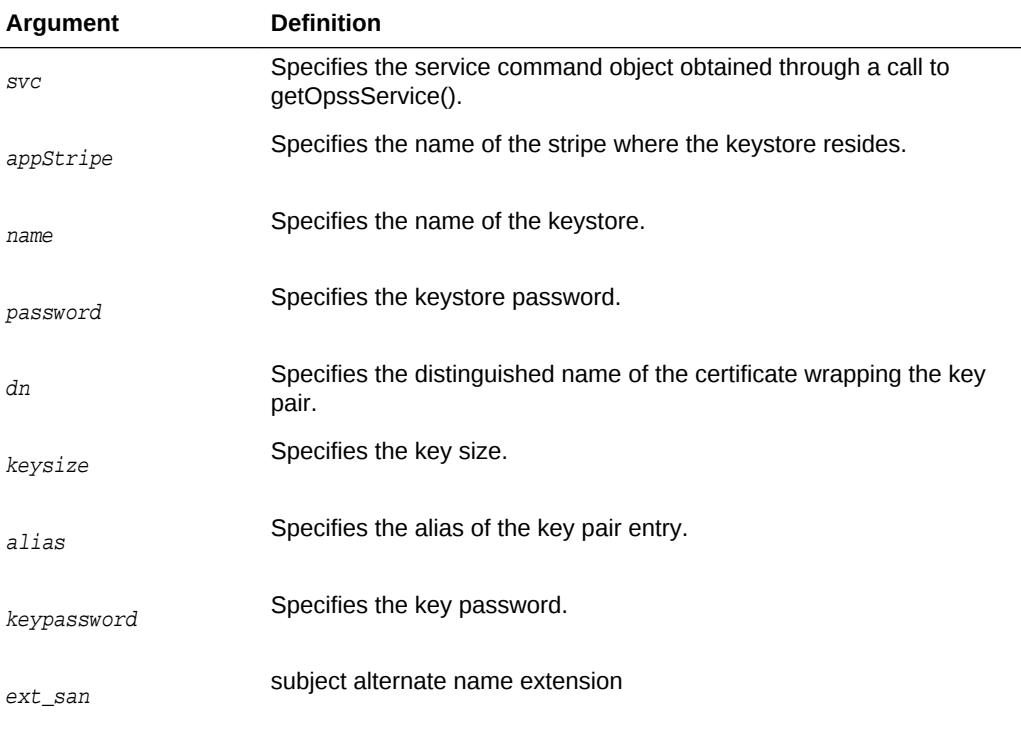

#### **Example**

```
svc = getOpssService("KeyStoreService")
svc.generateKeyPair(appStripe='OTD', name='myconfig', password='', alias='mycert', 
keypassword='', dn='CN=test.example.com, OU=Webtier, O=\'Company Name\', 
ST=California, C=US', keysize='1024',ext_san="DNS:www.b.com,DNS:www.c.com")
```
#### **See Also**

[help,](#page-37-0) [importKeyStoreCertificate](#page-38-0), [otd\\_listCertificates,](#page-135-0) [deleteKeyStoreEntry,](#page-28-0) [getKeyStoreCertificates](#page-37-0), [exportKeyStoreCertificateRequest,](#page-35-0) generateKeyPair in *Infrastructure Security WLST Command Reference*.

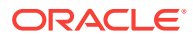

# <span id="page-37-0"></span>2.9 getKeyStoreCertificates

#### **Description**

Use this command to view the certificate properties including subject, issuer, issue date, and expiry date.

#### **Syntax**

```
getKeyStoreCertificates(appStripe='stripe', name='keystore', 
password='password', alias='alias', keypassword='keypassword')
```
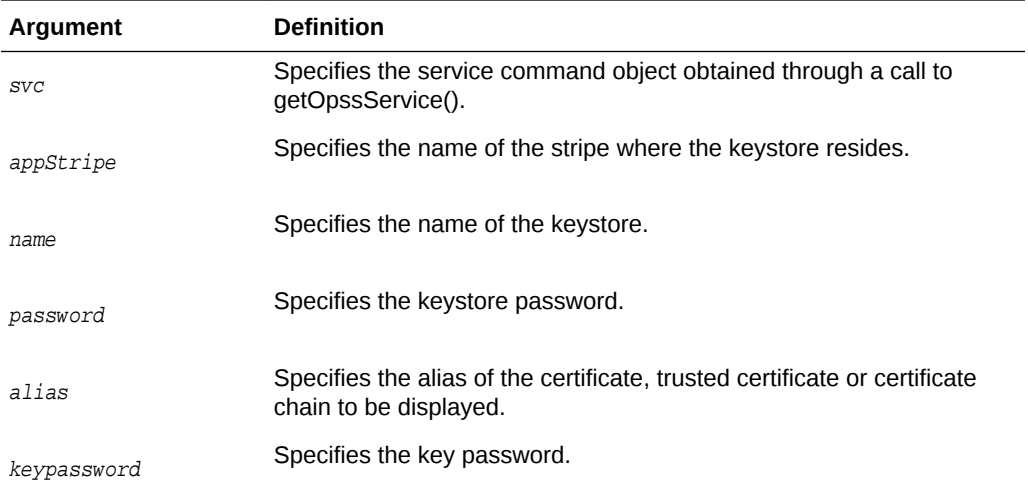

#### **Example**

```
svc = getOpssService("KeyStoreService")
svc.getKeyStoreCertificates(appStripe='OTD', name='myconfig', password='', 
alias='mycert')
```
# **See Also**

help, [importKeyStoreCertificate](#page-38-0), [deleteKeyStoreEntry,](#page-28-0) [otd\\_listCertificates,](#page-135-0) [generateKeyPair](#page-36-0), [exportKeyStoreCertificateRequest](#page-35-0), getKeyStoreCertificates in *Infrastructure Security WLST Command Reference*.

# 2.10 help

# **Description**

Lists all available Oracle Traffic Director custom WLST commands, or lists help for a particular command.

# **Syntax**

To list all available Oracle Traffic Director custom WLST commands:

help('otd')

To list help for a particular command:

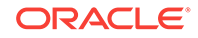

help('<otd\_custom\_command>')

#### **Example**

help('otd\_createConfiguration')

# <span id="page-38-0"></span>2.11 importKeyStoreCertificate

### **Description**

Imports a CA signed or trusted certificate into the keystore.

Once a CSR is submitted to a CA for signing, the CA signs the request and typically sends the certificate as a Base-64 encoded string. You should import this certificate as type CertificateChain along with any Intermediate and Root CA certificates using the same alias as that of the key pair that was used to generate the certificate request.

Once you have downloaded your certificate from your CA, you can download any Intermediate and Root certificates from your CA's website, open a text editor and paste the entire body of each certificate into one text file in the following order: Primary Certificate > Intermediate Certificate > Root Certificate.

The file should appear as follows when finished:

```
-----BEGIN CERTIFICATE-----
(Server SSL certificate)
-----END CERTIFICATE-----
-----BEGIN CERTIFICATE-----
(Intermediate certificate)
-----END CERTIFICATE-----
-----BEGIN CERTIFICATE-----
(Root certificate)
-----END CERTIFICATE-----
```
#### **Syntax**

importKeyStoreCertificate(appStripe='stripe', name='keystore', password='password', alias='alias', keypassword='keypassword', type='entrytype',filepath='absolute\_file\_path')

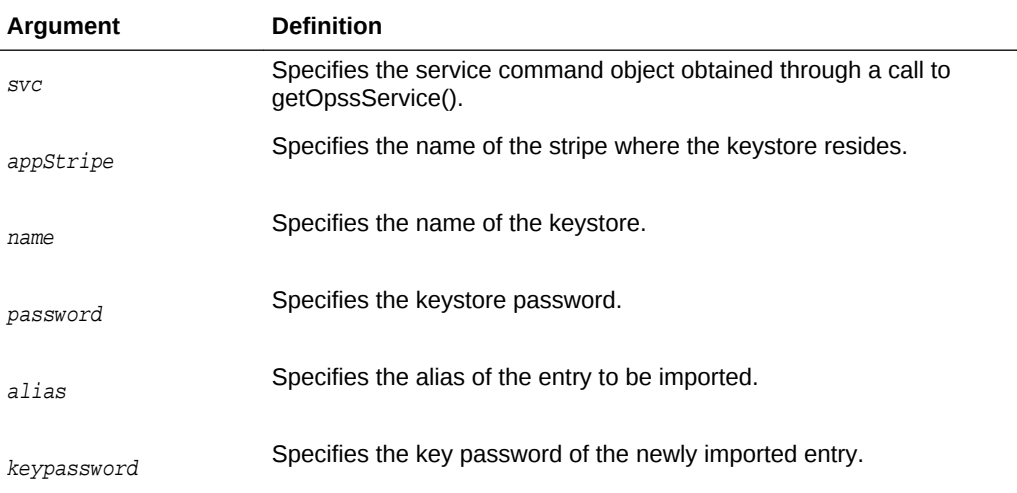

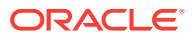

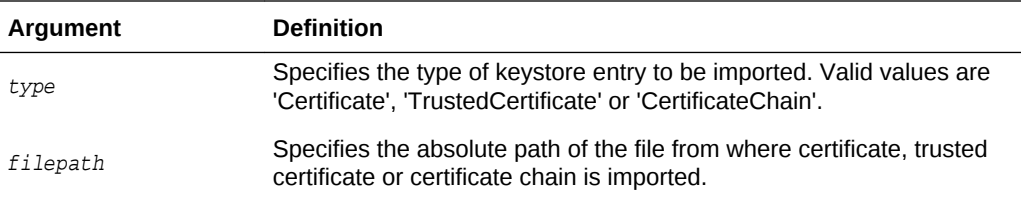

svc = getOpssService("KeyStoreService")

# generate a key pair with the proper DN svc.generateKeyPair(appStripe='OTD', name='myconfig', password='', alias='mycert', keypassword='', dn='CN=test.example.com, OU=Webtier, O=\'Company Name\', ST=California, C=US', keysize='1024')

# generate the CSR and put it in to a text file svc.exportKeyStoreCertificateRequest(appStripe='OTD', name='myconfig', password='', alias='mycert', keypassword='', filepath='/scratch/certreq.crt')

# Submit the CSR to a CA who can sign the certificate and import signed cert into # the keystore using the same alias as the key pair. Note that the file being # imported should contain the CA cert along with the server cert and should be # imported as type 'CertificateChain' svc.importKeyStoreCertificate(appStripe='OTD', name='myconfig', password='', alias='mycert', keypassword='', type='CertificateChain', filepath='/scratch/

certsign.pem')

# Any CA cert can be imported into the keystore as a trusted cert svc.importKeyStoreCertificate(appStripe='OTD', name='myconfig', password='', alias='ca-cert', keypassword='', type='TrustedCertificate', filepath='/scratch/ cacert.crt')

#### **See Also**

[help,](#page-37-0) [exportKeyStoreCertificateRequest,](#page-35-0) [otd\\_listCertificates,](#page-135-0) [deleteKeyStoreEntry](#page-28-0), [getKeyStoreCertificates](#page-37-0), [generateKeyPair](#page-36-0), importKeyStoreCertificate in *Infrastructure Security WLST Command Reference*.

# 2.12 listExpiringCertificates

# **Description**

List certificates expiring in a specified period.

#### **Syntax**

listExpiringCertificates(days='days', autorenew=true|false)

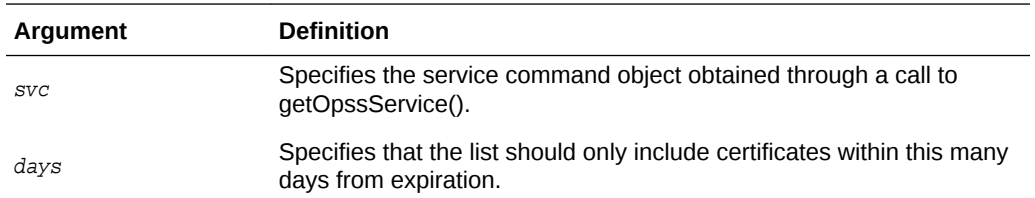

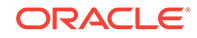

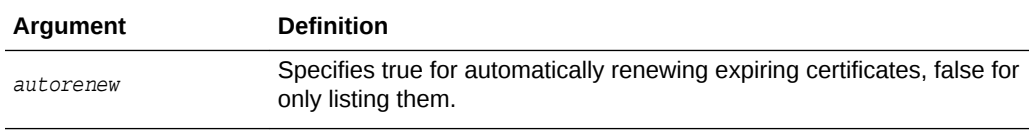

svc = getOpssService("KeyStoreService") svc.listExpiringCertificates(days='365', autorenew=false)

#### **See Also**

[help,](#page-37-0) [importKeyStoreCertificate](#page-38-0), [otd\\_listCertificates,](#page-135-0) [deleteKeyStoreEntry,](#page-28-0) [getKeyStoreCertificates](#page-37-0), [exportKeyStoreCertificateRequest,](#page-35-0) listExpiringCertificates in *Infrastructure Security WLST Command Reference*.

# 2.13 listKeyStores

### **Description**

List all the keystores in a stripe. In the case of Oracle Traffic Director, a permissionprotected keystore is created at the same time as the configuration and also has the same name as the configuration. Hence the keystore names returned by listKeyStores will typically match the configuration names.

#### **Syntax**

listKeyStores(appStripe='stripe')

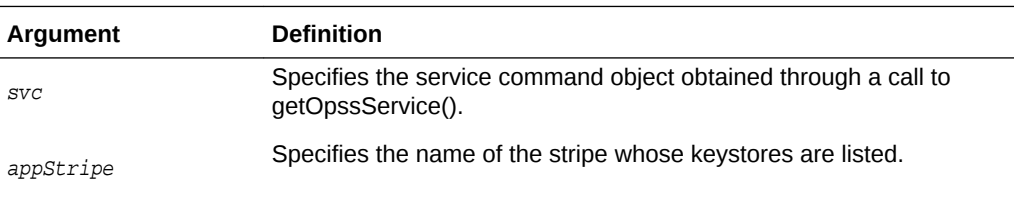

#### **Example**

```
svc = getOpssService("KeyStoreService")
svc.listKeyStores(appStripe='OTD')
```
## **See Also**

[help,](#page-37-0) [importKeyStoreCertificate](#page-38-0), [otd\\_listCertificates,](#page-135-0) [deleteKeyStoreEntry,](#page-28-0) [getKeyStoreCertificates](#page-37-0), [exportKeyStoreCertificateRequest,](#page-35-0) listKeyStores in *Infrastructure Security WLST Command Reference*.

# 2.14 listKeyStoreAliases

### **Description**

List aliases in a keystore. Any certificate that is generated or imported into the keystore will be listed by its alias.

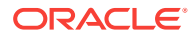

#### **Syntax**

listKeyStoreAliases(appStripe='stripe', name='keystore', password='password', type='entrytype')

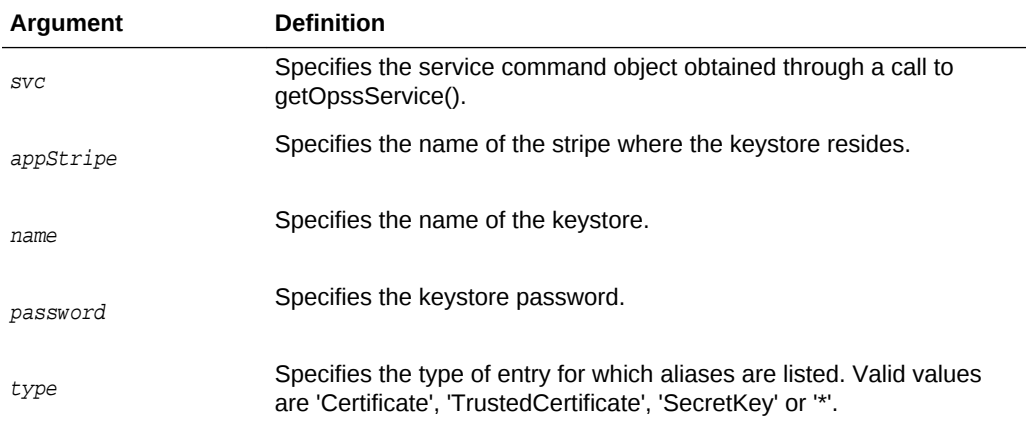

#### **Example**

svc = getOpssService("KeyStoreService")

```
# List all certificates
svc.listKeyStoreAliases(appStripe='OTD', name='myconfig', password='', type='*')
```

```
# List all user certificates (both SSL server and client)
svc.listKeyStoreAliases(appStripe='OTD', name='myconfig', password='', 
type='Certificate')
```

```
# List only Trusted CA certificates
svc.listKeyStoreAliases(appStripe='OTD', name='myconfig', password='', 
type='TrustedCertificate')
```
#### **See Also**

[help,](#page-37-0) [importKeyStoreCertificate](#page-38-0), [otd\\_listCertificates,](#page-135-0) [deleteKeyStoreEntry,](#page-28-0) [getKeyStoreCertificates](#page-37-0), [exportKeyStoreCertificateRequest,](#page-35-0) listKeyStoreAliases in *Infrastructure Security WLST Command Reference*.

# 2.15 otd\_addFailoverInstance

### **Description**

Use this command to add a failover instance. This command is valid only for activeactive failover type. You can add a maximum of 254 instances in a failover group.

#### **Syntax**

otd\_addFailoverInstance(props)

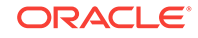

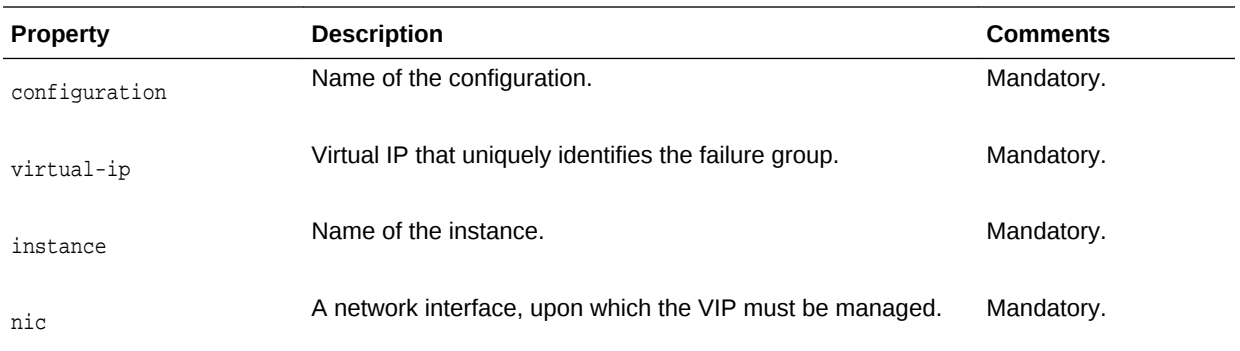

# **Example 2-1 Example**

```
props = \{\}props['configuration'] = 'ha'
props['virtual-ip'] = '10.128.67.44'
props['instance'] = '1.example.com'
props['nic'] = 'eth0'
otd_addFailoverInstance(props)
```

```
See Also
```
# 2.16 otd blockProxyInfo

# **Description**

Use this command to block the generation and forwarding of a particular proxy parameter to the origin server. The information about the proxy parameters and headers is described in [otd\\_forwardProxyInfo.](#page-98-0)

# **Note:**

If the incoming request contains any of the headers corresponding to the proxy parameters, Oracle Traffic Director will pass-through the incoming request containing this header to the origin server.

#### **Syntax**

otd\_blockProxyInfo(props)

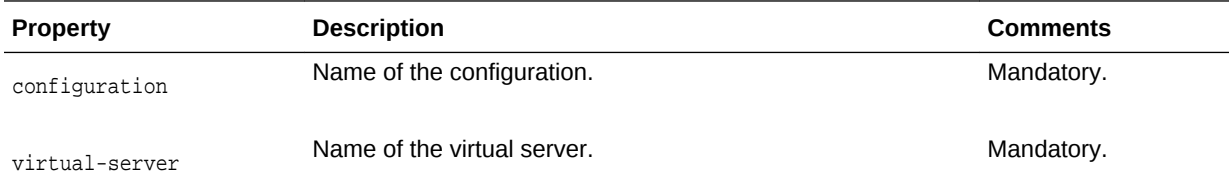

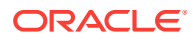

<span id="page-43-0"></span>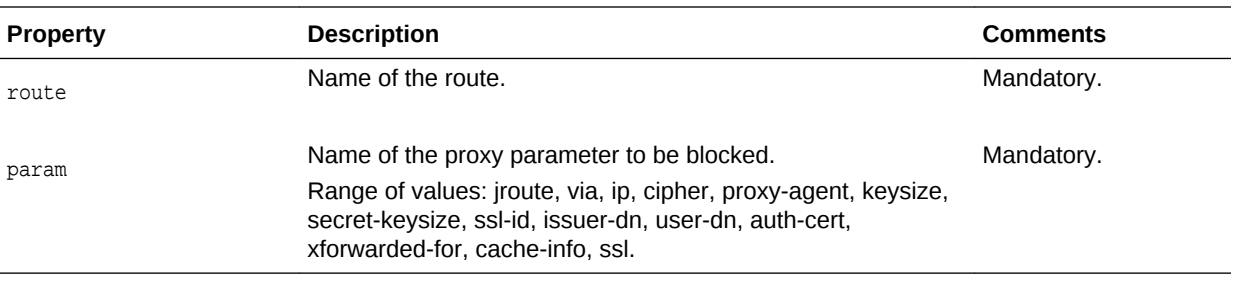

```
props = \{\}props['configuration'] = 'foo'
props['virtual-server'] = 'bar'
props['route'] = 'route-1'
props['param'] = 'ssl'
otd_blockProxyInfo(props)
```
#### **See Also**

[help,](#page-37-0) [otd\\_listProxyInfo](#page-145-0), [otd\\_forwardProxyInfo](#page-98-0)

# 2.17 otd\_copyConfiguration

#### **Description**

Use this command to create a copy of an existing configuration.

#### **Syntax**

otd\_copyConfiguration(props)

The argument **props** is a dictionary that can contain the following properties:

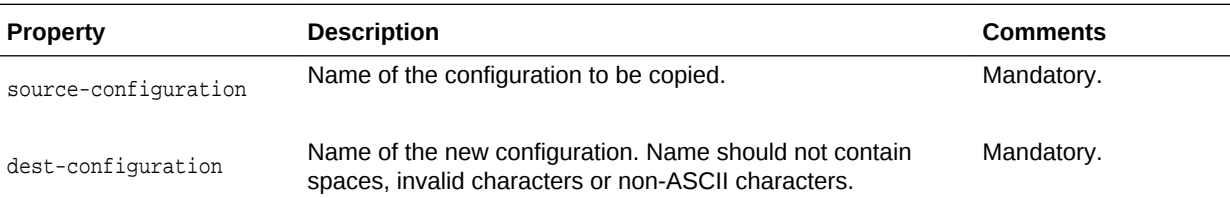

# **Example**

```
props = \{\}props['source-configuration'] = 'foo'
props['dest-configuration'] = 'bar'
otd_copyConfiguration(props)
```
# **See Also**

[help,](#page-37-0) [otd\\_createConfiguration](#page-46-0), [otd\\_deleteConfiguration,](#page-68-0) [otd\\_listConfigurations,](#page-137-0) [activate](#page-27-0)

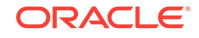

# <span id="page-44-0"></span>2.18 otd\_copyVirtualServer

# **Description**

Use this command to create a copy of an existing virtual server.

#### **Syntax**

otd\_copyVirtualServer(props)

The argument props is a dictionary that can contain the following properties:

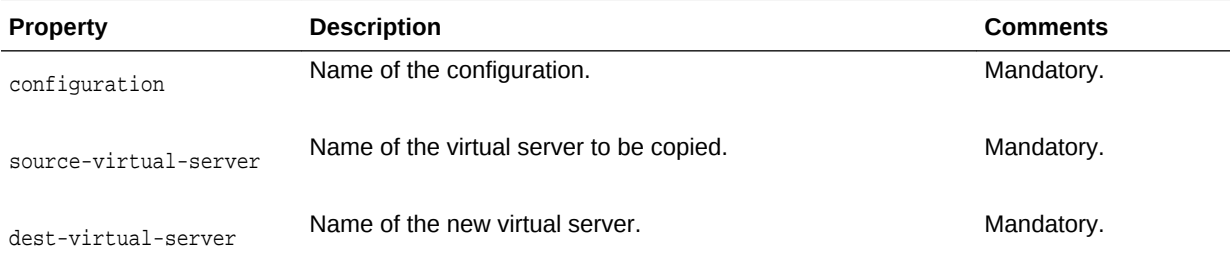

#### **Example**

```
props = {}
props['configuration'] = 'foo'
props['source-virtual-server'] = 'bar'
props['dest-virtual-server'] = 'baz'
otd_copyVirtualServer(props)
```
# **See Also**

[help,](#page-37-0) [otd\\_createVirtualServer,](#page-65-0) [otd\\_setVirtualServerProperties](#page-195-0), [otd\\_deleteVirtualServer,](#page-81-0) [otd\\_getVirtualServerProperties,](#page-131-0) [otd\\_listVirtualServers](#page-150-0)

# 2.19 otd\_createCacheRule

# **Description**

Use this command to create a cache rule with a set of initial values.

#### **Syntax**

otd\_createCacheRule(props)

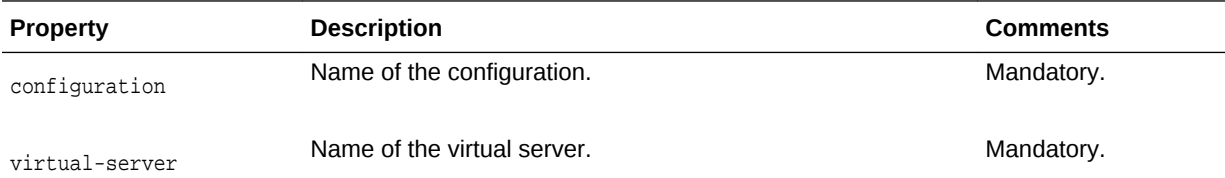

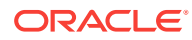

<span id="page-45-0"></span>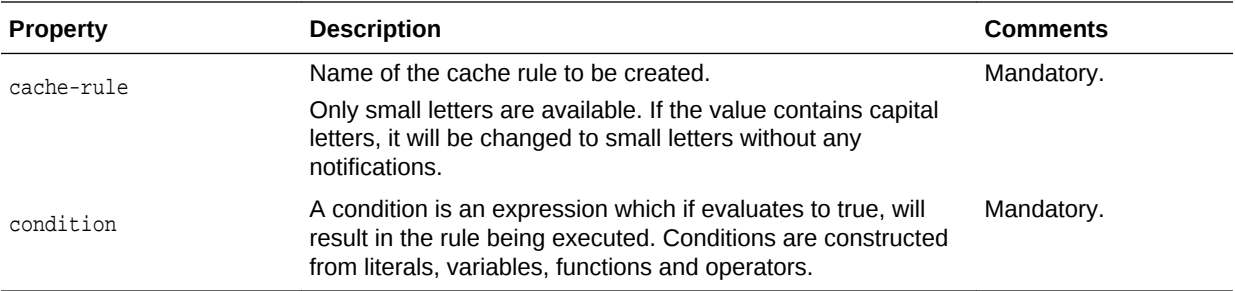

```
props = {}
props['configuration'] = 'foo'
props['virtual-server'] = 'bar'
props['cache-rule'] = 'cache-rule-1'
otd_createCacheRule(props)
```
#### **See Also**

[help,](#page-37-0) [otd\\_deleteCacheRule,](#page-67-0) [otd\\_getCacheProperties](#page-101-0), [otd\\_getCacheRuleProperties](#page-101-0), [otd\\_listCacheRules](#page-134-0)

# 2.20 otd\_createCompressionRule

# **Description**

Use this command to create a compression rule with an initial set of values.

# **Syntax**

otd\_createCompressionRule(props)

The argument props is a dictionary that can contain the following properties:

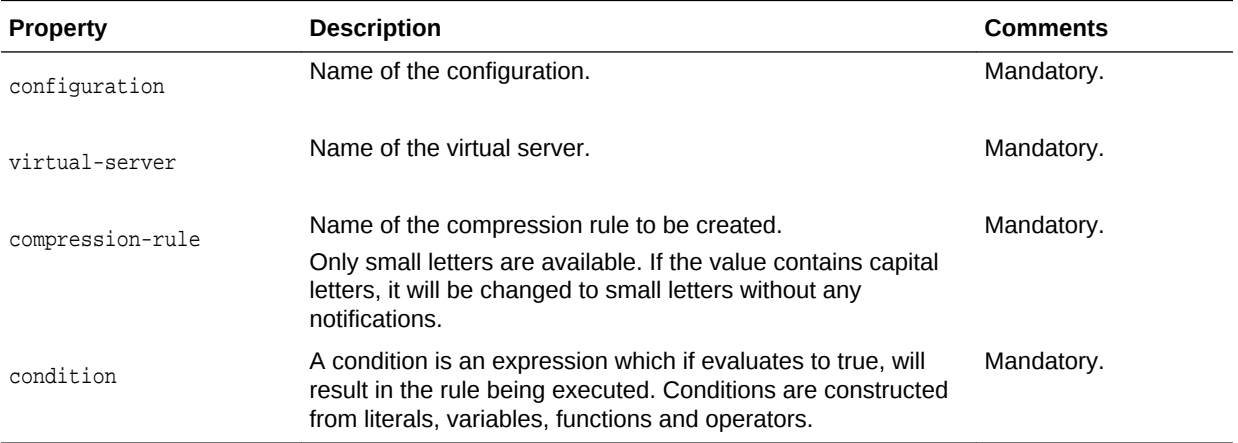

# **Example**

```
props = \{\}props['configuration'] = 'foo'
props['virtual-server'] = 'bar'
```
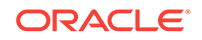

```
props['compression-rule'] = 'compression-rule-1'
otd_createCompressionRule(props)
```
#### **See Also**

[help,](#page-37-0) [otd\\_deleteCompressionRule,](#page-67-0) [otd\\_setCompressionRuleProperties](#page-157-0), [otd\\_listCompressionRules](#page-136-0)

# 2.21 otd\_createConfiguration

A configuration is a collection of metadata to instantiate Oracle Traffic Director. You can create a new configuration that listens to HTTP and TCP traffic on a given port and front-ends a set of HTTP and TCP origin servers.

#### **Description**

This command creates a default virtual server that handles HTTP traffic and a default TCP proxy that handles TCP traffic. In addition, it creates a default route and forwards all traffic to the origin server.

#### **Syntax**

otd\_createConfiguration(props)

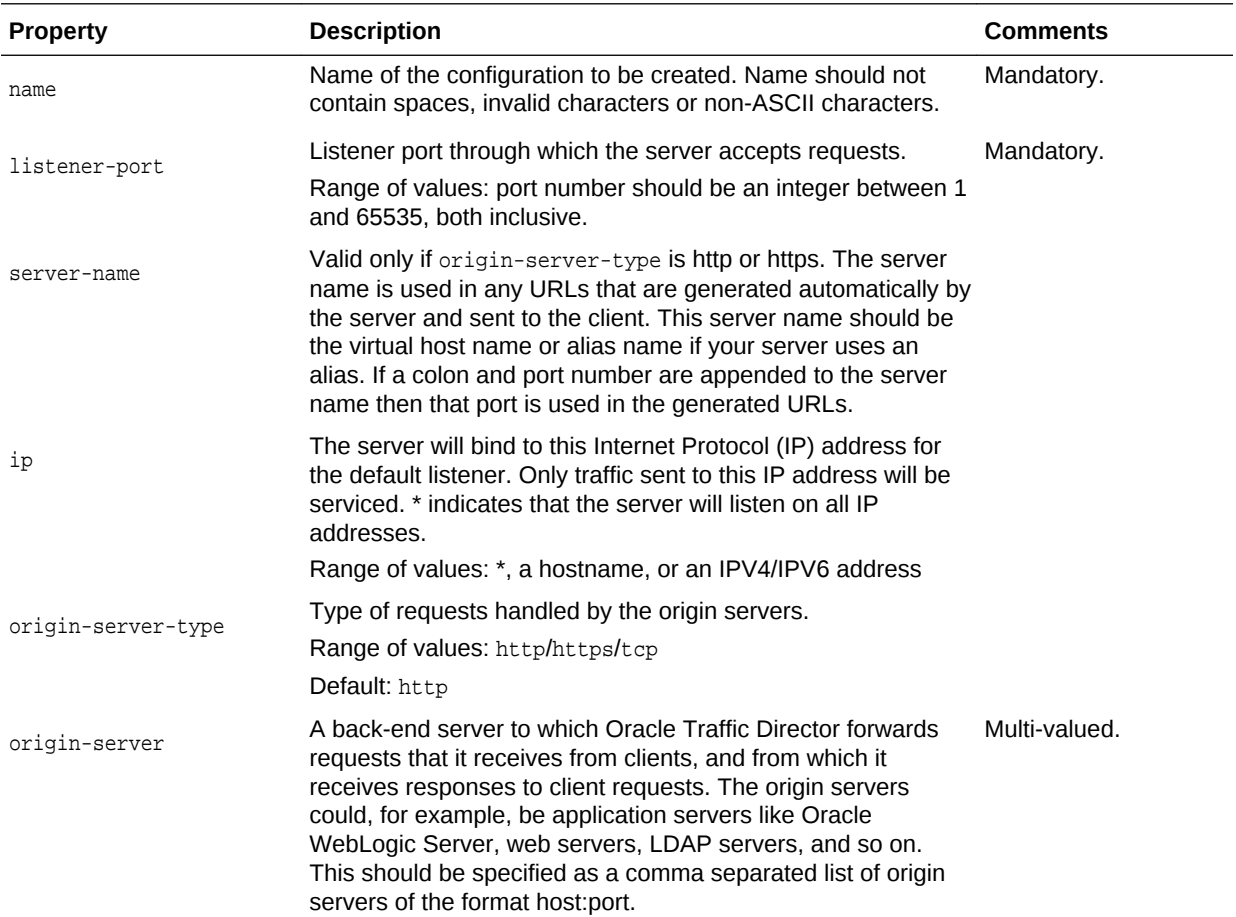

# <span id="page-47-0"></span>**Note:**

You cannot invoke this command in offline mode until you have read a domain using readDomain. Make sure to update the domain using updateDomain after the command to apply the changes.

## **Example**

Online:

```
# Online
props = \{\}props['name'] = 'foo'
props['listener-port'] = '12345'
props['server-name'] = 'foo'
props['origin-server'] = 'vault.example.com:80'
otd_createConfiguration(props)
```
# Offline:

```
# Offline
readDomain('/export/domains/otd_domain')
props = \{\}props['name'] = 'foo'
props['listener-port'] = '12345'
props['server-name'] = 'foo'
props['origin-server'] = 'vault.example.com:80'
otd_createConfiguration(props)
updateDomain()
closeDomain()
```
#### **See Also**

[help,](#page-37-0) [otd\\_listConfigurations,](#page-137-0) [otd\\_deleteConfiguration](#page-68-0), [otd\\_copyConfiguration,](#page-43-0) [otd\\_listConfigFiles,](#page-136-0) [otd\\_getConfigFile,](#page-102-0) [otd\\_saveConfigFile,](#page-153-0) [activate](#page-27-0)

# 2.22 otd\_createContentRule

# **Description**

Use this command to create a content rule.

#### **Syntax**

otd\_createContentRule(props)

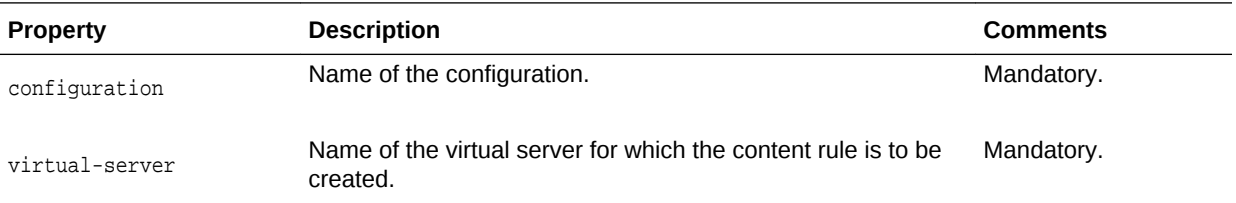

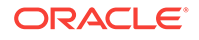

<span id="page-48-0"></span>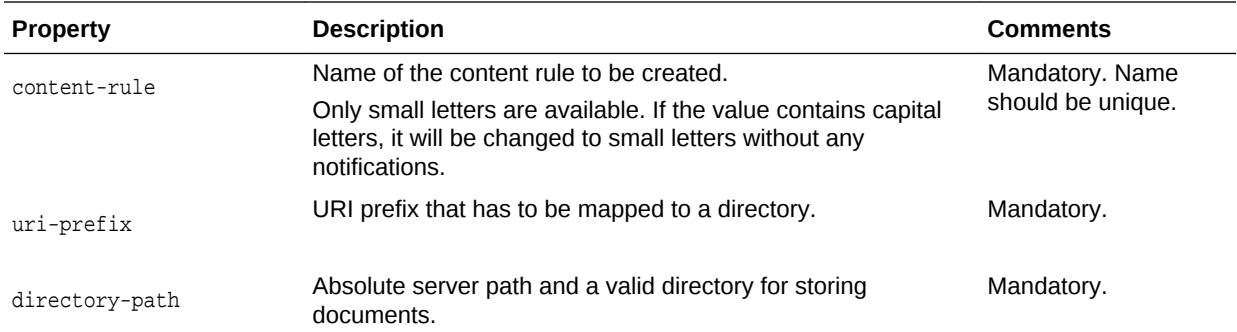

```
props = {}
props['configuration'] = 'foo'
props['virtual-server'] = 'bar'
props['uri-prefix'] = '/baz'
props['directory-path'] = '/qux'
props['content-rule'] = 'content-rule-1'
otd_createContentRule(props)
```
### **See Also**

[help,](#page-37-0) [otd\\_getContentRuleProperties,](#page-105-0) [otd\\_listContentRules,](#page-138-0) otd\_deleteContentRule, [otd\\_setContentRuleProperties](#page-161-0)

# 2.23 otd\_createErrorPage

#### **Description**

Use this command to create an error page corresponding to the specified error code.

#### **Syntax**

otd\_createErrorPage(props)

The argument props is a dictionary that can contain the following properties:

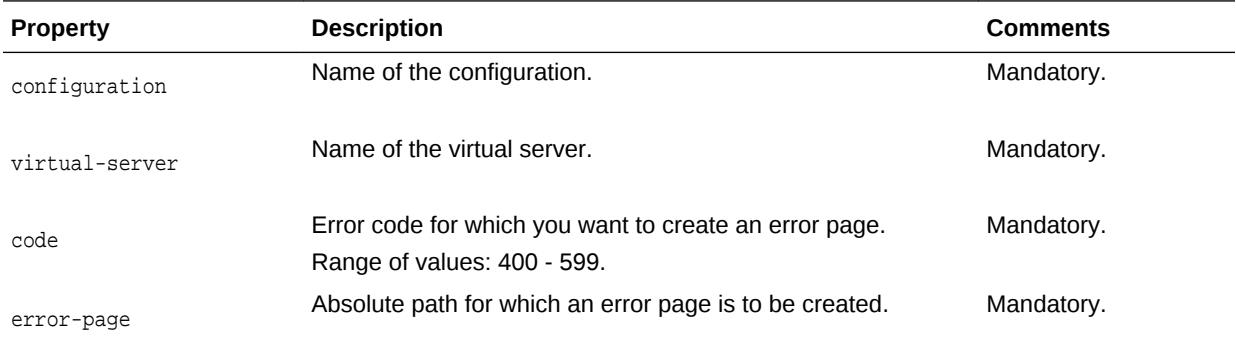

# **Example**

 $props = \{\}$ props['configuration'] = 'foo'

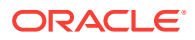

```
props['virtual-server'] = 'bar'
props['code'] = '408'
props['error-page'] = '/documents/otd'
otd_createErrorPage(props)
```
#### **See Also**

[help,](#page-37-0) [otd\\_deleteErrorPage,](#page-71-0) [otd\\_listErrorPages](#page-139-0)

# 2.24 otd\_createEvent

# **Description**

Use this command to create an event.

**Syntax**

otd\_createEvent(props)

The argument props is a dictionary that can contain the following properties:

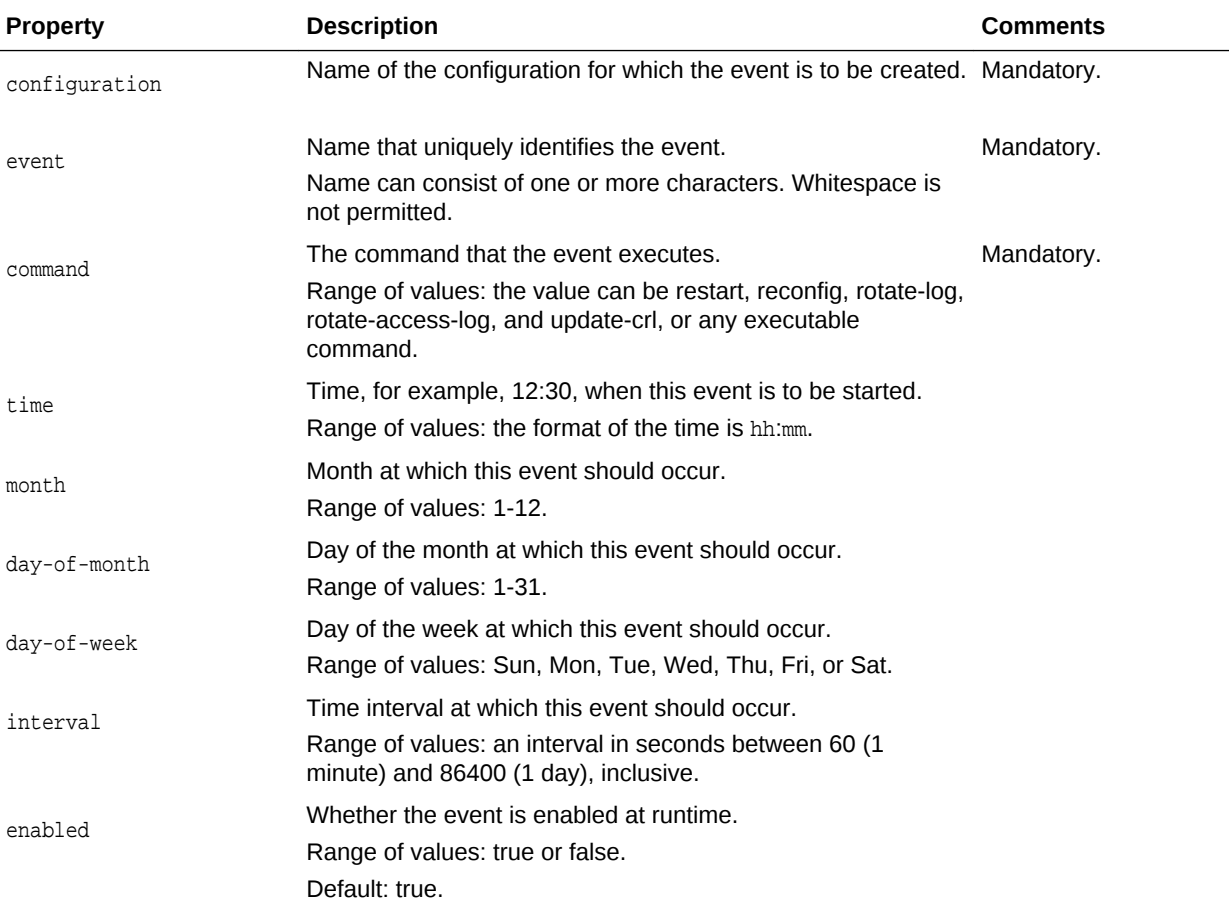

#### **Example**

```
props = {}
props['configuration'] = 'foo'
props['event'] = 'event-1'
props['command'] = 'rotate-log'
```
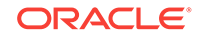

```
props['time'] = '12:00'
otd_createEvent(props)
```
#### **See Also**

[help,](#page-37-0) [otd\\_deleteEvent,](#page-72-0) [otd\\_listEvents,](#page-139-0) [otd\\_getEventProperties,](#page-107-0) [otd\\_setEventProperties](#page-163-0)

# 2.25 otd\_createEventSubscription

# **Description**

Use this command to create an event subscription.

#### **Syntax**

otd\_createEventSubscription(props)

The argument props is a dictionary that can contain the following properties:

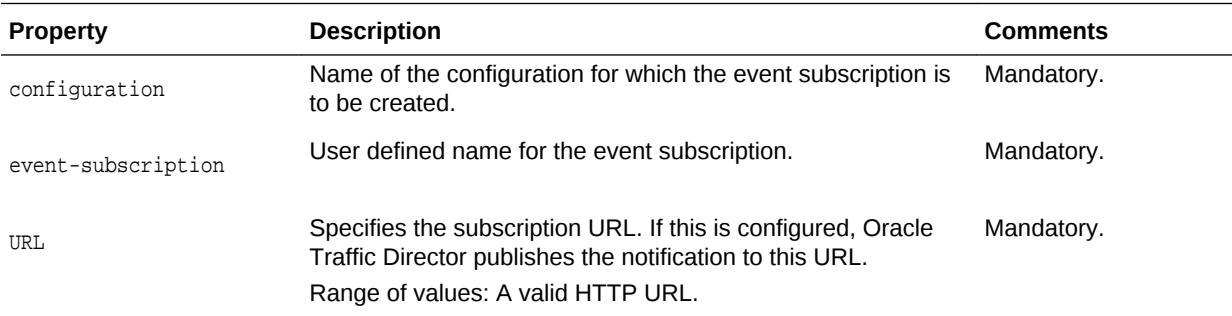

#### **Example**

```
props = \{\}props['configuration'] = 'foo'
props['event-subscription'] = 'bar'
props['url'] = 'http://example.com:7777/subscriber'
otd_createEventSubscription(props)
```
#### **See Also**

[help,](#page-37-0) [otd\\_deleteEventSubscription,](#page-72-0) [otd\\_getEventSubscriptionProperties,](#page-107-0) [otd\\_setEventSubscriptionProperties,](#page-165-0) [otd\\_listEventSubscriptions](#page-140-0)

# 2.26 otd\_createFailoverGroup

#### **Description**

Use this command to create a failover group consisting of two Oracle Traffic Director instances grouped by a unique virtual IP address (VIP), to provide high availability in active-passive mode. Requests are received at the specified VIP address and routed to the Oracle Traffic Director instance that is designated as the primary instance. If the primary instance is not reachable, requests are routed to the backup instance.

After creating the failover group, add the failover instance using the otd\_addFailoverInstance command.

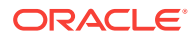

There can be a maximum of 255 failover groups, across configurations.

When creating a failover group, if the administration node process is running as nonroot on the node where the instances are located, then you must run [otd\\_startFailover](#page-199-0) on those nodes as a root user. This is to manually start the failover. If this command is not executed, failover is not started and there will be no high availability.

For information about how failover works in Oracle Traffic Director, see *Administering Oracle Traffic Director*.

#### **Syntax**

otd\_createFailoverGroup(props)

The argument props is a dictionary that can contain the following properties:

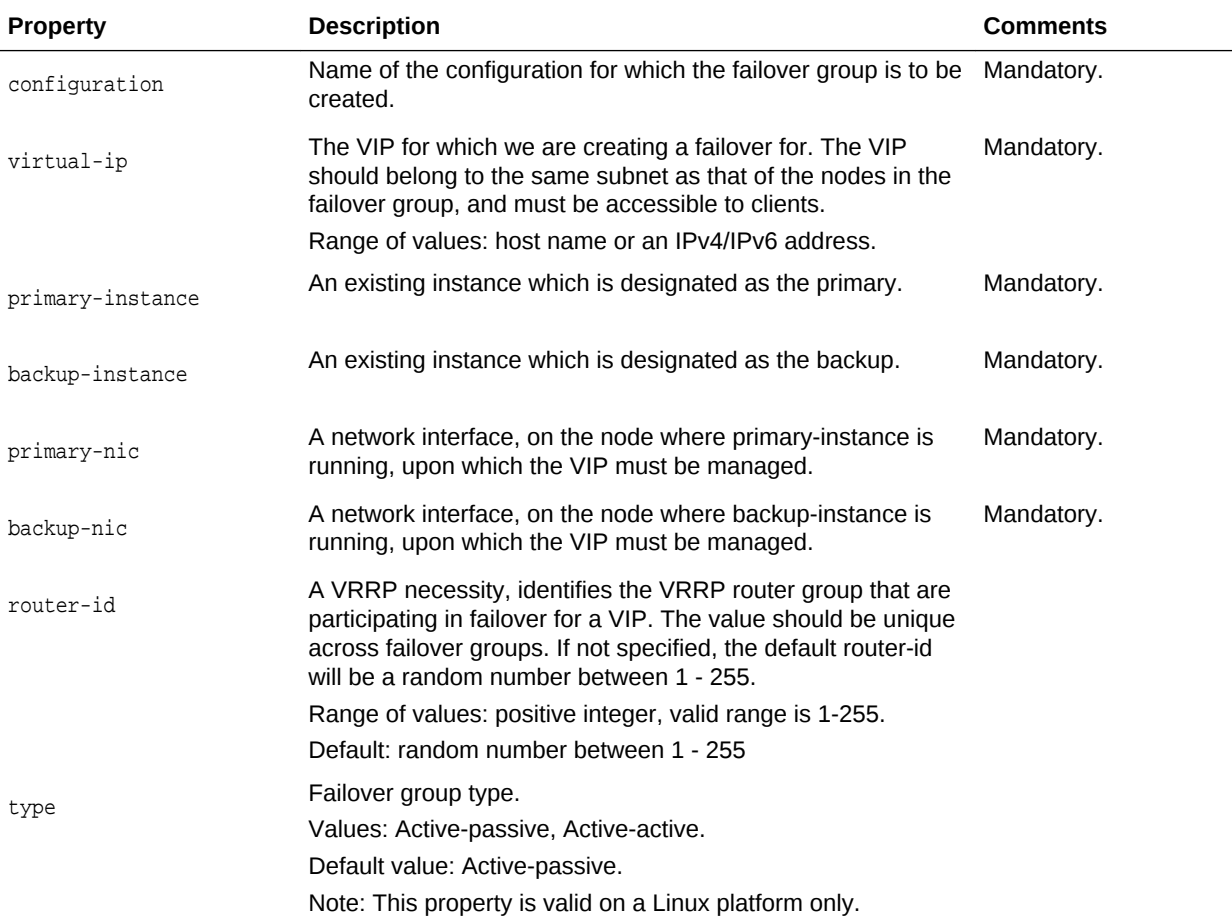

# **Example**

Creating an active-passive failover group

```
props = \{\}props['configuration'] = 'ha'
props['virtual-ip'] = '192.0.2.1'
props['primary-instance'] = '1.example.com'
props['backup-instance'] = '2.example.com'
props['primary-nic'] = 'eth0'
```
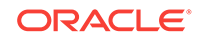

props['backup-nic'] = 'eth0' otd\_createFailoverGroup(props)

Creating an active-active failover group

```
props = \{\}props['configuration'] = 'ha'
props['virtual-ip'] = '192.0.2.1'
props['failover-type'] = 'active-active'
otd_createFailoverGroup(props)
```
# **See Also**

[help,](#page-37-0) [otd\\_deleteFailoverGroup,](#page-73-0) [otd\\_getFailoverGroupProperties](#page-108-0), [otd\\_toggleFailoverGroupPrimary,](#page-201-0) [otd\\_startFailover,](#page-199-0) [otd\\_stopFailover](#page-200-0)

# 2.27 otd\_createHttpListener

# **Description**

Use this command to create a new HTTP listener socket with a set of initial values. All virtual servers have an HTTP listener specified. When a new request comes in, Oracle Fusion Middleware determines which virtual server to send it to, based on the configured HTTP listener.

# **Syntax**

otd\_createHttpListener(props)

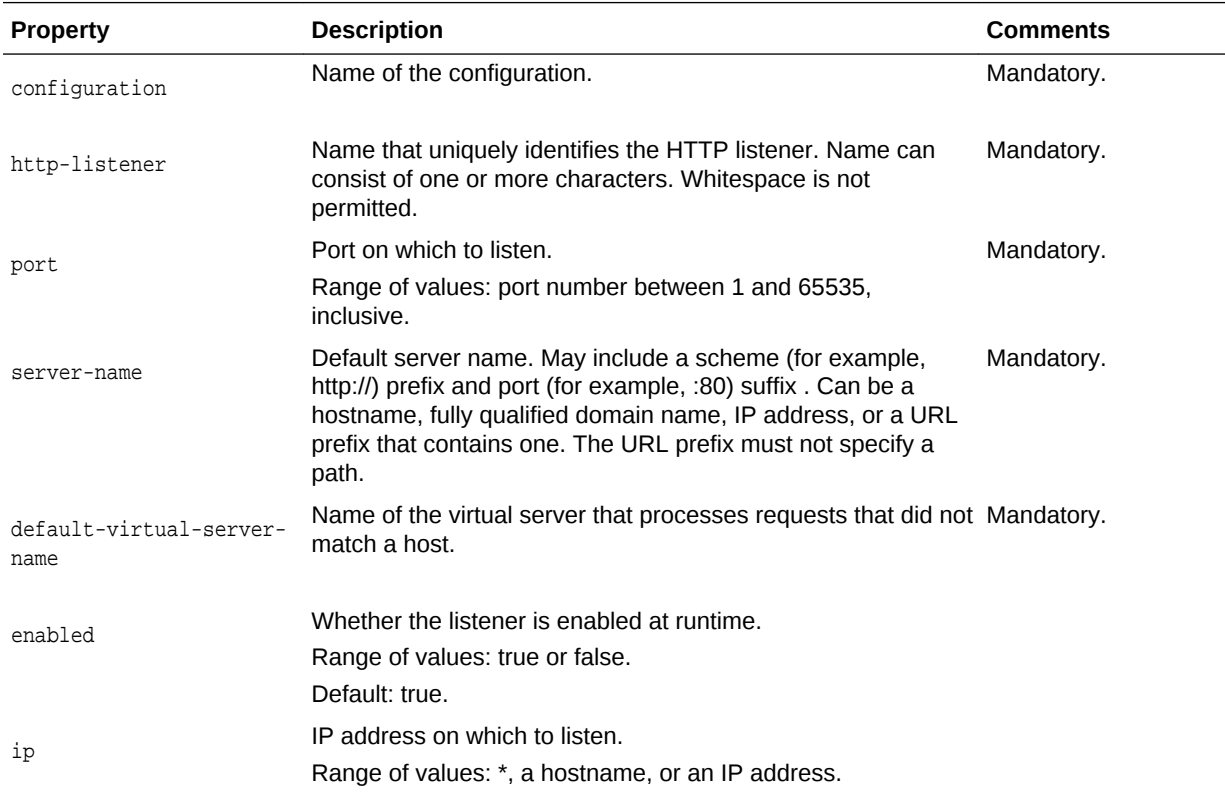

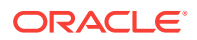

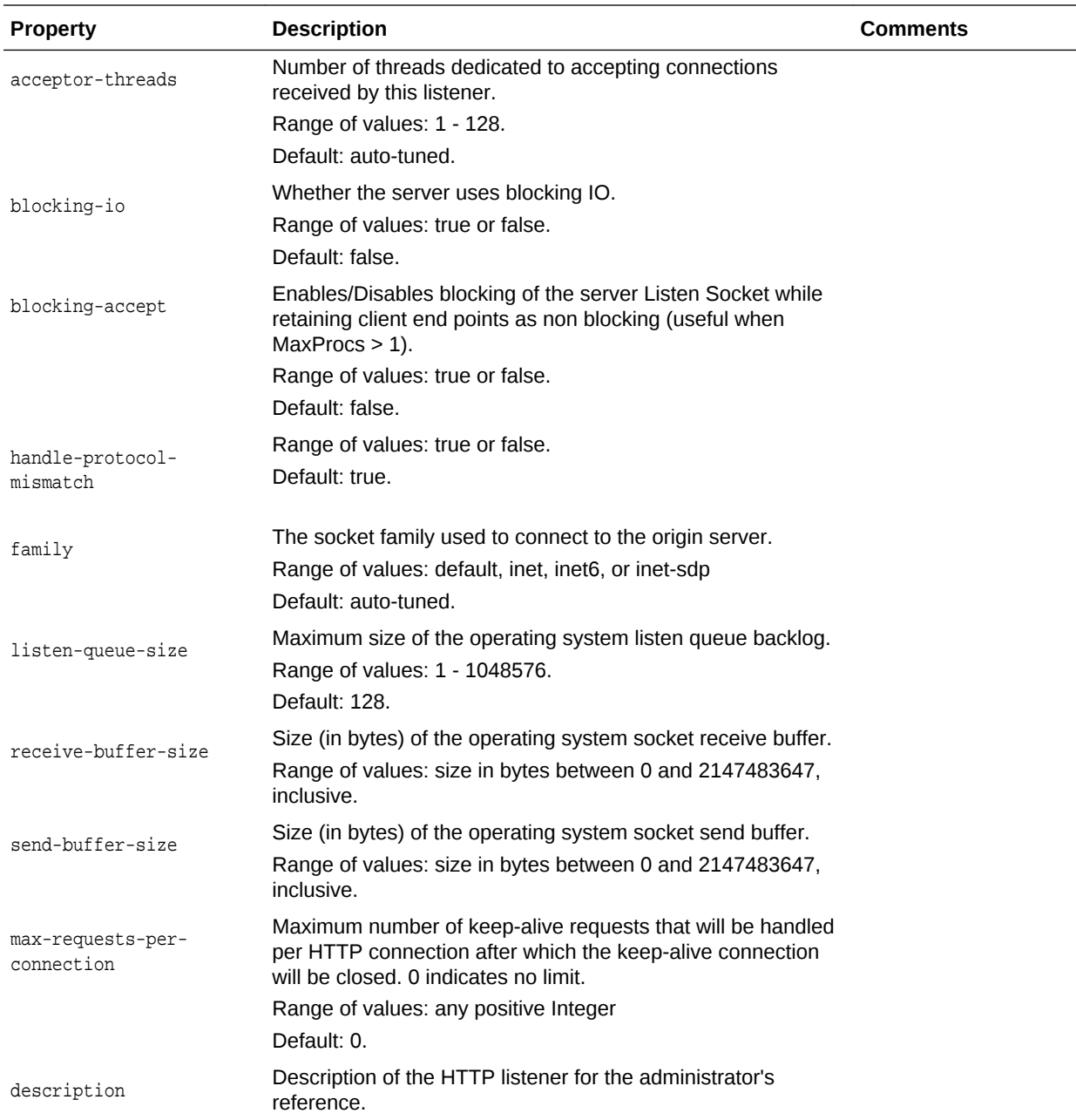

```
props = {}
props['configuration'] = 'foo'
props['http-listener'] = 'http-listener-1'
props['port'] = '23456'
props['server-name'] = 'example.com'
props['default-virtual-server-name'] = 'bar'
otd_createHttpListener(props)
```
#### **See Also**

[help,](#page-37-0) [otd\\_setHttpListenerProperties,](#page-169-0) [otd\\_listHttpListeners,](#page-142-0) [otd\\_deleteHttpListener](#page-73-0)

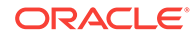

# 2.28 otd\_createInstance

# **Description**

Use this command to create an instance of this configuration on the specified machine. Instance refers to the environment of an Oracle Fusion Middleware daemon, including its configuration, log files, and other runtime artifacts such as lock databases, caches, and temporary files.

#### **Syntax**

otd\_createInstance(props)

The argument props is a dictionary that can contain the following properties:

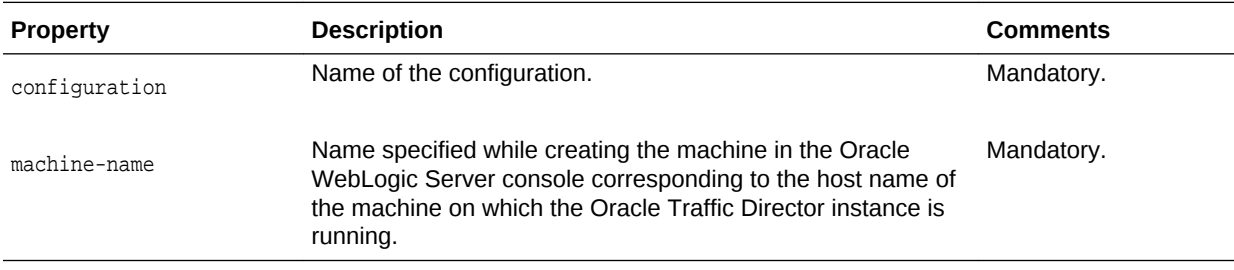

# **Note:**

When this command is executed in offline mode, the instance file artifacts are created only if the machine specified is on the same host as that of the admin server. Otherwise, the instance file artifacts will get created after the start of both admin server and node manager.

# **Example**

```
# Online
props = \{\}props['configuration'] = 'foo'
props['machine-name'] = 'machine1'
otd_createInstance(props)
```

```
# Offline
readDomain('/export/domains/otd_domain')
props = \{\}props['configuration'] = 'foo'
props['machine-name'] = 'machine1'
otd_createInstance(props)
updateDomain()
closeDomain()
```
# **See Also**

[help,](#page-37-0) [otd\\_deleteInstance,](#page-74-0) [otd\\_listInstances](#page-142-0), [start](#page-206-0), [stop](#page-207-0), [softRestart](#page-205-0)

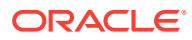

# 2.29 otd\_createMimeType

# **Description**

Use this command to create a MIME type.

#### **Syntax**

otd\_createMimeType(props)

The argument props is a dictionary that can contain the following properties:

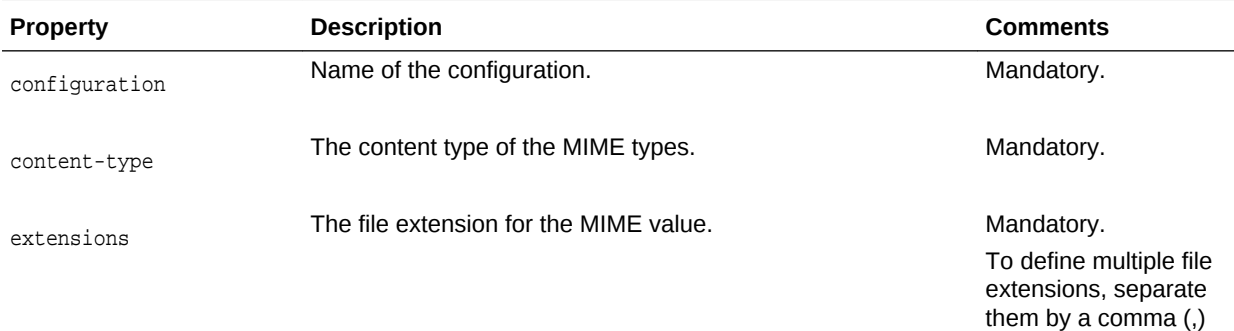

# **Example**

```
props = \{\}props['configuration'] = 'foo'
props['content-type'] = 'bar'
props['extensions'] = 'baz'
otd_createMimeType(props)
```
# **See Also**

[help,](#page-37-0) [otd\\_deleteMimeType,](#page-75-0) [otd\\_listMimeTypes](#page-143-0)

# 2.30 otd\_createOriginServer

# **Description**

Use this command to create a origin pool server with a set of initial values to the existing origin server pool. The origin server defines a member of a server pool.

# **Syntax**

otd\_createOriginServer(props)

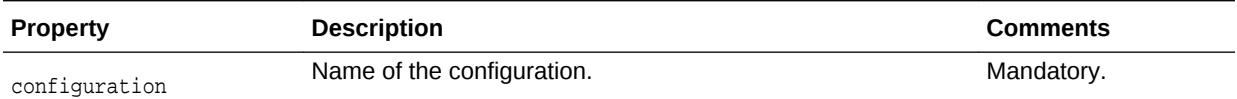

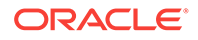

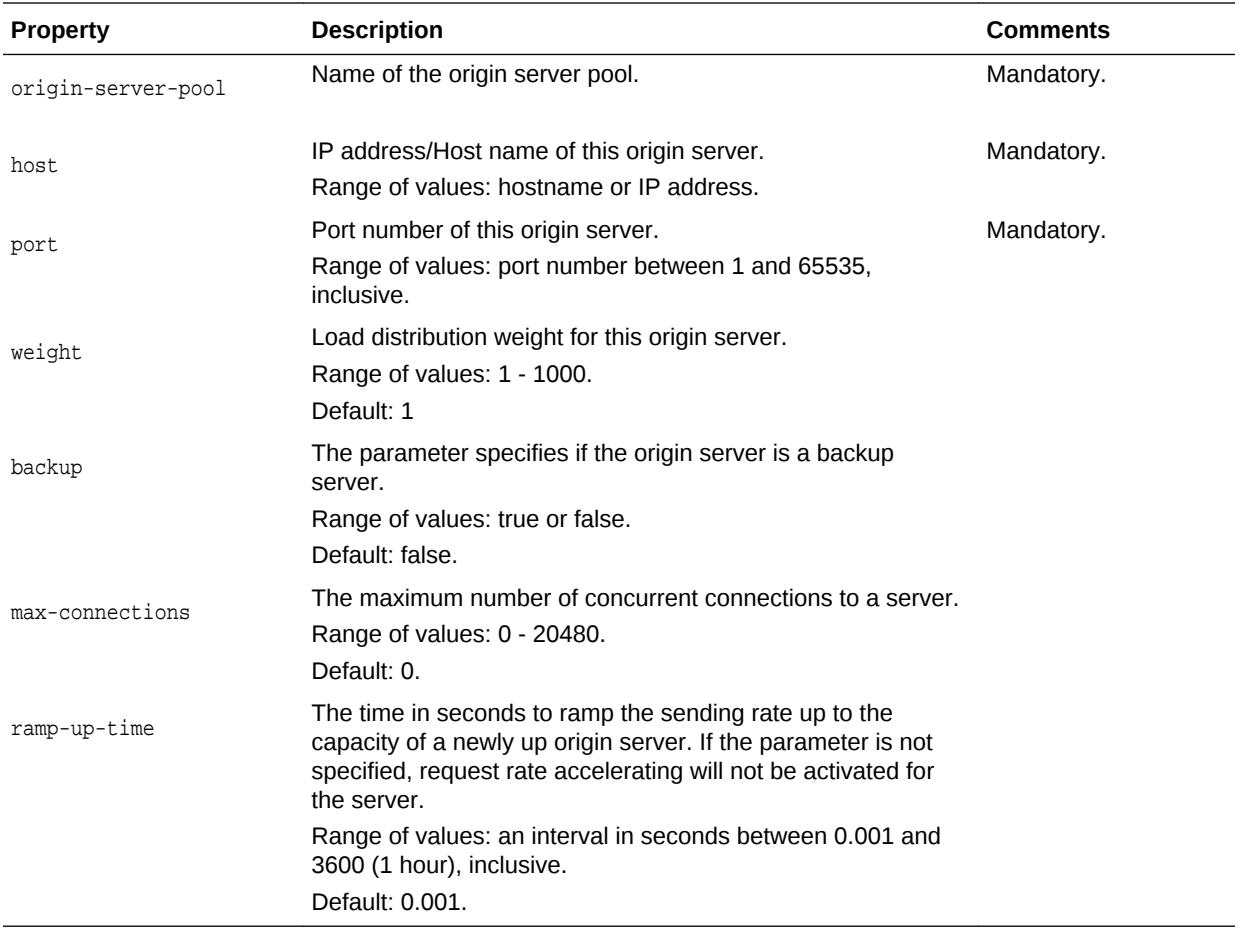

```
props = \{\}props['configuration'] = 'foo'
props['origin-server-pool'] = 'origin-server-pool-1'
props['host'] = 'www.example.com'
props['port'] = '12345'
otd_createOriginServer(props)
```
#### **See Also**

[help,](#page-37-0) [otd\\_deleteOriginServer](#page-75-0), [otd\\_listOriginServers,](#page-143-0) [otd\\_getOriginServerProperties](#page-115-0), [otd\\_setOriginServerProperties](#page-180-0)

# 2.31 otd\_createOriginServerPool

# **Description**

Use this command to create a origin-server pool. The origin-server pool configures a pool of origin servers that are used for load balancing requests.

#### **Syntax**

```
otd_createOriginServerPool(props)
```
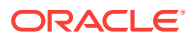

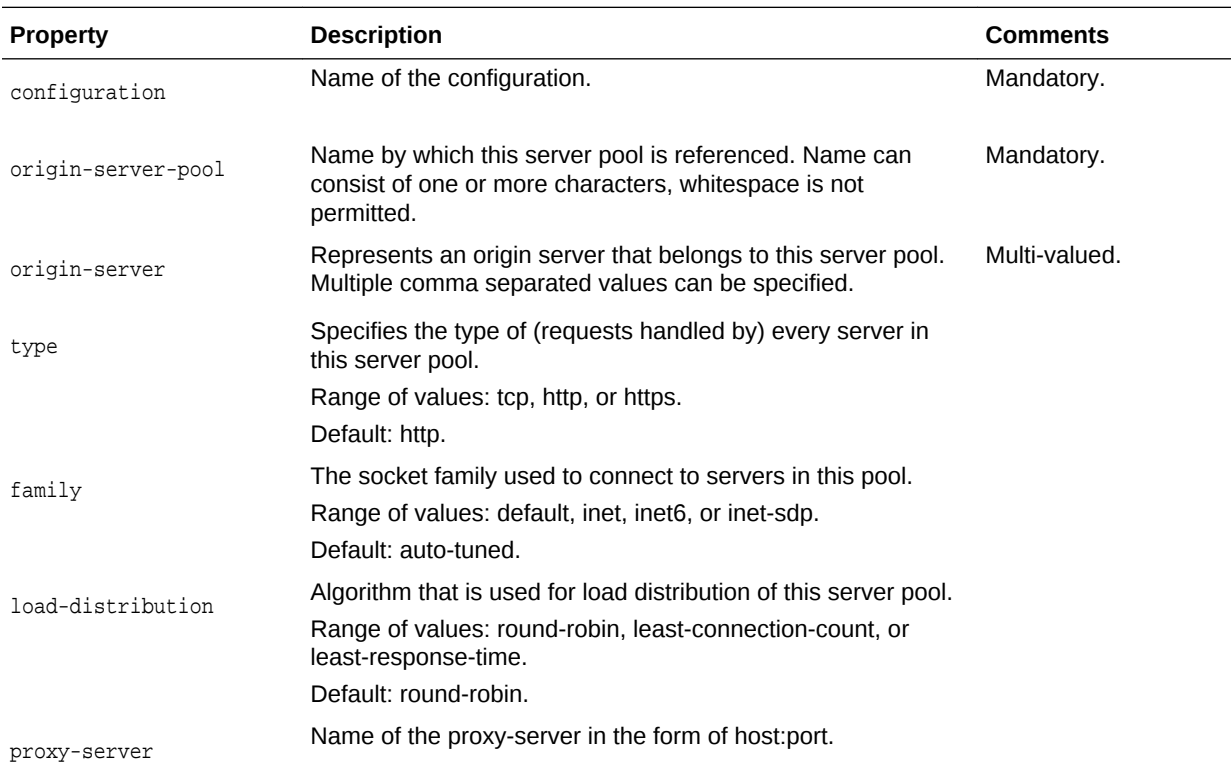

The argument props is a dictionary that can contain the following properties:

#### **Example**

```
props = \{\}props['configuration'] = 'foo'
props['origin-server-pool'] = 'origin-server-pool-1'
props['origin-server'] = 'www.example.com:12345'
otd_createOriginServerPool(props)
```
### **See Also**

[help,](#page-37-0) [otd\\_setOriginServerPoolProperties,](#page-179-0) [otd\\_getOriginServerPoolProperties,](#page-114-0) [otd\\_deleteOriginServerPool,](#page-76-0) [otd\\_listOriginServerPools](#page-144-0)

# 2.32 otd\_createRequestLimit

# **Description**

Use this command to create a request limit rule with a set of initial values.

### **Syntax**

otd\_createRequestLimit(props)

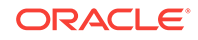

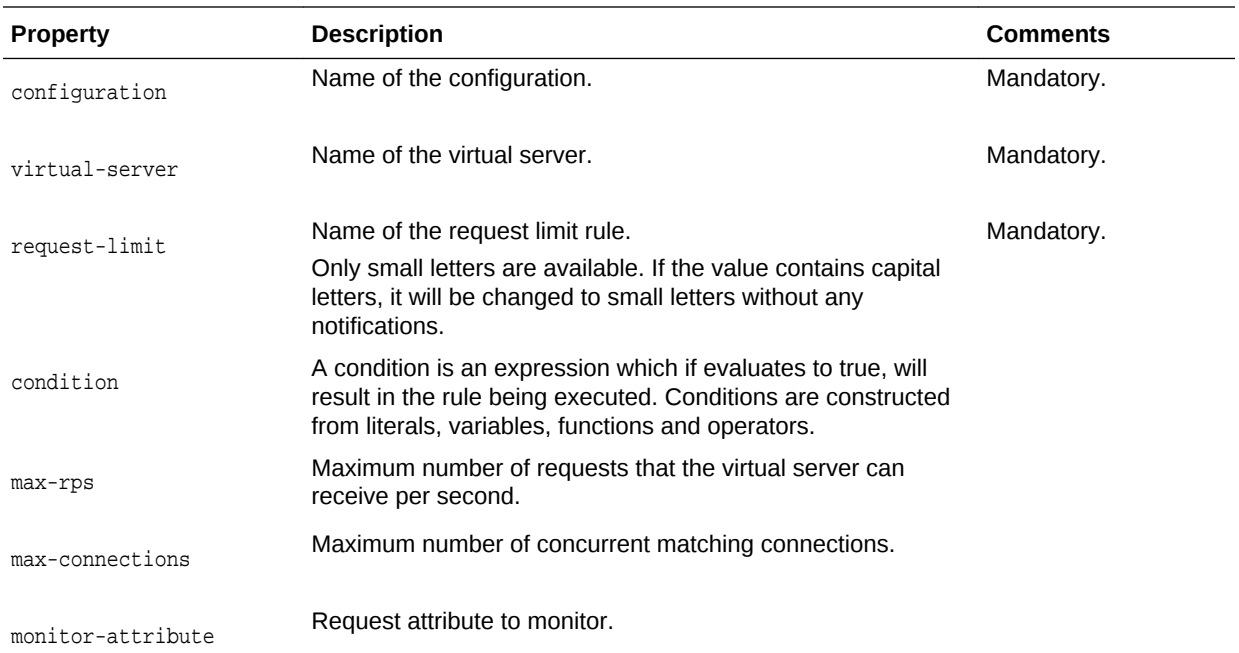

```
props = \{\}props['configuration'] = 'foo'props['virtual-server'] =
'bar'props['request-limit'] = 'request-limit-1'
props['max-connections'] = '2048'
otd_createRequestLimit(props)
```
#### **See Also**

[help,](#page-37-0) [otd\\_deleteRequestLimit,](#page-77-0) [otd\\_listRequestLimits](#page-146-0), [otd\\_getRequestLimitProperties,](#page-118-0) [otd\\_setRequestLimitProperties](#page-182-0)

# 2.33 otd\_createRoute

# **Description**

Use this command to create a route with a set of initial values. Based on the condition specified while creating a route, the load balancing requests are routed to the specified origin-server pool. A default route is created when a virtual-server is created.

#### **Syntax**

```
otd_createRoute(props)
```
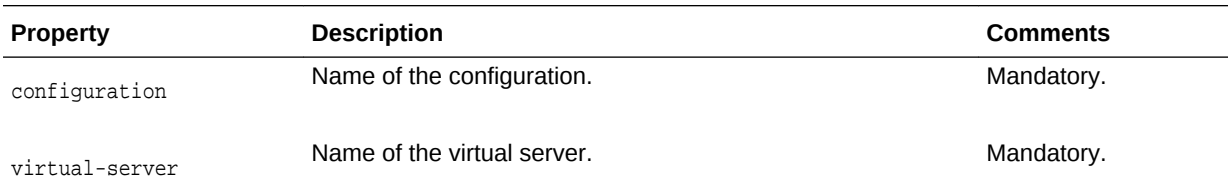

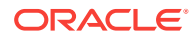

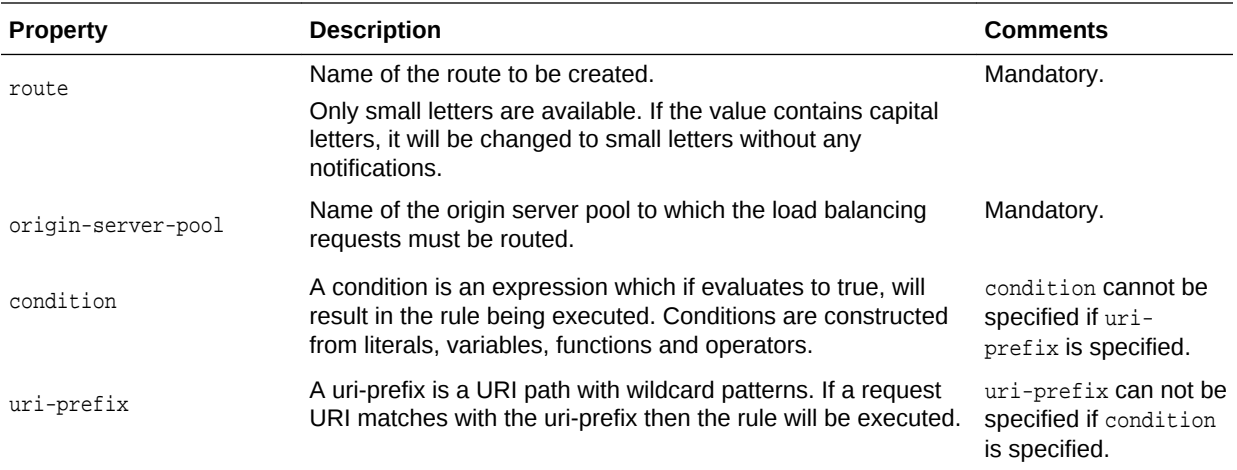

```
props = {}
props['configuration'] = 'foo'
props['virtual-server'] = 'bar'
props['route'] = 'route-1'
props['origin-server-pool'] = 'origin-server-pool-1'
otd_createRoute(props)
```
### **See Also**

[help,](#page-37-0) [otd\\_deleteRoute,](#page-77-0) [otd\\_listRoutes,](#page-147-0) [otd\\_getRouteProperties,](#page-121-0) [otd\\_setRouteProperties](#page-183-0)

# 2.34 otd\_createService

#### **Description**

This command creates operating system service for the specified instance. This command should be executed as a privileged user on the machine on which the instance exists. By default, the name of the service would be the instance's name. If there exists a service already with the instance name, the service name will be suffixed with hash of instance-home. By default the service will be run as the user who owns the instance. The service can be run as a different user by modifying {SERVICE\_USER} variable in /etc/init.d/<instance\_name>

The service will not be created if an existing service is found for an instance.

#### **Syntax**

otd\_createService(props)

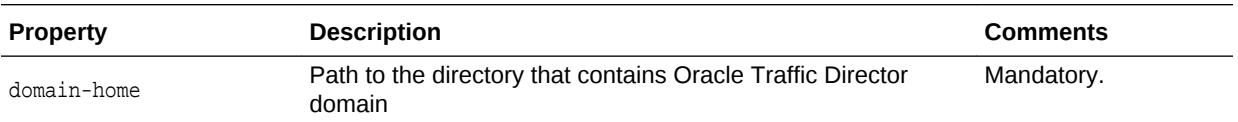

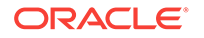

<span id="page-60-0"></span>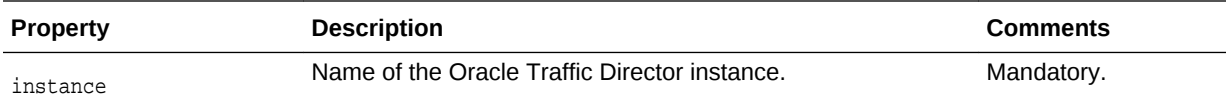

```
props = \{\}props['domain-home'] = '/export/domains/otd_domain'
props['instance'] = 'otd_foo_machine1'
otd_createService(props)
```
By default the service will not be restarted on machine's restart. This can be changed by the user by executing the following command manually.

\$ chkconfig <service-name> on <run levels>

#### **See Also**

[otd\\_deleteService](#page-78-0), [otd\\_listServices](#page-148-0)

# 2.35 otd\_createStandaloneDomain

#### **Description**

Use this command to create an Oracle Traffic Director standalone domain at the given location.

This command can only be run in offline mode.

### **Syntax**

otd\_createStandaloneDomain(props)

The argument props is a dictionary that can contain the following properties:

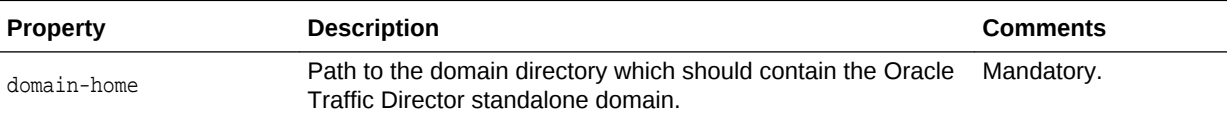

#### **Example**

props =  $\{\}$ props['domain-home'] = '/export/domains/otd\_standalone' otd\_createStandaloneDomain(props)

# **See Also**

[help,](#page-37-0) [otd\\_createStandaloneInstance](#page-61-0), [otd\\_deleteStandaloneInstance](#page-79-0)

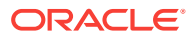

# <span id="page-61-0"></span>2.36 otd\_createStandaloneInstance

#### **Description**

Use this command to create an Oracle Traffic Director instance in an Oracle Traffic Director standalone domain.

This command can only be run in offline mode.

#### **Syntax**

otd\_createStandaloneInstance(props)

The argument props is a dictionary that can contain the following properties:

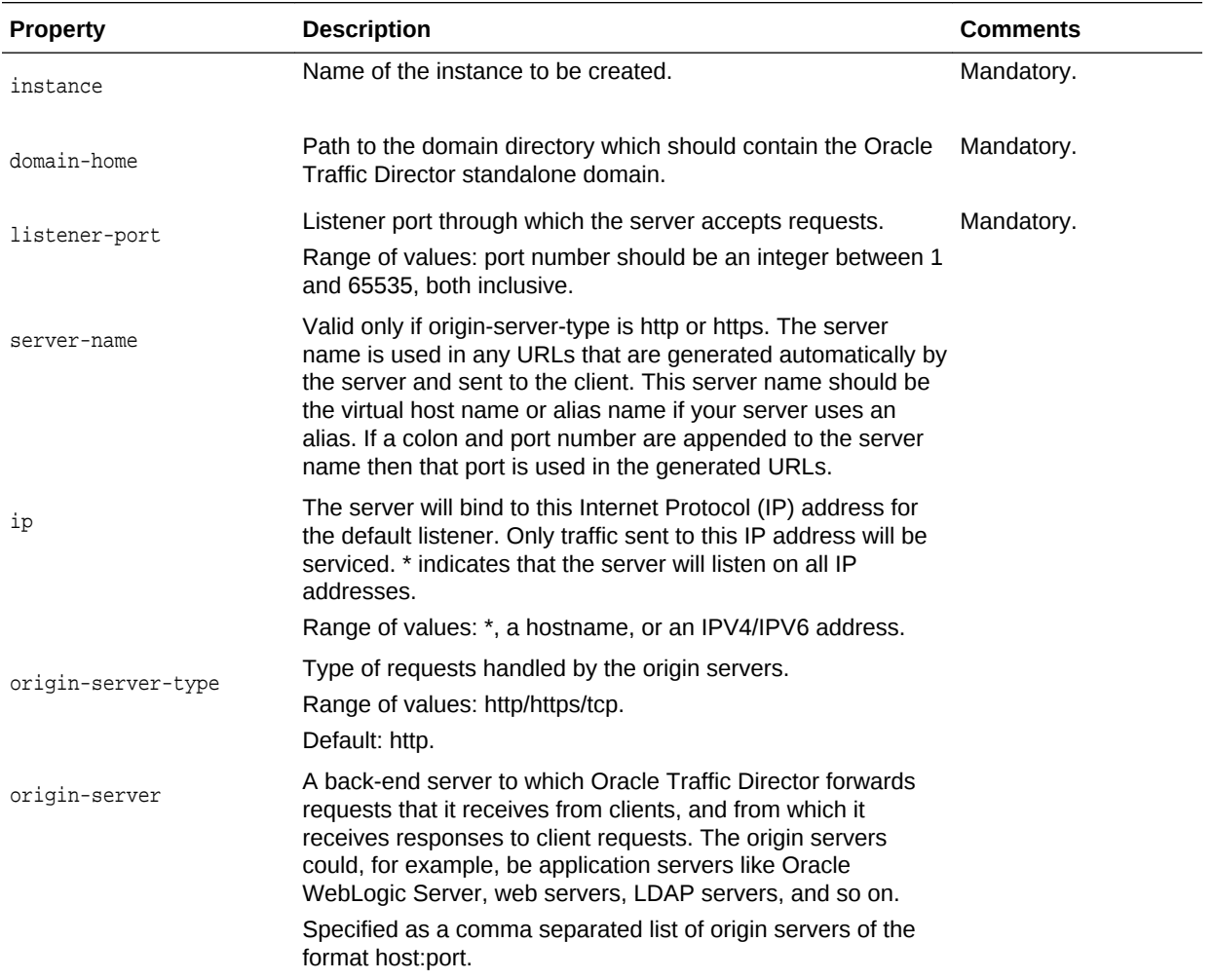

#### **Example**

```
props = \{\}props['name'] = 'foo'
props['domain-home'] = '/export/domains/otd_standalone'
props['listener-port'] = '12345'
```
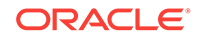

```
props['server-name'] = 'foo.bar'
otd_createStandaloneInstance(props)
```
# **See Also**

[help,](#page-37-0) [otd\\_createStandaloneDomain,](#page-60-0) [otd\\_deleteStandaloneInstance](#page-79-0)

# 2.37 otd\_createTcpListener

## **Description**

Use this command to create a new TCP listener with a set of initial values. When a new request comes in, Oracle Traffic Director determines which TCP proxy to send it to, based on the configured TCP listener.

#### **Syntax**

```
otd_createTcpListener(props)
```
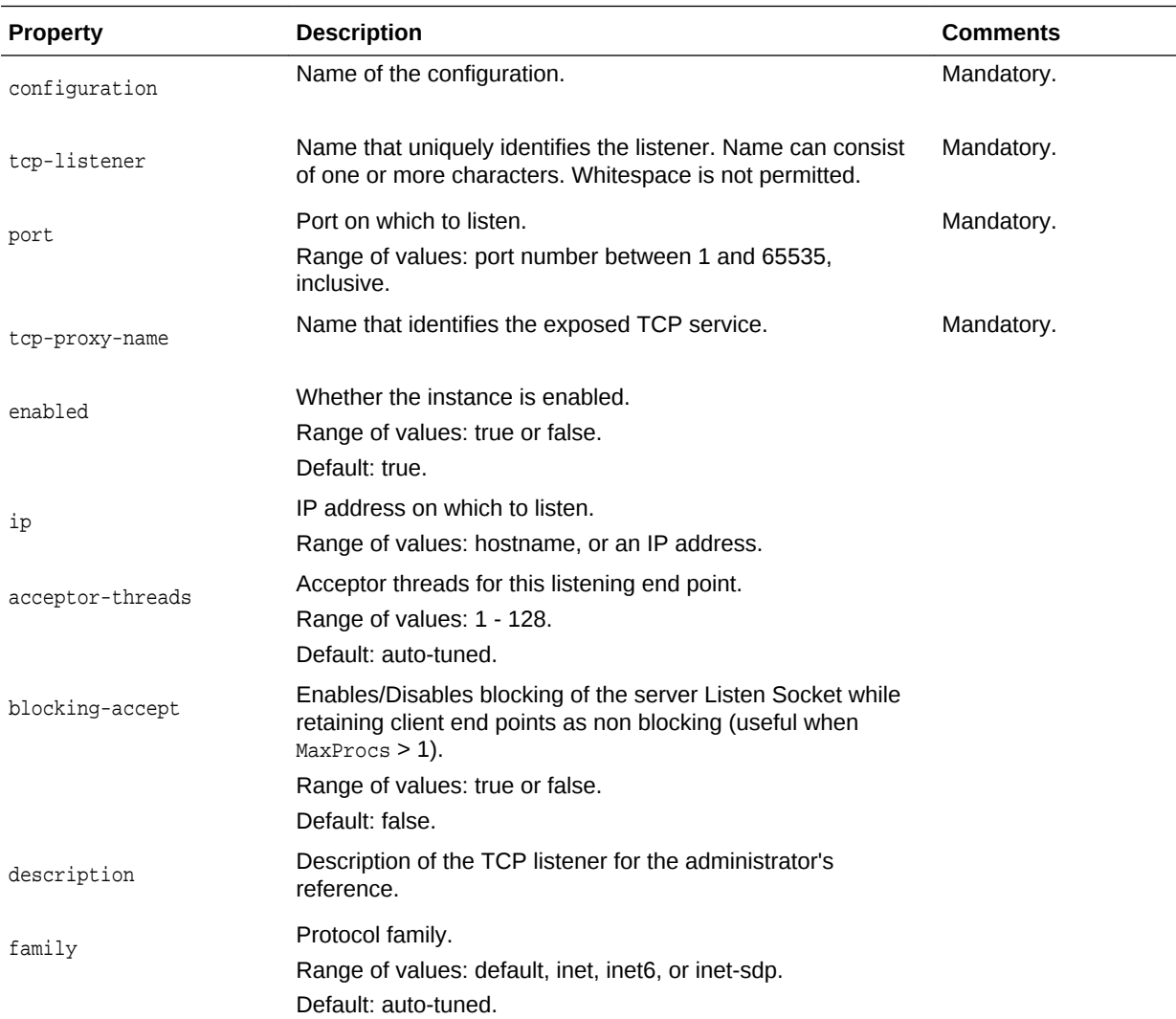

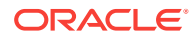

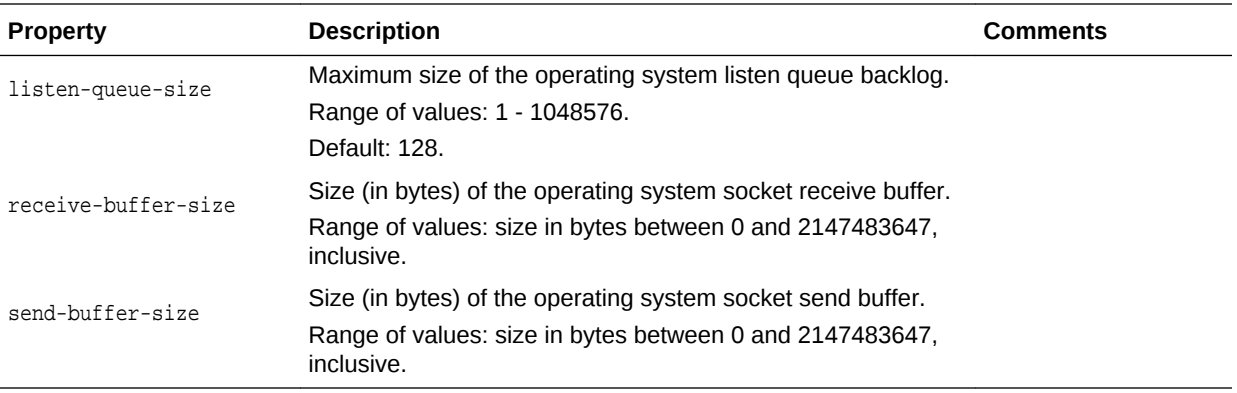

```
props = \{\}props['configuration'] = 'foo'
props['tcp-listener'] = 'tcp-listener-1'
props['port'] = '34567'
props['tcp-proxy-name'] = 'tcp-proxy-1'
otd_createTcpListener(props)
```
#### **See Also**

[help,](#page-37-0) [otd\\_deleteTcpListener](#page-79-0), [otd\\_listTcpListeners,](#page-148-0) [otd\\_getTcpListenerProperties,](#page-126-0) [otd\\_setTcpListenerProperties](#page-189-0)

# 2.38 otd\_createTcpProxy

#### **Description**

Use this command to create a new TCP proxy with a set of initial values. A TCP proxy handles TCP requests through TCP listeners for traffic tunnelling to the listed origin servers. A TCP proxy can have several TCP listeners associated with it.

You can enable FTP support for a TCP proxy. This will enable the TCP proxy along with the TCP listeners referring to it to be used to front-end an FTP server.

#### **Syntax**

otd\_createTcpProxy(props)

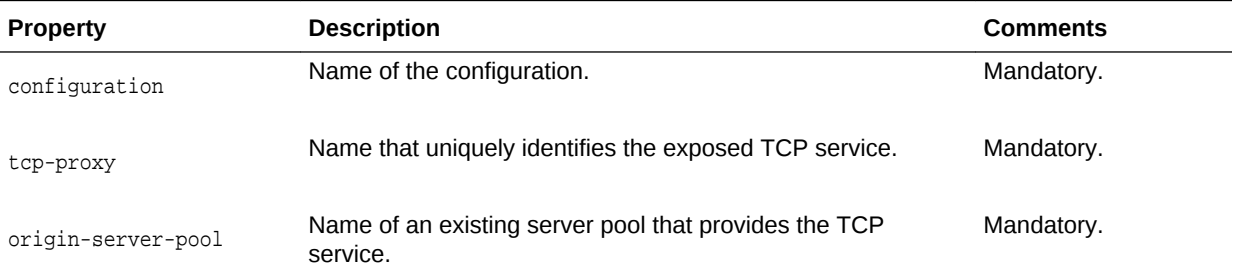

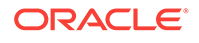

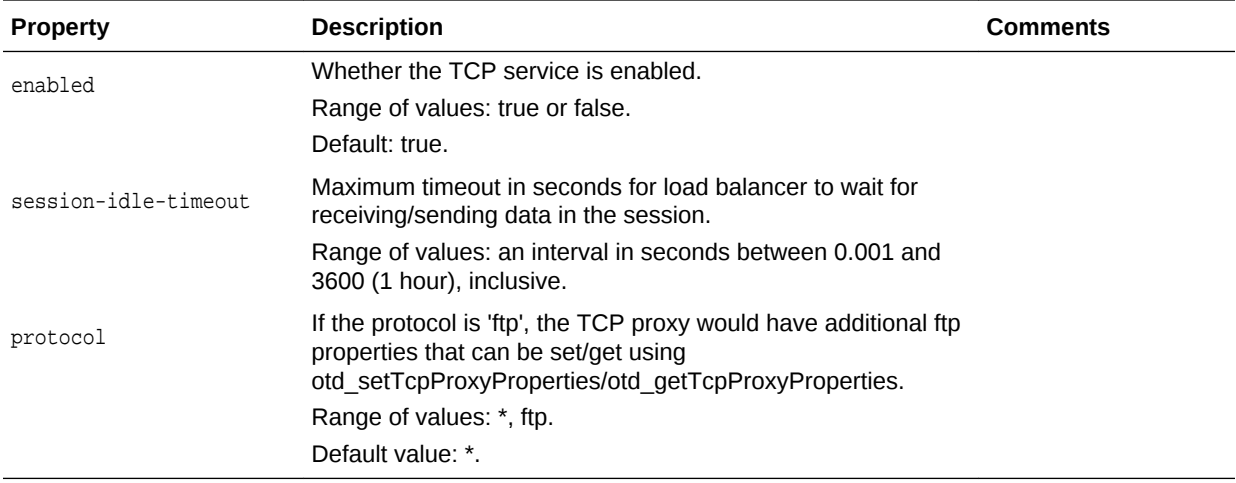

When otd createTcpProxy is executed with protocol as FTP, the FTP configuration is enabled for the TCP proxy with properties ssl-termination, origin-explicit-ftps and client-explicit-ftps as false, true and true respectively.

#### **Example**

```
props = \{\}props['configuration'] = 'foo'
props['tcp-proxy'] = 'bar'
props['protocol'] = 'ftp'
props['origin-server-pool-name'] = 'tcp-origin-server-pool-1'
otd_createTcpProxy(props)
```
# **See Also**

[help,](#page-37-0) [otd\\_deleteTcpProxy](#page-80-0), [otd\\_listTcpProxies,](#page-149-0) [otd\\_getTcpProxyProperties](#page-127-0), [otd\\_setTcpProxyProperties](#page-192-0)

# 2.39 otd\_createConfigurationVariable

#### **Description**

Use this command to define a variable for use in expressions, log formats, and obj.conf parameters.

#### **Syntax**

otd\_createConfigurationVariable(props)

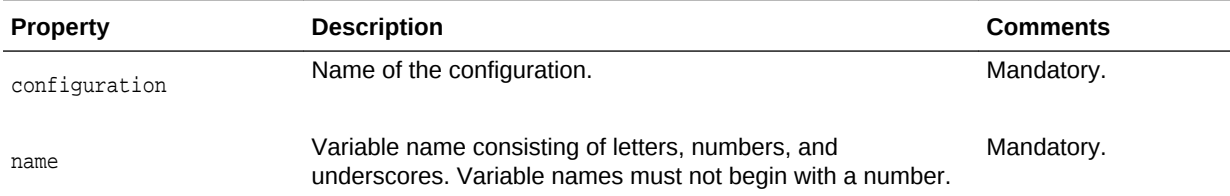

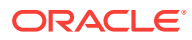

<span id="page-65-0"></span>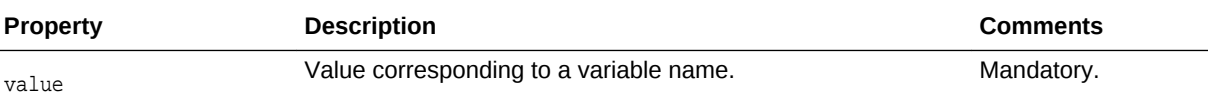

```
props = \{\}props['configuration'] = 'foo'
props['name'] = 'bar'
props['value'] = 'baz'
otd_createConfigurationVariable(props)
```
#### **See Also**

[help,](#page-37-0) [otd\\_deleteConfigurationVariable](#page-80-0) , [otd\\_listVirtualServerVariables](#page-150-0)

# 2.40 otd\_createVirtualServer

# **Description**

Use this command to create a new virtual server with initial values defined.

#### **Syntax**

otd\_createVirtualServer(props)

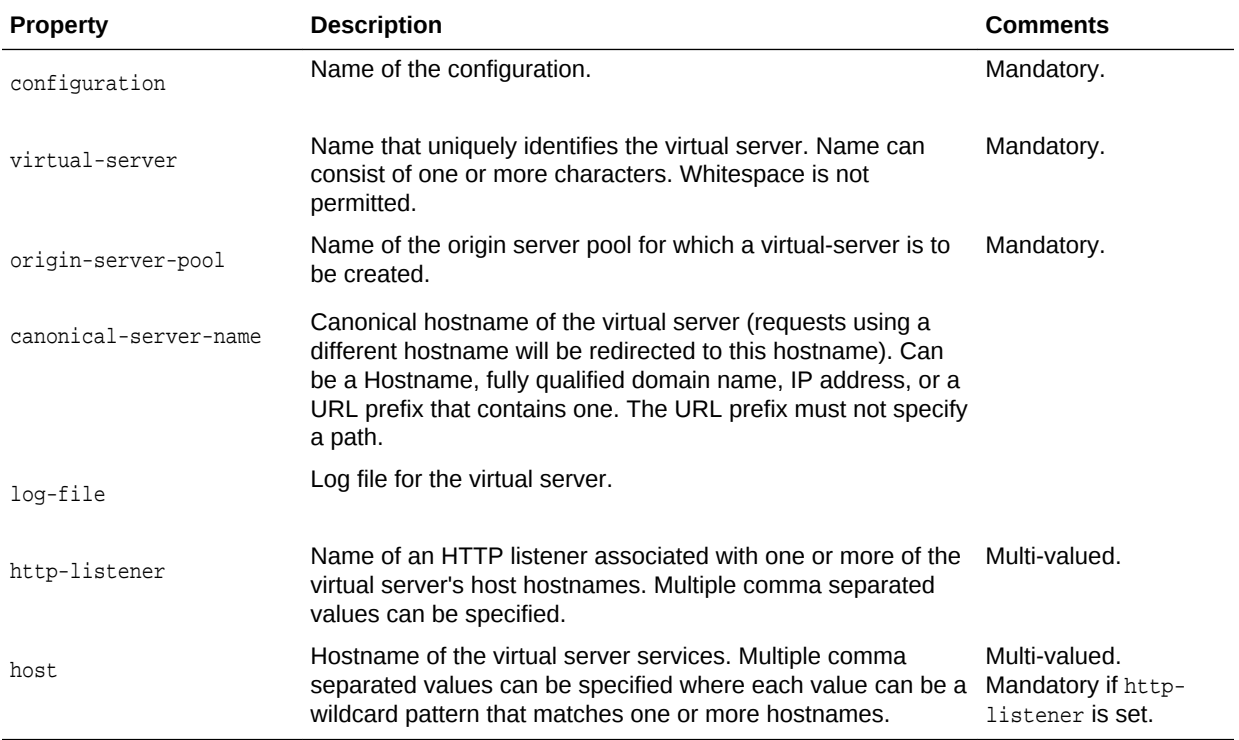

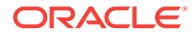

```
props = \{\}props['configuration'] = 'foo'
props['virtual-server'] = 'bar'
props['origin-server-pool'] = 'origin-server-pool-1'
otd_createVirtualServer(props)
```
# **See Also**

[help,](#page-37-0) [otd\\_setVirtualServerProperties,](#page-195-0) [otd\\_deleteVirtualServer,](#page-81-0) [otd\\_getVirtualServerProperties,](#page-131-0) [otd\\_listVirtualServers,](#page-150-0) [otd\\_copyVirtualServer](#page-44-0)

# 2.41 otd\_createVirtualServerVariable

# **Description**

Use this command to create a variable at the virtual server level. You can use the variable in expressions, log formats, and obj.conf parameters.

#### **Syntax**

otd\_createVirtualServerVariable(props)

The argument props is a dictionary that can contain the following properties:

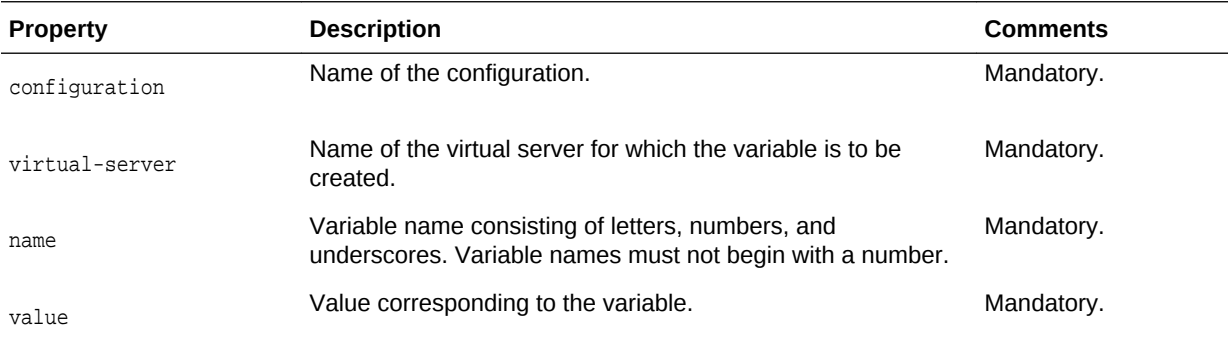

# **Example**

```
props = \{\}props['configuration'] = 'foo'
props['virtual-server'] = 'bar'
props['name'] = 'baz'
props['value'] = 'qux'
otd_createVirtualServerVariable(props)
```
# **See Also**

[help,](#page-37-0) otd\_deleteConfigurationVariable, [otd\\_listVirtualServerVariables](#page-150-0)

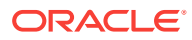

# <span id="page-67-0"></span>2.42 otd\_deleteCacheRule

### **Description**

Use this command to delete the cache rule with the specified name.

#### **Syntax**

otd\_deleteCacheRule(props)

The argument props is a dictionary that can contain the following properties:

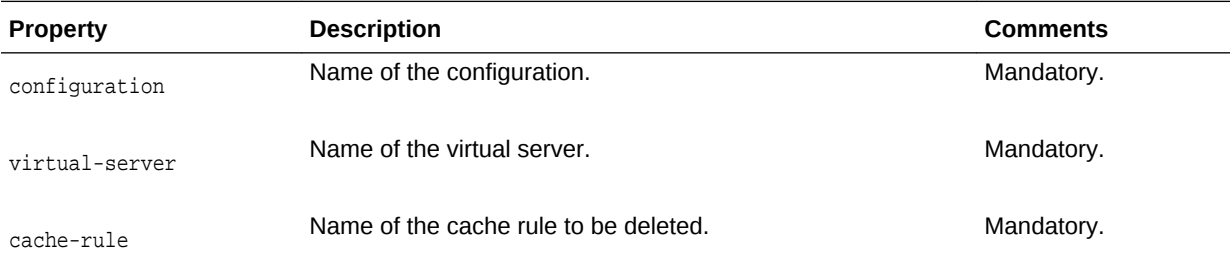

# **Example**

```
props = \{\}props['configuration'] = 'foo'
props['virtual-server'] = 'bar'
props['cache-rule'] = 'cache-rule-1'
otd_deleteCacheRule(props)
```
#### **See Also**

[help,](#page-37-0) [otd\\_createCacheRule](#page-44-0), [otd\\_listCacheRules](#page-134-0)

# 2.43 otd\_deleteCompressionRule

#### **Description**

Use this command to delete the compression rule with the specified name.

#### **Syntax**

otd\_deleteCompressionRule(props)

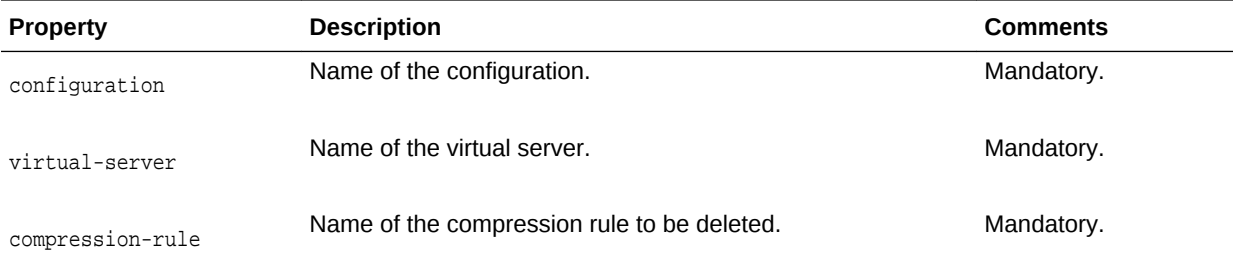

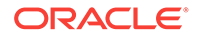

```
props = {}
props['configuration'] = 'foo'
props['virtual-server'] = 'bar'
props['compression-rule'] = 'compression-rule-1'
otd_deleteCompressionRule(props)
```
# **See Also**

[help,](#page-37-0) [otd\\_createCompressionRule](#page-45-0), [otd\\_getCompressionRuleProperties](#page-102-0), [otd\\_listCompressionRules](#page-136-0), [otd\\_setCompressionRuleProperties](#page-157-0)

# 2.44 otd\_deleteConfigFile

# **Description**

Use this command to delete an existing configuration file.

# **Syntax**

otd\_deleteConfigFile(props)

The argument props is a dictionary that can contain the following properties:

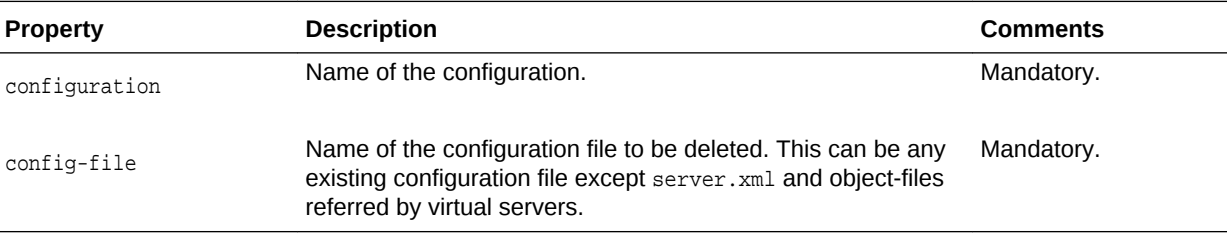

# **Example**

```
props = \{\}props['configuration'] = 'foo'
props['config-file'] = 'bar.conf'
otd_deleteConfigFile(props)
```
# **See Also**

[help,](#page-37-0) [otd\\_createConfiguration](#page-46-0), [otd\\_listConfigurations,](#page-137-0) [activate,](#page-27-0) [otd\\_copyConfiguration,](#page-43-0) [otd\\_saveConfigFile,](#page-153-0) otd\_deleteConfiguration

# 2.45 otd deleteConfiguration

# **Description**

Use this command to delete the configuration if it does not have any instances associated with it.

# **Syntax**

```
otd_deleteConfiguration(props)
```
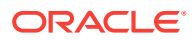

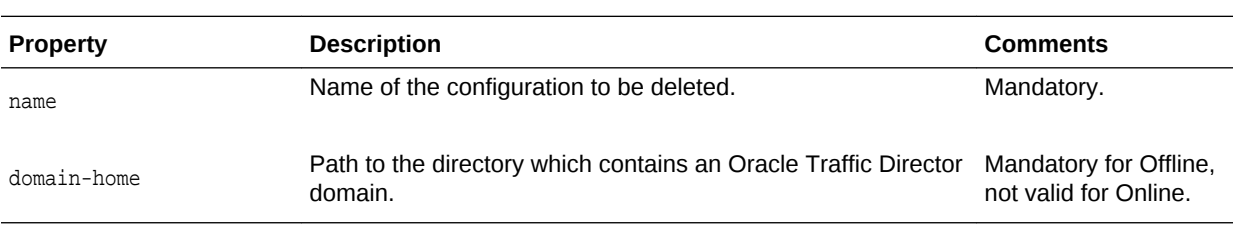

The argument props is a dictionary that can contain the following properties:

#### **Example**

```
# Online
props = \{\}props['name'] = 'foo'
otd_deleteConfiguration(props)
```

```
# Offline
readDomain('/export/domains/otd_domain')
props = \{\}props['name'] = 'foo'
otd_deleteConfiguration(props)
updateDomain()
closeDomain()
```
## **See Also**

[help,](#page-37-0) [otd\\_createConfiguration](#page-46-0), [otd\\_listConfigurations,](#page-137-0) [activate,](#page-27-0) [otd\\_copyConfiguration,](#page-43-0) [otd\\_saveConfigFile,](#page-153-0) [otd\\_getConfigFile](#page-102-0)

# 2.46 otd deleteConfigurationWebappFirewallRulesetFile

### **Description**

Use this command to delete a ruleset file for a web application firewall installed at the configuration level.

#### **Syntax**

otd\_deleteConfigurationWebappFirewallRulesetFile(props)

The argument props is a dictionary that can contain the following properties:

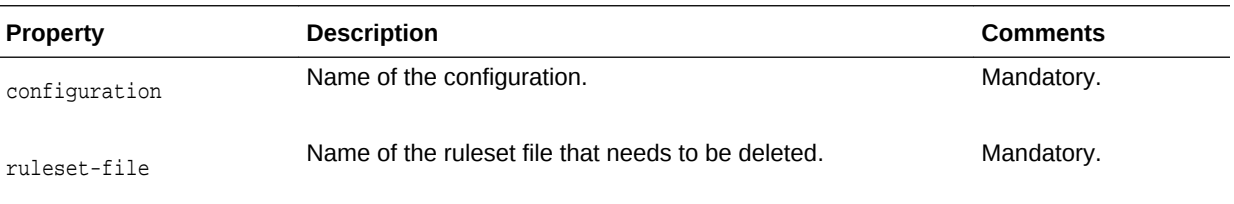

# **Example**

```
props = \{\}props['configuration'] = 'foo'
props['ruleset-file'] = 'bar.conf'
otd_deleteConfigurationWebappFirewallRulesetFile(props)
```
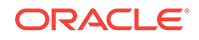

# **See Also**

[help,](#page-37-0) [otd\\_installVirtualServerWebappFirewallRulesetFile](#page-134-0), [otd\\_listVirtualServerWebappFirewallRulesetFiles](#page-151-0)

# <span id="page-70-0"></span>2.47 otd\_deleteContentRule

# **Description**

Use this command to delete a content rule.

#### **Syntax**

otd\_deleteContentRule(props)

The argument props is a dictionary that can contain the following properties:

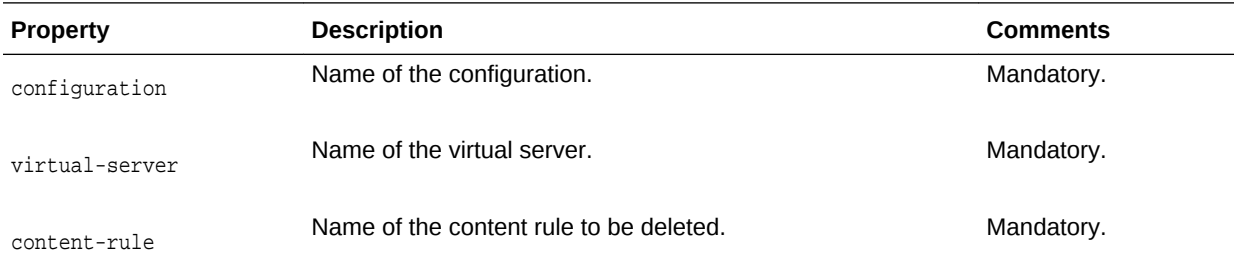

# **Example**

```
props = \{\}props['configuration'] = 'foo'
props['virtual-server'] = 'bar'
props['content-rule'] = 'content-rule-1'
otd_deleteContentRule(props)
```
# **See Also**

[help,](#page-37-0) [otd\\_getContentRuleProperties,](#page-105-0) [otd\\_listContentRules,](#page-138-0) otd\_createContentRule, [otd\\_setContentRuleProperties](#page-161-0)

# 2.48 otd\_deleteCrl

# **Description**

Use this command to delete a certificate revocation list (CRL).

# **Syntax**

otd\_deleteCrl(props)

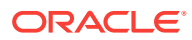

<span id="page-71-0"></span>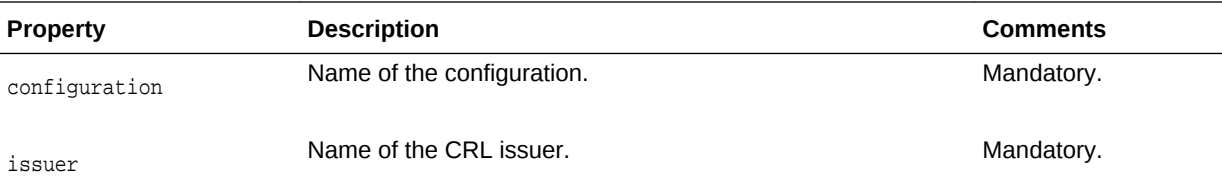

```
props = \{\}props['configuration'] = 'foo'
props['issuer'] = 'CN=GlobalSign ServerSign CA,OU=ServerSign CA,O=GlobalSign nv-
sa,C=BE'
otd_deleteCrl(props)
```
#### **See Also**

[help,](#page-37-0) [otd\\_installCrl](#page-133-0), [otd\\_listCrls](#page-138-0)

# 2.49 otd\_deleteErrorPage

# **Description**

Use this command to delete the error page corresponding to the specified error code.

#### **Syntax**

otd\_deleteErrorPage(props)

The argument props is a dictionary that can contain the following properties:

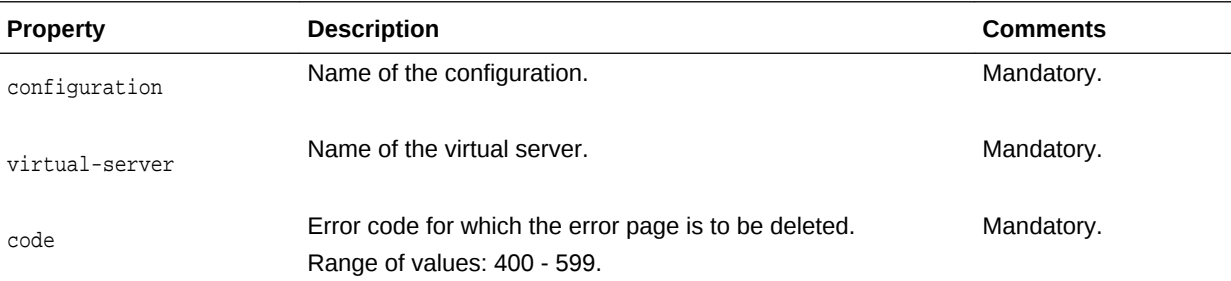

#### **Example**

```
props = \{\}props['configuration'] = 'foo'
props['virtual-server'] = 'bar'
props['code'] = '408'
otd_deleteErrorPage(props)
```
#### **See Also**

[help,](#page-37-0) [otd\\_createErrorPage](#page-48-0), [otd\\_listErrorPages](#page-139-0)

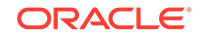
# <span id="page-72-0"></span>2.50 otd\_deleteEvent

# **Description**

Use this command to delete a scheduled event.

#### **Syntax**

otd\_deleteEvent(props)

The argument props is a dictionary that can contain the following properties:

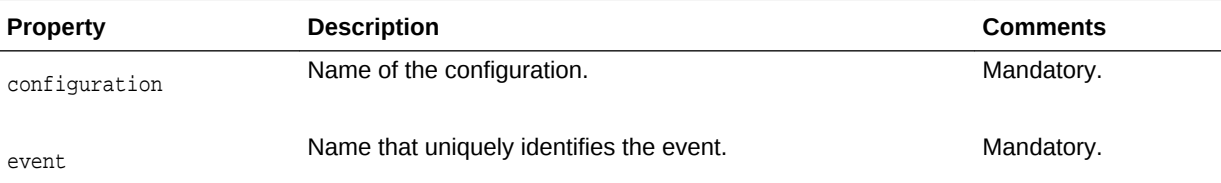

#### **Example**

```
props = \{\}props['configuration'] = 'foo'
props['event'] = 'event-1'
otd_deleteEvent(props)
```
#### **See Also**

[help,](#page-37-0) [otd\\_createEvent](#page-49-0), [otd\\_listEvents](#page-139-0), [otd\\_getEventProperties](#page-107-0), [otd\\_setEventProperties](#page-163-0)

# 2.51 otd\_deleteEventSubscription

#### **Description**

Use this command to delete an event subscription.

#### **Syntax**

otd\_deleteEventSubscription(props)

The argument props is a dictionary that can contain the following properties:

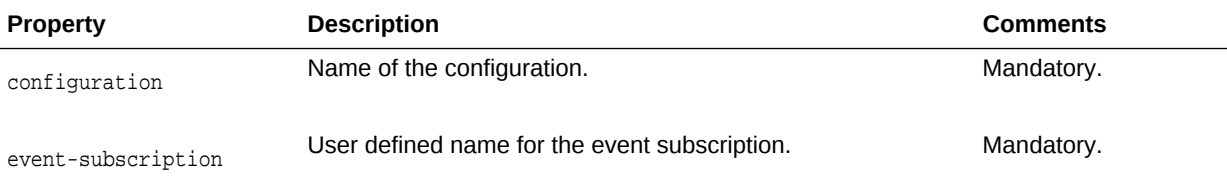

# **Example 2-2 Example**

```
props = \{\}props['configuration'] = 'foo'
```
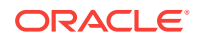

props['event-subscription'] = 'bar' otd\_deleteEventSubscription(props)

# 2.52 otd\_deleteFailoverGroup

#### **Description**

Use this command to delete the specified failover group. To change the VIP or any property of a failover group, you should delete the failover group and create it afresh.

When deleting a failover group, if the administration node process is running as nonroot on the node where the instances are located and if at least one failover group is still available, then you must run [otd\\_startFailover](#page-199-0) on those nodes as a root user. This is to manually restart the failover. On the other hand, after deleting a failover group, if no other failover groups are available for the corresponding instances, then [otd\\_stopFailover](#page-200-0) must be executed to stop the failover. If you do not execute either [otd\\_startFailover](#page-199-0) or otd stopFailover, then the VIP associated with the deleted failover group will continue to be available.

#### **Syntax**

otd\_deleteFailoverGroup(props)

The argument props is a dictionary that can contain the following properties:

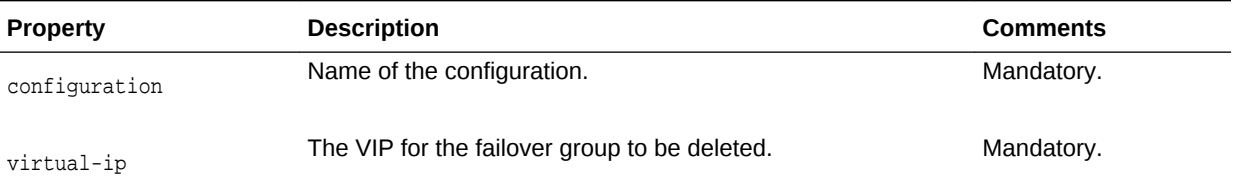

#### **Example**

```
props = \{\}props['configuration'] = 'foo'
props['virtual-ip'] = '10.128.10.10'
otd_deleteFailoverGroup(props)
```
#### **See Also**

[help,](#page-37-0) [otd\\_createFailoverGroup](#page-50-0), [otd\\_toggleFailoverGroupPrimary](#page-201-0), [otd\\_getFailoverGroupProperties](#page-108-0), [otd\\_startFailover](#page-199-0), [otd\\_stopFailover](#page-200-0)

# 2.53 otd deleteHttpListener

#### **Description**

Use this command to delete an HTTP listener socket with the specified name.

#### **Syntax**

otd\_deleteHttpListener(props)

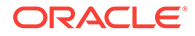

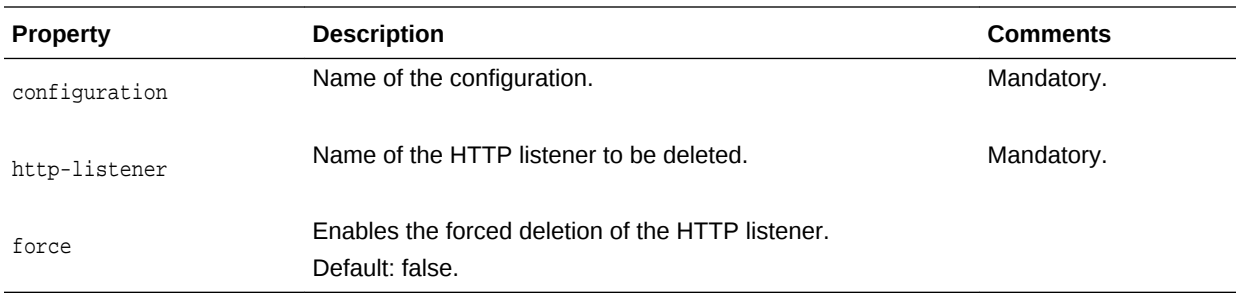

```
props = \{\}props['configuration'] = 'foo'
props['http-listener'] = 'http-listener-1'
otd_deleteHttpListener(props)
```
### **See Also**

[help,](#page-37-0) [otd\\_createHttpListener,](#page-52-0) [otd\\_setHttpListenerProperties](#page-169-0), [otd\\_setHttpListenerProperties](#page-169-0), [otd\\_listHttpListeners](#page-142-0)

# 2.54 otd\_deleteInstance

#### **Description**

Use this command to delete the specified instance.

#### **Syntax**

otd\_deleteInstance(props)

The argument props is a dictionary that can contain the following properties:

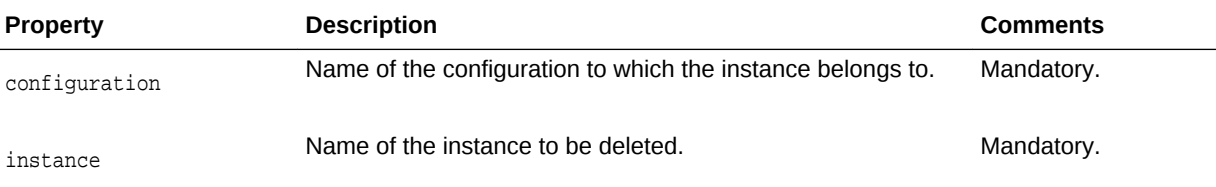

# **Note:**

When this command is executed in offline mode, the instance file artifacts are deleted only if the machine specified is on the same host as that of the admin server. Otherwise, the instance file artifacts will get deleted after the start of both admin server and node manager.

### **Example**

# Online  $props = \{\}$ 

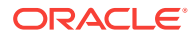

```
props['configuration'] = 'foo'
props['instance'] = 'otd_foo_machine1'
otd_deleteInstance(props)
# Offline
readDomain('/export/.../domains/otd_domain')
props = \{\}props['configuration'] = 'foo'
props['instance'] = 'otd_foo_machine1'
otd_deleteInstance(props)
updateDomain()
closeDomain()
```
#### **See Also**

[help,](#page-37-0) [otd\\_createInstance,](#page-54-0) [otd\\_listInstances,](#page-142-0) [start,](#page-206-0) [stop](#page-207-0), [softRestart](#page-205-0)

# 2.55 otd\_deleteMimeType

## **Description**

Use this command to delete a MIME type.

#### **Syntax**

otd\_deleteMimeType(props)

The argument **props** is a dictionary that can contain the following properties:

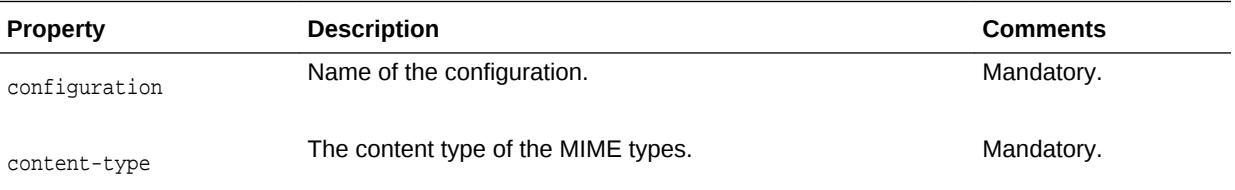

### **Example**

```
props = \{\}props['configuration'] = 'foo'
props['content-type'] = 'bar'
otd_deleteMimeType(props)
```
#### **See Also**

[help,](#page-37-0) [otd\\_createMimeType](#page-55-0), [otd\\_listMimeTypes](#page-143-0)

# 2.56 otd\_deleteOriginServer

#### **Description**

Use this command to delete an origin server with the specified host and port.

#### **Syntax**

otd\_deleteOriginServer(props)

ORACLE

<span id="page-76-0"></span>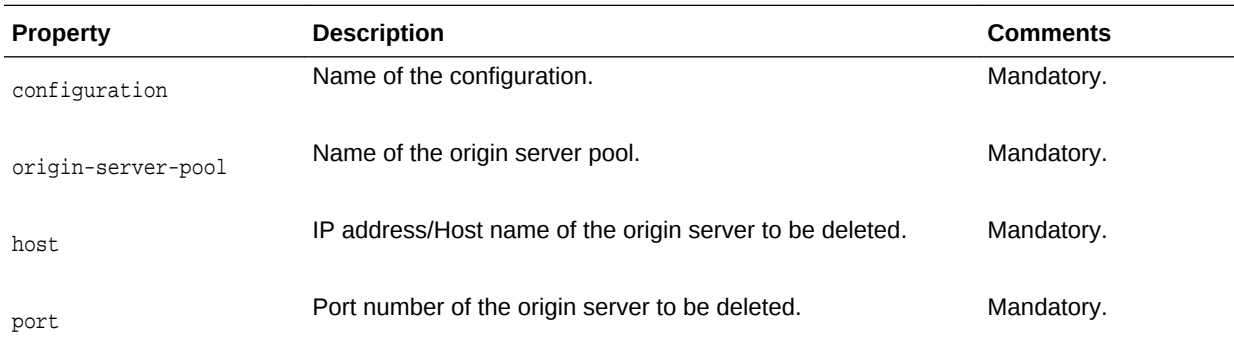

# The argument props is a dictionary that can contain the following properties:

#### **Example**

```
props = \{\}props['configuration'] = 'foo'
props['origin-server-pool'] = 'origin-server-pool-1'
props['host'] = 'www.example.com'
props['port'] = '12345'
otd_deleteOriginServer(props)
```
# **See Also**

[help,](#page-37-0) [otd\\_deleteOriginServer](#page-75-0), [otd\\_listOriginServers,](#page-143-0) [otd\\_getOriginServerProperties](#page-115-0), [otd\\_setOriginServerProperties](#page-180-0)

# 2.57 otd\_deleteOriginServerPool

# **Description**

Use this command to delete the origin-server pool with the specified name.

#### **Syntax**

otd\_deleteOriginServerPool(props)

The argument props is a dictionary that can contain the following properties:

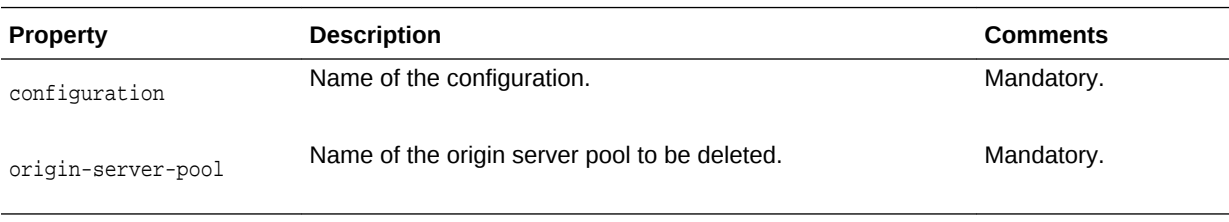

#### **Example**

```
props = \{\}props['configuration'] = 'foo'
props['origin-server-pool'] = 'origin-server-pool-1'
otd_deleteOriginServerPool(props)
```
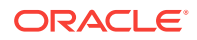

# **See Also**

[help,](#page-37-0) [otd\\_listOriginServerPools](#page-144-0), [otd\\_deleteOriginServerPool,](#page-76-0) [otd\\_getOriginServerPoolProperties](#page-114-0), [otd\\_setOriginServerPoolProperties](#page-179-0)

# 2.58 otd\_deleteRequestLimit

# **Description**

Use this command to delete the request limit with the specified name.

#### **Syntax**

otd\_deleteRequestLimit(props)

The argument props is a dictionary that can contain the following properties:

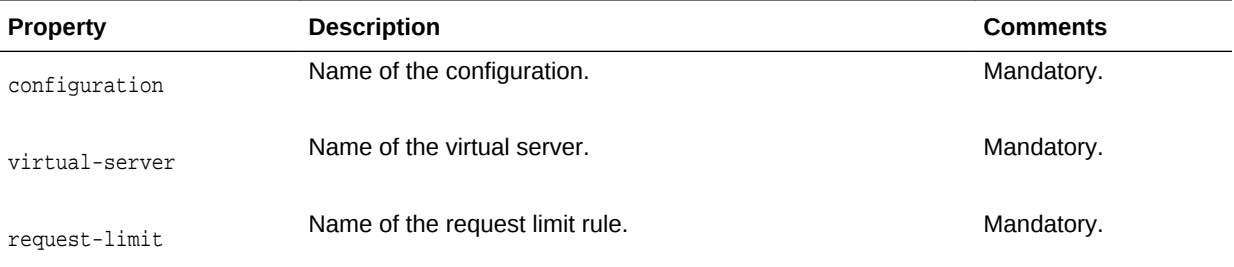

#### **Example**

```
props = \{\}props['configuration'] = 'foo'
props['virtual-server'] = 'bar'
props['request-limit'] = 'request-limit-1'
otd_deleteRequestLimit(props)
```
### **See Also**

[help,](#page-37-0) [otd\\_createRequestLimit](#page-57-0), [otd\\_listRequestLimits,](#page-146-0) [otd\\_getRequestLimitProperties,](#page-118-0) [otd\\_setRequestLimitProperties](#page-182-0)

# 2.59 otd\_deleteRoute

## **Description**

Use this command to delete the route with the specified name.

#### **Syntax**

otd\_deleteRoute(props)

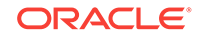

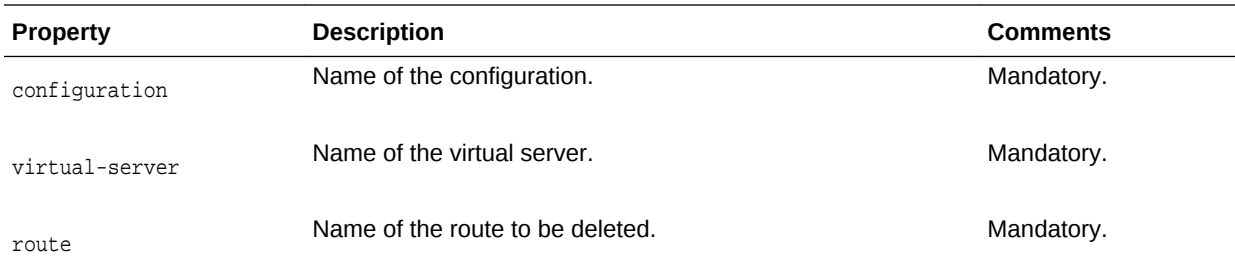

```
props = \{\}props['configuration'] = 'foo'
props['virtual-server'] = 'bar'
props['route'] = 'route-1'
otd_deleteRoute(props)
```
#### **See Also**

[help,](#page-37-0) [otd\\_createRoute](#page-58-0), [otd\\_listRoutes](#page-147-0), [otd\\_getRouteProperties,](#page-121-0) [otd\\_setRouteProperties](#page-183-0)

# 2.60 otd\_deleteService

#### **Description**

This command removes the operating system service for the specified instance if it exists. This command should be executed as a privileged user on the machine on which the instance exists.

#### **Syntax**

otd\_deleteService(props)

The argument props is a dictionary that can contain the following properties:

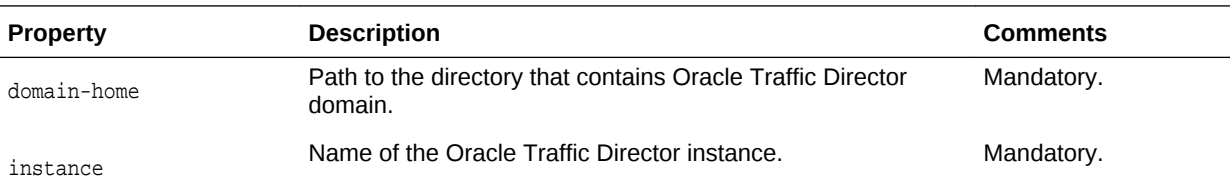

# **Example 2-3 Example Title**

```
props = \{\}props['domain-home'] = '/export/domains/otd_domain'
props['instance'] = 'otd_foo_machine1'
otd_deleteService(props)
```
#### **See Also**

[otd\\_createService,](#page-59-0) [otd\\_listServices](#page-148-0)

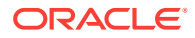

# 2.61 otd\_deleteStandaloneInstance

### **Description**

Use this command to delete an Oracle Traffic Director instance with the specified name in an Oracle Traffic Director standalone domain.

This command can only be run in offline mode.

#### **Syntax**

otd\_deleteStandaloneInstance(props)

The argument props is a dictionary that can contain the following properties:

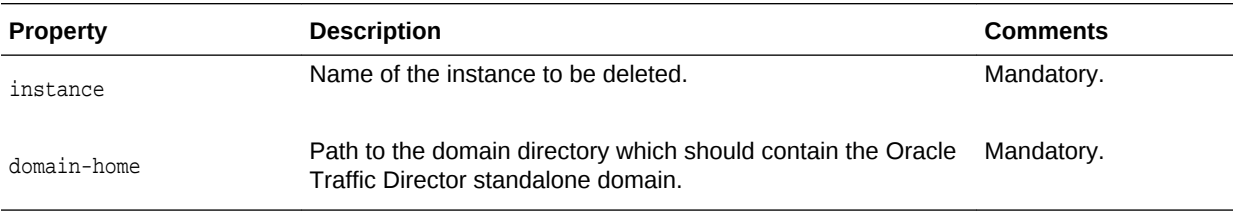

# **Example**

```
props = \{\}props['instance'] = 'foo'
props['domain-home'] = '/export/domains/otd_standalone'
otd_deleteStandaloneInstance(props)
```
# **See Also**

[help,](#page-37-0) [otd\\_createStandaloneDomain,](#page-60-0) [otd\\_createStandaloneInstance](#page-61-0)

# 2.62 otd\_deleteTcpListener

#### **Description**

Use this command to delete the TCP listener with the specified name.

# **Syntax**

otd\_deleteTcpListener(props)

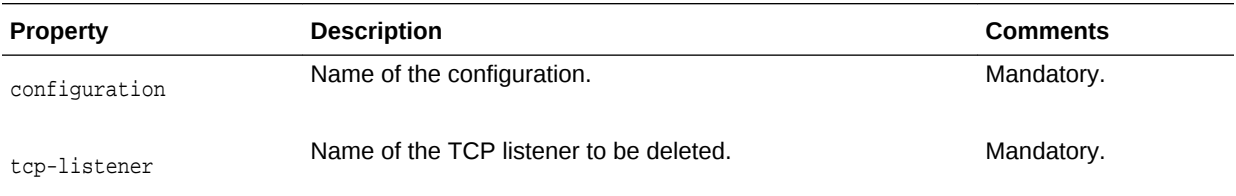

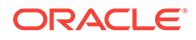

```
props = {}
props['configuration'] = 'foo'
props['tcp-listener'] = 'tcp-listener-1'
otd_deleteTcpListener(props)
```
#### **See Also**

[help,](#page-37-0) [otd\\_createTcpListener,](#page-62-0) [otd\\_listTcpListeners](#page-148-0), [otd\\_getTcpListenerProperties](#page-126-0), [otd\\_setTcpListenerProperties](#page-189-0)

# 2.63 otd\_deleteTcpProxy

#### **Description**

Use this command to delete the TCP proxy with the specified name.

#### **Syntax**

otd\_deleteTcpProxy(props)

The argument props is a dictionary that can contain the following properties:

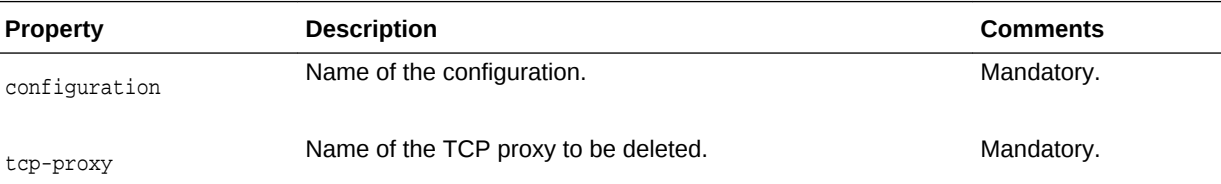

#### **Example**

```
props = \{\}props['configuration'] = 'foo'
props['tcp-proxy'] = 'bar'
otd_deleteTcpProxy(props)
```
#### **See Also**

[help,](#page-37-0) [otd\\_createTcpProxy,](#page-63-0) [otd\\_listTcpProxies](#page-149-0), [otd\\_getTcpProxyProperties,](#page-127-0) [otd\\_setTcpProxyProperties](#page-192-0)

# 2.64 otd\_deleteConfigurationVariable

#### **Description**

Use this command to delete a variable defined at the configuration level.

#### **Syntax**

otd\_deleteConfigurationVariable(props)

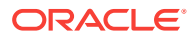

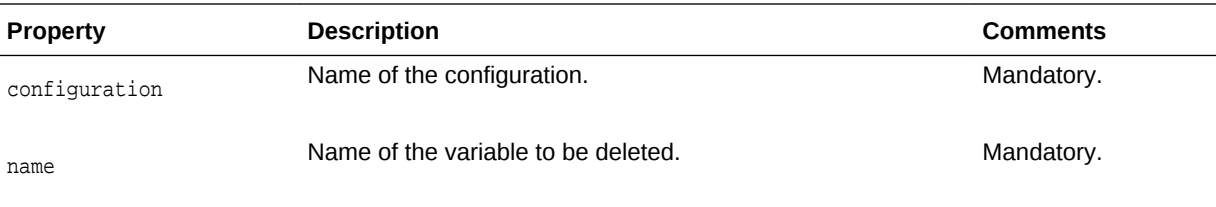

```
props = \{\}props['configuration'] = 'foo'
props['name'] = 'bar'
otd_deleteConfigurationVariable(props)
```
#### **See Also**

[help,](#page-37-0) otd\_createConfigurationVariable, [otd\\_listVirtualServerVariables](#page-150-0)

# 2.65 otd\_deleteVirtualServer

# **Description**

Use this command to delete the virtual server with the specified name.

#### **Syntax**

otd\_deleteVirtualServer(props)

The argument props is a dictionary that can contain the following properties:

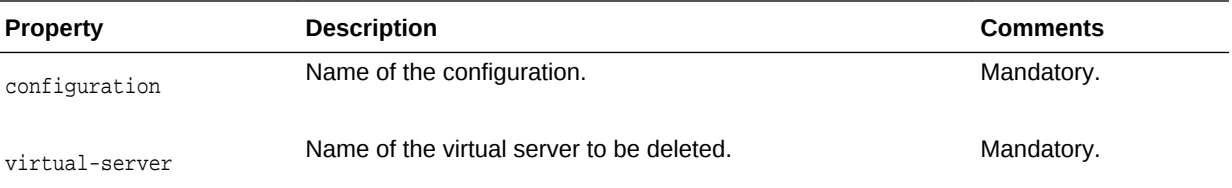

### **Example**

```
props = \{\}props['configuration'] = 'foo'
props['virtual-server'] = 'bar'
otd_deleteVirtualServer(props)
```
#### **See Also**

[help,](#page-37-0) [otd\\_createVirtualServer,](#page-65-0) [otd\\_setVirtualServerProperties](#page-195-0), [otd\\_getVirtualServerProperties,](#page-131-0) [otd\\_listVirtualServers,](#page-150-0) [otd\\_copyVirtualServer](#page-44-0)

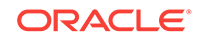

# 2.66 otd\_deleteVirtualServerVariable

# **Description**

Use this command to delete the variable with the specified name defined at the virtual server level.

# **Syntax**

otd\_deleteVirtualServerVariable(props)

The argument props is a dictionary that can contain the following properties:

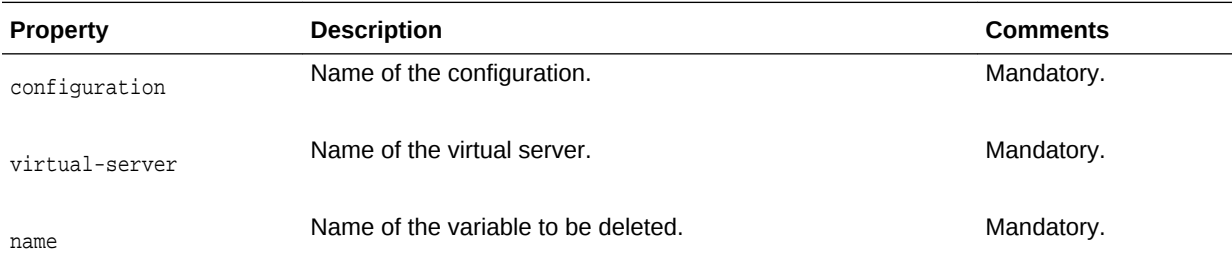

# **Example**

```
props = \{\}props['configuration'] = 'foo'
props['virtual-server'] = 'bar'
props['name'] = 'baz'
otd_deleteVirtualServerVariable(props)
```
# **See Also**

[help,](#page-37-0) [otd\\_createConfigurationVariable ,](#page-64-0) [otd\\_listVirtualServerVariables](#page-150-0)

# 2.67 otd\_deleteVirtualServerWebappFirewallRulesetFile

# **Description**

Use this command to delete a ruleset file for a web application firewall installed at the virtual server level.

# **Syntax**

otd\_deleteVirtualServerWebappFirewallRulesetFile(props)

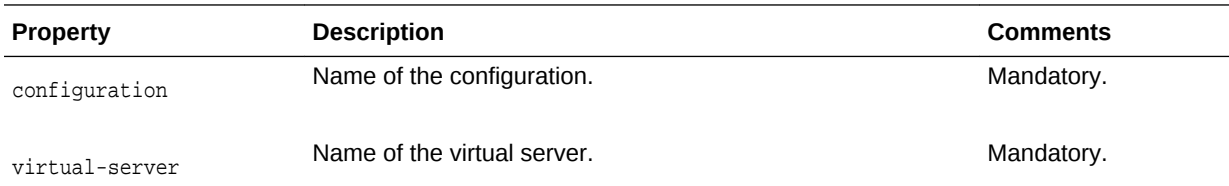

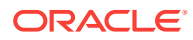

<span id="page-83-0"></span>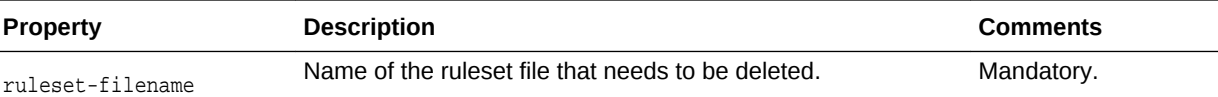

```
props = \{\}props['configuration'] = 'foo'
props['virtual-server'] = 'bar'
props['ruleset-file'] = 'baz.conf'
otd_deleteVirtualServerWebappFirewallRulesetFile(props)
```
#### **See Also**

[help,](#page-37-0) [otd\\_installVirtualServerWebappFirewallRulesetFile](#page-134-0), [otd\\_listVirtualServerWebappFirewallRulesetFiles](#page-151-0)

# 2.68 otd\_disableOriginServerPoolMaintenance

# **Description**

Use this command to disable maintenance for the origin server pool.

#### **Syntax**

otd\_disableOriginServerPoolMaintenance(props)

The argument props is a dictionary that can contain the following properties:

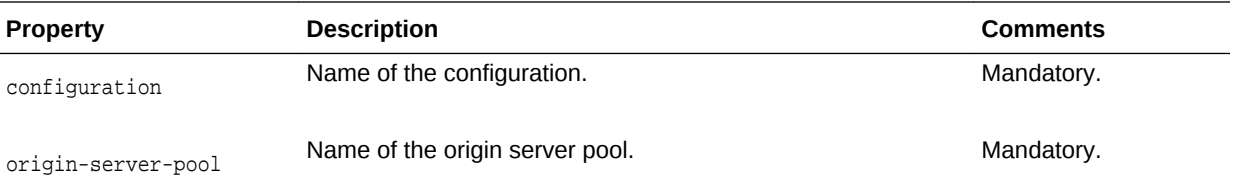

#### **Example**

```
props = \{\}props['configuration'] = 'foo'
props['origin-server-pool'] = 'origin-server-pool-1'
otd_disableOriginServerPoolMaintenance(props)
```
#### **See Also**

[help,](#page-37-0) [otd\\_enableOriginServerPoolMaintenance](#page-89-0), [otd\\_getOriginServerPoolMaintenanceProperties](#page-114-0)

# 2.69 otd\_disablePerfDump

### **Description**

Use this command to disable access to perfdump output through a URI.

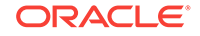

### **Syntax**

otd\_disablePerfDump(props)

The argument props is a dictionary that can contain the following properties:

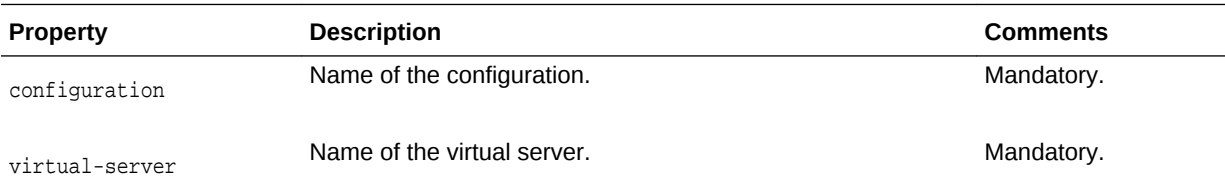

# **Example**

```
props = \{\}props['configuration'] = 'foo'
props['virtual-server'] = 'bar'
otd_disablePerfDump(props)
```
# **See Also**

[help,](#page-37-0) [otd\\_enablePerfDump,](#page-90-0) [otd\\_getPerfDumpProperties](#page-118-0)

# 2.70 otd\_disableRequestLimitEvents

# **Description**

Use this command to disable events for a specific request limit.

#### **Syntax**

otd\_disableRequestLimitEvents(props)

The argument 'props' is a dictionary that must contain the following properties:

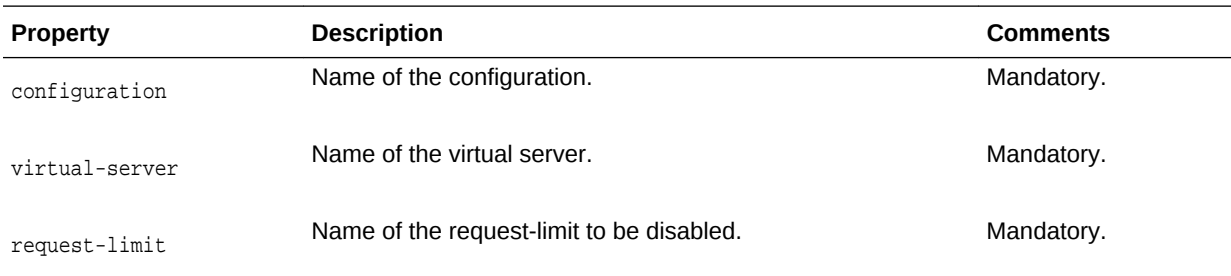

# **Example 2-4 Example**

```
props = \{\}props['configuration'] = 'foo'
props['virtual-server'] = 'bar'
props['request-limit'] = 'request-limit-1'
otd_disableRequestLimitEvents(props)
```
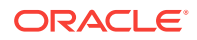

# <span id="page-85-0"></span>2.71 otd\_disableRouteAuth

# **Description**

Use this command to disable the route authentication.

#### **Syntax**

otd\_disableRouteAuth(props)

The argument props is a dictionary that can contain the following properties:

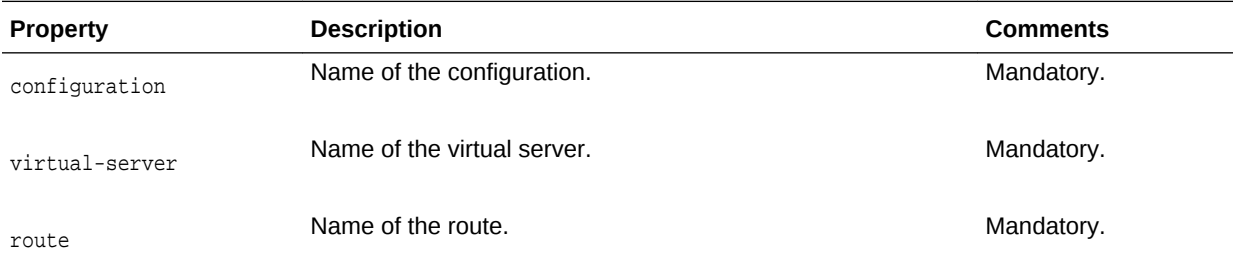

#### **Example**

```
props = \{\}props['configuration'] = 'foo'
props['virtual-server'] = 'bar'
props['route'] = 'route'
otd_disableRouteAuth(props)
```
#### **See Also**

[help,](#page-37-0) [otd\\_enableRouteAuth](#page-91-0)

# 2.72 otd\_disableRouteBandwidthLimit

#### **Description**

Use this command to disable bandwidth limiting at the route level.

#### **Syntax**

otd\_disableRouteBandwidthLimit(props)

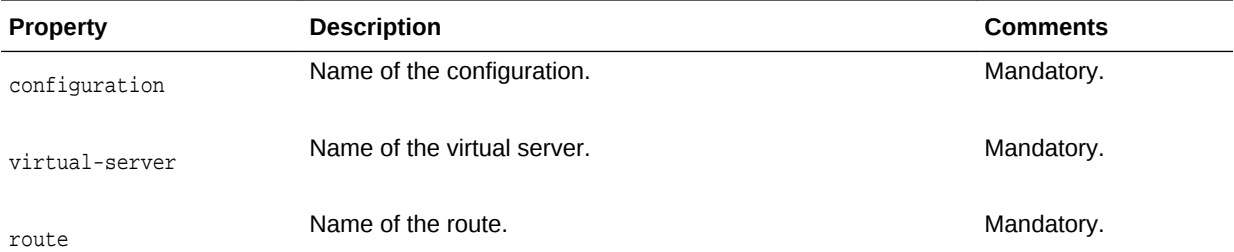

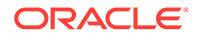

<span id="page-86-0"></span>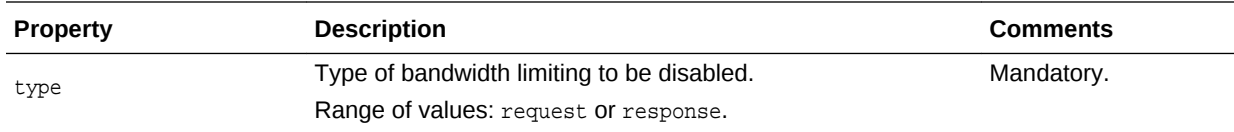

```
props = \{\}props['configuration'] = 'foo'
props['virtual-server'] = 'bar'
props['route'] = 'route-1'
props['type'] = 'request'
otd_disableRouteBandwidthLimit(props)
```
### **See Also**

[help,](#page-37-0) [otd\\_enableRouteBandwidthLimit](#page-91-0), [otd\\_getVirtualServerRequestBandwidthLimitProperties](#page-129-0)

# 2.73 otd\_disableStatsXml

## **Description**

Use this command to disable access to virtual server statistics in XML format through a URI.

#### **Syntax**

otd\_disableStatsXml(props)

The argument props is a dictionary that can contain the following properties:

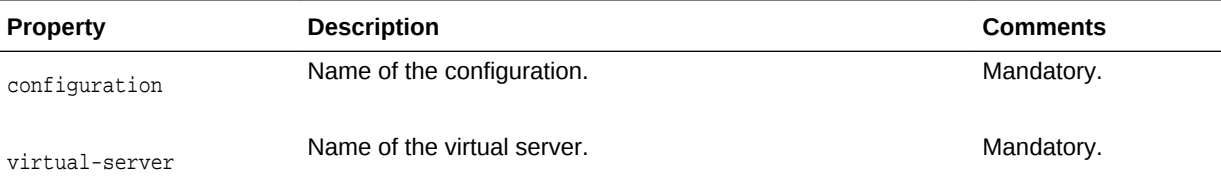

#### **Example**

```
props = \{\}props['configuration'] = 'foo'
props['virtual-server'] = 'bar'
otd_disableStatsXml(props)
```
#### **See Also**

[help,](#page-37-0) [otd\\_getStatsXml,](#page-123-0) [otd\\_getStatsXmlProperties](#page-124-0), [otd\\_enableStatsXml](#page-93-0)

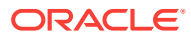

# <span id="page-87-0"></span>2.74 otd\_disableStatusListener

#### **Description**

Use this command to disable Status Listener of an instance.

#### **Syntax**

otd\_disableStatusListener(props)

The argument props is a dictionary that can contain the following properties:

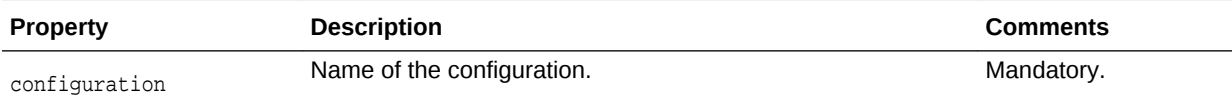

# **Example 2-5 Example**

 $props = \{\}$ props['configuration'] = 'foo' otd\_disableStatusListener(props)

# 2.75 otd\_disableVirtualServerAccessLog

#### **Description**

Use this command to disable the access log for a virtual server.

#### **Syntax**

otd\_disableVirtualServerAccessLog(props)

The argument props is a dictionary that can contain the following properties:

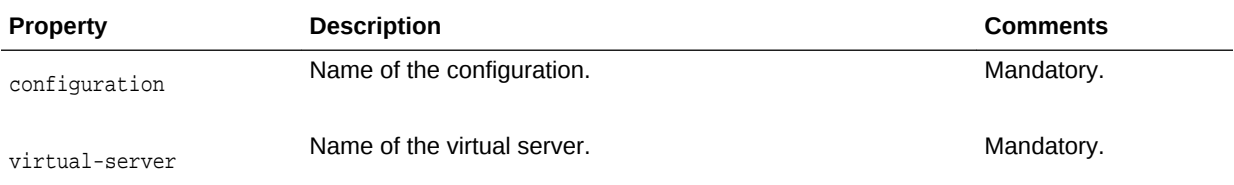

#### **Example**

```
props = \{\}props['configuration'] = 'foo'
props['virtual-server'] = 'bar'
otd_disableVirtualServerAccessLog(props)
```
#### **See Also**

[help,](#page-37-0) [otd\\_enableVirtualServerAccessLog,](#page-95-0) [otd\\_getVirtualServerAccessLogProperties](#page-128-0)

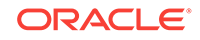

# <span id="page-88-0"></span>2.76 otd\_disableWebAppFirewall

# **Description**

Use this command to disable the web application firewall for the virtual server.

### **Syntax**

otd\_disableWebAppFirewall(props)

The argument props is a dictionary that can contain the following properties:

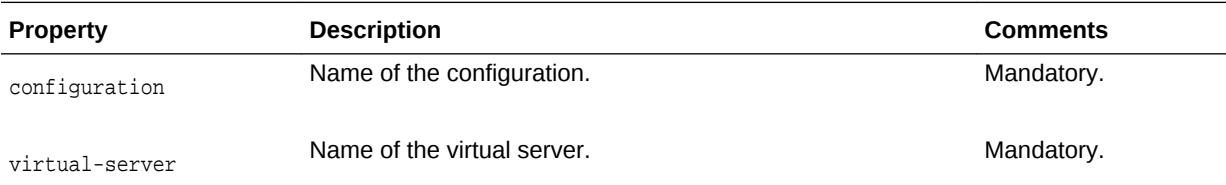

# **Example**

```
props = \{\}props['configuration'] = 'foo'
props['virtual-server'] = 'bar'
otd_disableWebappFirewall(props)
```
### **See Also**

[help,](#page-37-0) [otd\\_enableWebAppFirewall,](#page-94-0) [otd\\_getWebappFirewallProperties](#page-132-0)

# 2.77 otd\_disableVirtualServerRequestBandwidthLimit

#### **Description**

Use this command to disable request bandwidth limiting at the virtual server level.

#### **Syntax**

otd\_disableVirtualServerRequestBandwidthLimit(props)

The argument props is a dictionary that can contain the following properties:

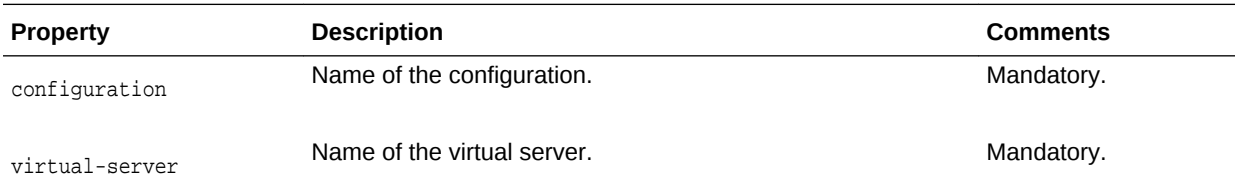

# **Example**

 $props = \{\}$ props['configuration'] = 'foo'

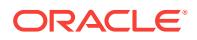

```
props['virtual-server'] = 'bar'
otd_disableVirtualServerRequestBandwidthLimit(props)
```
#### **See Also**

[help,](#page-37-0) [otd\\_enableVirtualServerRequestBandwidthLimit,](#page-96-0) [otd\\_getVirtualServerRequestBandwidthLimitProperties](#page-129-0)

# 2.78 otd\_disableVirtualServerResponseBandwidthLimit

# **Description**

Use this command to disable response bandwidth limiting at the virtual server level.

#### **Syntax**

otd\_disableVirtualServerResponseBandwidthLimit(props)

The argument **props** is a dictionary that can contain the following properties:

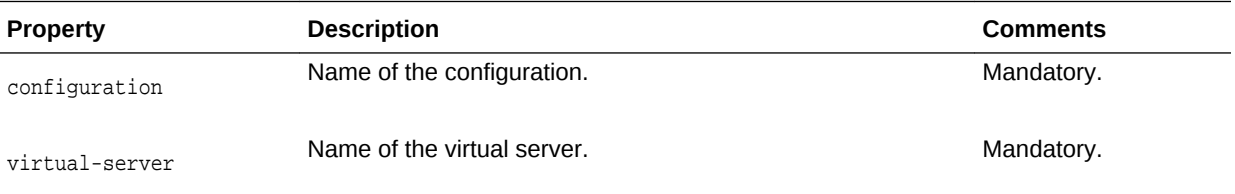

#### **Example**

```
props = \{\}props['configuration'] = 'foo'
props['virtual-server'] = 'bar'
otd_disableVirtualServerResponseBandwidthLimit(props)
```
#### **See Also**

[help,](#page-37-0) [otd\\_enableVirtualServerResponseBandwidthLimit,](#page-97-0) [otd\\_getVirtualServerRequestBandwidthLimitProperties](#page-129-0)

# 2.79 otd\_enableOriginServerPoolMaintenance

### **Description**

Use this command to enable the maintenance for an origin-server-pool.

#### **Syntax**

otd\_enableOriginServerPoolMaintenance(props)

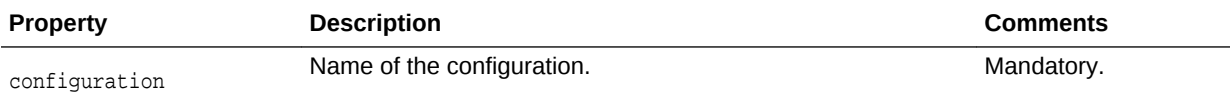

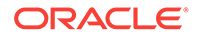

<span id="page-90-0"></span>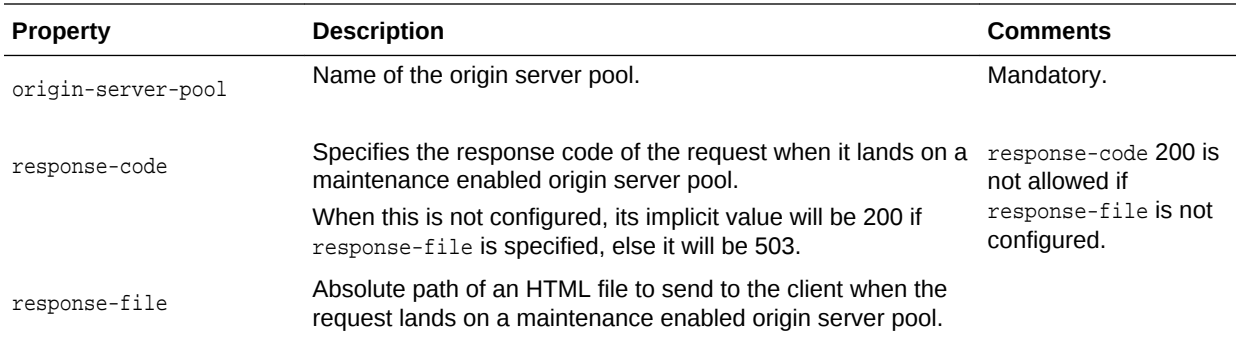

```
props = \{\}props['configuration'] = 'foo'
props['origin-server-pool'] = 'origin-server-pool-1'
props['response-code'] = '503'
otd_enableOriginServerPoolMaintenance(props)
```
# **See Also**

[help,](#page-37-0) [otd\\_disableOriginServerPoolMaintenance](#page-83-0), [otd\\_getOriginServerPoolMaintenanceProperties](#page-114-0)

# 2.80 otd\_enablePerfDump

# **Description**

Enables access to perfdump output through a URI. The perfdump utility collects the Oracle Traffic Director performance data and displays it in ASCII format. This utility allows you to monitor a greater variety of statistics. With perfdump, the statistics are unified. Rather than monitoring a single process, statistics are multiplied by the number of processes. This gives you a more accurate view of the server performance.

#### **Syntax**

otd\_enablePerfDump(props)

The argument props is a dictionary that can contain the following properties:

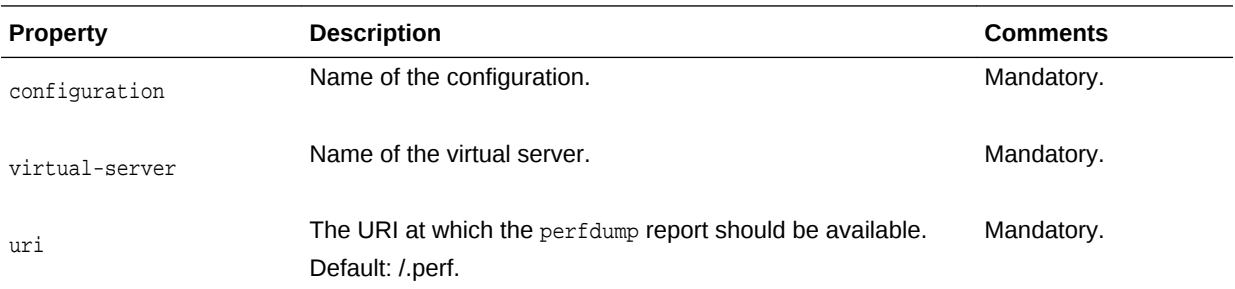

# **Example**

props =  $\{\}$ props['configuration'] = 'foo'

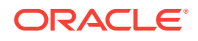

```
props['virtual-server'] = 'bar'
otd_enablePerfDump(props)
```
#### **See Also**

[help,](#page-37-0) [otd\\_getPerfDump,](#page-117-0) [otd\\_getPerfDumpProperties](#page-118-0), [otd\\_disablePerfDump](#page-83-0)

# <span id="page-91-0"></span>2.81 otd\_enableRouteAuth

# **Description**

Use this command to enable the route authentication.

#### **Syntax**

otd\_enableRouteAuth(props)

The argument props is a dictionary that can contain the following properties:

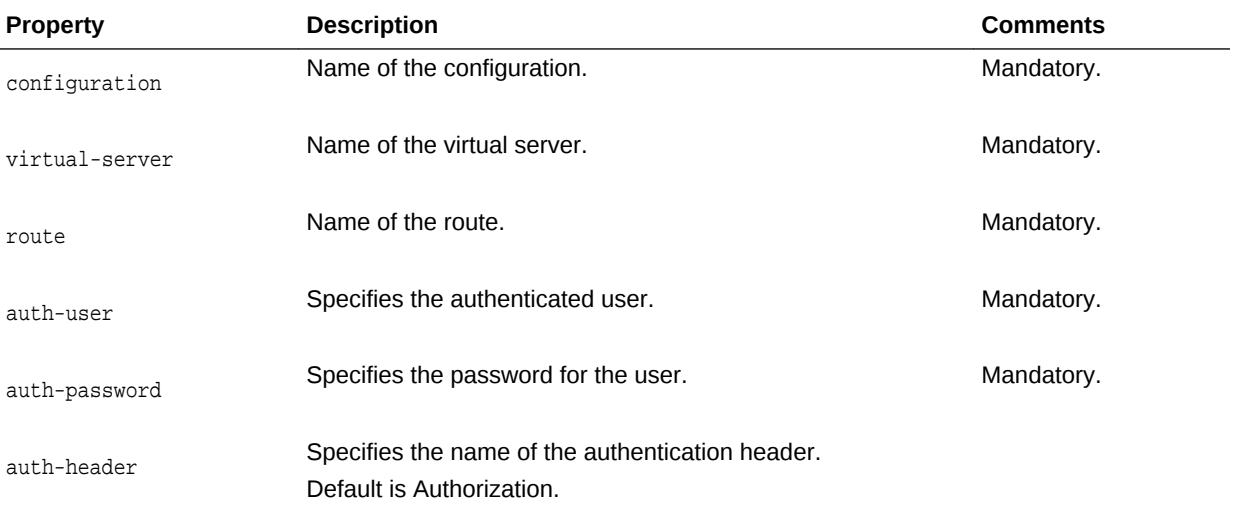

#### **Example**

```
props = \{\}props['configuration'] = 'foo'
props['virtual-server'] = 'bar'
props['route'] = 'route-1'
props['auth-user'] = 'baz'
props['auth-password'] = 'qux'
otd_enableRouteAuth(props)
```
# **See Also**

[help,](#page-37-0) [otd\\_disableRouteAuth](#page-85-0)

# 2.82 otd\_enableRouteBandwidthLimit

#### **Description**

Use this command to enable bandwidth limiting at the route level.

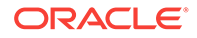

### **Syntax**

otd\_enableRouteBandwidthLimit(props)

The argument props is a dictionary that can contain the following properties:

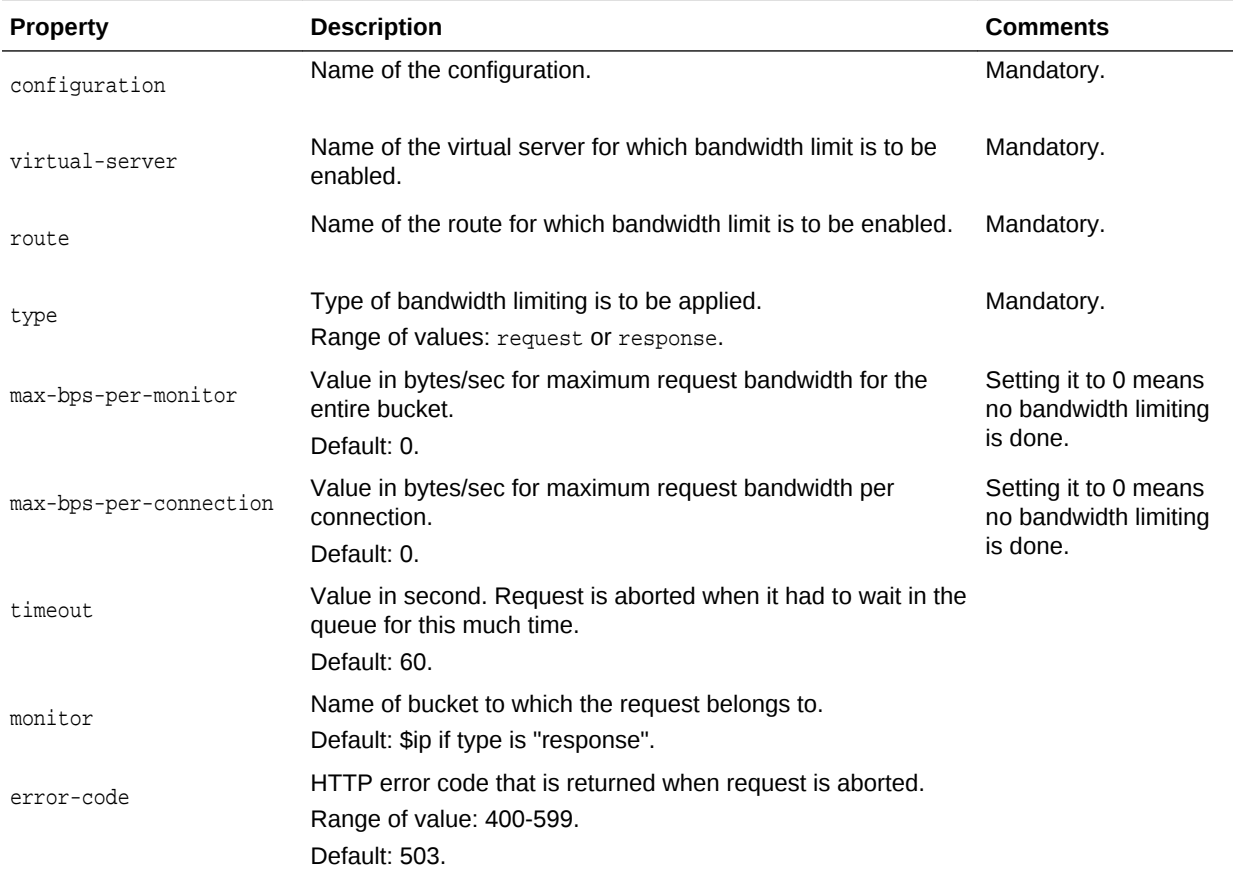

# **Example**

```
props = \{\}props['configuration'] = 'foo'
props['virtual-server'] = 'bar'
props['route'] = 'route-1'
props['type'] = 'request'
props['max-bps-per-monitor'] = '512'
otd_enableRouteBandwidthLimit(props)
```
# **See Also**

[help,](#page-37-0) [otd\\_disableRouteBandwidthLimit](#page-85-0), [otd\\_getWebappFirewallProperties](#page-132-0)

# 2.83 otd\_enableRequestLimitEvents

# **Description**

Use this command to enable events for a specified request limit.

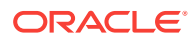

### **Syntax**

otd\_enableRequestLimitEvents(props)

The argument props is a dictionary that can contain the following properties:

<span id="page-93-0"></span>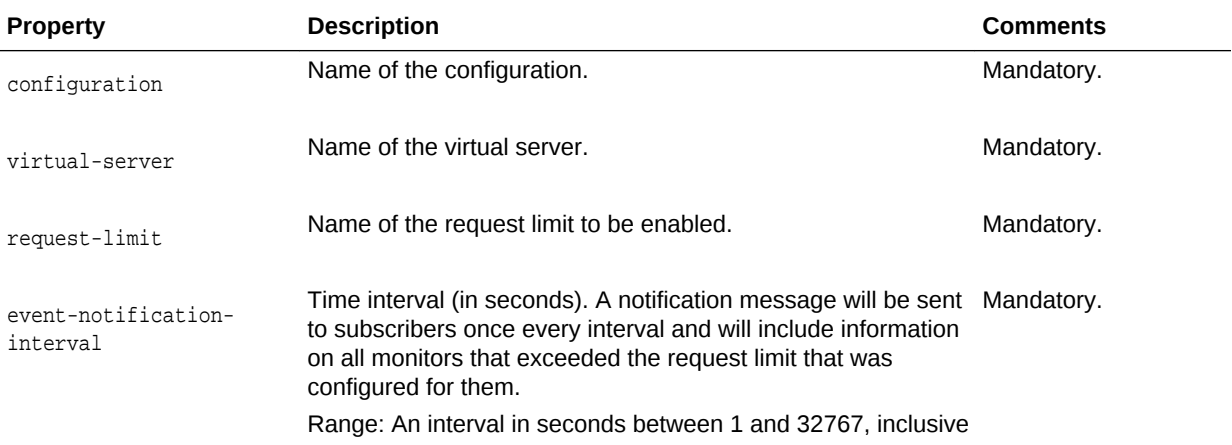

# **Example 2-6 Example**

```
props = {}
props['configuration'] = 'foo'
props['virtual-server'] = 'bar'
props['request-limit'] = 'request-limit-1'
props['event-notification-interval'] = '60'
otd_enableRequestLimitEvents(props)
```
# 2.84 otd\_enableStatsXml

# **Description**

Use this command to enable access to virtual server statistics in XML format through a URI.

#### **Syntax**

otd\_enableStatsXml(props)

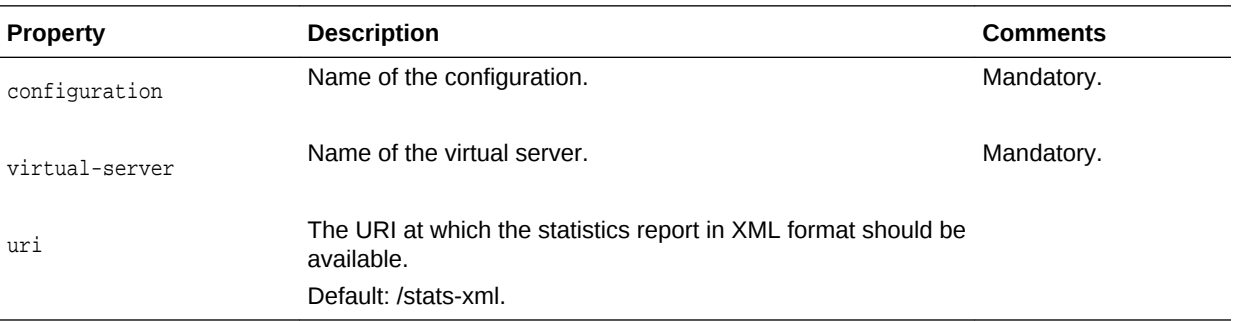

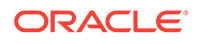

```
props = \{\}props['configuration'] = 'foo'
props['virtual-server'] = 'bar'
otd_enableStatsXml(props)
```
# **See Also**

[help,](#page-37-0) [otd\\_getStatsXml,](#page-123-0) [otd\\_getStatsXmlProperties](#page-124-0), [otd\\_disableStatsXml](#page-86-0)

# 2.85 otd\_enableStatusListener

# **Description**

Use this command to enable listeners for status check requests. In addition, use this command to change the properties of an enabled Status Listener.

# **Syntax**

otd\_enableStatusListener(props)

The argument props is a dictionary that can contain the following properties:

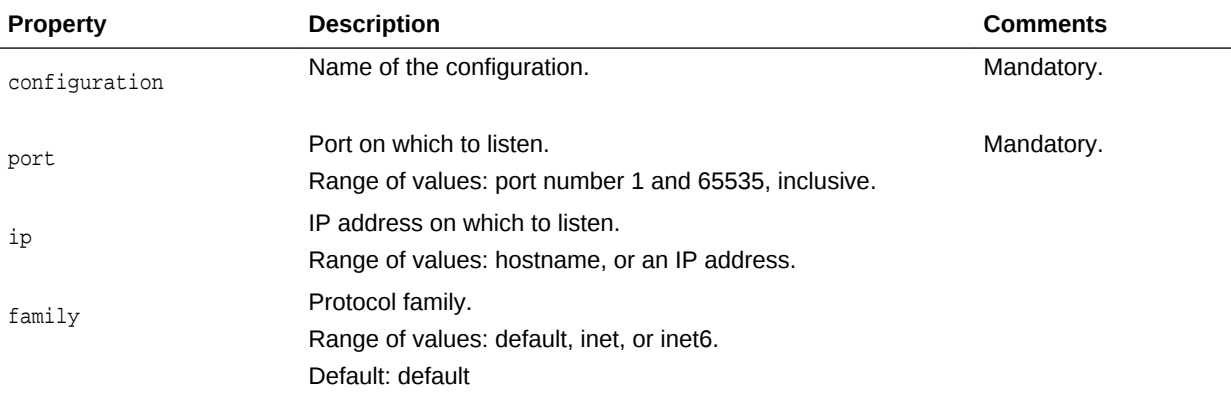

# **Example 2-7 Example**

```
props = \{\}props['configuration'] = 'foo'
props['port'] = '12345'
otd_enableStatusListener(props)
```
# 2.86 otd\_enableWebAppFirewall

# **Description**

Use this command to enable the web application firewall for a specific virtual server.

# **Syntax**

```
otd_enableWebAppFirewall(props)
```
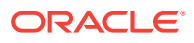

<span id="page-95-0"></span>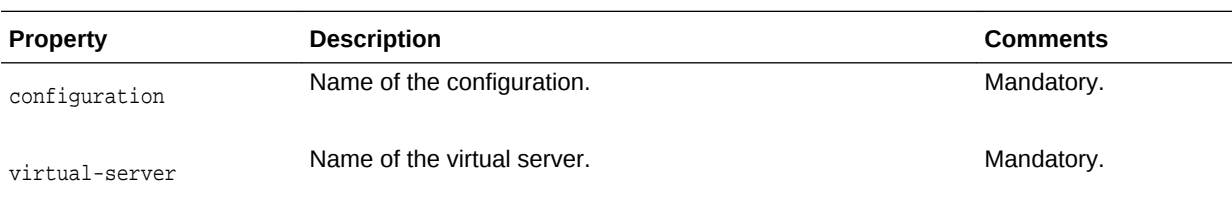

The argument props is a dictionary that can contain the following properties:

### **Example**

```
props = \{\}props['configuration'] = 'foo'
props['virtual-server'] = 'bar'
otd_enableWebappFirewall(props)
```
#### **See Also**

[help,](#page-37-0) [otd\\_disableWebAppFirewall](#page-88-0), [otd\\_getWebappFirewallProperties](#page-132-0)

# 2.87 otd\_enableVirtualServerAccessLog

## **Description**

Use this command to enable the access log for a virtual server.

#### **Syntax**

otd\_VirtualServerAccessLog(props)

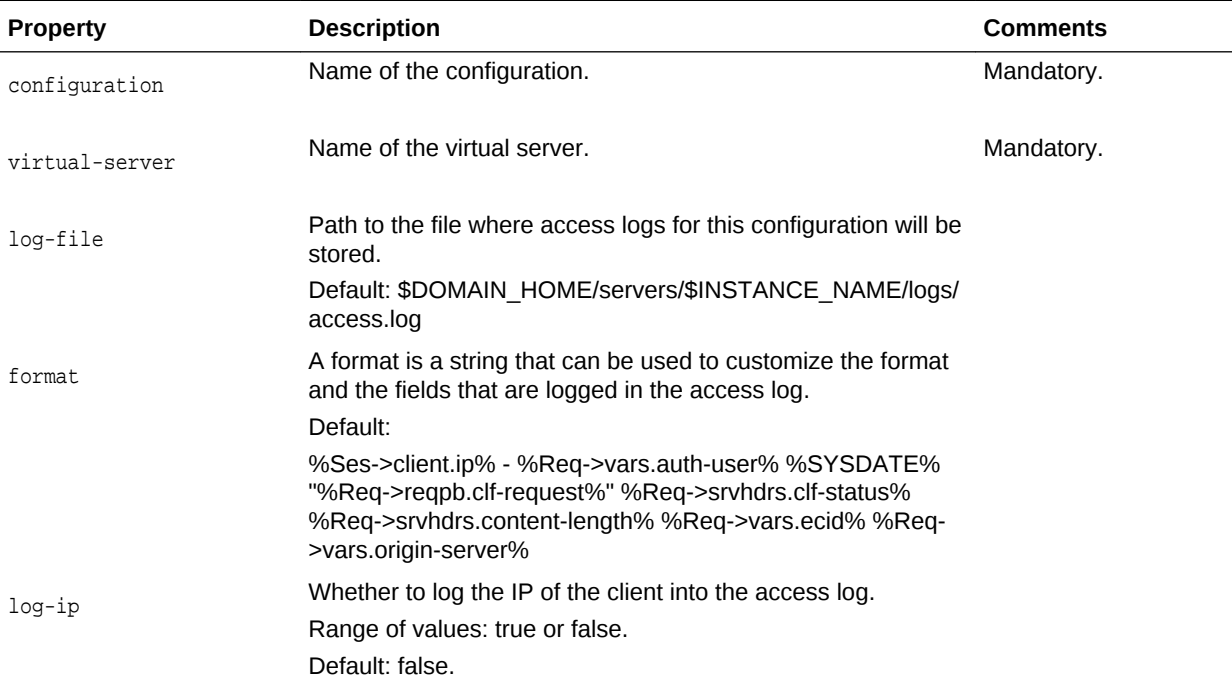

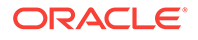

```
props = \{\}props['configuration'] = 'foo'
props['virtual-server'] = 'bar'
props['log-file'] = 'logs/access.log'
otd_enableVirtualServerAccessLog(props)
```
### **See Also**

[help,](#page-37-0) [otd\\_getVirtualServerAccessLogProperties](#page-128-0), [otd\\_disableVirtualServerAccessLog](#page-87-0)

# 2.88 otd\_enableVirtualServerRequestBandwidthLimit

#### **Description**

Use this command to enable request bandwidth limiting at the virtual server level.

#### **Syntax**

otd\_enableVirtualServerRequestBandwidthLimit(props)

The argument props is a dictionary that can contain the following properties:

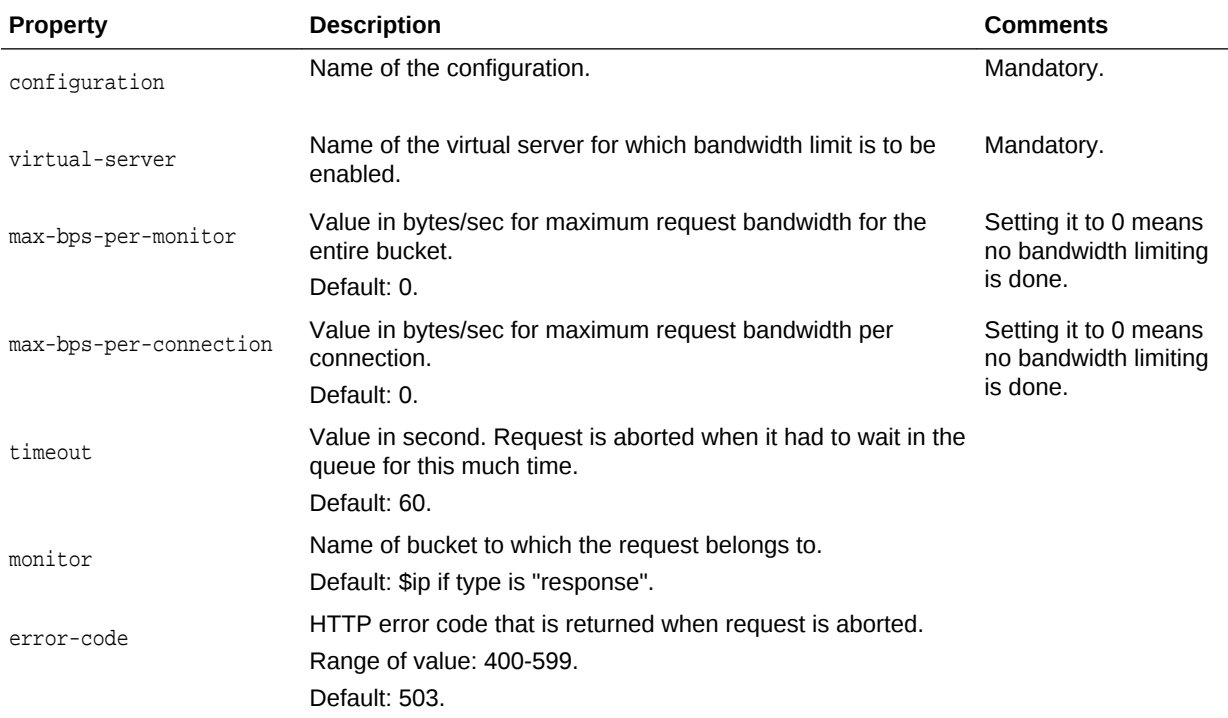

#### **Example**

```
props = \{\}props['configuration'] = 'foo'
props['virtual-server'] = 'bar'
props['max-bps-per-monitor'] = '1024'
otd_enableVirtualServerRequestBandwidthLimit(props)
```
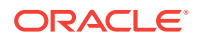

# **See Also**

[help,](#page-37-0) [otd\\_disableVirtualServerRequestBandwidthLimit](#page-88-0), [otd\\_getWebappFirewallProperties](#page-132-0)

# <span id="page-97-0"></span>2.89 otd\_enableVirtualServerResponseBandwidthLimit

# **Description**

Use this command to enable response bandwidth limiting at the virtual server level.

#### **Syntax**

otd\_enableVirtualServerResponseBandwidthLimit(props)

The argument props is a dictionary that can contain the following properties:

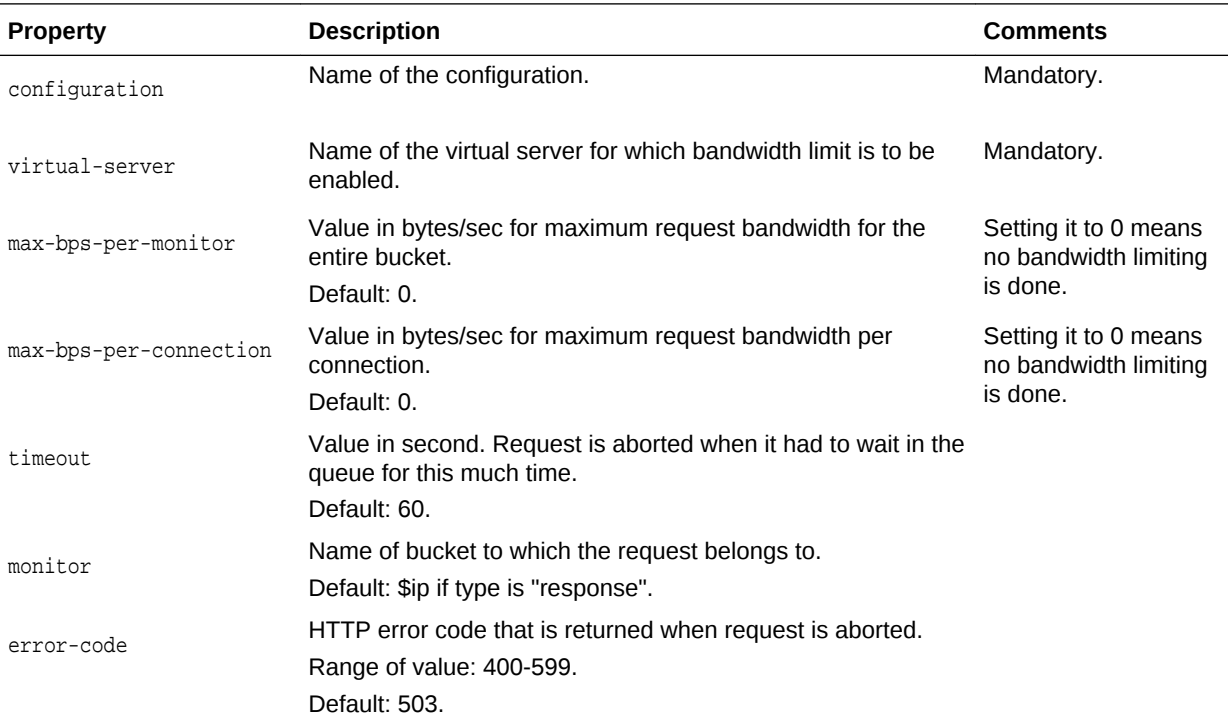

#### **Example**

```
props = \{\}props['configuration'] = 'foo'
props['virtual-server'] = 'bar'
props['max-bps-per-monitor'] = '1024'
otd_enableVirtualServerResponseBandwidthLimit(props)
```
#### **See Also**

[help,](#page-37-0) [otd\\_disableVirtualServerRequestBandwidthLimit](#page-88-0), [otd\\_getWebappFirewallProperties](#page-132-0)

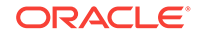

# 2.90 otd\_exportKeyStore

# **Description**

Use this command to export all the certificates within a keystore into an Oracle wallet which will be placed in the config directory of the configuration. If wallet password is set then the exported wallet is a password protected wallet (ewallet.p12), otherwise it is an auto login only wallet (cwallet.sso).

#### **Syntax**

otd\_exportKeyStore(props)

The argument props is a dictionary that can contain the following properties:

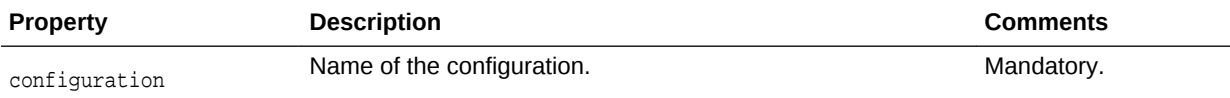

# **Example**

```
props = \{\}props['configuration'] = 'foo'
otd_exportKeyStore(props)
```
# **See Also**

[help,](#page-37-0) [exportKeyStoreCertificateRequest,](#page-35-0) [deleteKeyStoreEntry,](#page-28-0) [importKeyStoreCertificate,](#page-38-0) [getKeyStoreCertificates,](#page-37-0) [generateKeyPair](#page-36-0)

# 2.91 otd\_forwardProxyInfo

# **Description**

Use this command to forward the proxy information. Information about a particular proxy parameter is generated and forwarded to the origin server using a HTTP header. Note that the HTTP header used by default is different depending on whether or not the origin server is Oracle WebLogic Server.

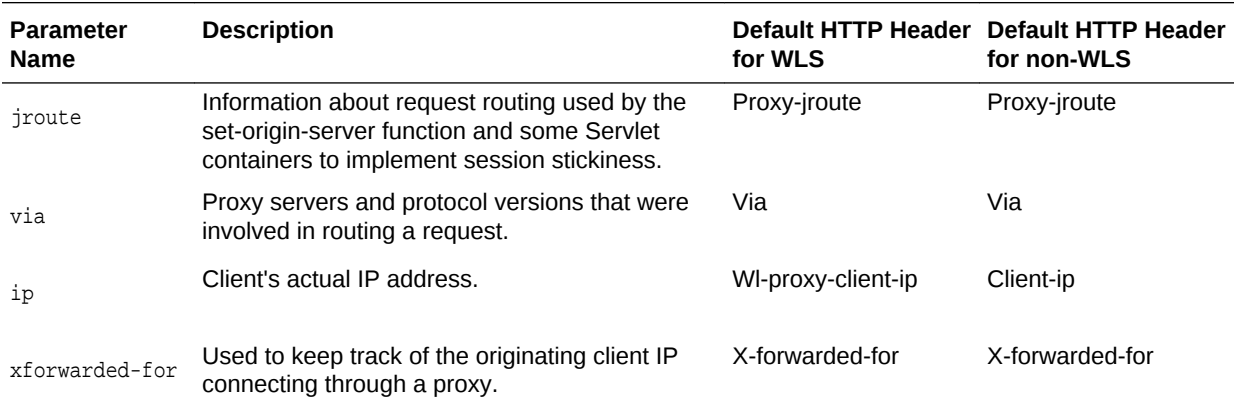

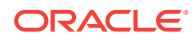

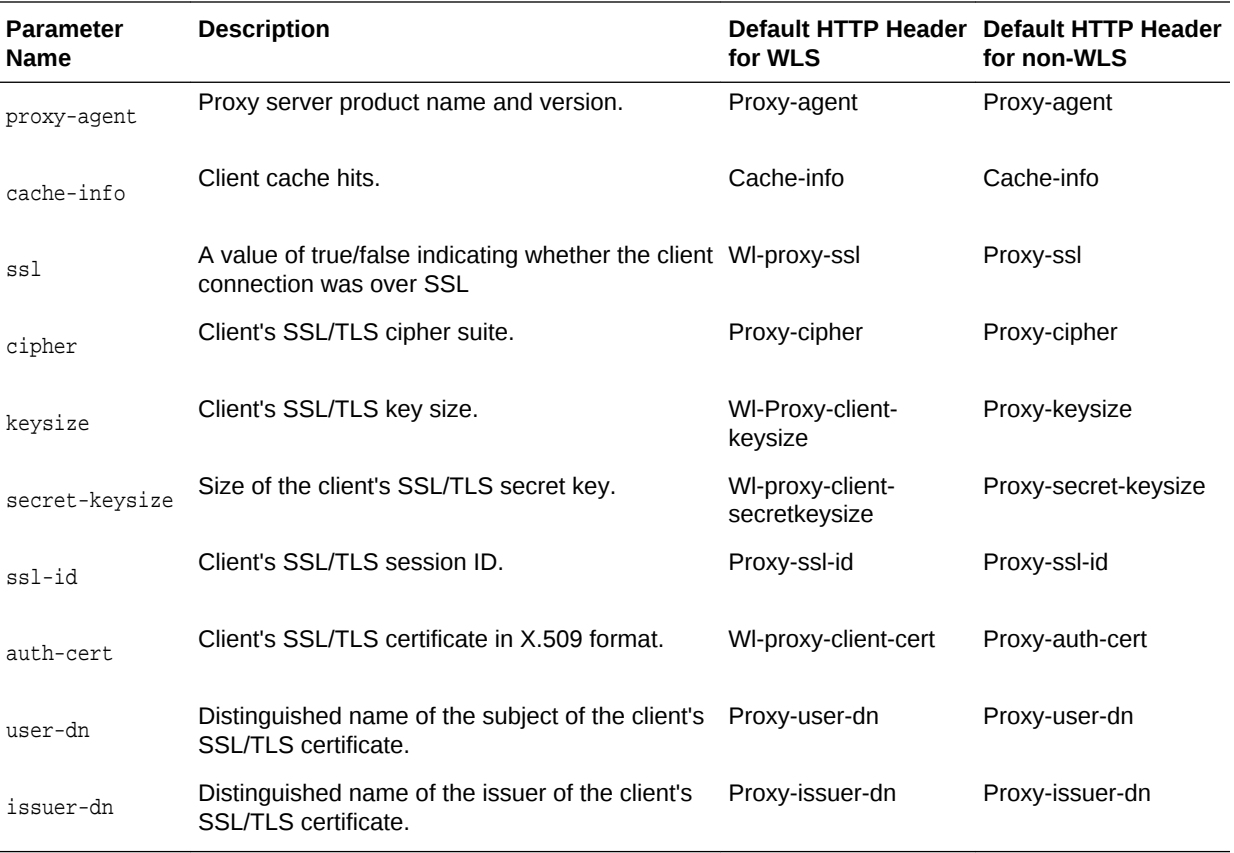

# **Syntax**

otd\_forwardProxyInfo(props)

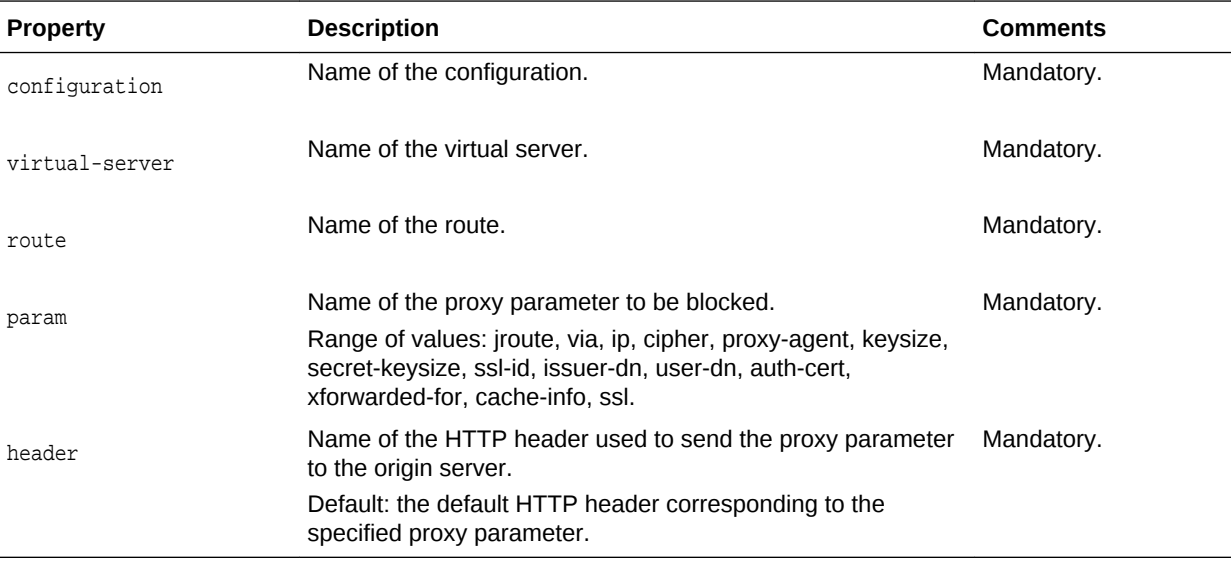

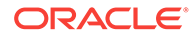

# **Note:**

If an incoming request includes the specified header, Oracle Traffic Director will replace the header from the request that is forwarded to the origin server with the generated header.

### **Example**

```
props = \{\}props['configuration'] = 'foo'
props['virtual-server'] = 'bar'
props['route'] = 'route-1'
props['param'] = 'via'
otd_forwardProxyInfo(props)
```
# **See Also**

[help,](#page-37-0) [otd\\_listProxyInfo](#page-145-0), [otd\\_blockProxyInfo](#page-42-0)

# 2.92 otd\_getAccessLogBufferProperties

#### **Description**

Use this command to view the access-log buffer properties. The properties that this command returns are described in [otd\\_setAccessLogBufferProperties](#page-154-0).

#### **Syntax**

otd\_getAccessLogBufferProperties(props)

The argument props is a dictionary that can contain the following properties:

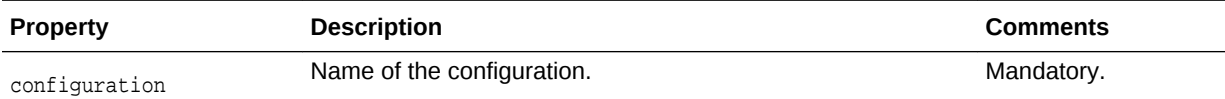

#### **Example**

```
props = \{\}props['configuration'] = 'foo'
otd_getAccessLogBufferProperties(props)
```
#### **See Also**

[help,](#page-37-0) [otd\\_setAccessLogBufferProperties](#page-154-0), [otd\\_enableVirtualServerAccessLog](#page-95-0), [otd\\_disableVirtualServerAccessLog,](#page-87-0) [displayLogs](#page-29-0), [otd\\_getLogProperties](#page-113-0), [otd\\_setLogProperties](#page-176-0), [otd\\_rotateLog](#page-152-0)

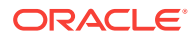

# 2.93 otd\_getCacheProperties

# **Description**

Use this command to view the cache properties. The properties that this command returns are described in [otd\\_setCacheProperties](#page-155-0).

#### **Syntax**

otd\_getCacheProperties(props)

The argument props is a dictionary that can contain the following properties:

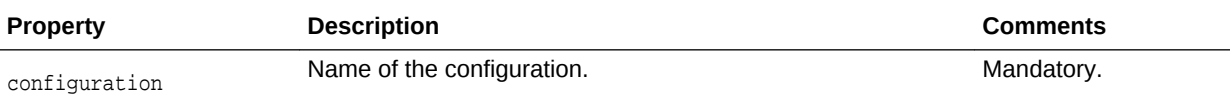

#### **Example**

props =  $\{\}$ props['configuration'] = 'foo' otd\_getCacheProperties(props)

### **See Also**

[help,](#page-37-0) [otd\\_setCacheProperties](#page-155-0)

# 2.94 otd\_getCacheRuleProperties

#### **Description**

Use this command to view the cache rule properties. The properties that this command returns are described in [otd\\_setCacheRuleProperties](#page-156-0).

#### **Syntax**

otd\_getCacheRuleProperties(props)

The argument props is a dictionary that can contain the following properties:

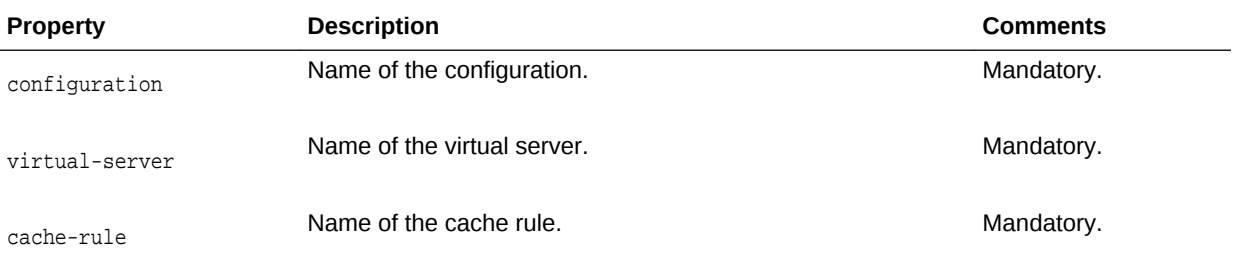

### **Example**

props =  $\{\}$ props['configuration'] = 'foo'

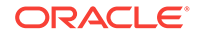

```
props['virtual-server'] = 'bar'
props['cache-rule'] = 'cache-rule-1'
otd_getCacheRuleProperties(props)
```
#### **See Also**

[help,](#page-37-0) [otd\\_setCacheProperties,](#page-155-0) [otd\\_setCacheRuleProperties](#page-156-0)

# 2.95 otd\_getCompressionRuleProperties

# **Description**

Use this command to view compression rule properties. The properties that this command returns are described in [otd\\_setCompressionRuleProperties](#page-157-0).

#### **Syntax**

otd\_getCompressionRuleProperties(props)

The argument props is a dictionary that can contain the following properties:

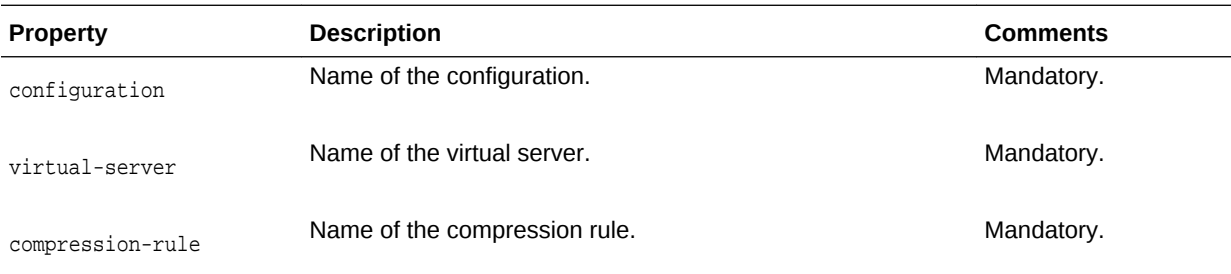

# **Example**

```
props = \{\}props['configuration'] = 'foo'
props['virtual-server'] = 'bar'
props['compression-rule'] = 'compression-rule-1'
otd_getCompressionRuleProperties(props)
```
# **See Also**

[help,](#page-37-0) [otd\\_createCompressionRule](#page-45-0), [otd\\_deleteCompressionRule,](#page-67-0) [otd\\_listCompressionRules](#page-136-0), [otd\\_setCompressionRuleProperties](#page-157-0)

# 2.96 otd\_getConfigFile

# **Description**

Use this command to view the contents of a configuration file.

# **Syntax**

otd\_getConfigFile(props)

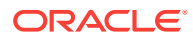

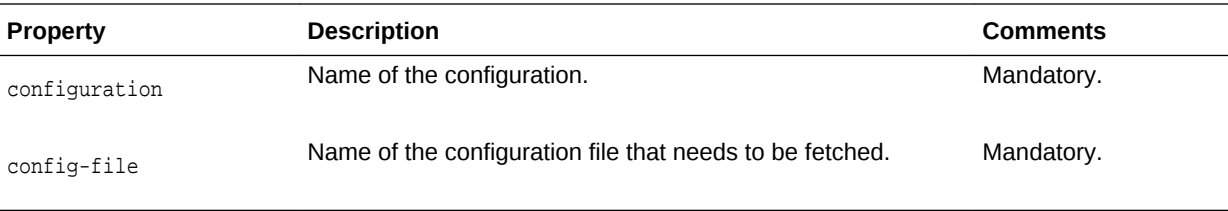

```
props = \{\}props['configuration'] = 'foo'
props['config-file'] = 'foo-obj.conf'
otd_getConfigFile(props)
```
#### **See Also**

[help,](#page-37-0) [otd\\_createConfiguration](#page-46-0), [otd\\_listConfigurations,](#page-137-0) [activate,](#page-27-0) [otd\\_copyConfiguration,](#page-43-0) [otd\\_saveConfigFile,](#page-153-0) [otd\\_deleteConfiguration](#page-68-0)

# 2.97 otd\_getConfigurationAccessLogProperties

# **Description**

Use this command to view these access-log properties for a configuration:

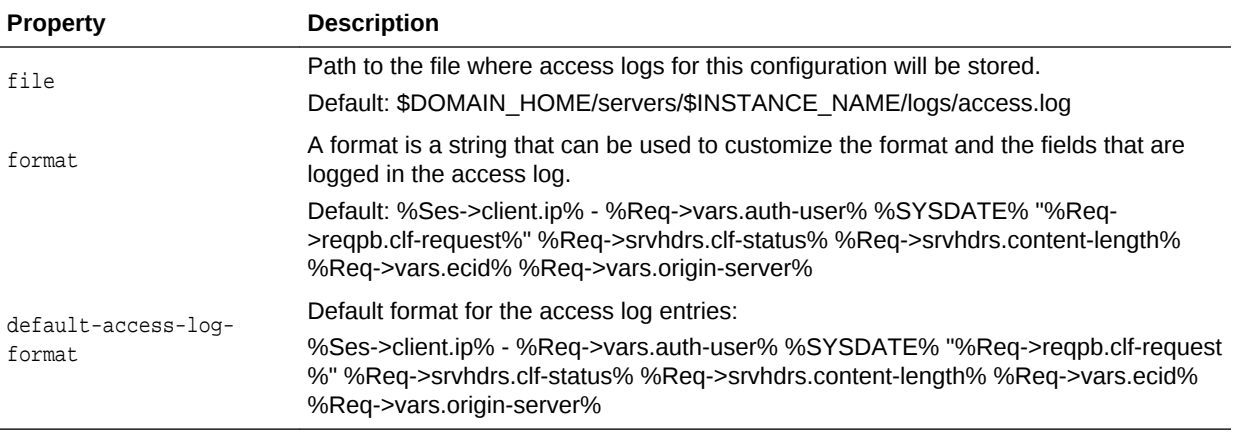

#### **Syntax**

otd\_getConfigurationAccessLogProperties(props)

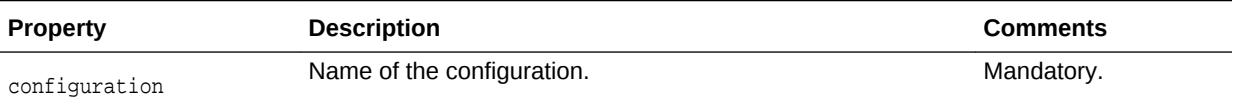

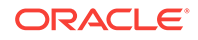

```
props = \{\}props['configuration'] = 'foo'
otd_getConfigurationAccessLogProperties(props)
```
# **See Also**

[help,](#page-37-0) [otd\\_setConfigurationAccessLogProperties](#page-158-0), [displayLogs,](#page-29-0) [otd\\_getLogProperties,](#page-113-0) [otd\\_setLogProperties](#page-176-0), [otd\\_rotateLog](#page-152-0)

# 2.98 otd\_getConfigurationCrlProperties

# **Description**

Use this command to view the certificate revocation list (CRL) properties. The properties that this command returns are described in [otd\\_setConfigurationCrlProperties.](#page-159-0)

# **Syntax**

otd\_getConfigurationCrlProperties(props)

The argument props is a dictionary that can contain the following properties:

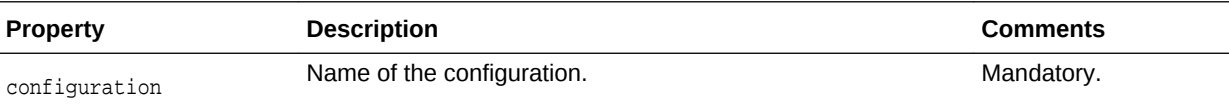

# **Example**

props =  $\{\}$ props['configuration'] = 'foo' otd\_getConfigurationCrlProperties(props)

# **See Also**

[help,](#page-37-0) [otd\\_setConfigurationCrlProperties](#page-159-0)

# 2.99 otd\_getConfigurationProperties

# **Description**

Use this command to view the configuration properties. The properties that this command returns are described in [otd\\_setConfigurationProperties](#page-160-0).

# **Syntax**

```
otd_getConfigurationProperties(props)
```
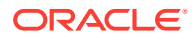

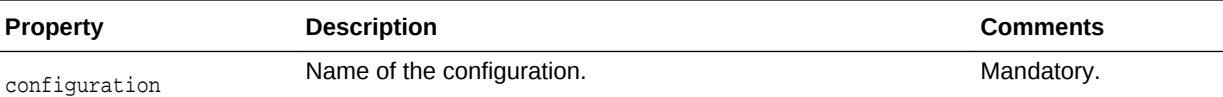

props =  $\{\}$ props['configuration'] = 'foo' otd\_getConfigurationProperties(props)

#### **See Also**

[help,](#page-37-0) [otd\\_setConfigurationProperties](#page-160-0)

# 2.100 otd\_getContentRuleProperties

# **Description**

Use this command to view the content rule properties. The properties that this command returns are described in [otd\\_setContentRuleProperties](#page-161-0).

#### **Syntax**

otd\_getContentRuleProperties(props)

The argument props is a dictionary that can contain the following properties:

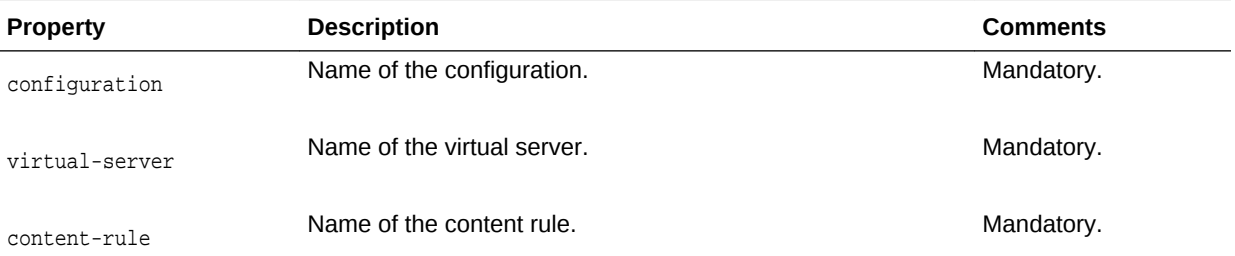

#### **Example**

```
props = \{\}props['configuration'] = 'foo'
props['virtual-server'] = 'bar'
props['content-rule'] = 'content-rule-1'
otd_getContentRuleProperties(props)
```
# **See Also**

[help,](#page-37-0) [otd\\_setContentRuleProperties](#page-161-0), [otd\\_listContentRules](#page-138-0)

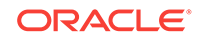

# 2.101 otd\_getDnsCacheProperties

# **Description**

Use this command to view the Domain Name Server (DNS) cache properties. The properties that this command returns are described in [otd\\_setDnsCacheProperties.](#page-162-0)

#### **Syntax**

otd\_getDnsCacheProperties(props)

The argument props is a dictionary that can contain the following properties:

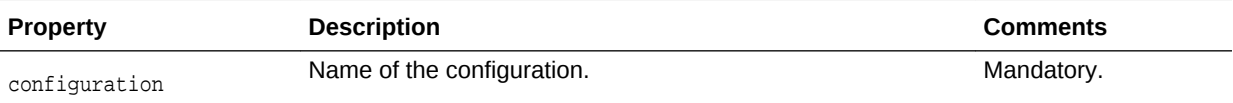

#### **Example**

props =  $\{\}$ props['configuration'] = 'foo' otd\_getDnsCacheProperties(props)

#### **See Also**

[help,](#page-37-0) [otd\\_setDnsCacheProperties](#page-162-0)

# 2.102 otd\_getDnsProperties

#### **Description**

Use this command to view the Domain Name Server (DNS) properties. DNS associates a standard IP address such as, 192.0.3.11, with host names such as, www.example.com. The properties that this command returns are described in [otd\\_setDnsProperties](#page-163-0).

#### **Syntax**

otd\_getDnsProperties(props)

The argument props is a dictionary that can contain the following properties:

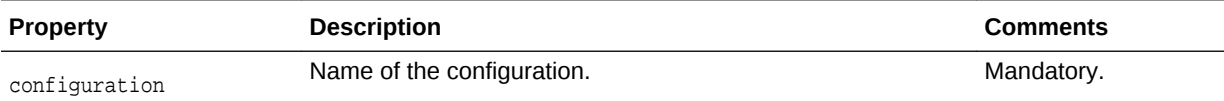

#### **Example**

```
props = \{\}props['configuration'] = 'foo'
otd_getDnsProperties(props)
```
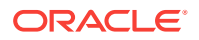

#### **See Also**

[help,](#page-37-0) [otd\\_setDnsProperties](#page-163-0)

# <span id="page-107-0"></span>2.103 otd\_getEventProperties

#### **Description**

Use this command to get the event properties. The properties that this command returns are described in [otd\\_setEventProperties.](#page-163-0)

#### **Syntax**

otd\_getEventProperties(props)

The argument props is a dictionary that can contain the following properties:

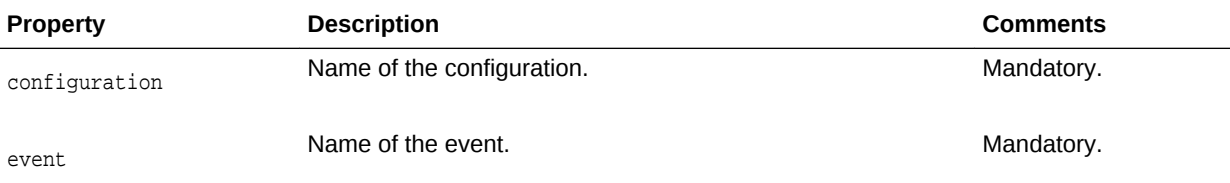

#### **Example**

```
props = \{\}props['configuration'] = 'foo'
props['event'] = 'bar'
otd_getEventProperties(props)
```
#### **See Also**

[help,](#page-37-0) [otd\\_deleteEvent,](#page-72-0) [otd\\_listEvents,](#page-139-0) [otd\\_setEventProperties](#page-163-0)

# 2.104 otd\_getEventSubscriptionProperties

#### **Description**

Use this command to get the event subscription properties.

#### **Syntax**

otd\_getEventSubscriptionProperties(props)

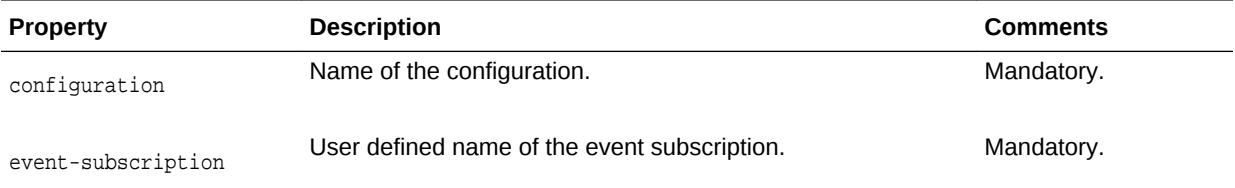

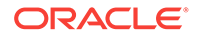
## <span id="page-108-0"></span>**Example 2-8 Example**

```
props = \{\}props['configuration'] = 'foo'
props['event-subscription'] = 'bar'
otd_getEventSubscriptionProperties(props)
```
# 2.105 otd\_getFileCacheProperties

## **Description**

Use this command to view the file cache properties. The properties that this command returns are described in [otd\\_setFileCacheProperties](#page-166-0).

#### **Syntax**

otd\_getFileCacheProperties(props)

The argument props is a dictionary that can contain the following properties:

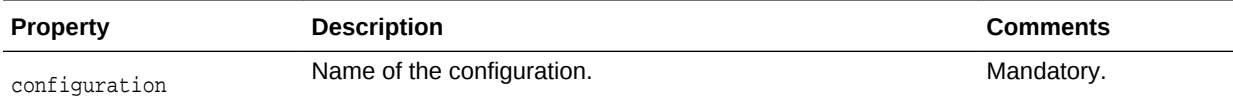

## **Example**

```
props = \{\}props['configuration'] = 'foo'
otd_getFileCacheProperties(props)
```
## **See Also**

[help,](#page-37-0) [otd\\_setFileCacheProperties](#page-166-0)

# 2.106 otd\_getFailoverGroupProperties

## **Description**

Use this command to view the following properties of a failover group:

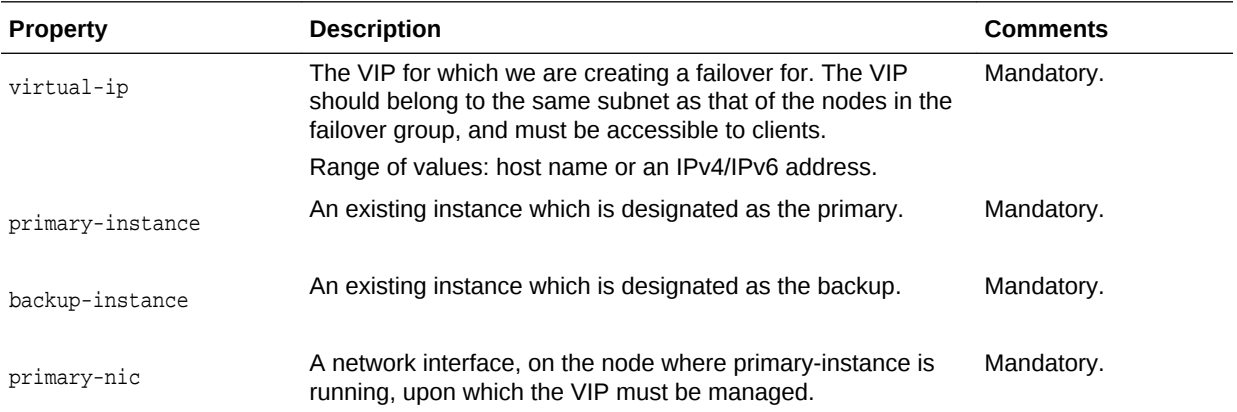

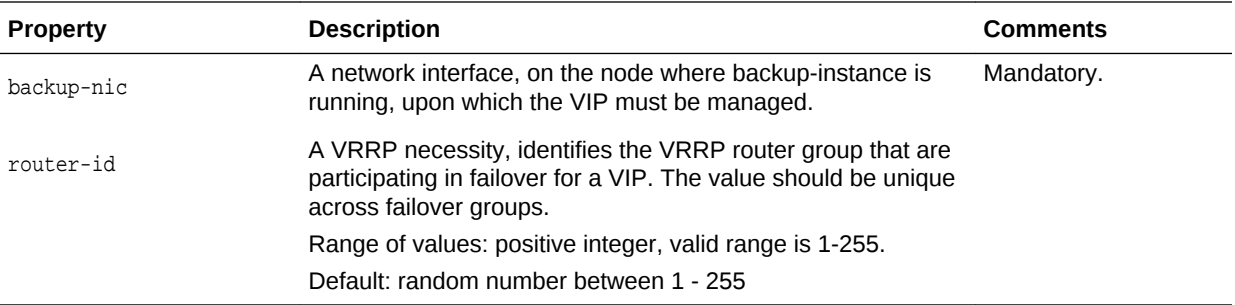

This command lists the following additional property.

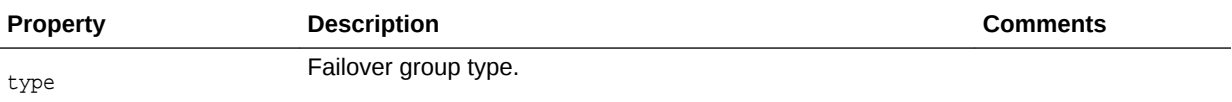

#### **Syntax**

otd\_getFailoverGroupProperties(props)

The argument props is a dictionary that can contain the following properties:

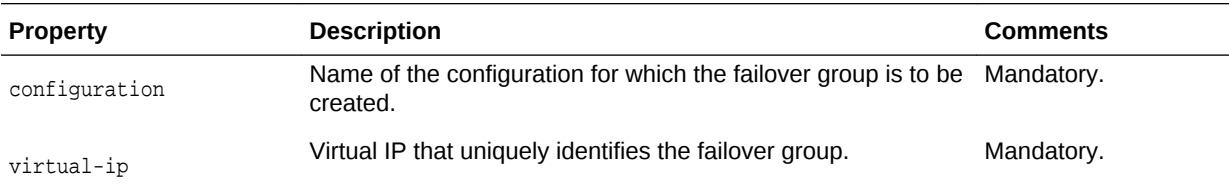

### **Example**

```
props = \{\}props['configuration'] = 'foo'
props['virtual-ip'] = '192.0.2.1'
otd_getFailoverGroupProperties(props)
```
### **See Also**

[help,](#page-37-0) [otd\\_deleteFailoverGroup,](#page-73-0) [otd\\_createFailoverGroup,](#page-50-0) [otd\\_toggleFailoverGroupPrimary](#page-201-0)

## 2.107 otd\_getHealthCheckProperties

## **Description**

Use this command to view the health-check properties. The properties that this command returns are described in [otd\\_setHealthCheckProperties](#page-168-0).

#### **Syntax**

otd\_getHealthCheckProperties(props)

The argument props is a dictionary that can contain the following properties:

ORACLE

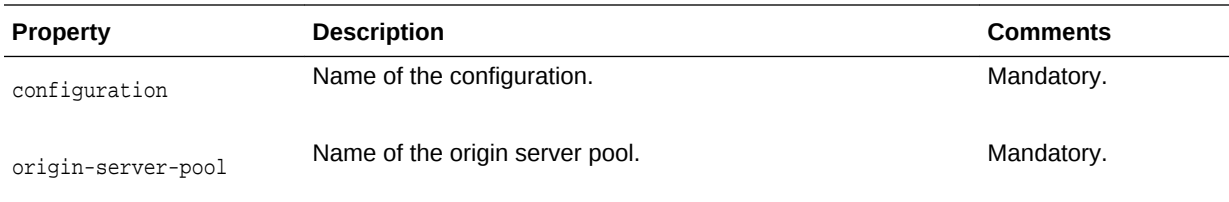

```
props = \{\}props['configuration'] = 'foo'
props['origin-server-pool'] = 'origin-server-pool-1'
otd_getHealthCheckProperties(props)
```
#### **See Also**

[help,](#page-37-0) [otd\\_setHealthCheckProperties](#page-168-0)

# 2.108 otd\_getHttpListenerProperties

## **Description**

Use this command to view the HTTP listener properties. The properties that this command returns are described in [otd\\_setHttpListenerProperties.](#page-169-0)

#### **Syntax**

```
otd_getHttpListenerProperties(props)
```
The argument props is a dictionary that can contain the following properties:

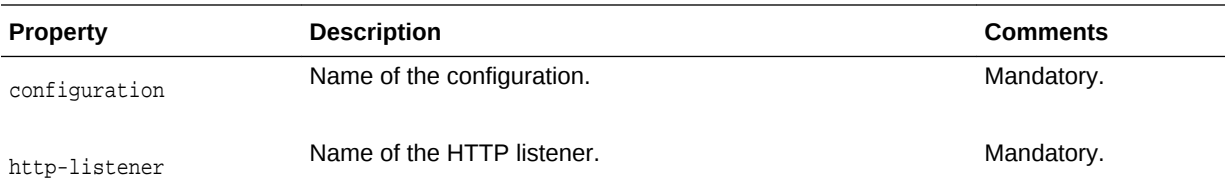

#### **Example**

```
props = \{\}props['configuration'] = 'foo'
props['http-listener'] = 'http-listener-1'
otd_getHttpListenerProperties(props)
```
## **See Also**

[help,](#page-37-0) [otd\\_createHttpListener,](#page-52-0) [otd\\_setHttpListenerProperties](#page-169-0), [otd\\_listHttpListeners,](#page-142-0) [otd\\_deleteHttpListener](#page-73-0)

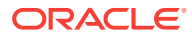

# 2.109 otd\_getHttpListenerSslProperties

## **Description**

Use this command to view the Secure Sockets Layer (SSL) properties for an HTTP listener. SSL is a software library establishing a secure connection between the client and server. SSL is used to implement HTTPS, the secure version of HTTP.

The properties that this command returns are described in [otd\\_setHttpListenerSslProperties](#page-173-0).

#### **Syntax**

otd\_getHttpListenerSslProperties(props)

The argument props is a dictionary that can contain the following properties:

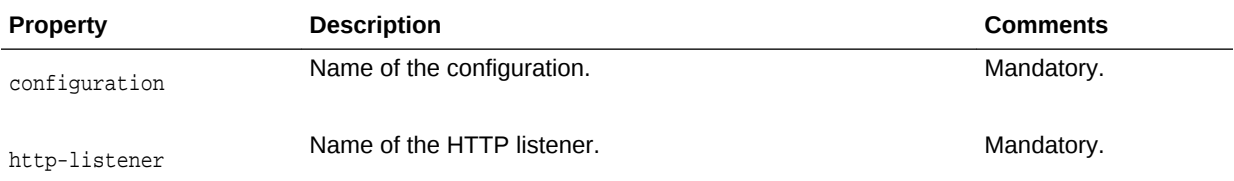

## **Example**

```
props = \{\}props['configuration'] = 'foo'
props['http-listener'] = 'http-listener-1'
otd_getHttpListenerSslProperties(props)
```
#### **See Also**

[help,](#page-37-0) [otd\\_setHttpListenerSslProperties](#page-173-0)

# 2.110 otd\_getHttpProperties

## **Description**

Use this command to view the HTTP properties. The properties that this command returns are described in [otd\\_setHttpProperties.](#page-171-0)

#### **Syntax**

otd\_getHttpProperties(props)

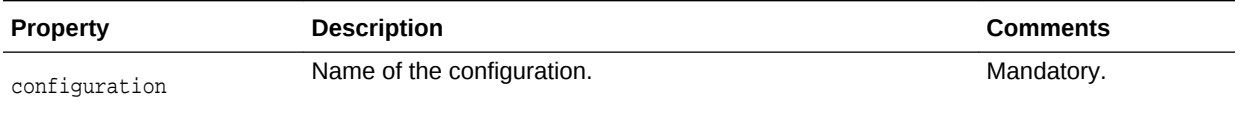

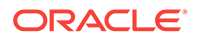

```
props = \{\}props['configuration'] = 'foo'
otd_getHttpProperties(props)
```
## **See Also**

[help,](#page-37-0) [otd\\_setHttpProperties](#page-171-0)

# 2.111 otd\_getHttpThreadPoolProperties

## **Description**

Use this command to view the thread-pool properties. You can use thread pools to allocate a certain number of threads to a specific service. By defining a pool with the maximum number of threads as 1, only one request is allowed to the specified service function. The properties that this command returns are described in [otd\\_setHttpThreadPoolProperties](#page-174-0).

## **Syntax**

otd\_getHttpThreadPoolProperties(props)

The argument props is a dictionary that can contain the following properties:

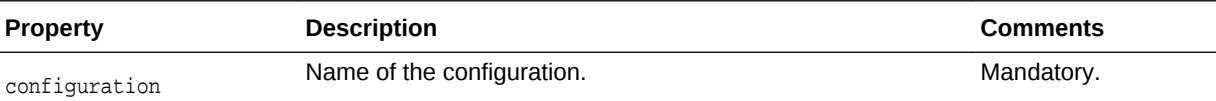

## **Example**

```
props = \{\}props['configuration'] = 'foo'
otd_getHttpThreadPoolProperties(props)
```
## **See Also**

[help,](#page-37-0) [otd\\_setHttpThreadPoolProperties](#page-174-0)

# 2.112 otd\_getKeepaliveProperties

## **Description**

Use this command to view the keep-alive properties. The keep-alive or HTTP/1.1 persistent connection handling subsystem in Oracle Traffic Director is designed to be scalable. If the configuration does not conform as required, the performance can be less than optimal if the workload is not persistent (that is, HTTP/1.0 without the KeepAlive header), or for a lightly loaded system that is primarily servicing keep-alive connections. The properties that this command returns are described in [otd\\_setKeepaliveProperties](#page-175-0).

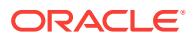

## **Syntax**

otd\_getKeepAliveProperties(props)

The argument props is a dictionary that can contain the following properties:

<span id="page-113-0"></span>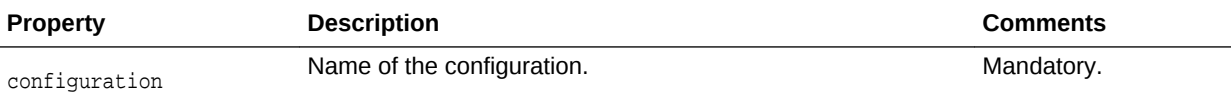

#### **Example**

```
props = {}
props['configuration'] = 'foo'
otd_getKeepaliveProperties(props)
```
**See Also**

[help,](#page-37-0) [otd\\_setKeepaliveProperties](#page-175-0)

# 2.113 otd\_getLogProperties

## **Description**

Use this command to view the log properties. The properties that this command returns are described in [otd\\_setLogProperties.](#page-176-0)

#### **Syntax**

otd\_getLogProperties(props)

The argument props is a dictionary that can contain the following properties:

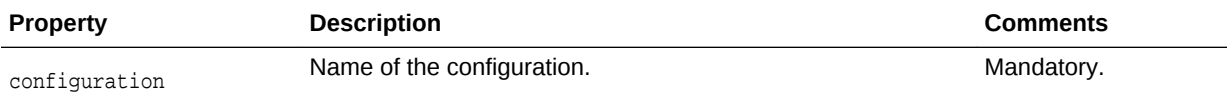

### **Example**

```
props = \{\}props['configuration'] = 'foo'
otd_getLogProperties(props)
```
**See Also**

[help,](#page-37-0) [otd\\_setLogProperties](#page-176-0)

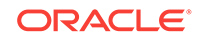

# 2.114 otd\_getOriginServerPoolMaintenanceProperties

## **Description**

Use this command to view the maintenance properties for the origin server pool. The properties that this command returns are described in [otd\\_enableOriginServerPoolMaintenance.](#page-89-0)

#### **Syntax**

otd\_getOriginServerPoolMaintenanceProperties(props)

The argument props is a dictionary that can contain the following properties:

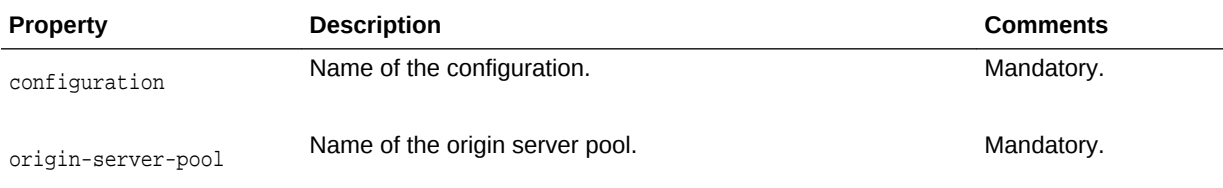

## **Example**

```
props = \{\}props['configuration'] = 'foo'
props['origin-server-pool'] = 'origin-server-pool-1'
otd_getOriginServerPoolMaintenanceProperties(props)
```
## **See Also**

[help,](#page-37-0) [otd\\_disableOriginServerPoolMaintenance](#page-83-0), [otd\\_enableOriginServerPoolMaintenance](#page-89-0)

## 2.115 otd\_getOriginServerPoolProperties

#### **Description**

Use this command to view the origin-server pool properties. The properties that this command returns are described in [otd\\_setOriginServerPoolProperties](#page-179-0).

#### **Syntax**

otd\_getOriginServerPoolProperties(props)

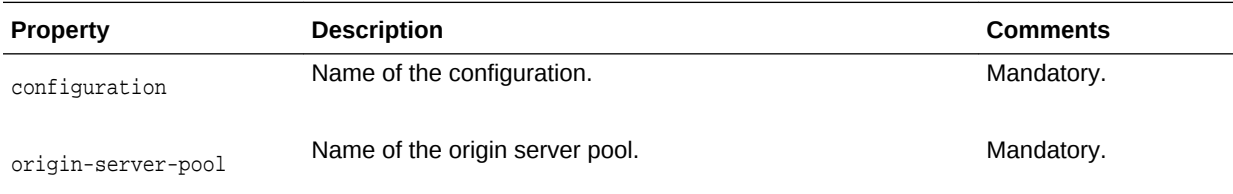

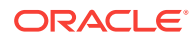

```
props = \{\}props['configuration'] = 'foo'
props['origin-server-pool'] = 'origin-server-pool-1'
otd_getOriginServerPoolProperties(props)
```
#### **See Also**

[help,](#page-37-0) [otd\\_createOriginServerPool,](#page-56-0) [otd\\_deleteOriginServerPool](#page-76-0), [otd\\_listOriginServerPools,](#page-144-0) [otd\\_setOriginServerPoolProperties](#page-179-0)

# 2.116 otd\_getOriginServerProperties

## **Description**

Use this command to view origin server properties. The properties that this command returns are described in otd setOriginServerPoolProperties.

#### **Syntax**

otd\_getOriginServerProperties(props)

The argument **props** is a dictionary that can contain the following properties:

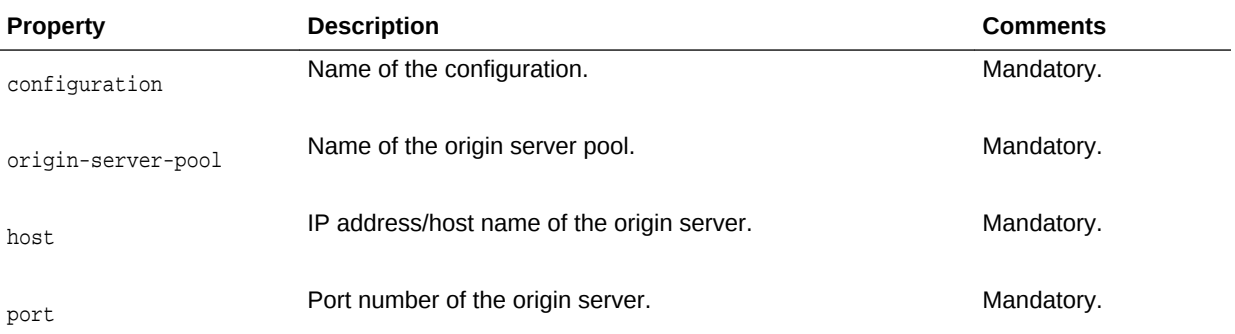

### **Example**

```
props = \{\}props['configuration'] = 'foo'
props['origin-server-pool'] = 'origin-server-pool-1'
props['host'] = 'www.example.com'
props['port'] = '12345'
otd_getOriginServerProperties(props)
```
## **See Also**

[help,](#page-37-0) [otd\\_createOriginServer,](#page-55-0) [otd\\_deleteOriginServer](#page-75-0), [otd\\_listOriginServers,](#page-143-0) [otd\\_setOriginServerProperties](#page-180-0)

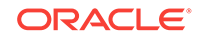

# 2.117 otd\_getOriginServerPoolSslProperties

## **Description**

Use this command to view the SSL properties of the origin server. The properties that this command returns are described in [otd\\_setOriginServerPoolSslProperties](#page-178-0).

### **Syntax**

otd\_getOriginServerPoolSslProperties(props)

The argument props is a dictionary that can contain the following properties:

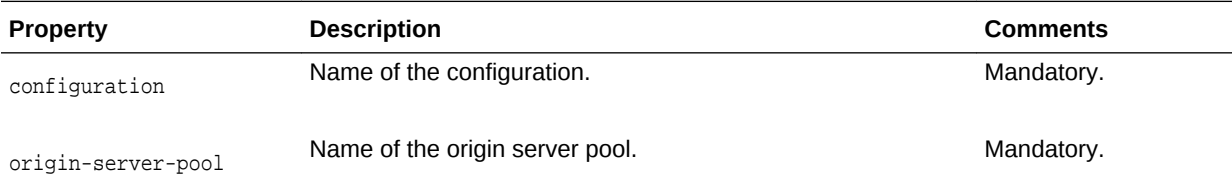

## **Example**

```
props = \{\}props['configuration'] = 'foo'
props['origin-server-pool'] = 'origin-server-pool-1'
otd_getOriginServerPoolSslProperties(props)
```
## **See Also**

[help,](#page-37-0) [otd\\_setOriginServerPoolSslProperties](#page-178-0)

## 2.118 otd\_getPartitionAccessLogProperties

## **Description**

Use this command to view these access-log properties for a partition:

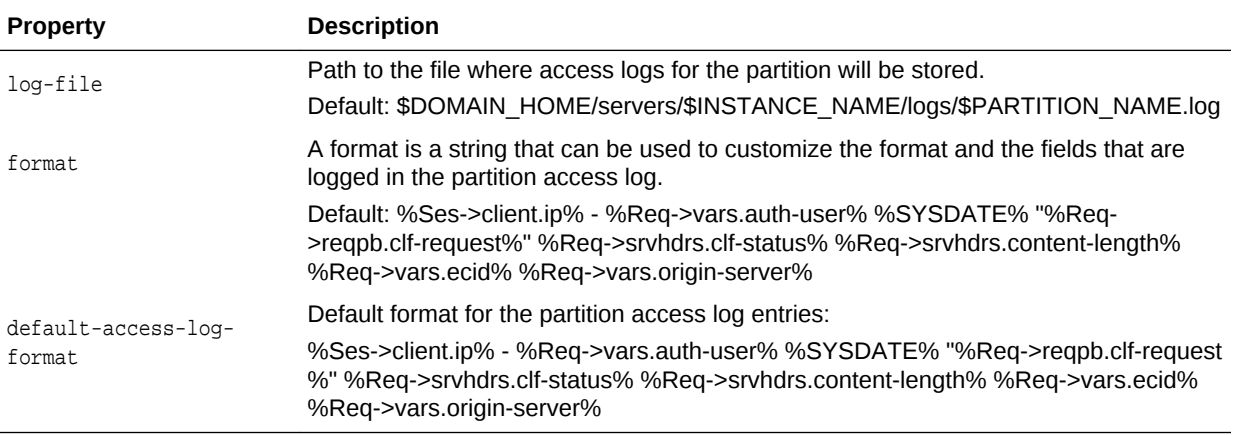

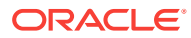

## **Syntax**

otd\_getPartitionAccessLogProperties(props)

The argument props is a dictionary that can contain the following properties:

<span id="page-117-0"></span>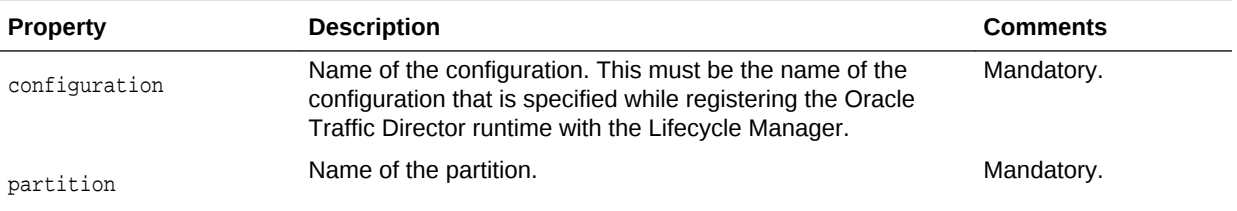

#### **Example**

```
props = \{\}props['configuration'] = 'mt'
props['partition'] = 'WLSPartition'
otd_getPartitionAccessLogProperties(props)
```
### **See Also**

[help,](#page-37-0) [otd\\_listPartitions,](#page-145-0) [otd\\_setPartitionAccessLogProperties](#page-181-0)

## 2.119 otd\_getPerfDump

## **Description**

Use this command to view the runtime statistics for various subsystems as a text report on the browser.

#### **Syntax**

otd\_getPerfDump(props)

The argument props is a dictionary that can contain the following properties:

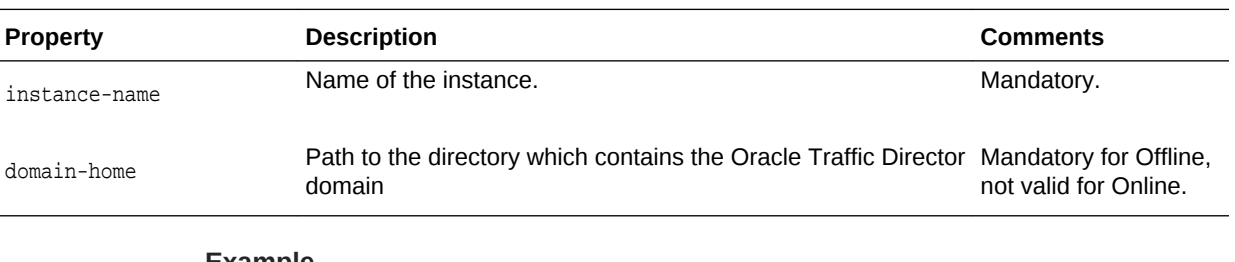

#### **Example**

```
# Online
props = \{\}props['instance-name'] = 'otd_abc123.example.com'
otd_getPerfDump(props)
# Offline
props = {}
props['domain-home'] = '/export/domains/otd_domain'
```
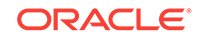

```
props['instance-name'] = 'otd_abc123.example.com'
otd_getPerfDump(props)
```
## **See Also**

[help,](#page-37-0) otd\_getPerfDumpProperties, [otd\\_enablePerfDump](#page-90-0), [otd\\_disablePerfDump](#page-83-0)

# 2.120 otd\_getPerfDumpProperties

### **Description**

Use this command to get the following perfdump properties:

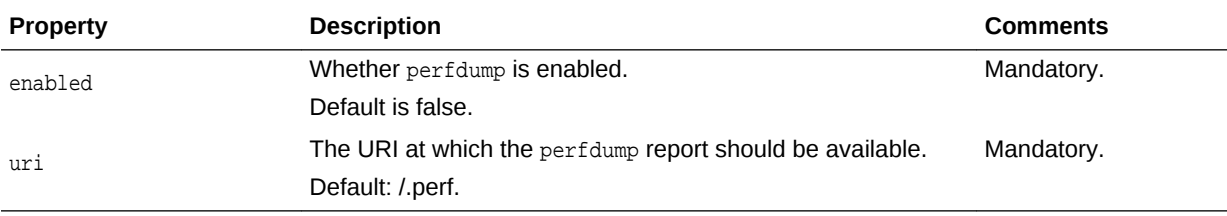

**Syntax**

otd\_getPerfDumpProperties(props)

The argument props is a dictionary that can contain the following properties:

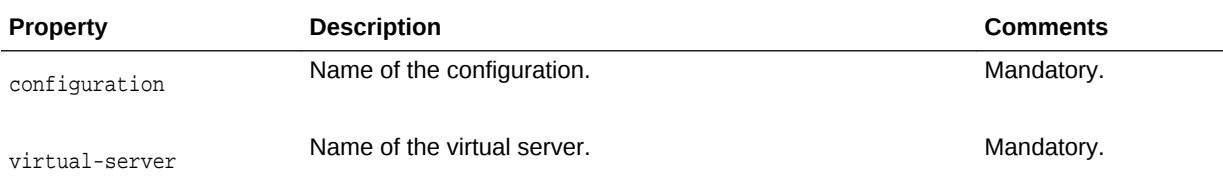

## **Example**

```
props = \{\}props['configuration'] = 'foo'
props['virtual-server'] = 'bar'
otd_getPerfDumpProperties(props)
```
## **See Also**

[help,](#page-37-0) [otd\\_getPerfDump,](#page-117-0) [otd\\_enablePerfDump,](#page-90-0) [otd\\_disablePerfDump](#page-83-0)

## 2.121 otd\_getRequestLimitProperties

#### **Description**

Use this command to view the request-limit properties. The properties that this command returns are described in [otd\\_setRequestLimitProperties](#page-182-0).

### **Syntax**

```
otd_getRequestLimitProperties(props)
```
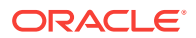

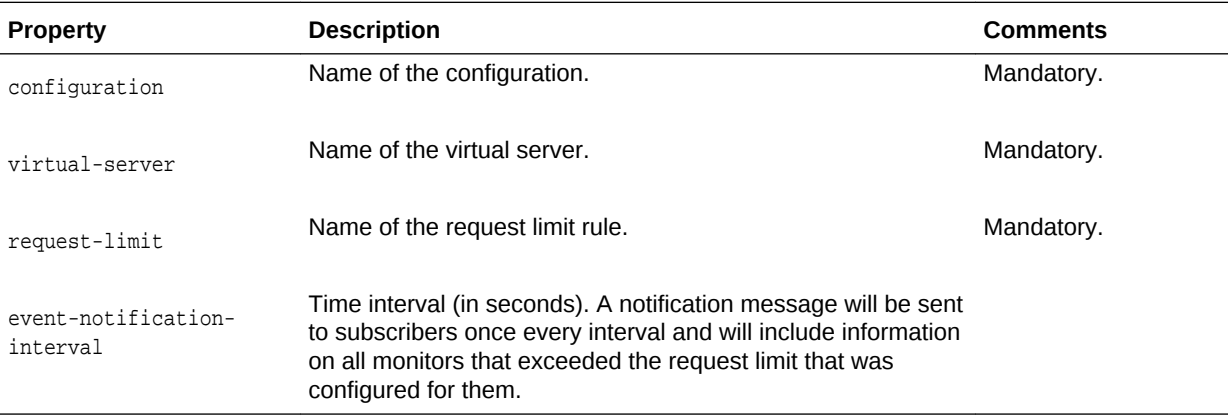

## **Example**

```
props = {}
props['configuration'] = 'foo'
props['virtual-server'] = 'bar'
props['request-limit'] = 'request-limit-1'
otd_getRequestLimitProperties(props)
```
#### **See Also**

[help,](#page-37-0) [otd\\_listRequestLimits,](#page-146-0) [otd\\_deleteRequestLimit](#page-77-0), [otd\\_createRequestLimit](#page-57-0), [otd\\_setRequestLimitProperties](#page-182-0)

## 2.122 otd\_getRouteAuthProperties

## **Description**

Use this command to view the following route authentication properties:

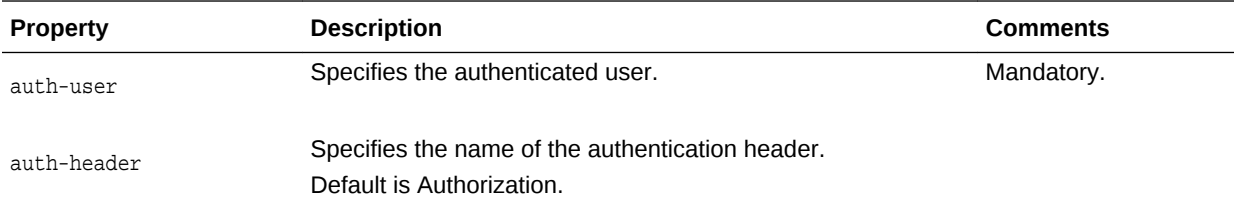

#### **Syntax**

otd\_getRouteAuthProperties(props)

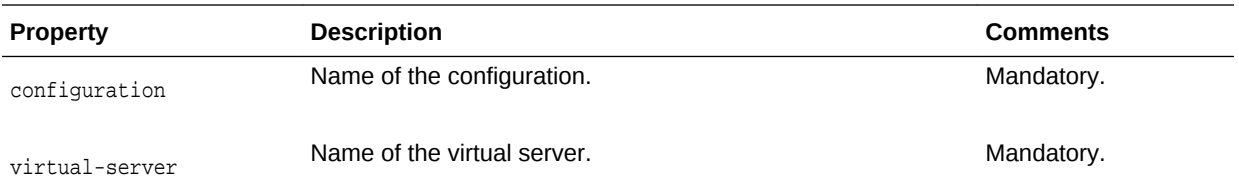

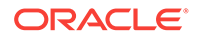

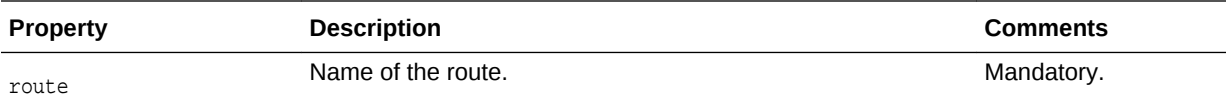

```
props = \{\}props['configuration'] = 'foo'
props['virtual-server'] = 'bar'
props['route'] = 'route-1'
otd_getRouteAuthProperties(props)
```
#### **See Also**

[help,](#page-37-0) [otd\\_disableRouteAuth,](#page-85-0) [otd\\_enableRouteAuth ,](#page-91-0) [otd\\_disableRouteAuth](#page-85-0)

## 2.123 otd\_getRouteBandwidthLimitProperties

## **Description**

Use this command to get bandwidth limiting properties at the route level.

#### **Syntax**

otd\_getRouteBandwidthLimitProperties(props)

The argument props is a dictionary that can contain the following properties:

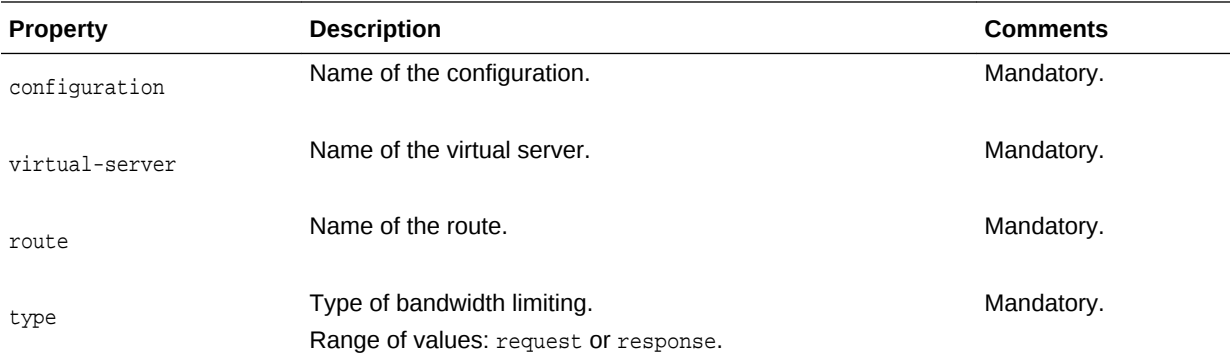

#### **Example**

```
props = \{\}props['configuration'] = 'foo'
props['virtual-server'] = 'bar'
props['route'] = 'route-1'
props['type'] = 'request'
otd_getRouteBandwidthLimitProperties(props)
```
#### **See Also**

[help,](#page-37-0) [otd\\_enableRouteBandwidthLimit](#page-91-0), [otd\\_disableRouteBandwidthLimit](#page-85-0)

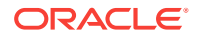

# 2.124 otd\_getRouteProperties

## **Description**

Use this command to view route properties. The properties that this command returns are described in [otd\\_setRouteProperties.](#page-183-0)

#### **Syntax**

otd\_getRouteProperties(props)

The argument props is a dictionary that can contain the following properties:

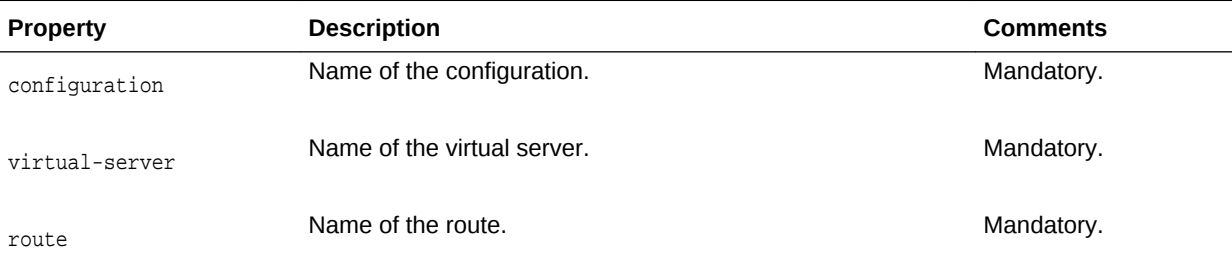

## **Example**

```
props = \{\}props['configuration'] = 'foo'
props['virtual-server'] = 'bar'
props['route'] = 'route-1'
otd_getRouteProperties(props)
```
#### **See Also**

[help,](#page-37-0) [otd\\_createRoute](#page-58-0), [otd\\_listRoutes](#page-147-0), [otd\\_setRouteProperties,](#page-183-0) [otd\\_deleteRoute](#page-77-0)

# 2.125 otd\_getSnmpProperties

### **Description**

Use this command to view the Simple Network Management Protocol (SNMP) properties. The properties that this command returns are described in [otd\\_setSnmpProperties.](#page-186-0)

#### **Syntax**

otd\_getSnmpProperties(props)

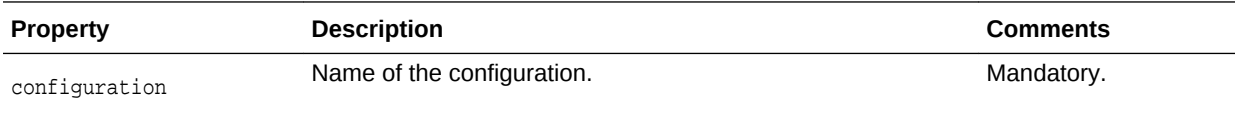

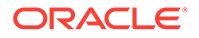

```
props = \{\}props['configuration'] = 'foo'
otd_getSnmpProperties(props)
```
## **See Also**

[help,](#page-37-0) [otd\\_stopSnmpSubAgent,](#page-201-0) [otd\\_startSnmpSubAgent](#page-199-0), [otd\\_setSnmpProperties](#page-186-0)

## 2.126 otd\_getSslSessionCacheProperties

## **Description**

Use this command to view the properties that are currently defined for caching SSL session data. The properties that this command returns are described in [otd\\_setSslSessionCacheProperties.](#page-186-0)

### **Syntax**

otd\_getSslSessionCacheProperties(props)

The argument props is a dictionary that can contain the following properties:

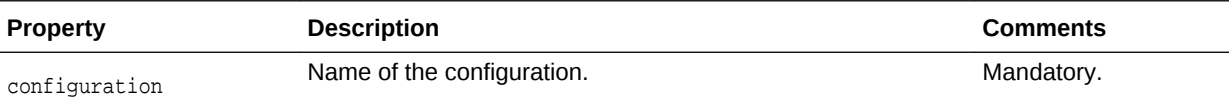

#### **Example**

```
props = \{\}props['configuration'] = 'foo'
otd_getSslSessionCacheProperties(props)
```
#### **See Also**

[help,](#page-37-0) [otd\\_setSslSessionCacheProperties](#page-186-0)

# 2.127 otd\_getStatsProperties

#### **Description**

Use this command to view properties of the statistics collection subsystem. The properties that this command returns are described in [otd\\_setStatsProperties.](#page-187-0)

#### **Syntax**

otd\_getStatsProperties(props)

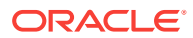

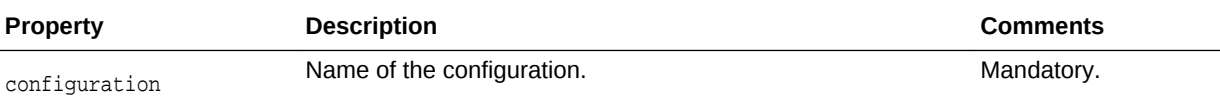

props =  $\{\}$ props['configuration'] = 'foo' otd\_getStatsProperties(props)

#### **See Also**

[help,](#page-37-0) [otd\\_setStatsProperties](#page-187-0)

# 2.128 otd\_getStatsXml

## **Description**

Use this command to view runtime statistics for various subsystems in XML format.

#### **Syntax**

otd\_getStatsXml(props)

The argument props is a dictionary that can contain the following properties:

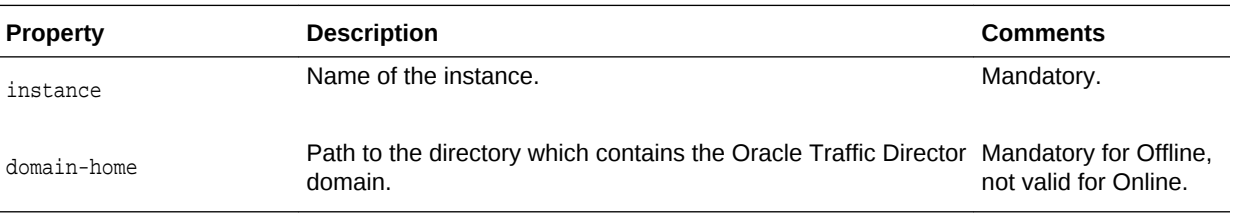

## **Example**

#### Online syntax:

```
props = \{\}props['instance'] = 'otd_foo_machine1'
otd_getStatsXml(props)
```
#### Offline syntax:

```
props = \{\}props['domain-home'] = '/export/domains/otd_domain'
props['instance'] = 'otd_foo_machine1'
otd_getStatsXml(props)
```
#### **See Also**

[help,](#page-37-0) [otd\\_getStatsXmlProperties](#page-124-0), [otd\\_enableStatsXml](#page-93-0), [otd\\_disableStatsXml](#page-86-0)

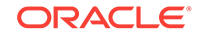

# <span id="page-124-0"></span>2.129 otd\_getStatsXmlProperties

## **Description**

Use this command to view these properties defined for gathering and reporting statistical data in XML format:

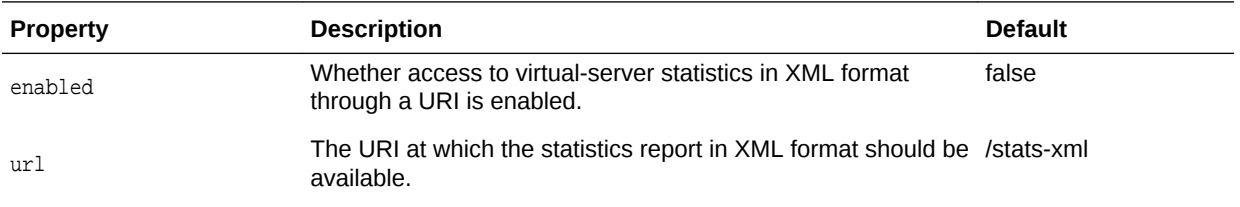

#### **Syntax**

otd\_getStatsXmlProperties(props)

The argument props is a dictionary that can contain the following properties:

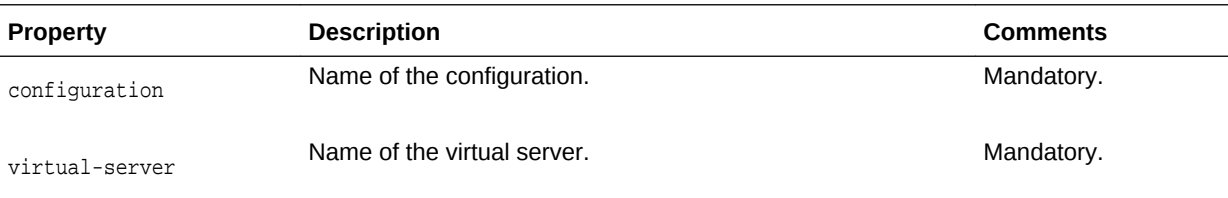

## **Example**

```
props = \{\}props['configuration'] = 'foo'
props['virtual-server'] = 'bar'
otd_getStatsXmlProperties(props)
```
## **See Also**

[help,](#page-37-0) [otd\\_enableStatsXml,](#page-93-0) [otd\\_disableStatsXml](#page-86-0)

# 2.130 otd\_getStatusListenerProperties

## **Description**

Use this command to view the Status Listener properties.

**Syntax**

otd\_getStatusListenerProperties(props)

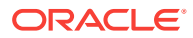

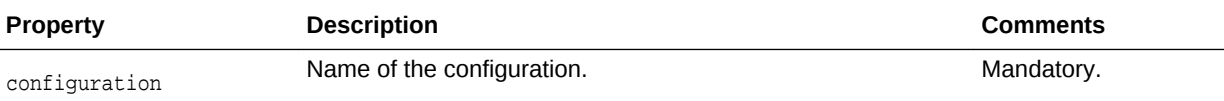

### **Example 2-9 Example**

props = {} props['configuration'] = 'foo' otd\_getStatusListenerProperties(props)

## 2.131 otd\_getStatusListenerSslProperties

## **Description**

Use this command to view the SSL properties of a Status Listener.

#### **Syntax**

otd\_getStatusListenerSslProperties(props)

The argument props is a dictionary that can contain the following properties:

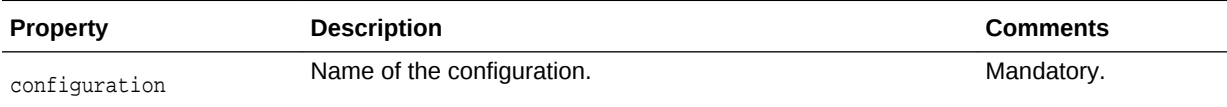

## **Example 2-10 Example**

props =  $\{\}$ props['configuration'] = 'foo' otd\_getStatusListenerSslProperties(props)

## 2.132 otd\_getTcpAccessLogProperties

#### **Description**

Use this command to view these properties of the TCP access log. The properties that this command returns are described in otd setTcpAccessLogProperties.

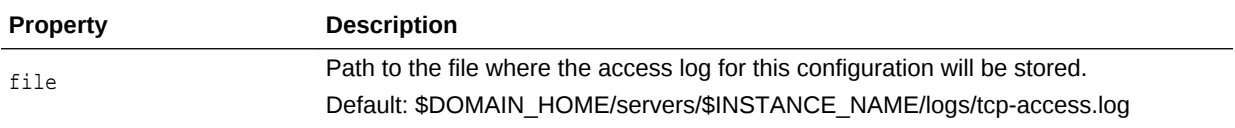

#### **Syntax**

otd\_getTcpAccessLogProperties(props)

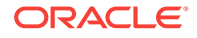

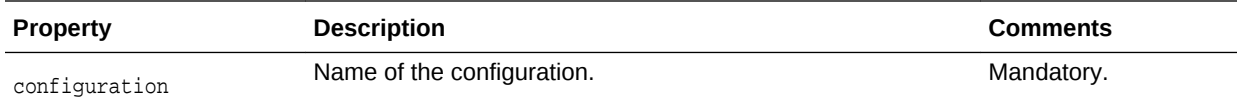

props =  $\{\}$ props['configuration'] = 'foo' otd\_getTcpAccessLogProperties(props)

#### **See Also**

[help,](#page-37-0) [otd\\_setTcpAccessLogProperties](#page-189-0)

## 2.133 otd\_getTcpListenerProperties

## **Description**

Use this command to view the properties of the TCP listener. The properties that this command returns are described in [otd\\_setTcpListenerProperties](#page-189-0).

#### **Syntax**

otd\_getTcpListenerProperties(props)

The argument props is a dictionary that can contain the following properties:

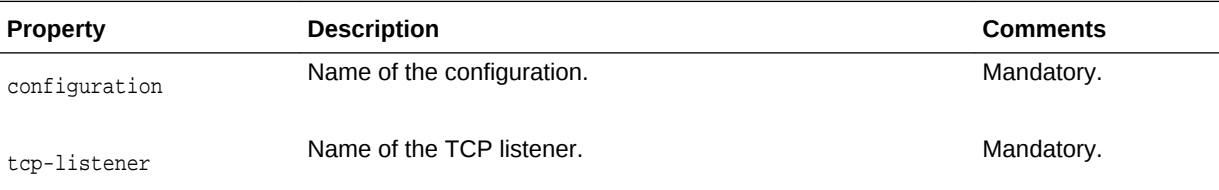

### **Example**

```
props = \{\}props['configuration'] = 'foo'
props['tcp-listener'] = 'tcp-listener-1'
otd_getTcpListenerProperties(props)
```
#### **See Also**

[help,](#page-37-0) [otd\\_createTcpListener,](#page-62-0) [otd\\_deleteTcpListener](#page-79-0), [otd\\_listTcpListeners,](#page-148-0) [otd\\_setTcpListenerProperties](#page-189-0)

## 2.134 otd\_getTcpListenerSslProperties

#### **Description**

Use this command to view the Secure Sockets Layer (SSL) properties for a TCP listener. SSL is a software library establishing a secure connection between the client and server. SSL is used to implement HTTPS, the secure version of HTTP.

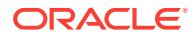

The properties that this command returns are described in [otd\\_setTcpListenerSslProperties.](#page-191-0)

#### **Syntax**

otd\_getTcpListenerSslProperties(props)

The argument props is a dictionary that can contain the following properties:

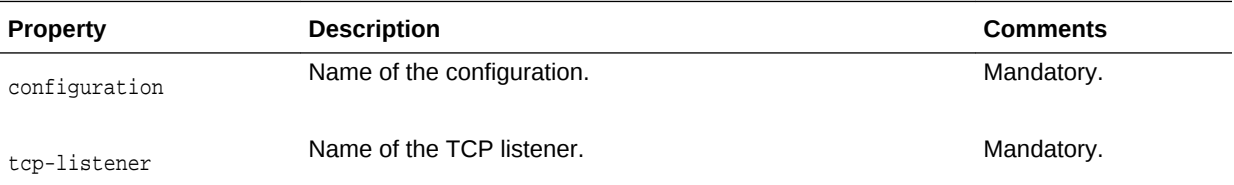

## **Example**

```
props = \{\}props['configuration'] = 'foo'
props['tcp-listener'] = 'tcp-listener-1'
otd_getTcpListenerSslProperties(props)
```
#### **See Also**

[help,](#page-37-0) [otd\\_setTcpListenerSslProperties](#page-191-0)

## 2.135 otd\_getTcpProxyProperties

## **Description**

Use this command to view the properties of the TCP proxy.

#### **Syntax**

otd\_getTcpProxyProperties(props)

The argument props is a dictionary that can contain the following properties:

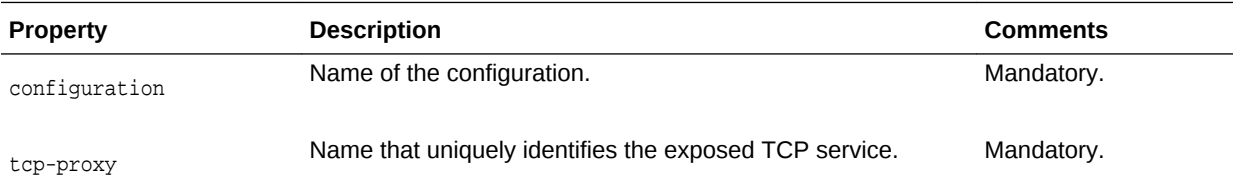

The properties that this command returns are described in [otd\\_setTcpProxyProperties](#page-192-0).

#### **Example**

```
props = \{\}props['configuration'] = 'foo'
props['tcp-proxy'] = 'bar'
otd_getTcpProxyProperties(props)
```
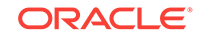

## **See Also**

[help,](#page-37-0) [otd\\_createTcpProxy,](#page-63-0) [otd\\_deleteTcpProxy](#page-80-0), [otd\\_listTcpProxies,](#page-149-0) [otd\\_setTcpProxyProperties](#page-192-0)

# 2.136 otd\_getTcpThreadPoolProperties

## **Description**

Use this command to view the properties of the TCP thread pool. The properties that this command returns are described in [otd\\_setTcpThreadPoolProperties.](#page-194-0)

#### **Syntax**

otd\_getTcpThreadPoolProperties(props)

The argument props is a dictionary that can contain the following properties:

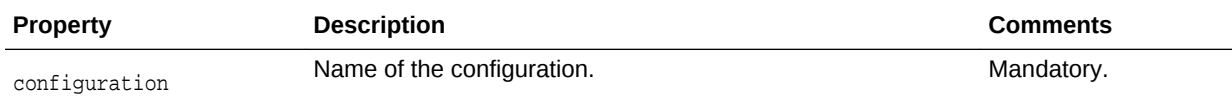

## **Example**

```
props = \{\}props['configuration'] = 'foo'
otd_getTcpThreadPoolProperties(props)
```
## **See Also**

[help,](#page-37-0) [otd\\_setTcpThreadPoolProperties](#page-194-0)

## 2.137 otd\_getVirtualServerAccessLogProperties

## **Description**

Use this command to view the following access-log properties:

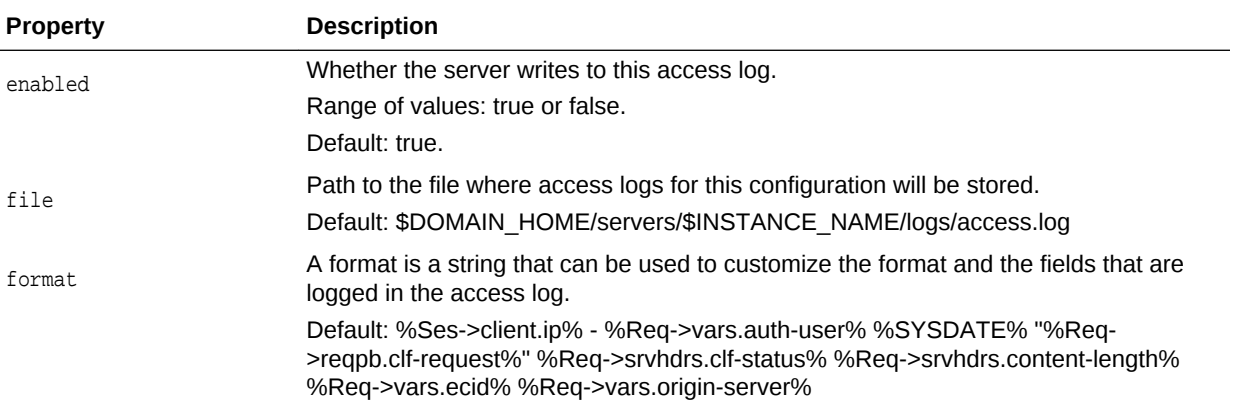

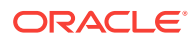

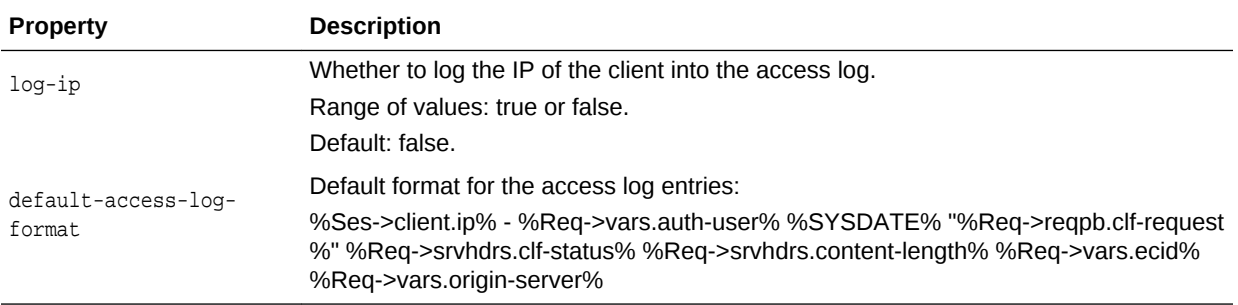

#### **Syntax**

otd\_getVirtualServerAccessLogProperties(props)

The argument props is a dictionary that can contain the following properties:

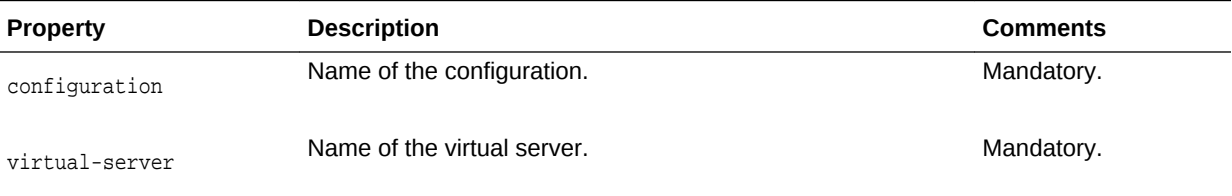

## **Example**

```
props = \{\}props['configuration'] = 'foo'
props['virtual-server'] = 'bar'
otd_getVirtualServerAccessLogProperties(props
```
## **See Also**

[help,](#page-37-0) [otd\\_enableVirtualServerAccessLog,](#page-95-0) [otd\\_disableVirtualServerAccessLog](#page-87-0), [displayLogs,](#page-29-0) [otd\\_getLogProperties,](#page-113-0) [otd\\_setLogProperties,](#page-176-0) [otd\\_rotateLog](#page-152-0)

# 2.138 otd\_getVirtualServerRequestBandwidthLimitProperties

## **Description**

Use this command to get request bandwidth limiting properties at the virtual server level.

## **Syntax**

otd\_getVirtualServerRequestBandwidthLimitProperties(props)

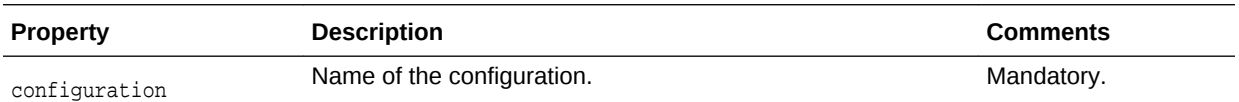

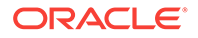

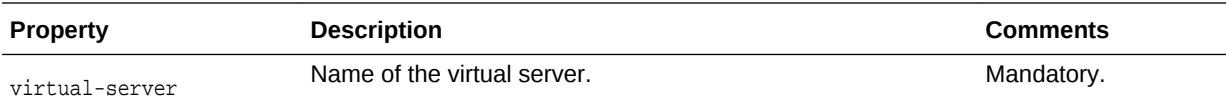

props =  $\{\}$ props['configuration'] = 'foo' props['virtual-server'] = 'bar' otd\_getVirtualServerRequestBandwidthLimitProperties(props)

### **See Also**

[help,](#page-37-0) [otd\\_enableVirtualServerRequestBandwidthLimit,](#page-96-0) [otd\\_disableVirtualServerRequestBandwidthLimit](#page-88-0)

# 2.139 otd\_getVirtualServerResponseBandwidthLimitProperties

## **Description**

Use this command to get response bandwidth limiting properties at the virtual server level.

### **Syntax**

otd\_getVirtualServerResponseBandwidthLimitProperties(props)

The argument props is a dictionary that can contain the following properties:

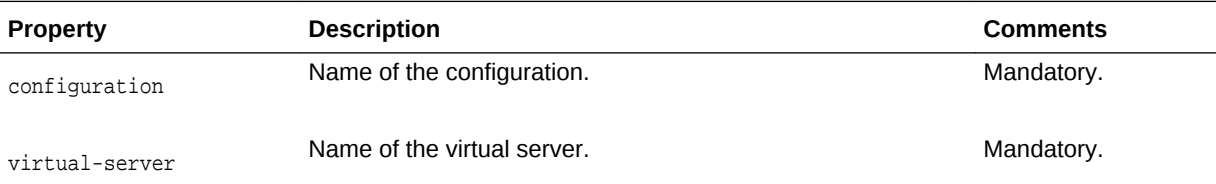

#### **Example**

```
props = \{\}props['configuration'] = 'foo'
props['virtual-server'] = 'bar'
otd_getVirtualServerBandwidthLimitProperties(props)
```
### **See Also**

[help,](#page-37-0) [otd\\_enableVirtualServerResponseBandwidthLimit,](#page-97-0) [otd\\_disableVirtualServerResponseBandwidthLimit](#page-89-0)

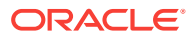

# <span id="page-131-0"></span>2.140 otd\_getVirtualServerProperties

## **Description**

Use this command to view the properties of a virtual server. The properties that this command returns are described in [otd\\_setVirtualServerProperties.](#page-195-0)

#### **Syntax**

otd\_getVirtualServerProperties(props)

The argument props is a dictionary that can contain the following properties:

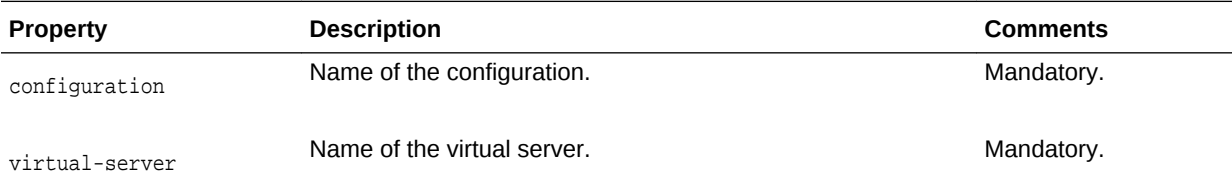

## **Example**

```
props = \{\}props['configuration'] = 'foo'
props['virtual-server'] = 'bar'
otd_getVirtualServerProperties(props)
```
## **See Also**

[help,](#page-37-0) [otd\\_createVirtualServer,](#page-65-0) [otd\\_setVirtualServerProperties](#page-195-0), [otd\\_listVirtualServers](#page-150-0), [otd\\_copyVirtualServer](#page-44-0), [otd\\_deleteVirtualServer](#page-81-0)

## 2.141 otd\_getVirtualServerSslProperties

## **Description**

Use this command to get the SSL properties for a virtual server. The properties that this command returns are documented in otd setVirtualServerSslProperties.

#### **Syntax**

otd\_getVirtualServerSslProperties(props)

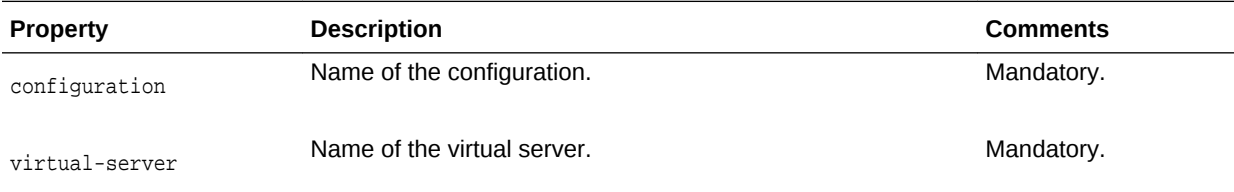

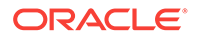

```
props = \{\}props['configuration'] = 'foo'
props['virtual-server'] = 'bar'
otd_getVirtualServerSslProperties(props)
```
## **See Also**

[help,](#page-37-0) [otd\\_setVirtualServerSslProperties](#page-196-0)

# 2.142 otd\_getWebappFirewallProperties

## **Description**

Use this command to view the properties of a web application firewall. The properties that this command returns are described in otd setWebappFirewallProperties.

## **Syntax**

otd\_getWebappFirewallProperties(props)

The argument props is a dictionary that can contain the following properties:

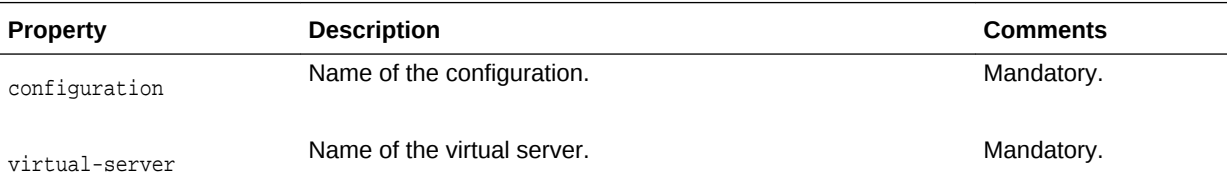

## **Example**

```
props = \{\}props['configuration'] = 'foo'
props['virtual-server'] = 'bar'
otd_getWebappFirewallProperties(props)
```
## **See Also**

[help,](#page-37-0) [otd\\_createVirtualServer,](#page-65-0) [otd\\_setVirtualServerProperties](#page-195-0), [otd\\_listVirtualServers](#page-150-0), [otd\\_copyVirtualServer](#page-44-0), [otd\\_deleteVirtualServer](#page-81-0), [otd\\_getVirtualServerProperties](#page-131-0)

## 2.143 otd installConfigurationWebappFirewallRulesetFile

## **Description**

Use this command to upload a file containing Web Application Firewall (WAF) rules into the server configuration directory. These rules will apply server-wide across all virtual servers.

## **Syntax**

```
otd_installConfigurationWebappFirewallRulesetFile(props)
```
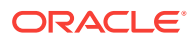

<span id="page-133-0"></span>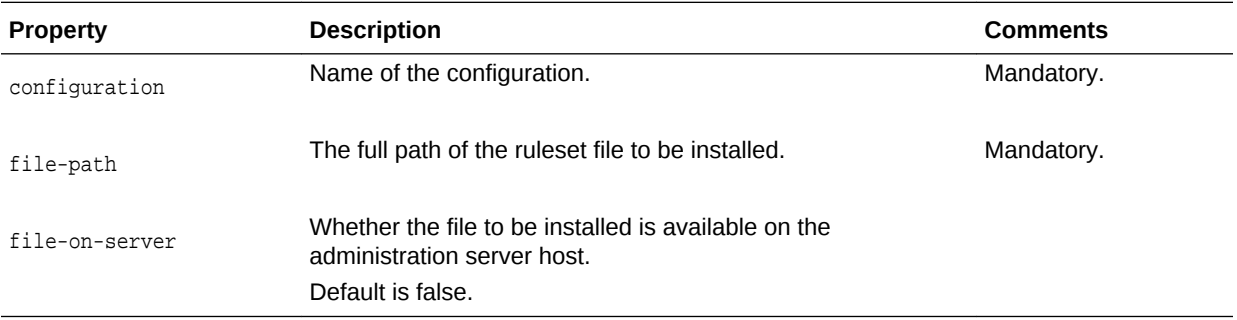

#### **Example**

```
props = \{\}props['configuration'] = 'foo'
props['file-path'] = '/export/bar.conf'
otd_installConfigurationWebappFirewallRulesetFile(props)
```
#### **See Also**

[help,](#page-37-0) [otd\\_deleteVirtualServerWebappFirewallRulesetFile,](#page-82-0) [otd\\_listVirtualServerWebappFirewallRulesetFiles](#page-151-0)

# 2.144 otd installCrl

## **Description**

Use this command to install a certificate revocation list (CRL) issued by a Certificate Authority (CA) into the server configuration directory. A CRL lists all certificates that either client or server users should no longer trust.

#### **Syntax**

otd\_installCrl(props)

The argument props is a dictionary that can contain the following properties:

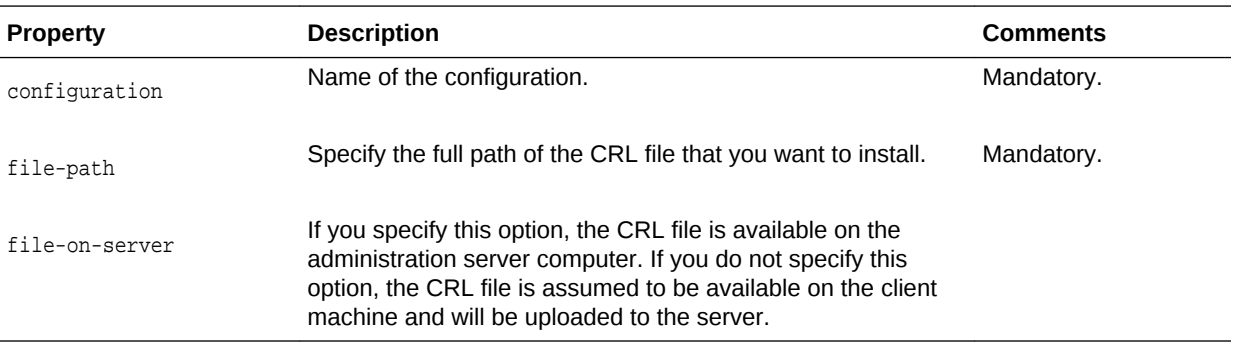

## **Example**

```
props = \{\}props['configuration'] = 'foo'
props['file-path'] = '/export/ServerSign.crl'
otd_installCrl(props)
```
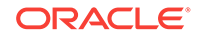

## **See Also**

[help,](#page-37-0) [otd\\_listCrls,](#page-138-0) [otd\\_deleteCrl](#page-70-0)

## <span id="page-134-0"></span>2.145 otd\_installVirtualServerWebappFirewallRulesetFile

## **Description**

Use this command to upload the web application firewall ruleset files into the server configuration directory. These rules will apply only to requests handled by the specified virtual server.

#### **Syntax**

otd\_installVirtualServerWebappFirewallRulesetFile(props)

The argument props is a dictionary that can contain the following properties:

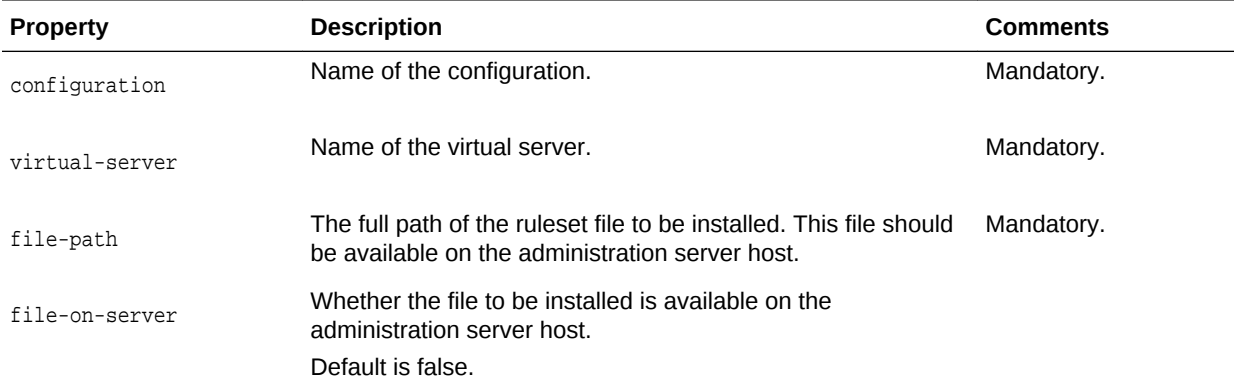

#### **Example**

```
props = \{\}props['configuration'] = 'foo'
props['virtual-server'] = 'bar'
props['file-path'] = '/export/rulesets/baz.conf'
otd_installVirtualServerWebappFirewallRulesetFile(props)
```
## **See Also**

[help,](#page-37-0) [otd\\_deleteVirtualServerWebappFirewallRulesetFile,](#page-82-0) [otd\\_listVirtualServerWebappFirewallRulesetFiles](#page-151-0)

## 2.146 otd listCacheRules

## **Description**

Use this command to view a list of caching rules defined for the specified virtual server.

### **Syntax**

```
otd_listCacheRules(props)
```
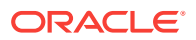

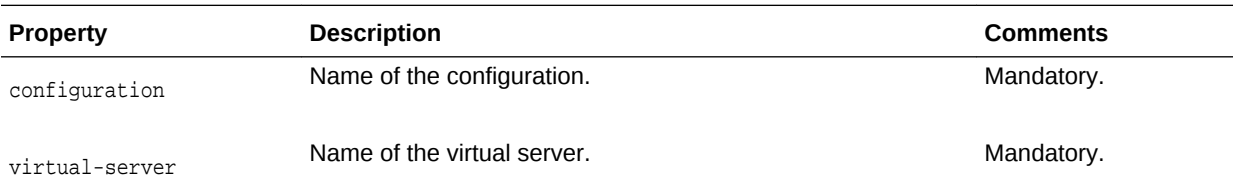

This command returns a list of strings each representing the name of a cache rule.

## **Example**

```
props = \{\}props['configuration'] = 'foo'
props['virtual-server'] = 'bar'
otd_listCacheRules(props)
```
#### **See Also**

[help,](#page-37-0) [otd\\_createCacheRule](#page-44-0), [otd\\_deleteCacheRule,](#page-67-0) [otd\\_setCacheRuleProperties](#page-156-0)

## 2.147 otd listCertificates

### **Description**

Use this command to list all the certificates of type 'Certificate' present in the keystore.

#### **Syntax**

otd\_listCertificates(props)

The argument props is a dictionary that can contain the following properties:

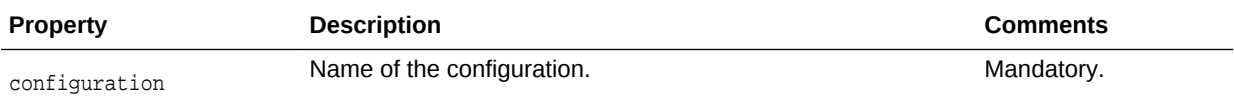

This command returns a list of maps, each map representing one certificate with properties alias, subject, issuer, serial-number and key-type.

#### **Example**

```
props = \{\}props['configuration'] = 'foo'
otd_listCertificates(props)
```
#### **See Also**

[help,](#page-37-0) [exportKeyStoreCertificateRequest,](#page-35-0) [deleteKeyStoreEntry,](#page-28-0) [importKeyStoreCertificate,](#page-38-0) [getKeyStoreCertificates,](#page-37-0) [generateKeyPair](#page-36-0)

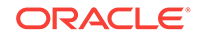

# <span id="page-136-0"></span>2.148 otd\_listCompressionRules

## **Description**

Use this command to list compression rules defined for the specified virtual server.

## **Syntax**

otd\_listCompressionRules(props)

The argument props is a dictionary that can contain the following properties:

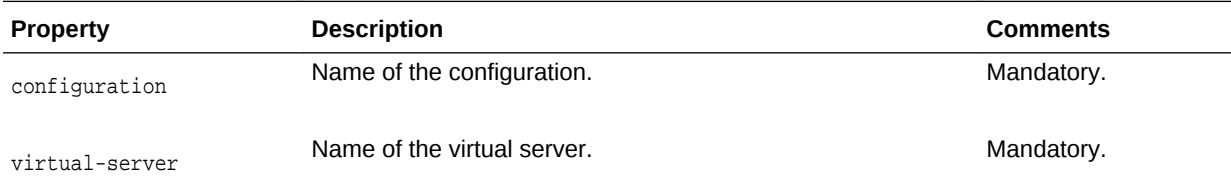

This command returns a list of strings each representing the name of a compression rule.

## **Example**

```
props = \{\}props['configuration'] = 'foo'
props['virtual-server'] = 'bar'
otd_listCompressionRules(props)
```
## **See Also**

[help,](#page-37-0) [otd\\_createCompressionRule](#page-45-0), [otd\\_deleteCompressionRule,](#page-67-0) [otd\\_setCompressionRuleProperties,](#page-157-0) [otd\\_getCompressionRuleProperties](#page-102-0)

# 2.149 otd listConfigFiles

## **Description**

Use this command to list configuration files pertaining to the specified configuration.

## **Syntax**

```
otd_listConfigFiles(props)
```
The argument props is a dictionary that can contain the following properties:

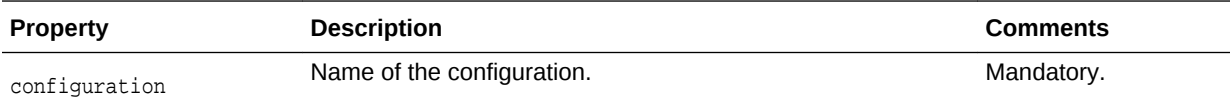

This command returns a list of strings each representing the name of a configuration file.

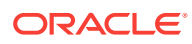

```
props = \{\}props['configuration'] = 'foo'
otd_listConfigFiles(props)
```
### **See Also**

[help,](#page-37-0) [otd\\_createConfiguration](#page-46-0), [activate](#page-27-0), [otd\\_copyConfiguration,](#page-43-0) [otd\\_saveConfigFile](#page-153-0), [otd\\_deleteConfiguration](#page-68-0), [otd\\_getConfigFile](#page-102-0), otd\_listConfigurations

## 2.150 otd listConfigurations

#### **Description**

Use this command to return a list of strings each representing the name of an existing configuration.

#### **Syntax**

otd\_listConfigurations()

#### **Example**

```
# Online
otd_listConfigurations()
```

```
# Offline
readDomain('/export/domains/otd_domain')
otd_listConfigurations()
closeDomain()
```
#### **See Also**

[help,](#page-37-0) [otd\\_createConfiguration](#page-46-0), [activate](#page-27-0), [otd\\_copyConfiguration,](#page-43-0) [otd\\_saveConfigFile](#page-153-0), [otd\\_deleteConfiguration](#page-68-0), [otd\\_getConfigFile](#page-102-0), [otd\\_listConfigFiles](#page-136-0)

## 2.151 otd\_listConfigurationWebappFirewallRulesetFiles

#### **Description**

Use this command to list all web application firewall rulesets defined for a configuration.

#### **Syntax**

otd\_listConfigurationWebappFirewallRulesetFiles(props)

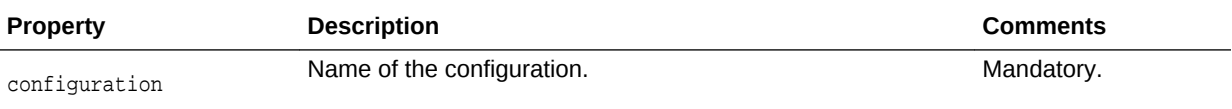

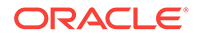

<span id="page-138-0"></span>This command returns a list of strings each representing the name of a web application ruleset file.

## **Example**

```
props = {}
props['configuration'] = 'foo'
otd_listConfigurationWebappFirewallRulesetFiles(props)
```
## **See Also**

[help,](#page-37-0) [otd\\_installVirtualServerWebappFirewallRulesetFile](#page-134-0), [otd\\_listVirtualServerWebappFirewallRulesetFiles](#page-151-0), [otd\\_deleteVirtualServerWebappFirewallRulesetFile](#page-82-0)

## 2.152 otd listContentRules

## **Description**

Use this command to list the content rules.

#### **Syntax**

otd\_listContentRules(props)

The argument props is a dictionary that can contain the following properties:

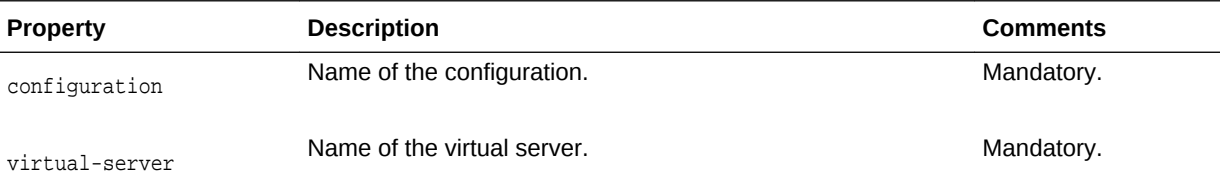

## **Example**

```
props = \{\}props['configuration'] = 'foo'
props['virtual-server'] = 'bar'
otd_listContentRules(props)
```
## **See Also**

[help,](#page-37-0) [otd\\_getContentRuleProperties,](#page-105-0) [otd\\_setContentRuleProperties,](#page-161-0) [otd\\_createContentRule ,](#page-47-0) [otd\\_deleteContentRule](#page-70-0)

# 2.153 otd listCrls

## **Description**

Use this command to list all installed certificate revocation lists (CRLs).

#### **Syntax**

otd\_listCrls(props)

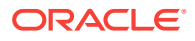

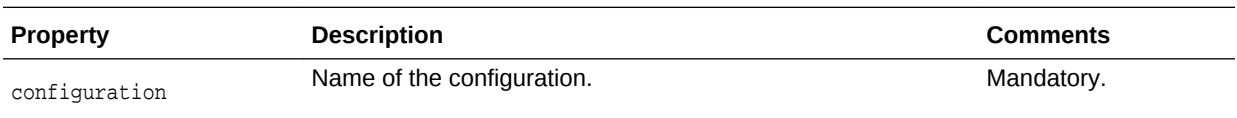

### **Example**

```
props = \{\}props['configuration'] = 'foo'
otd_listCrls(props)
```
#### **See Also**

[help,](#page-37-0) [otd\\_installCrl](#page-133-0), [otd\\_deleteCrl](#page-70-0)

## 2.154 otd listErrorPages

### **Description**

Use this command to list all the error pages and their corresponding error codes.

## **Syntax**

otd\_listErrorPages(props)

The argument props is a dictionary that can contain the following properties:

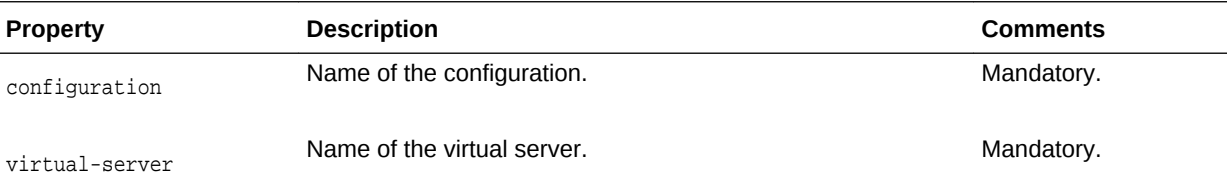

## **Example**

```
props = \{\}props['configuration'] = 'foo'
props['virtual-server'] = 'bar'
otd_listErrorPages(props)
```
### **See Also**

[help,](#page-37-0) [otd\\_createErrorPage](#page-48-0), [otd\\_deleteErrorPage](#page-71-0)

# 2.155 otd\_listEvents

### **Description**

Use this command to list all scheduled events for a configuration.

#### **Syntax**

otd\_listEvents(props)

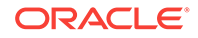

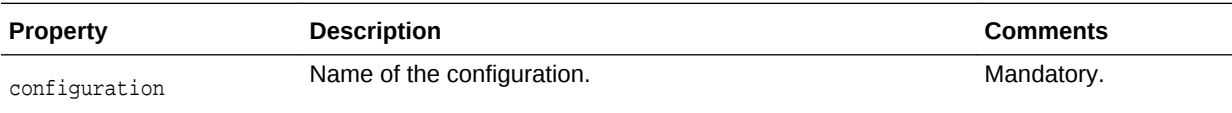

### **Example**

```
props = \{\}props['configuration'] = 'foo'
otd_listEvents(props)
```
#### **See Also**

[help,](#page-37-0) [otd\\_createEvent](#page-49-0), [otd\\_deleteEvent](#page-72-0), [otd\\_getEventProperties](#page-107-0), [otd\\_setEventProperties](#page-163-0)

## 2.156 otd listEventSubscriptions

## **Description**

Use this command to view a list of subscribed event subscriptions.

#### **Syntax**

otd\_listEventSubscriptions(props)

The argument props is a dictionary that can contain the following properties:

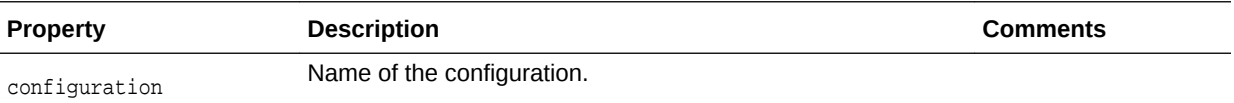

#### **Example 2-11 Example**

```
props = \{\}props['configuration'] = 'foo'
otd_listEventSubscriptions(props)
```
### **See Also**

help,otd\_createEventSubscription,otd\_deleteEventSubscription,otd\_getEventSubscript ionProperties,otd\_listEventSubscriptions

## 2.157 otd\_listFailoverGroups

## **Description**

Use this command to return a list of strings each representing the virtual-ip of an existing failover group.

#### **Syntax**

otd\_listFailoverGroups(props)

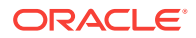

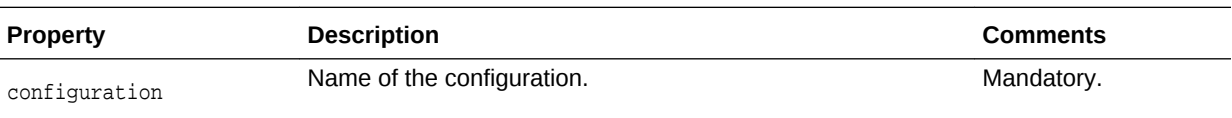

## **Example**

```
props = \{\}props['configuration'] = 'foo'
otd_listFailoverGroups(props)
```
#### **See Also**

[help,](#page-37-0) [otd\\_createFailoverGroup](#page-50-0), [otd\\_deleteFailoverGroup,](#page-73-0) [otd\\_getFailoverGroupProperties](#page-108-0), [otd\\_toggleFailoverGroupPrimary](#page-201-0)

## 2.158 otd listFailoverInstances

## **Description**

Use this command to list all the instances present in an active-active failover group type. This command returns a list of maps, each map representing one instance with properties instance and NIC.

#### **Syntax**

otd\_listFailoverInstances(props)

The argument props is a dictionary that can contain the following properties:

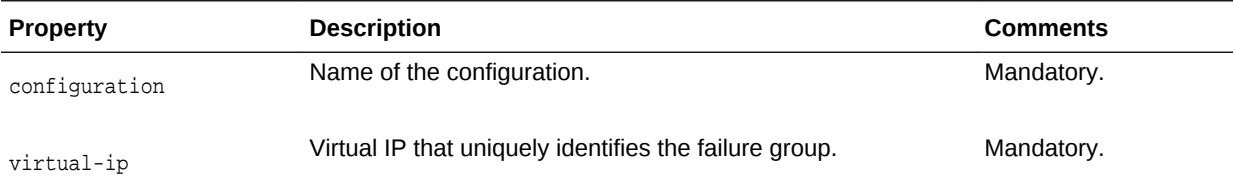

#### **Example 2-12 Example**

To list failover groups, see the following example with the below details.

Configuration: ha

Instance: 1.example.com

Virtual IP address: 10.128.67.44

```
props = \{\}props['configuration'] = 'ha'
props['virtual-ip'] = '10.128.67.44'
props['instance'] = '1.example.com'
otd_listFailoverInstances(props)
```
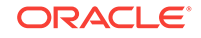

# <span id="page-142-0"></span>2.159 otd\_listHttpListeners

## **Description**

Use this command to list the names of the HTTP listeners defined for the configuration.

#### **Syntax**

otd\_listHttpListeners(props)

The argument props is a dictionary that can contain the following properties:

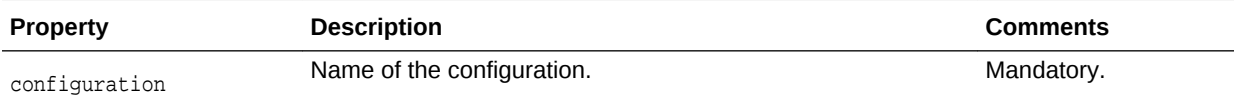

This command returns a list of strings each representing the name of an HTTP listener.

## **Example**

```
props = \{\}props['configuration'] = 'foo'
otd_listHttpListeners(props)
```
## **See Also**

[help,](#page-37-0) [otd\\_createHttpListener,](#page-52-0) [otd\\_setHttpListenerProperties](#page-169-0), [otd\\_setHttpListenerProperties](#page-169-0), [otd\\_deleteHttpListener](#page-73-0)

## 2.160 otd\_listInstances

## **Description**

Use this command to list all instances of this configuration.

#### **Syntax**

otd\_listInstances(props)

The argument props is a dictionary that can contain the following properties:

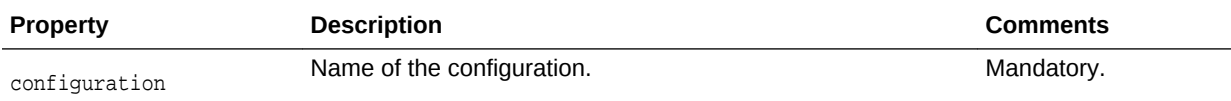

This command returns a list of strings each representing the name of an instance.

#### **Example**

```
#Online
props = \{\}
```
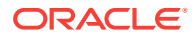

```
props['configuration'] = 'foo'
otd_listInstances(props)
#Offline
```

```
readDomain('/export/domains/otd_domain')
props = \{\}props['configuration'] = 'foo'
otd_listInstances(props)
closeDomain()
```
## **See Also**

[help,](#page-37-0) [otd\\_createInstance,](#page-54-0) [otd\\_deleteInstance,](#page-74-0) [start,](#page-206-0) [stop](#page-207-0), [softRestart](#page-205-0)

# 2.161 otd listMimeTypes

## **Description**

Use this command to list MIME types.

### **Syntax**

otd\_listMimeTypes(props)

The argument props is a dictionary that can contain the following properties:

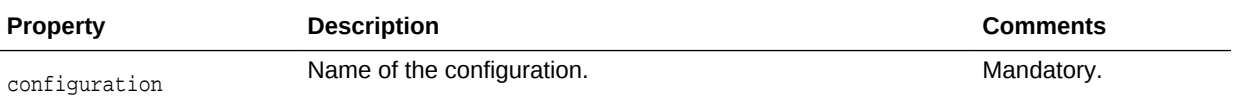

## **Example**

```
props = \{\}props['configuration'] = 'foo'
otd_listMimeTypes(props)
```
## **See Also**

[help,](#page-37-0) [otd\\_createMimeType](#page-55-0), [otd\\_deleteMimeType](#page-75-0)

# 2.162 otd\_listOriginServers

## **Description**

Use this command to view a list of origin-servers defined in a pool.

#### **Syntax**

otd\_listOriginServers(props)

The argument props is a dictionary that can contain the following properties, in addition to the properties described in [otd\\_createOriginServer](#page-55-0):

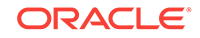
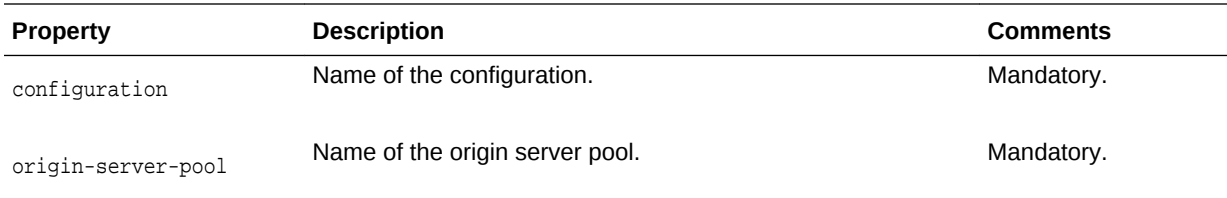

```
props = \{\}props['configuration'] = 'foo'
props['origin-server-pool'] = 'origin-server-pool-1'
otd_listOriginServers(props)
```
### **See Also**

[help,](#page-37-0) [otd\\_createOriginServer,](#page-55-0) [otd\\_deleteOriginServer](#page-75-0), [otd\\_getOriginServerProperties,](#page-115-0) [otd\\_setOriginServerProperties](#page-180-0)

## 2.163 otd\_listOriginServerPools

## **Description**

Use this command to list origin-server pools defined for a configuration.

#### **Syntax**

otd\_listOriginServerPools(props)

The argument props is a dictionary that can contain the following properties:

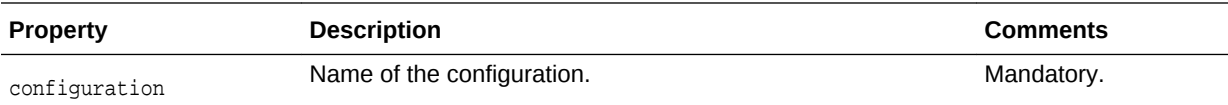

The command returns a list of strings each representing the name of an origin server pool.

#### **Example**

```
props = \{\}props['configuration'] = 'foo'
otd_listOriginServerPools(props)
```
## **See Also**

[help,](#page-37-0) [otd\\_getOriginServerPoolProperties,](#page-114-0) [otd\\_setOriginServerPoolProperties,](#page-179-0) [otd\\_deleteOriginServerPool,](#page-76-0) [otd\\_createOriginServerPool](#page-56-0)

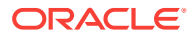

## <span id="page-145-0"></span>2.164 otd\_listPartitions

#### **Description**

Use this command to list all the Oracle Traffic Director partitions in a given configuration. The Oracle Traffic Director partition name should be same as the WLS partition name that it front-ends. In that case, it lists all the WLS partitions that are front-ended by Oracle Traffic Director.

#### **Syntax**

otd\_listPartitions(props)

The argument **props** is a dictionary that can contain the following properties:

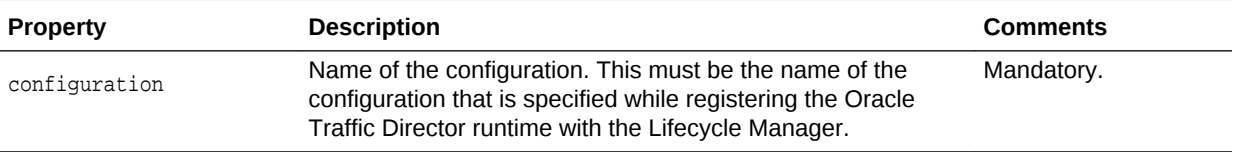

## **Example**

```
props = {}
props['configuration'] = 'mt'
otd_listPartitions(props)
```
#### **See Also**

[help,](#page-37-0) [otd\\_listResourceGroups,](#page-146-0) [otd\\_getPartitionAccessLogProperties,](#page-116-0) [otd\\_setPartitionAccessLogProperties](#page-181-0)

## 2.165 otd listProxyInfo

### **Description**

Use this command to list the information about the proxy parameters configured for the route.

#### **Syntax**

otd\_listProxyInfo(props)

The argument props is a dictionary that can contain the following properties:

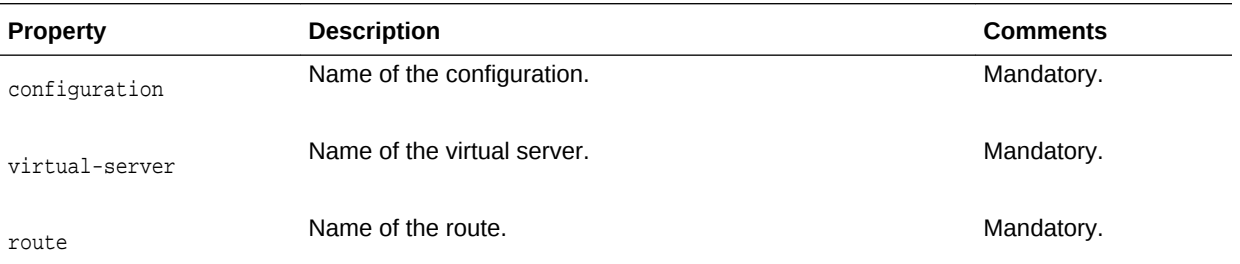

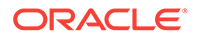

```
props = \{\}props['configuration'] = 'foo'
props['virtual-server'] = 'bar'
props['route'] = 'route-1'
otd_listProxyInfo(props)
```
## **See Also**

[help,](#page-37-0) [otd\\_blockProxyInfo,](#page-42-0) [otd\\_forwardProxyInfo](#page-98-0)

# 2.166 otd listRequestLimits

## **Description**

Use this command to list the request limit conditions defined for a virtual server.

#### **Syntax**

otd\_listRequestLimits(props)

The argument props is a dictionary that can contain the following properties:

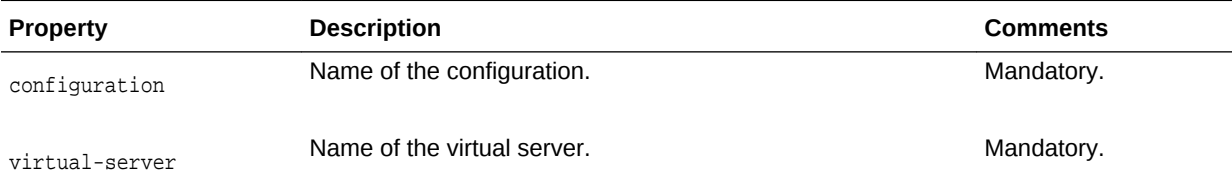

This command returns a list of strings each representing the name of a request limit

## **Example**

```
props = \{\}props['configuration'] = 'foo'
props['virtual-server'] = 'bar'
otd_listRequestLimits(props)
```
## **See Also**

[help,](#page-37-0) [otd\\_getRequestLimitProperties,](#page-118-0) [otd\\_setRequestLimitProperties](#page-182-0), [otd\\_deleteRequestLimit](#page-77-0), [otd\\_createRequestLimit](#page-57-0)

## 2.167 otd listResourceGroups

## **Description**

Provides information about all the resource-groups that exist under a given partition. The resource-group information contains the information about all the virtual-targets that the resource-group is targeted to. The virtual-target information in turn includes the virtual-target name and the corresponding Oracle Traffic Director artifacts information such as route name, virtual-server name and origin-server-pool name.

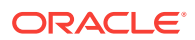

otd\_listResourceGroups(props)

The argument props is a dictionary that can contain the following properties:

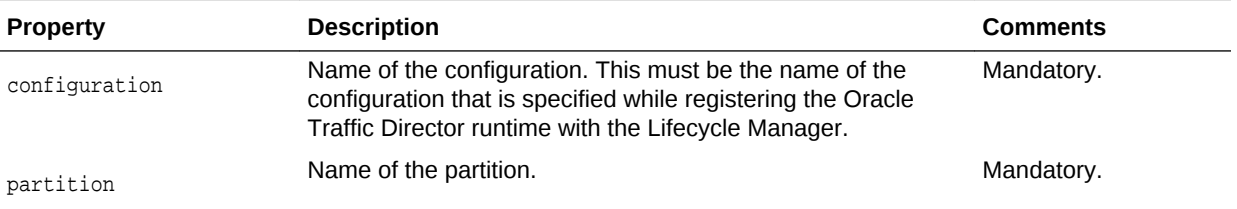

#### **Example**

```
props = {}
props['configuration'] = 'mt'
props['partition'] = 'WLSPartition'
otd_listResourceGroups(props)
```
#### **See Also**

[help,](#page-37-0) [otd\\_listPartitions,](#page-145-0) [otd\\_getPartitionAccessLogProperties,](#page-116-0) [otd\\_setPartitionAccessLogProperties](#page-181-0)

# 2.168 otd listRoutes

#### **Description**

Use this command to list the rules defined for a virtual server.

#### **Syntax**

otd\_listRoutes(props)

The argument props is a dictionary that can contain the following properties:

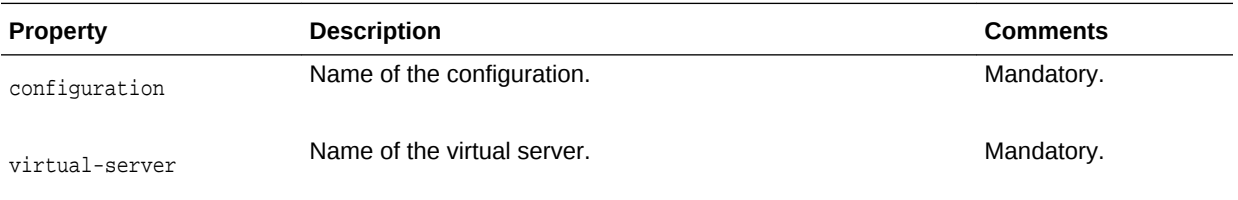

This command returns a list of strings each representing the name of a route.

## **Example**

```
props = {}
props['configuration'] = 'foo'
props['virtual-server'] = 'bar'
otd_listRoutes(props)
```
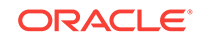

### **See Also**

[help,](#page-37-0) [otd\\_createRoute](#page-58-0), [otd\\_deleteRoute](#page-77-0), [otd\\_getRouteProperties,](#page-121-0) [otd\\_setRouteProperties](#page-183-0)

## 2.169 otd listServices

### **Description**

This command lists the operating system services corresponding to the Oracle Traffic Director instances that exist on the machine where the command is executed. The command returns a list of python dictionaries of name (string) - value (string) pairs where each dictionary contains the properties mentioned below.

#### **Syntax**

```
otd_listServices(props)
```
The argument props is a dictionary that can contain the following properties:

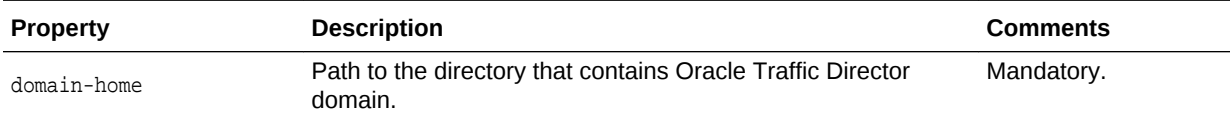

#### **Example 2-13 Example Title**

```
props = \{\}props['domain-home'] = '/export/domains/otd_domain'
otd_listServices(props)
```
#### **See Also**

[otd\\_deleteService](#page-78-0), [otd\\_createService](#page-59-0)

## 2.170 otd listTcpListeners

#### **Description**

Use this command to list all the TCP listeners.

#### **Syntax**

otd\_listTcpListeners(props)

The argument props is a dictionary that can contain the following properties:

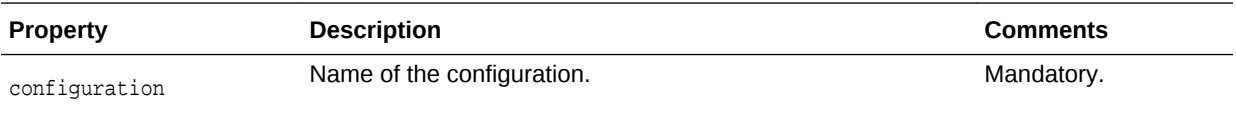

This command returns a list of strings each representing the name of a TCP listener.

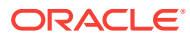

```
props = \{\}props['configuration'] = 'foo'
otd_listTcpListeners(props)
```
#### **See Also**

[help,](#page-37-0) [otd\\_createTcpListener,](#page-62-0) [otd\\_deleteTcpListener](#page-79-0), [otd\\_getTcpListenerProperties](#page-126-0), [otd\\_setTcpListenerProperties](#page-189-0)

## 2.171 otd listTcpProxies

#### **Description**

Use this command to list all the TCP proxies.

#### **Syntax**

otd\_listTcpProxies(props)

The argument props is a dictionary that can contain the following properties:

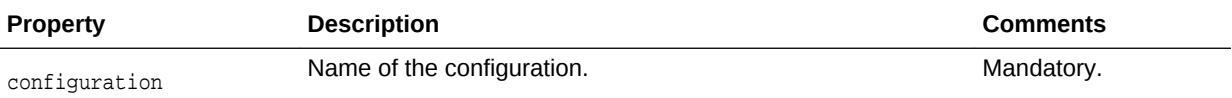

This command returns a list of strings each representing the name of a TCP proxy.

#### **Example**

```
props = \{\}props['configuration'] = 'foo'
otd_listTcpProxies(props)
```
#### **See Also**

[help,](#page-37-0) [otd\\_createTcpProxy,](#page-63-0) [otd\\_deleteTcpProxy](#page-80-0), [otd\\_getTcpProxyProperties](#page-127-0), [otd\\_setTcpProxyProperties](#page-192-0)

## 2.172 otd\_listConfigurationVariables

## **Description**

Use this command to list all the variables defined at the configuration level.

#### **Syntax**

otd\_listConfigurationVariables(props)

The argument props is a dictionary that can contain the following properties:

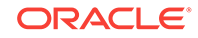

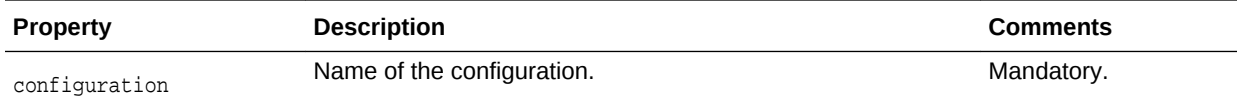

props =  $\{\}$ props['configuration'] = 'foo' otd\_listConfigurationVariables(props)

#### **See Also**

[help,](#page-37-0) [otd\\_createConfigurationVariable ,](#page-64-0) [otd\\_deleteConfigurationVariable](#page-80-0)

## 2.173 otd listVirtualServers

### **Description**

Use this command to list all virtual-servers defined for a configuration.

#### **Syntax**

otd\_listVirtualServers(props)

The argument props is a dictionary that can contain the following properties:

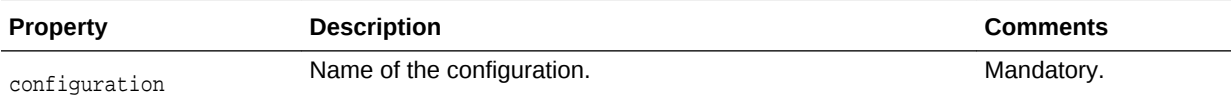

This command returns a list of strings each representing the name of a virtual server.

#### **Example**

```
props = {}
props['configuration'] = 'foo'
otd_listVirtualServers(props)
```
## **See Also**

[help,](#page-37-0) [otd\\_createVirtualServer,](#page-65-0) [otd\\_setVirtualServerProperties](#page-195-0), [otd\\_getVirtualServerProperties,](#page-131-0) [otd\\_deleteVirtualServer,](#page-81-0) [otd\\_copyVirtualServer](#page-44-0)

## 2.174 otd\_listVirtualServerVariables

### **Description**

Use this command to list all variables defined at the configuration level.

#### **Syntax**

```
otd_listVirtualServerVariables(props)
```
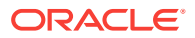

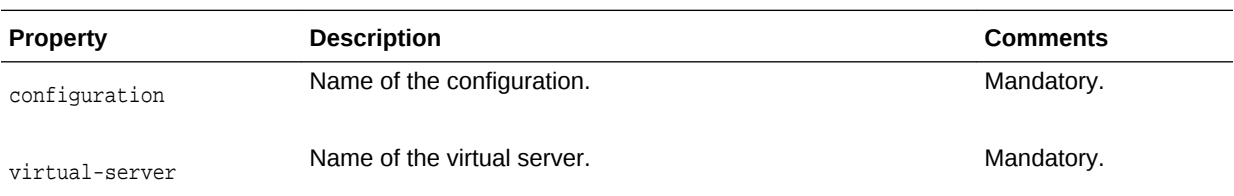

The argument props is a dictionary that can contain the following properties:

#### **Example**

```
props = \{\}props['configuration'] = 'foo'
props['virtual-server'] = 'bar'
otd_listVirtualServerVariables(props)
```
#### **See Also**

[help,](#page-37-0) [otd\\_createVirtualServerVariable](#page-66-0), [otd\\_deleteVirtualServerVariable](#page-82-0)

# 2.175 otd\_listVirtualServerWebappFirewallRulesetFiles

#### **Description**

Use this command to list all web application firewall rulesets defined for a virtual server.

#### **Syntax**

otd\_listVirtualServerWebappFirewallRulesetFiles(props)

The argument props is a dictionary that can contain the following properties:

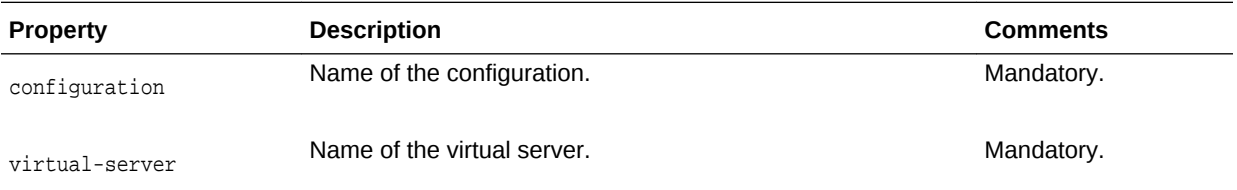

This command returns a list of strings each representing the name of a web application ruleset file.

#### **Example**

```
props = \{\}props['configuration'] = 'foo'
props['virtual-server'] = 'bar'
otd_listVirtualServerWebappFirewallRulesetFiles(props)
```
#### **See Also**

[help,](#page-37-0) [otd\\_installVirtualServerWebappFirewallRulesetFile](#page-134-0), [otd\\_deleteVirtualServerWebappFirewallRulesetFile](#page-82-0)

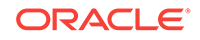

# <span id="page-152-0"></span>2.176 otd\_removeFailoverInstance

### **Description**

Use this command to remove a failover instance. This command is valid only for the active-active failover type.

#### **Syntax**

otd\_removeFailoverInstance(props)

The argument props is a dictionary that can contain the following properties:

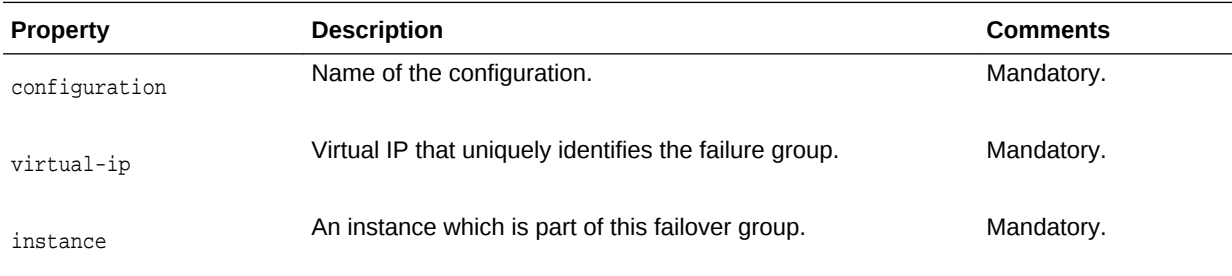

#### **Example 2-14 Example**

Configuration: ha

Instance: 1.example.com

Virtual IP address: 10.128.67.44

```
props = {}
props['configuration'] = 'ha'
props['virtual-ip'] = '10.128.67.44'
props['instance'] = '1.example.com'
otd_removeFailoverInstance(props)
```
## **See Also**

help, otd\_addFailoverInstance,otd\_setFailoverInstanceOrder

## 2.177 otd\_rotateLog

### **Description**

Use this command to rotate the server log and access log files. The server saves the old log files and marks the saved files with a name that includes the date and time when they were saved.

## **Note:**

Ensure that you are connected to the Administration Server while running this command.

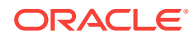

otd\_rotateLog(props)

The argument props is a dictionary that can contain the following properties:

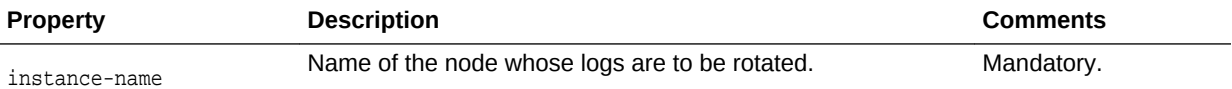

#### **Example**

```
props = \{\}props['instance-name'] = 'otd_foo_machine1'
otd_rotateLog(props)
```
**See Also**

[help](#page-37-0)

# 2.178 otd\_saveConfigFile

#### **Description**

Use this command to upload changes to an existing configuration file or create a new one.

#### **Syntax**

otd\_saveConfigFile(props)

The argument props is a dictionary that can contain the following properties:

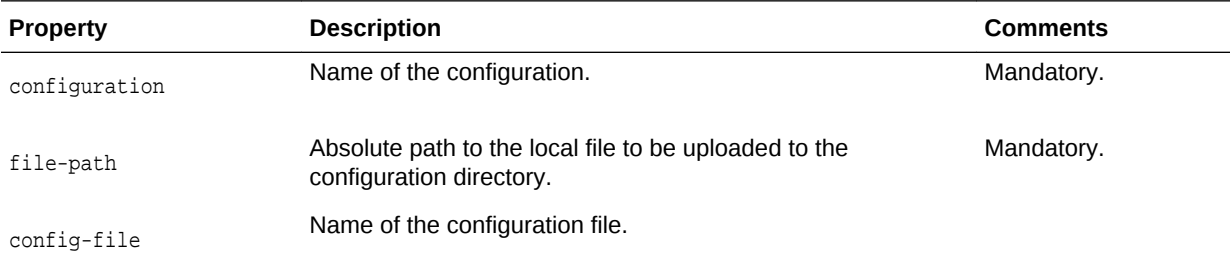

## **Example**

```
props = \{\}props['configuration'] = 'foo'
props['file-path'] = '/export/config_files/foo-obj.conf'
otd_saveConfigFile(props)
```
#### **See Also**

[help,](#page-37-0) [otd\\_createConfiguration](#page-46-0), [otd\\_listConfigurations,](#page-137-0) [otd\\_deleteConfiguration,](#page-68-0) [otd\\_copyConfiguration](#page-43-0), [otd\\_listConfigFiles](#page-136-0), [otd\\_getConfigFile](#page-102-0), [activate](#page-27-0)

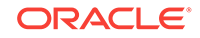

# 2.179 otd\_setAccessLogBufferProperties

## **Description**

Use this command to set the following properties of the access-log buffer.

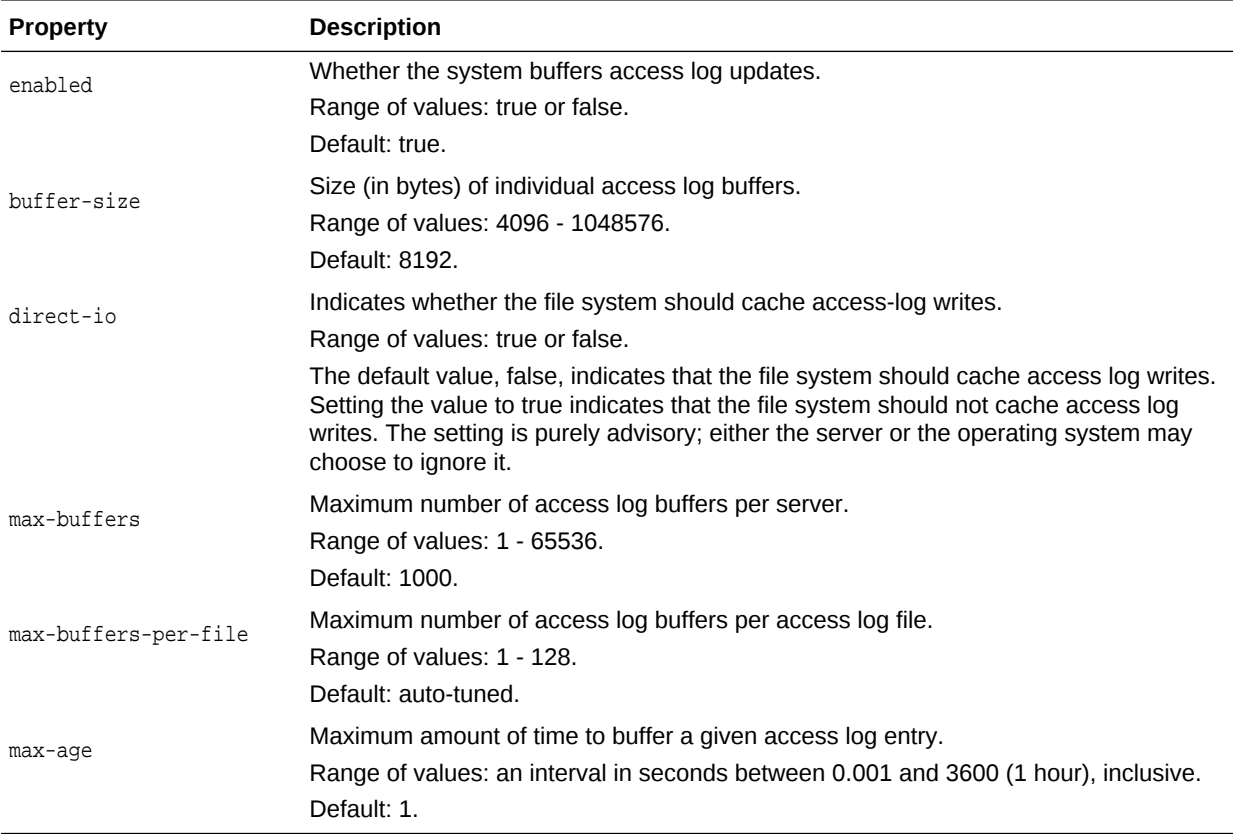

#### **Syntax**

otd\_setAccessLogBufferProperties(props)

The argument props is a dictionary that can contain the following properties in addition to the properties that can be set (as described above):

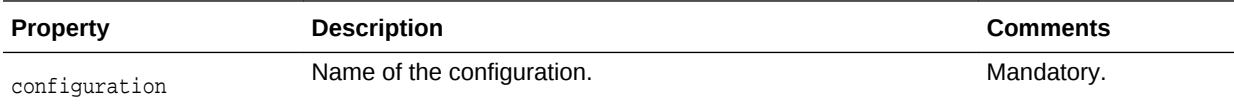

## **Example**

```
props = \{\}props['configuration'] = 'foo'
props['max-buffers'] = '2000'
otd_setAccessLogBufferProperties(props)
```
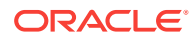

## **See Also**

[help,](#page-37-0) [otd\\_getAccessLogBufferProperties](#page-100-0), [otd\\_enableVirtualServerAccessLog,](#page-95-0) [otd\\_disableVirtualServerAccessLog,](#page-87-0) [displayLogs](#page-29-0), [otd\\_getLogProperties](#page-113-0), [otd\\_setLogProperties](#page-176-0), [otd\\_rotateLog](#page-152-0)

## <span id="page-155-0"></span>2.180 otd\_setCacheProperties

## **Description**

Use this command to define or change the following caching properties for a configuration:

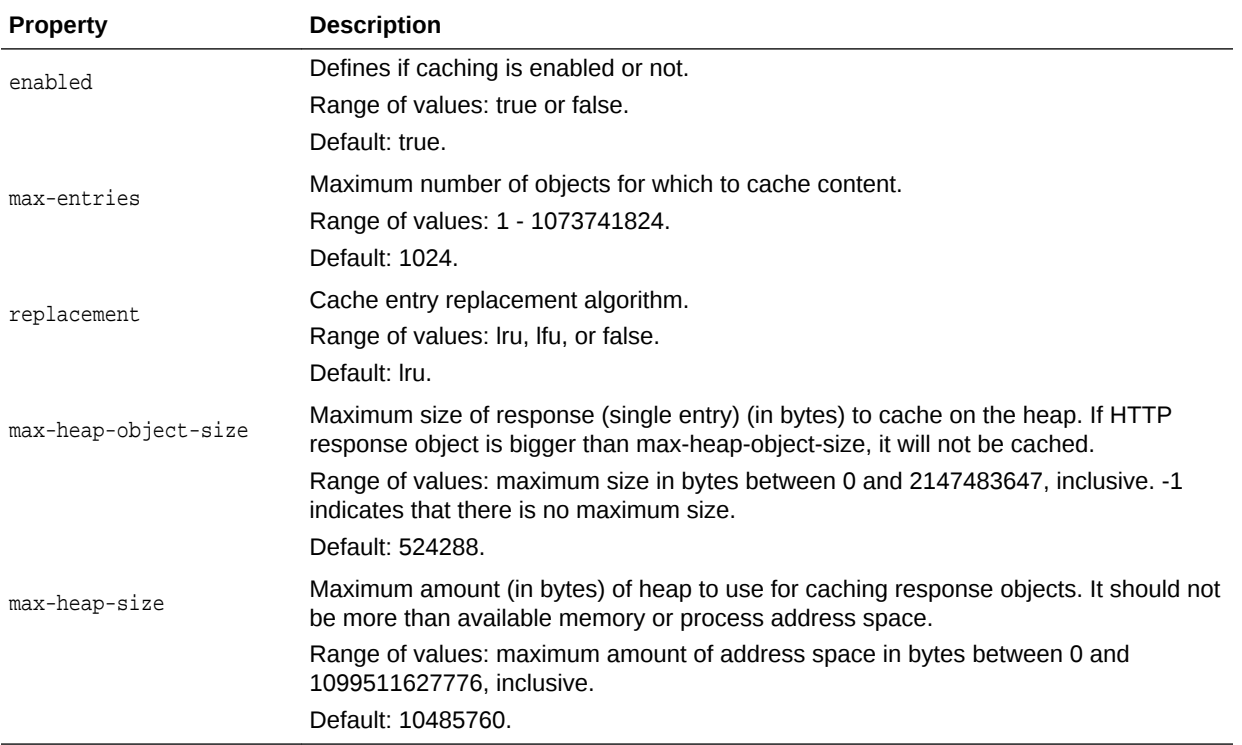

#### **Syntax**

otd\_setCacheProperties(props)

The argument props is a dictionary that can contain the following properties in addition to the properties that can be set (as described above):

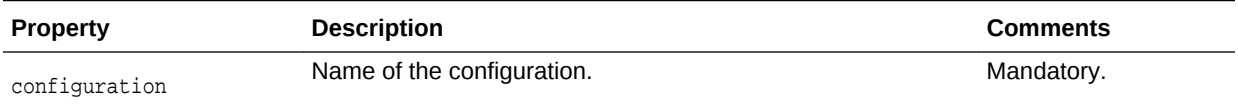

#### **Example**

props =  $\{\}$ props['configuration'] = 'foo'

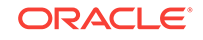

props['max-heap-space'] = '20971520' otd\_setCacheProperties(props)

## **See Also**

[help,](#page-37-0) [otd\\_getCacheProperties](#page-101-0)

# 2.181 otd\_setCacheRuleProperties

## **Description**

Use this command to set the following cache rule properties:

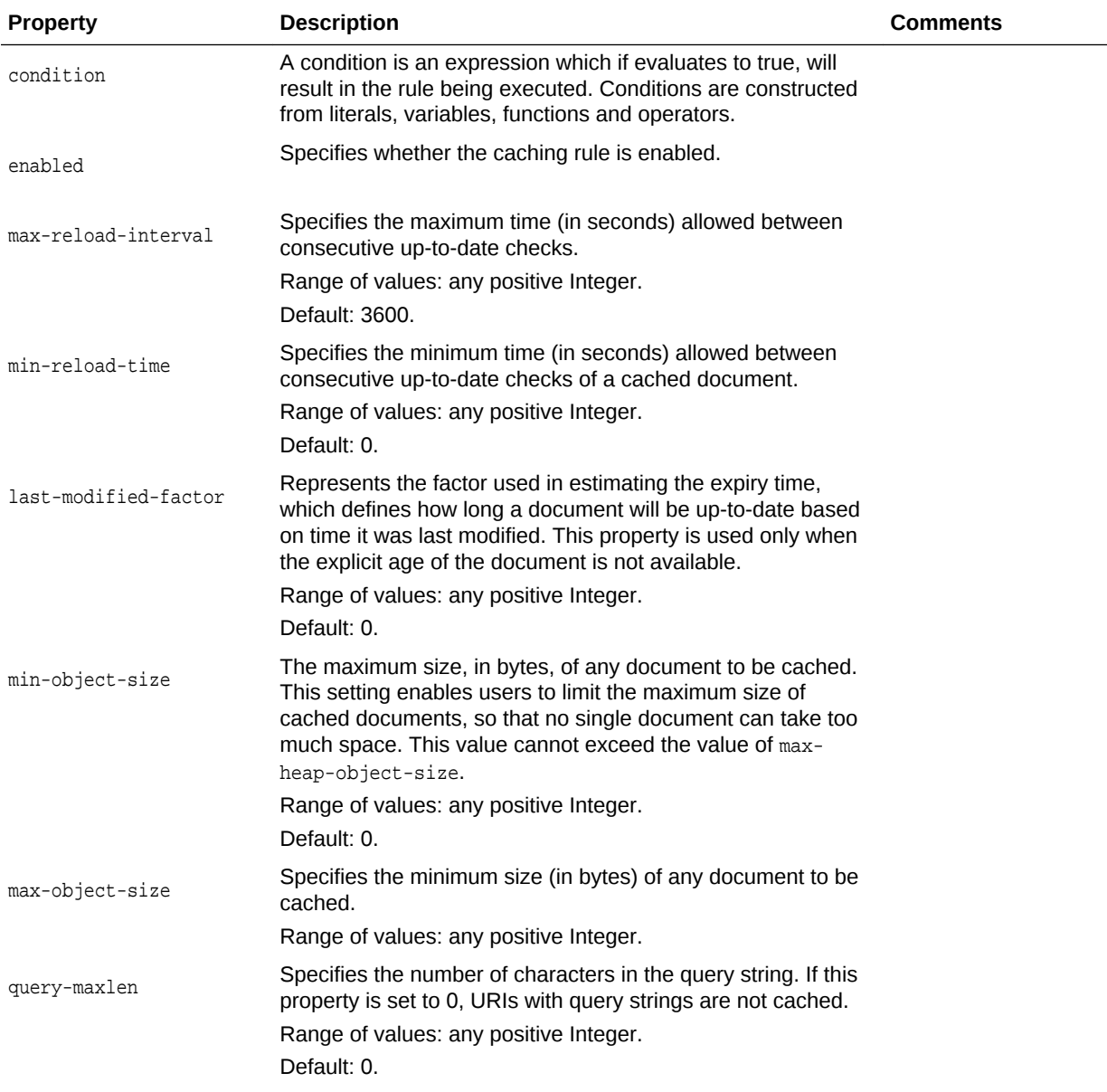

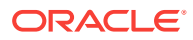

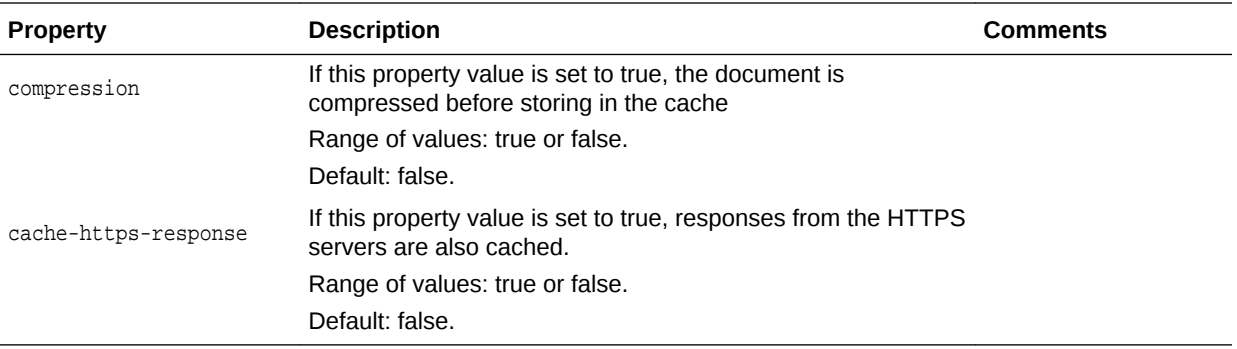

otd\_setCacheRuleProperties(props)

The argument props is a dictionary that can contain the following properties in addition to the properties that can be set:

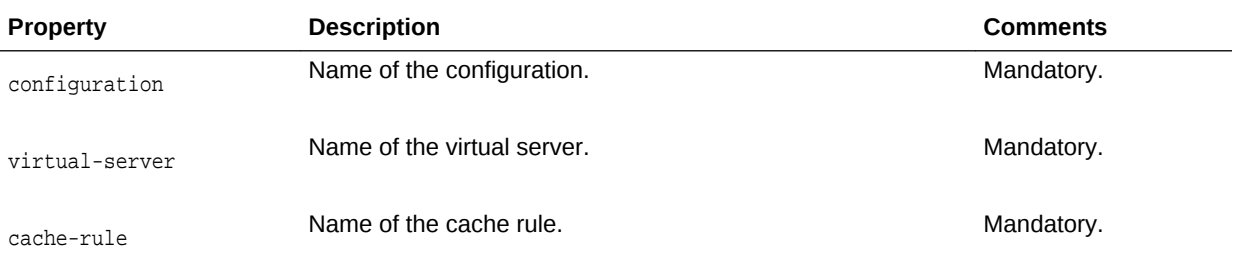

## **Example**

```
props = \{\}props['configuration'] = 'foo'
props['virtual-server'] = 'bar'
props['cache-rule'] = 'cache-rule-1'
props['min-object-size'] = '512'
otd_setCacheRuleProperties(props)
```
## **See Also**

[help,](#page-37-0) [otd\\_setCacheProperties,](#page-155-0) [otd\\_getCacheRuleProperties](#page-101-0)

## 2.182 otd\_setCompressionRuleProperties

## **Description**

Use this command to set or change the following properties of a compression rule for a virtual server:

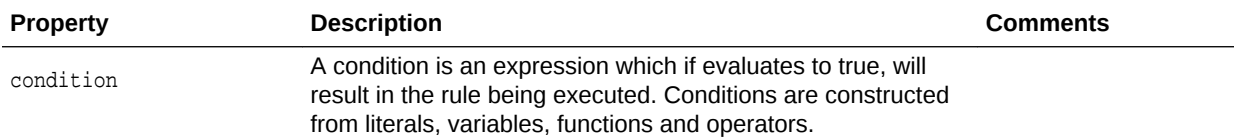

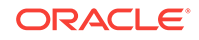

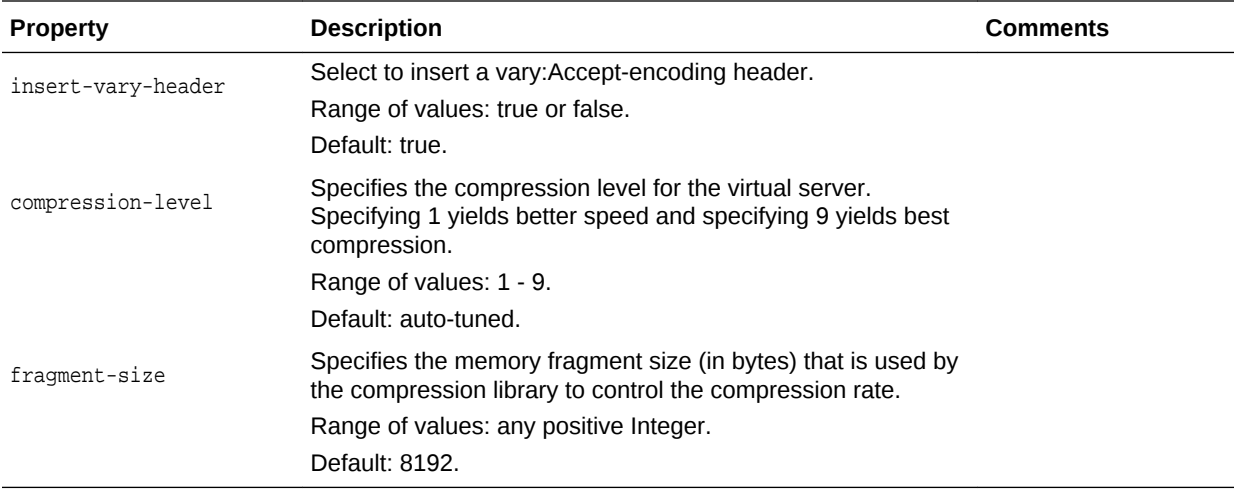

otd\_setCompressionRuleProperties(props)

The argument **props** is a dictionary that can contain the following properties in addition to the properties that can be set:

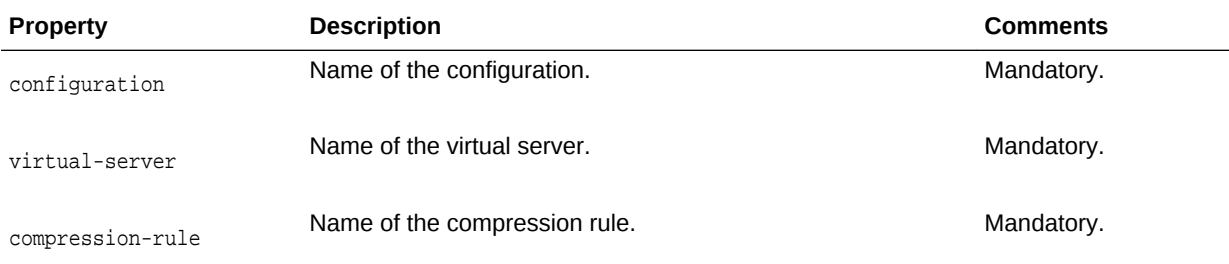

#### **Example**

```
props = \{\}props['configuration'] = 'foo'
props['virtual-server'] = 'bar'
props['compression-rule'] = 'compression-rule-1'
props['compression-level'] = '8'
otd_setCompressionRuleProperties(props)
```
#### **See Also**

[help,](#page-37-0) [otd\\_createCompressionRule](#page-45-0), [otd\\_deleteCompressionRule,](#page-67-0) [otd\\_listCompressionRules](#page-136-0), [otd\\_getCompressionRuleProperties](#page-102-0)

## 2.183 otd\_setConfigurationAccessLogProperties

### **Description**

Use this command to set access-log properties for a configuration.

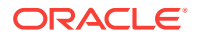

otd\_setConfigurationAccessLogProperties

The argument props is a dictionary that can contain the following properties:

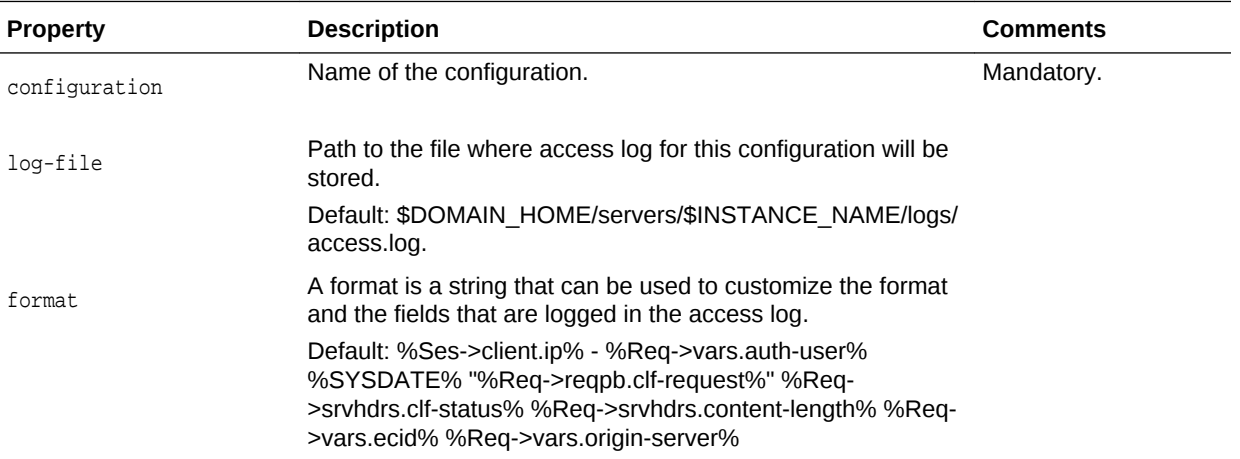

## **Example**

```
props = \{\}props['configuration'] = 'foo'
props['log-file'] = 'logs/access.log'
otd_setConfigurationAccessLogProperties(props)
```
#### **See Also**

[help,](#page-37-0) [otd\\_enableVirtualServerAccessLog,](#page-95-0) [otd\\_disableVirtualServerAccessLog](#page-87-0), [displayLogs,](#page-29-0) [otd\\_getLogProperties,](#page-113-0) [otd\\_setLogProperties,](#page-176-0) [otd\\_rotateLog](#page-152-0)

## 2.184 otd\_setConfigurationCrlProperties

## **Description**

Use this command to define or change the following certificate revocation list (CRL) properties for a configuration:

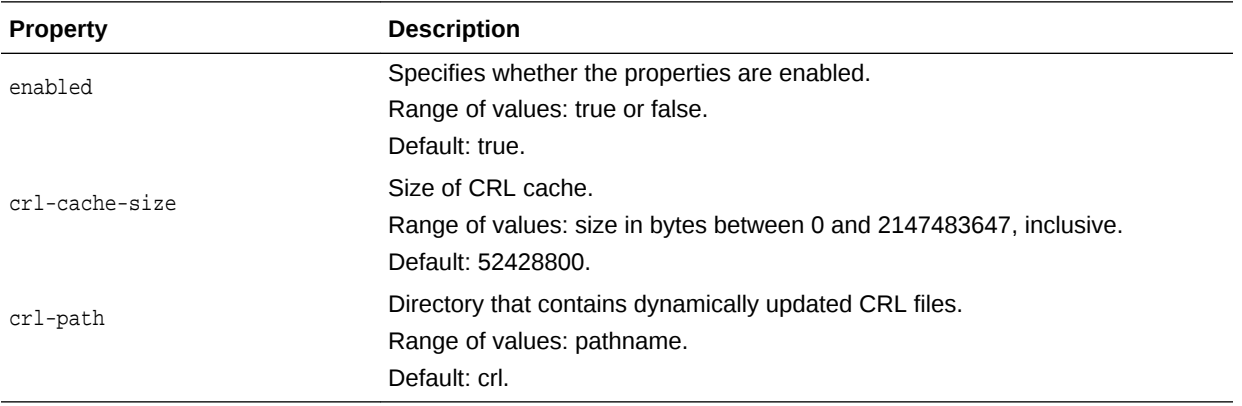

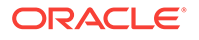

otd\_setConfigurationCrlProperties(props)

The argument props is a dictionary that can contain the following properties in addition to the properties that can be set:

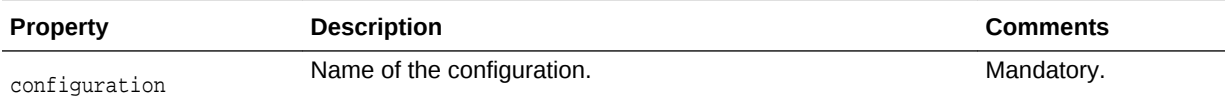

## **Example**

```
props = {}
props['configuration'] = 'foo'
props['crl-cache-size'] = '104857600'
otd_setConfigurationCrlProperties(props)
```
## **See Also**

[help,](#page-37-0) [otd\\_getConfigurationCrlProperties](#page-104-0)

# 2.185 otd\_setConfigurationProperties

## **Description**

Use this command to set the following configuration properties.

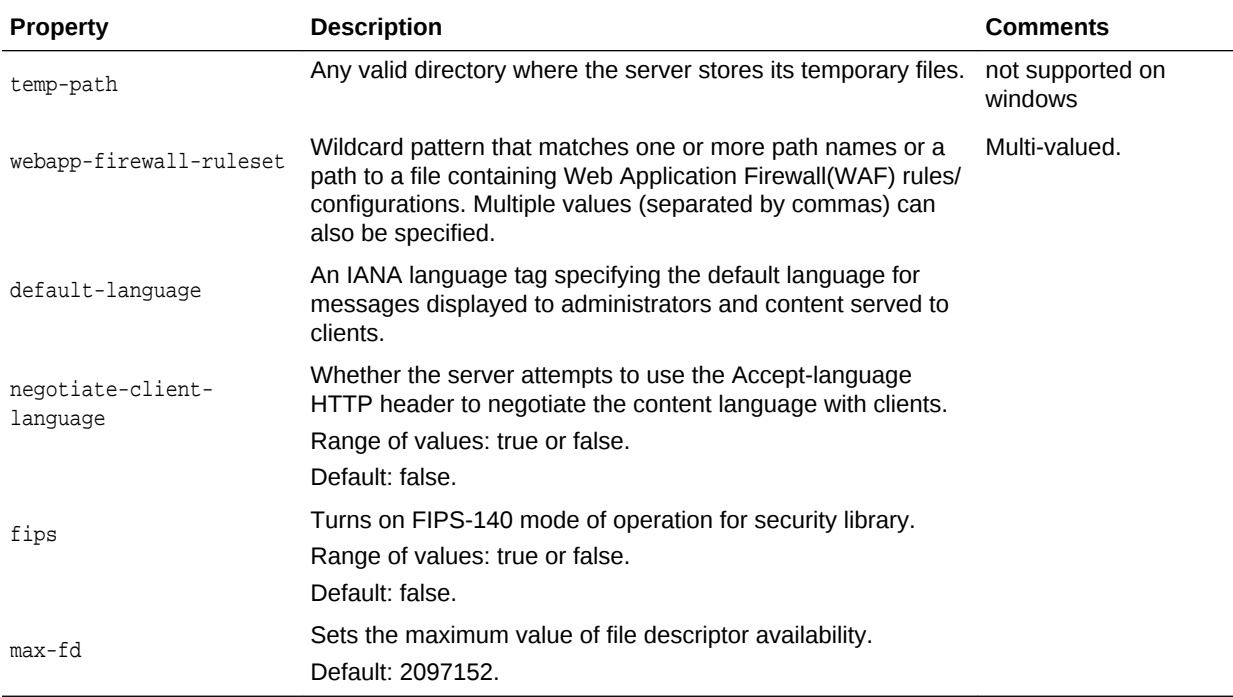

## **Syntax**

otd\_setConfigurationProperties(props)

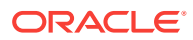

The argument props is a dictionary that can contain the following properties in addition to the properties that can be set:

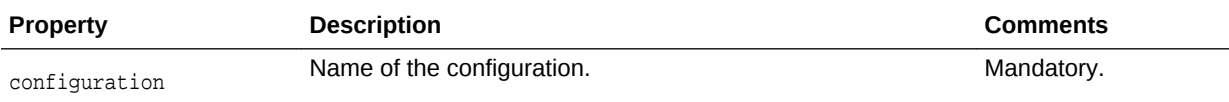

## **Example**

```
props = \{\}props['configuration'] = 'foo'
props['webapp-firewall-ruleset'] = 'rulesets'
otd_setConfigurationProperties(props)
```
#### **See Also**

[help,](#page-37-0) [otd\\_getConfigurationProperties](#page-104-0)

## 2.186 otd\_setContentRuleProperties

## **Description**

Use this command to set content rule properties.

**Syntax**

otd\_setContentRuleProperties(props)

The argument props is a dictionary that can contain the following properties:

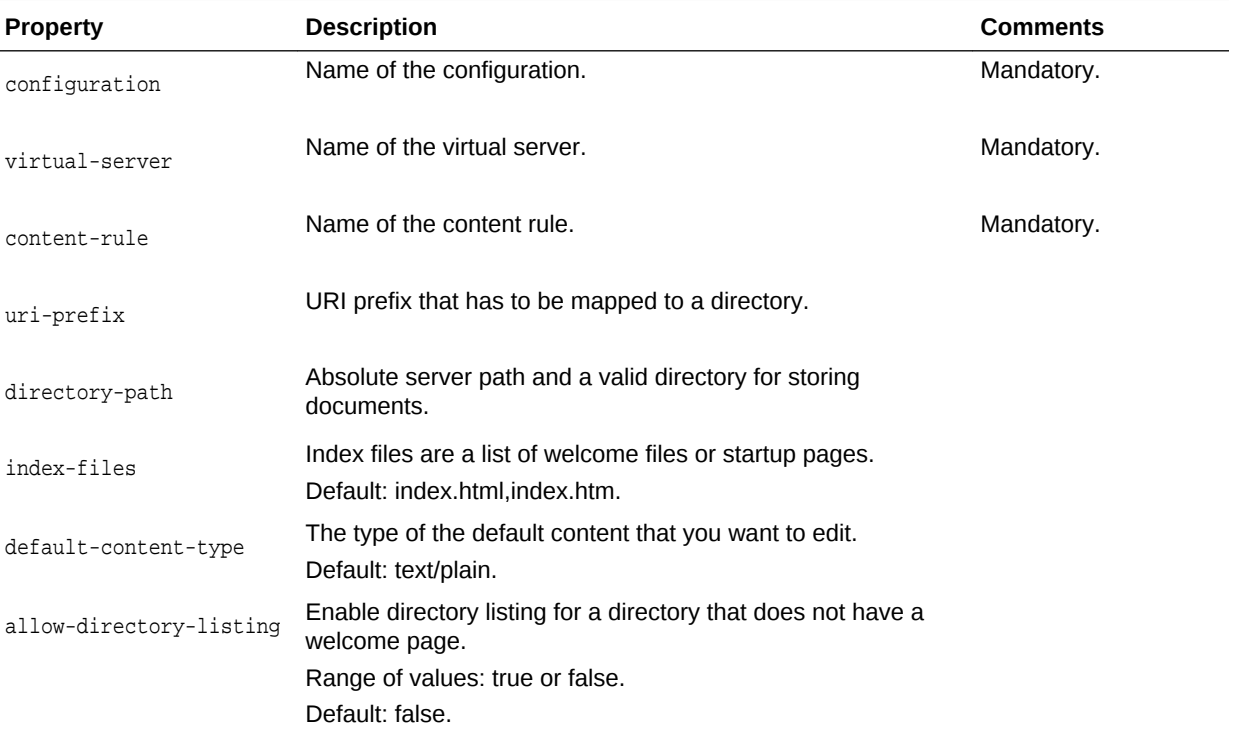

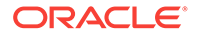

```
props['configuration'] = 'foo'
props['virtual-server'] = 'bar'
props['content-rule'] = 'content-rule-1'
props['index-files'] = 'home.htm'
otd_setContentRuleProperties(props)
```
## **See Also**

[help,](#page-37-0) [otd\\_getContentRuleProperties,](#page-105-0) [otd\\_listContentRules,](#page-138-0) otd\_createContentRule, [otd\\_deleteContentRule](#page-70-0)

# 2.187 otd\_setDnsCacheProperties

## **Description**

Use this command to set the following Domain Name Server (DNS) cache properties:

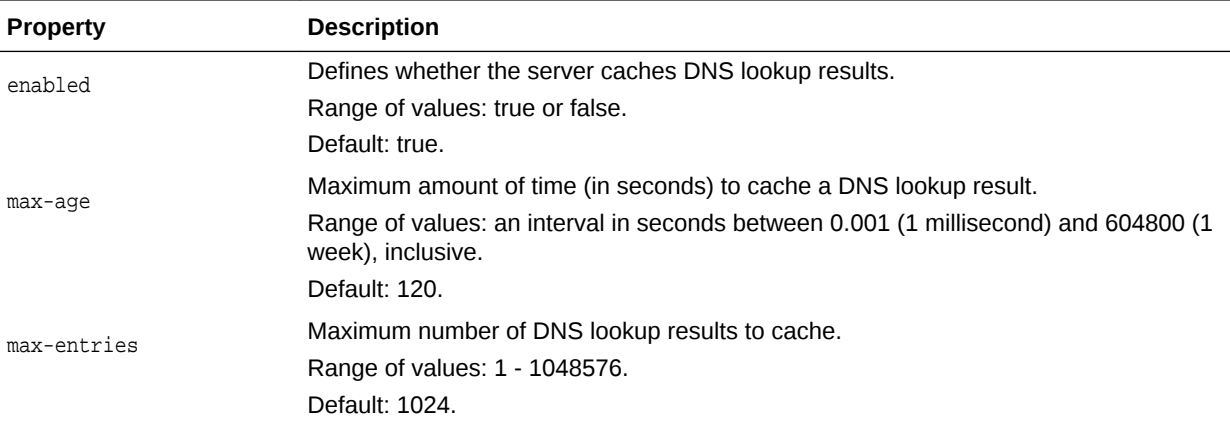

## **Syntax**

otd\_setDnsCacheProperties(props)

The argument props is a dictionary that can contain the following properties in addition to the properties that can be set:

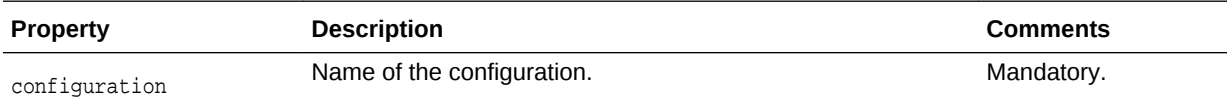

## **Example**

```
props = \{\}props['configuration'] = 'foo'
props['max-age'] = '240'
otd_setDnsCacheProperties(props)
```
## **See Also**

[help,](#page-37-0) [otd\\_getDnsCacheProperties](#page-106-0)

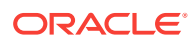

## 2.188 otd\_setDnsProperties

### **Description**

Use this command to set the following Domain Name Server (DNS) lookup properties for a configuration:

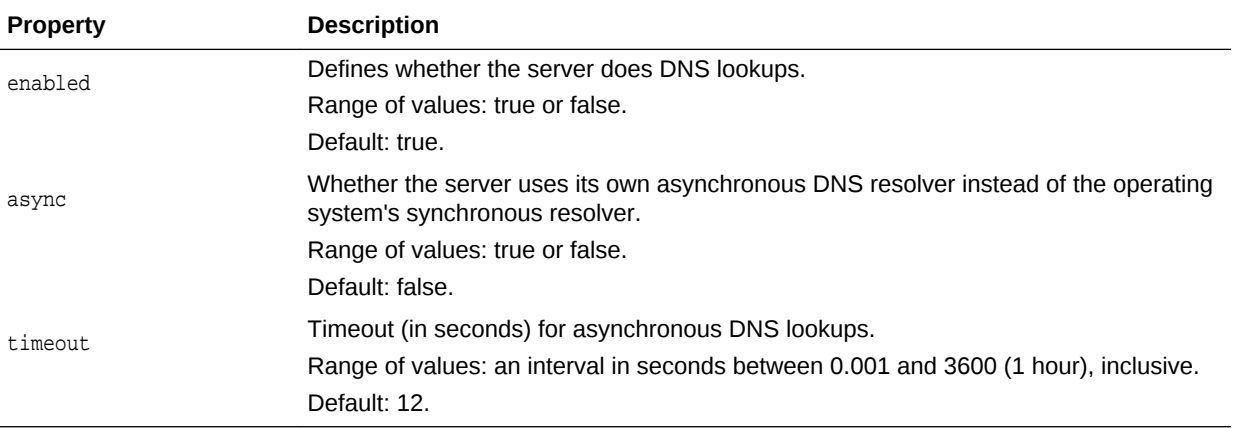

#### **Syntax**

otd\_setDnsProperties(props)

The argument props is a dictionary that can contain the following properties in addition to the properties that can be set:

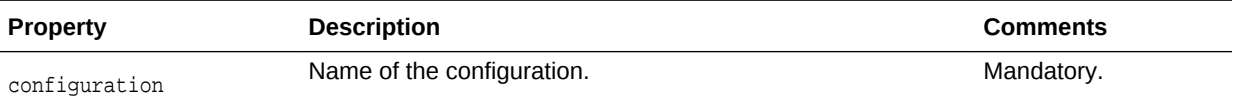

## **Example**

```
props = \{\}props['configuration'] = 'foo'
props['async'] = 'true'
props['timeout'] = '24'
otd_setDnsProperties(props)
```
#### **See Also**

[help,](#page-37-0) [otd\\_getDnsProperties](#page-106-0), [otd\\_setDnsCacheProperties,](#page-162-0) [otd\\_getDnsCacheProperties](#page-106-0)

# 2.189 otd\_setEventProperties

## **Description**

Use this command to set the event properties.

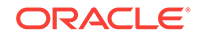

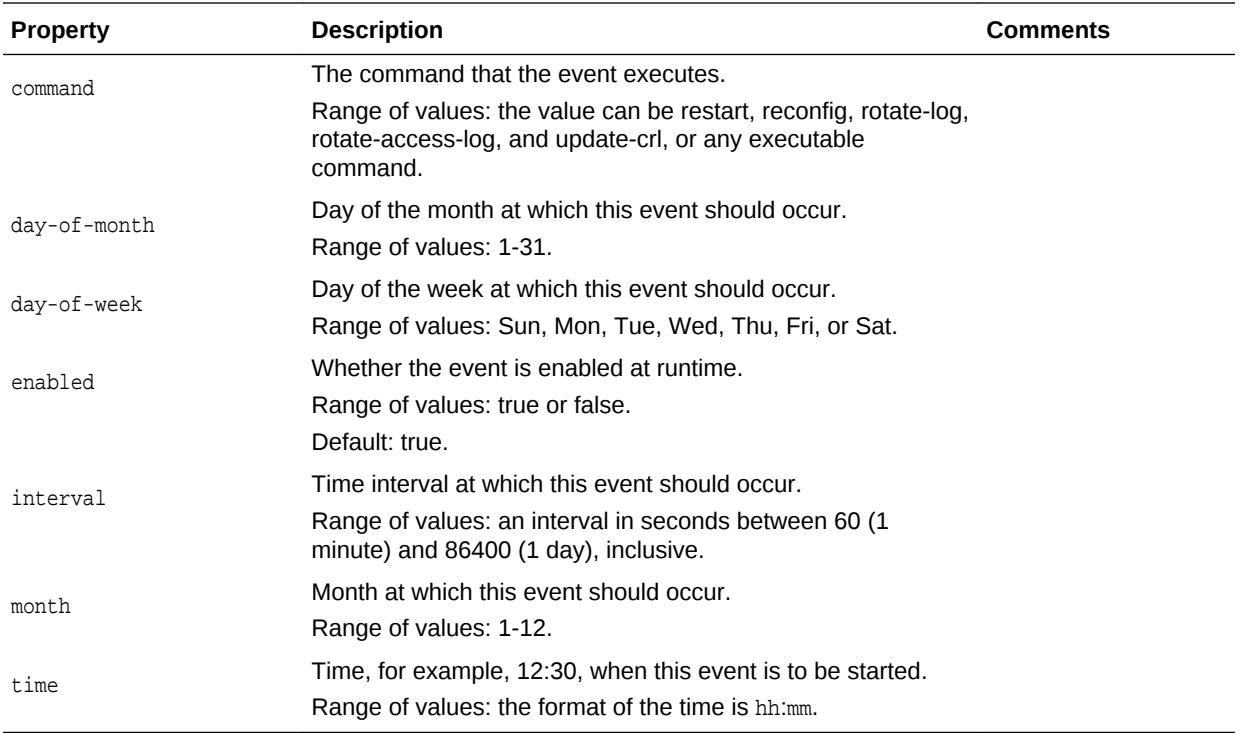

otd\_setEventProperties(props)

The argument props is a dictionary that can contain the following properties in addition to the properties that can be set:

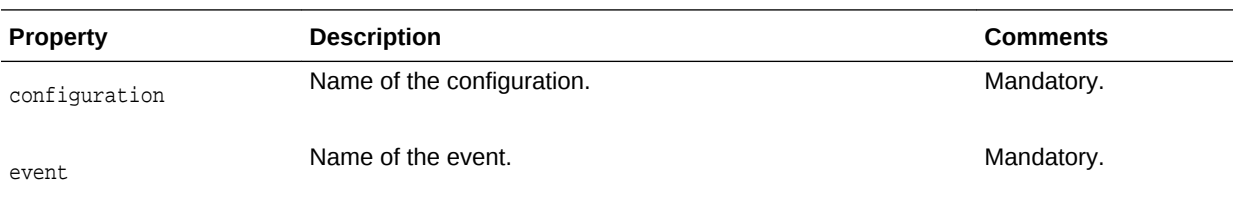

## **Example**

```
props = \{\}props['configuration'] = 'foo'
props['event'] = 'bar'
props['time'] = '10:24'
otd_setEventProperties(props)
```
## **See Also**

[help,](#page-37-0) [otd\\_deleteEvent,](#page-72-0) [otd\\_listEvents,](#page-139-0) [otd\\_getEventProperties](#page-107-0)

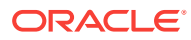

# 2.190 otd\_setEventSubscriptionProperties

## **Description**

Use this command to set the event subscription properties.

#### **Syntax**

otd\_setEventSubscriptionProperties(props)

The argument props is a dictionary that can contain the following properties:

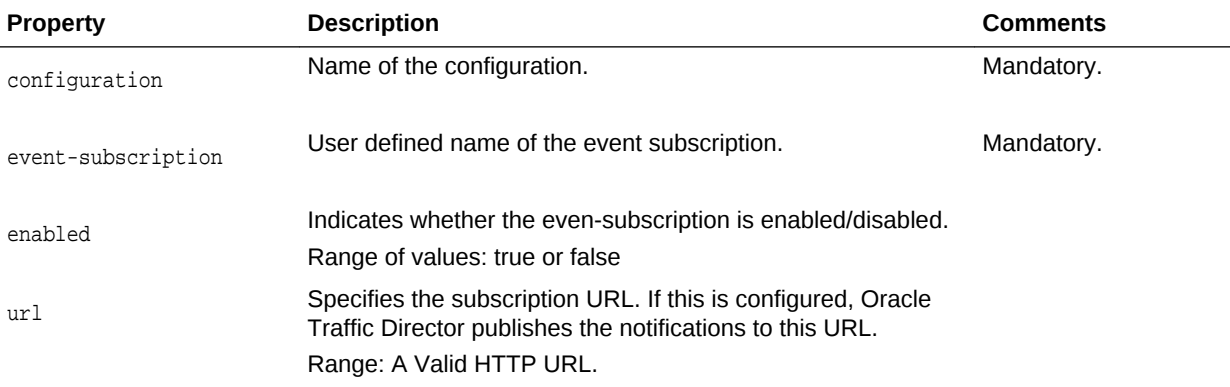

## **Example 2-15 Example**

```
props = \{\}props['configuration'] = 'foo'
props['event-subscription'] = 'bar'
props['enabled'] = 'false'
otd_setEventSubscriptionProperties(props)
```
#### **See Also**

help,otd\_createEventSubscription,otd\_deleteEventSubscription,otd\_getEventSubscript ionProperties,otd\_listEventSubscriptions

## 2.191 otd setFailoverInstanceOrder

## **Description**

Use this command to change the failover instance order. This command is valid only for the active-active failover type.

#### **Syntax**

otd\_setFailoverInstanceOrder(props)

The argument props is a dictionary that can contain the following properties:

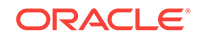

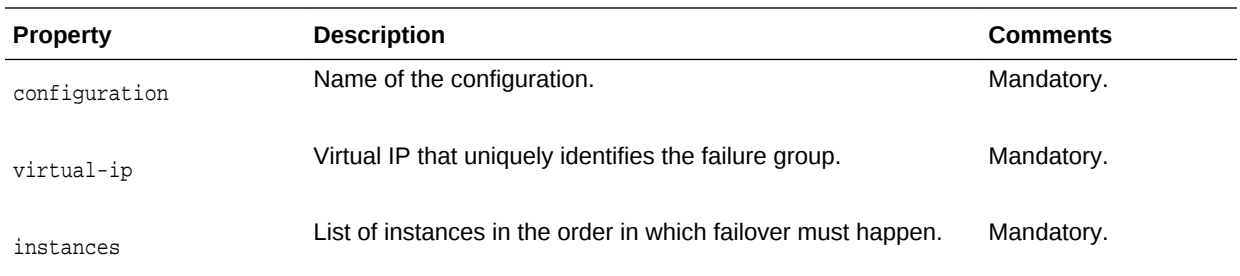

## **Example 2-16 Example**

```
props = {}
props['configuration'] = 'ha'
props['virtual-ip'] = '10.128.67.44'
props['instances'] = '1.example.com,2.example.com'
otd_setFailoverInstanceOrder(props)
```
#### **See Also**

otd\_addFailoverInstance,otd\_removeFailoverInstance,otd\_listFailoverInstances

## 2.192 otd\_setFileCacheProperties

## **Description**

Sets file cache properties.

### **Syntax**

otd\_setFileCacheProperties(props)

The argument props is a dictionary that can contain the following properties:

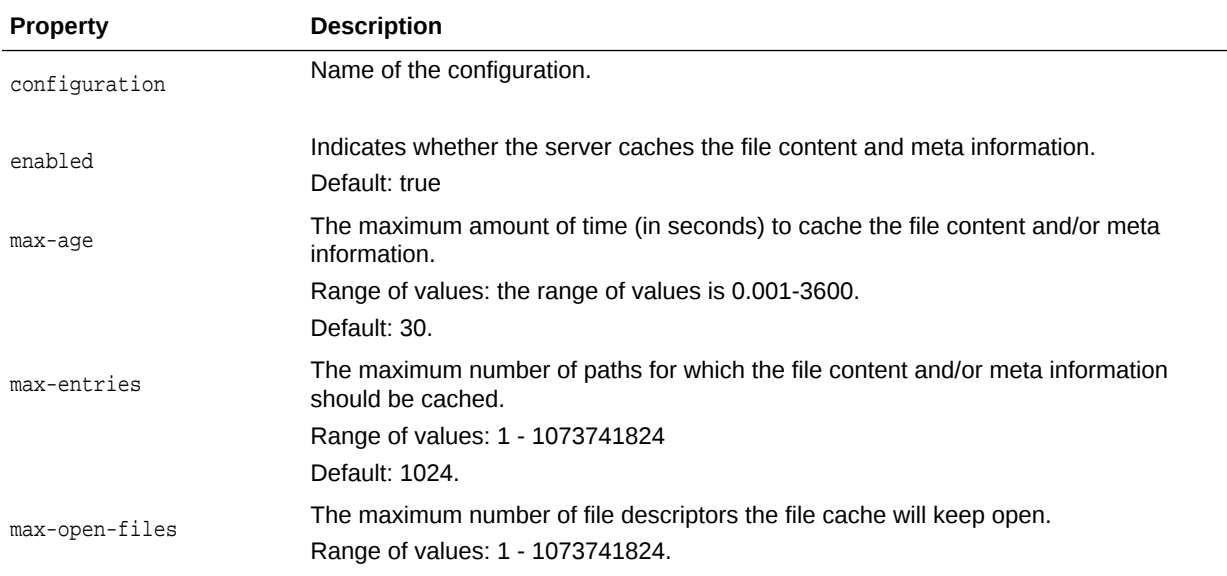

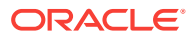

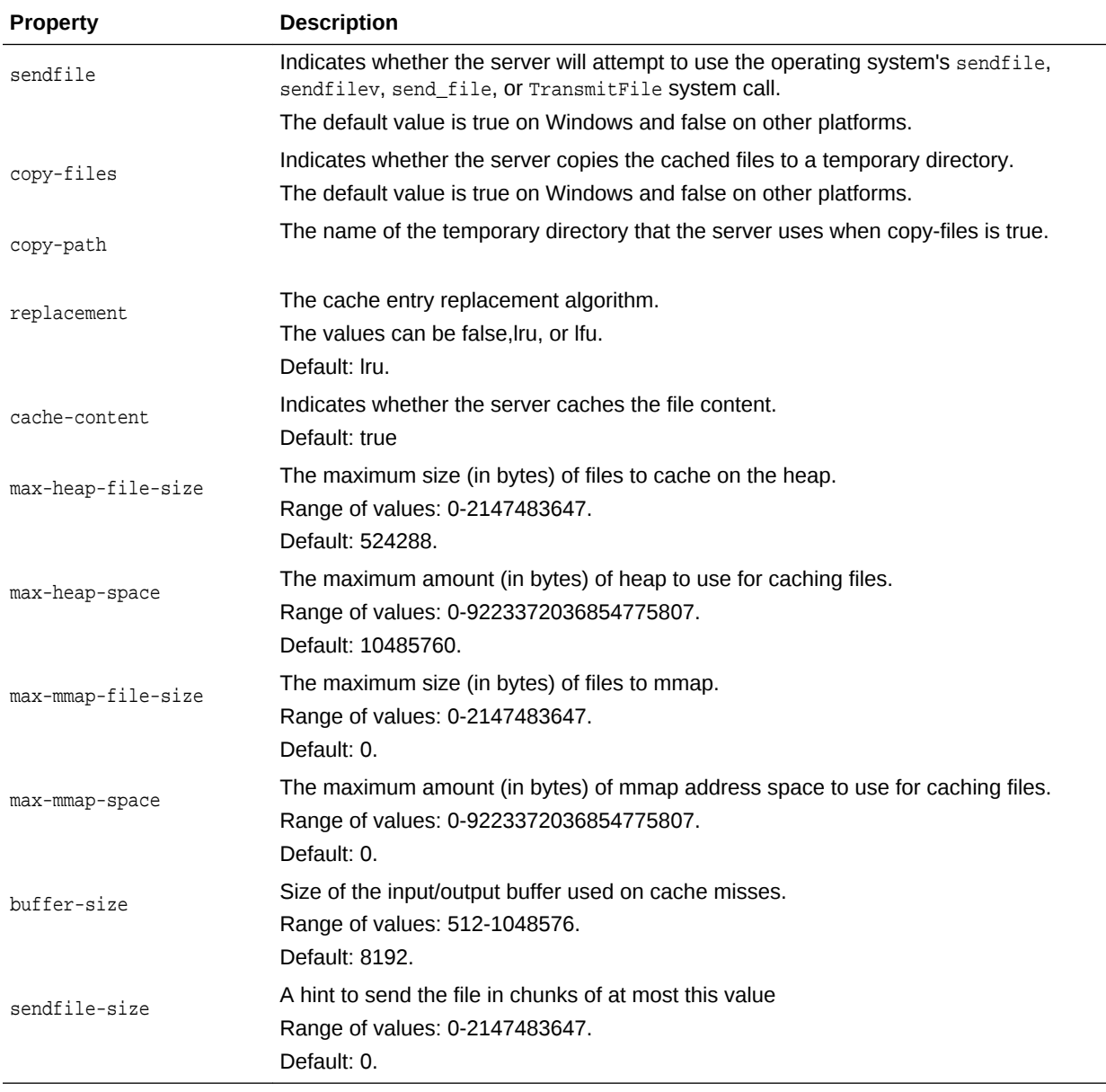

```
props = {}
props['configuration'] = 'foo'
props['max-age'] = '1200'
otd_setFileCacheProperties(props)
```
#### **See Also**

[help,](#page-37-0) [otd\\_getFileCacheProperties](#page-108-0)

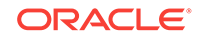

# 2.193 otd\_setHealthCheckProperties

## **Description**

Use this command to set the following health-check properties for an origin server pool:

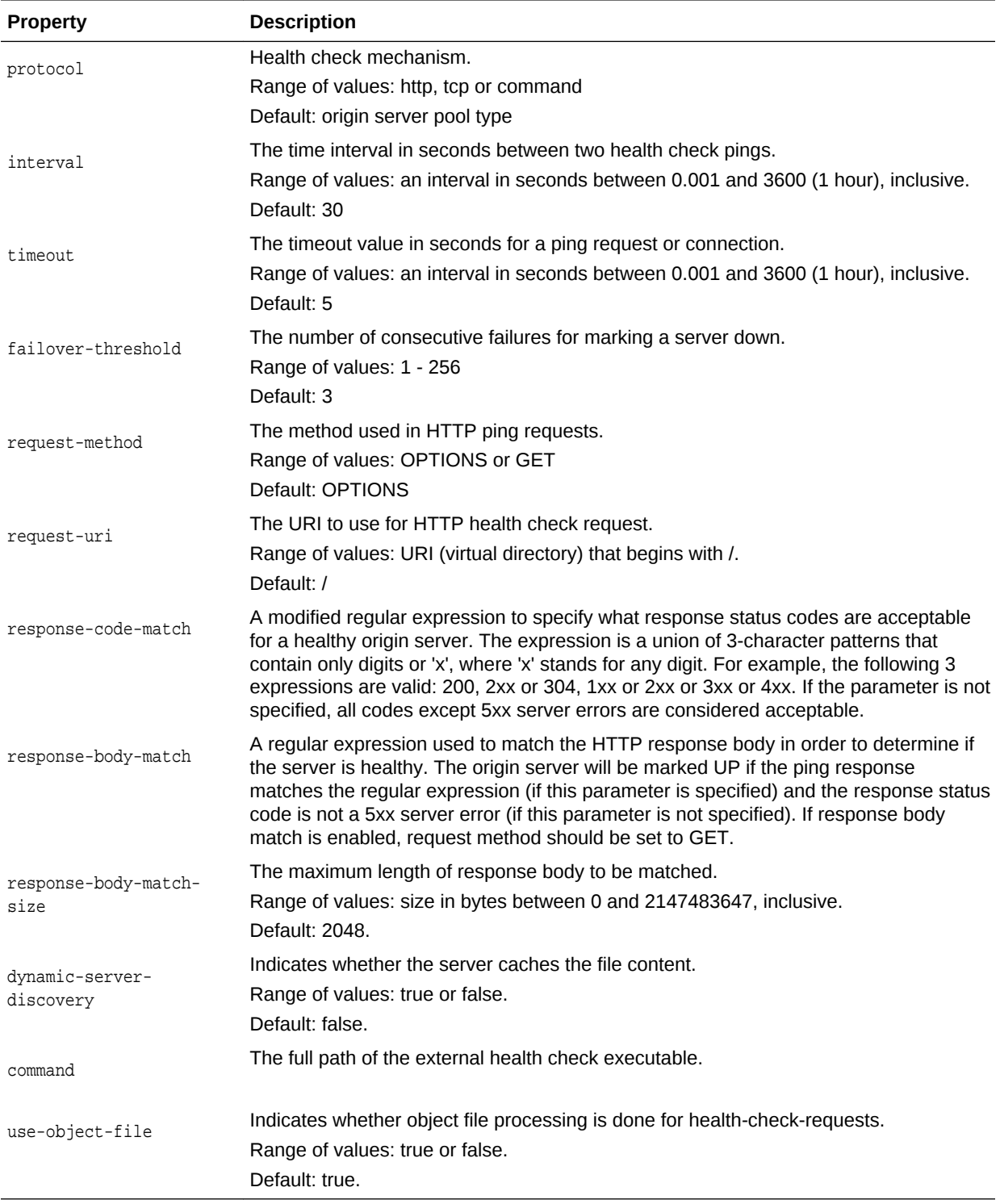

otd\_setHealthCheckProperties(props)

The argument props is a dictionary that can contain the following properties in addition to the properties that can be set:

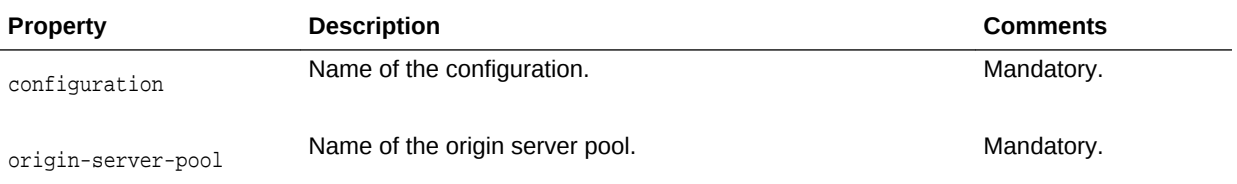

## **Example**

```
props = {}
props['configuration'] = 'foo'
props['origin-server-pool'] = 'origin-server-pool-1'
props['response-body-match-size'] = '4096'
otd_setHealthCheckProperties(props)
```
#### **See Also**

[help,](#page-37-0) [otd\\_getHealthCheckProperties](#page-109-0)

# 2.194 otd\_setHttpListenerProperties

## **Description**

Use this command to set the following HTTP listener properties:

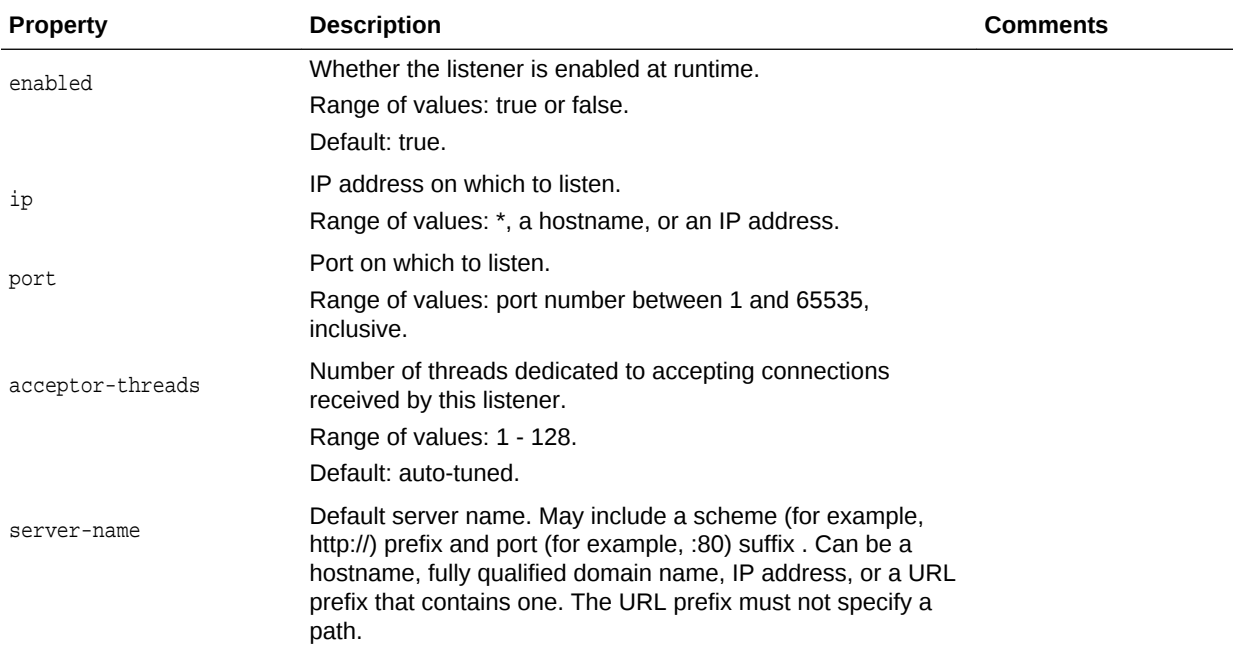

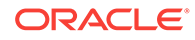

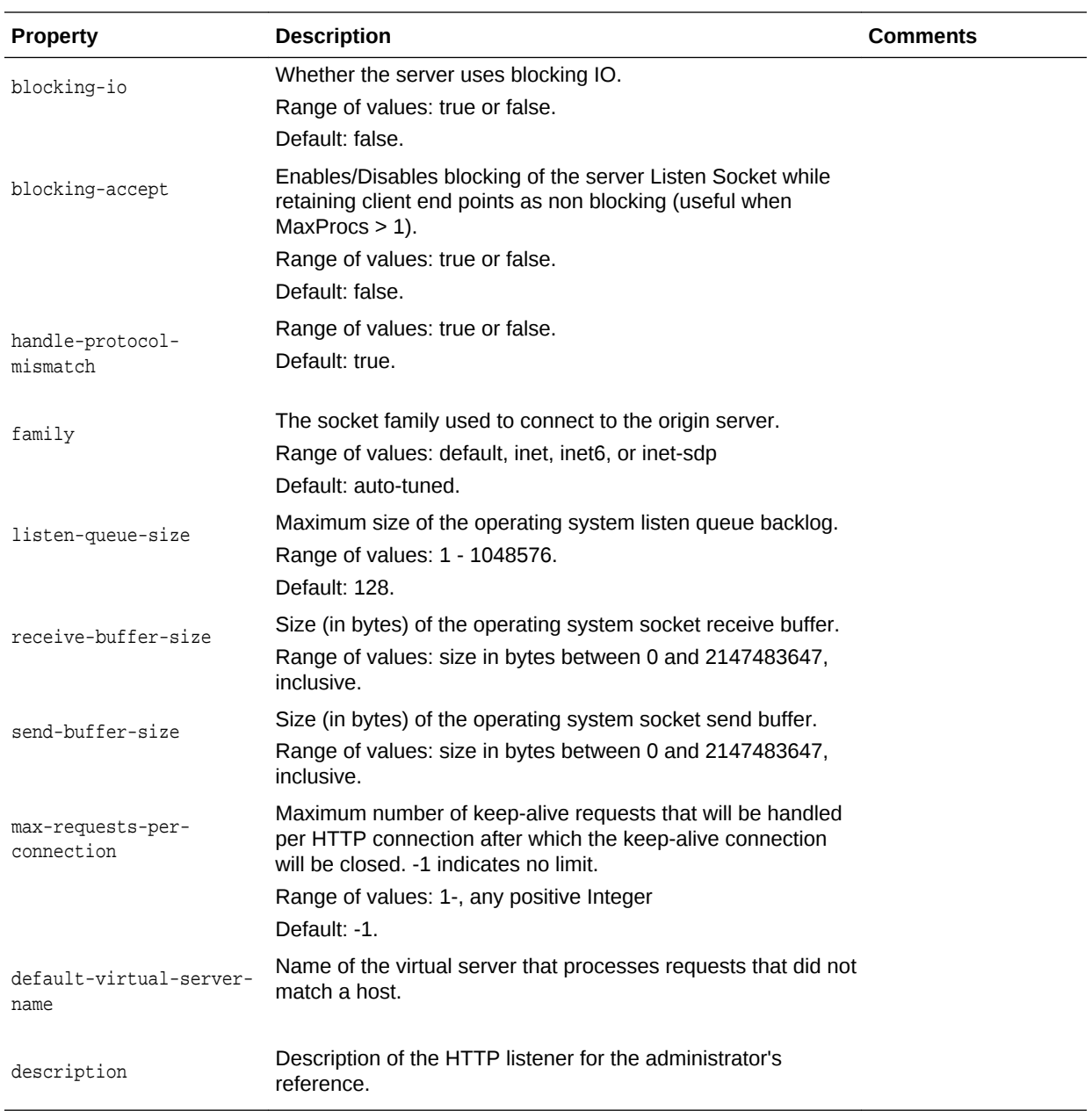

otd\_setHttpListenerProperties(props)

The argument  $_{\text{props}}$  is a dictionary that can contain the following properties (in addition to the properties that can be set as described above):

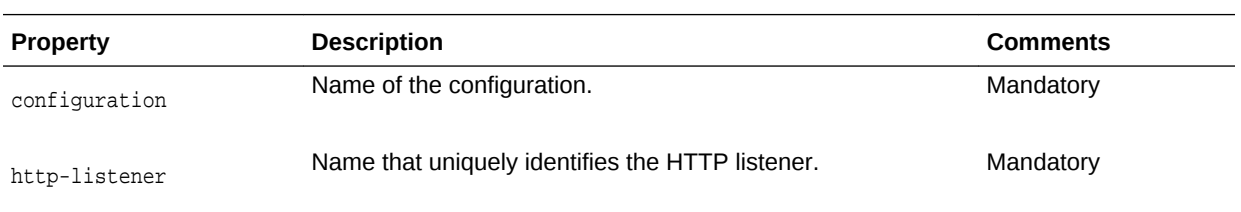

```
props = \{\}props['configuration'] = 'foo'
props['http-listener'] = 'http-listener-1'
props['max-requests-per-connection'] = '1024'
otd_setHttpListenerProperties(props)
```
#### **See Also**

[help,](#page-37-0) [otd\\_createHttpListener,](#page-52-0) [otd\\_getHttpListenerProperties](#page-110-0), [otd\\_listHttpListeners](#page-142-0), [otd\\_deleteHttpListener](#page-73-0)

# 2.195 otd\_setHttpProperties

## **Description**

Use this command to set the following HTTP properties for a configuration:

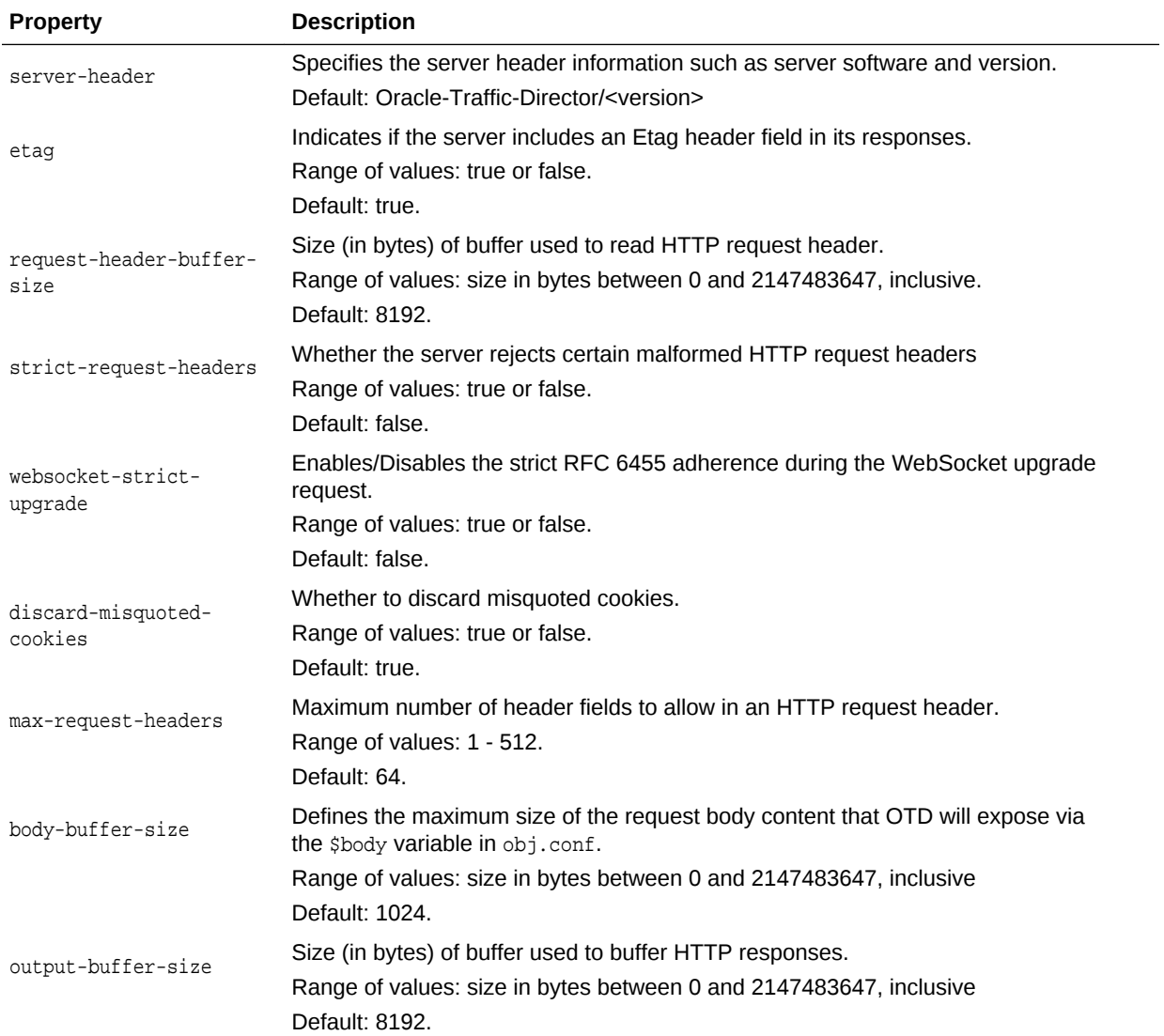

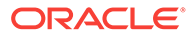

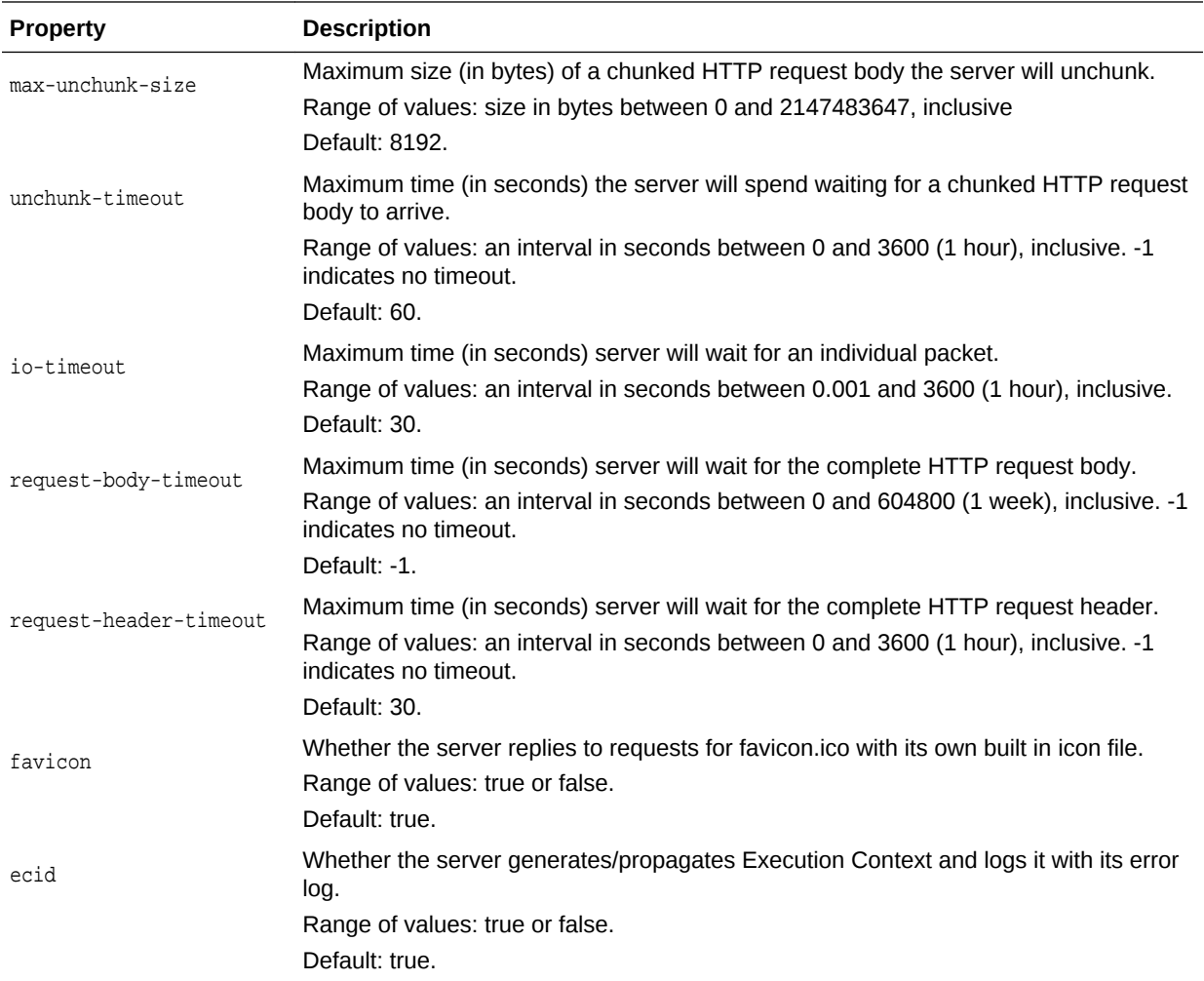

otd\_setHttpProperties(props)

The argument props is a dictionary that can contain the following properties (in addition to the properties that can be set as described above):

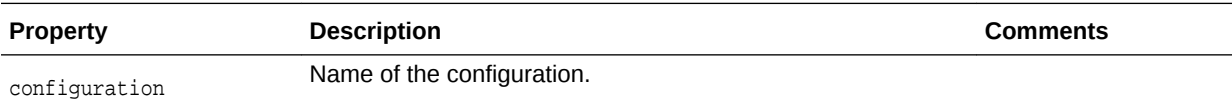

## **Example**

```
props = \{\}props['configuration'] = 'foo'
props['unchunk-timeout'] = '120'
otd_setHttpProperties(props)
```
## **See Also**

[help,](#page-37-0) [otd\\_getHttpProperties](#page-111-0)

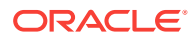

# 2.196 otd\_setHttpListenerSslProperties

## **Description**

Use this command to set the SSL properties for a listener. SSL is a software library establishing a secure connection between the client and server. SSL is used to implement HTTPS, the secure version of HTTP. You can set the following properties:

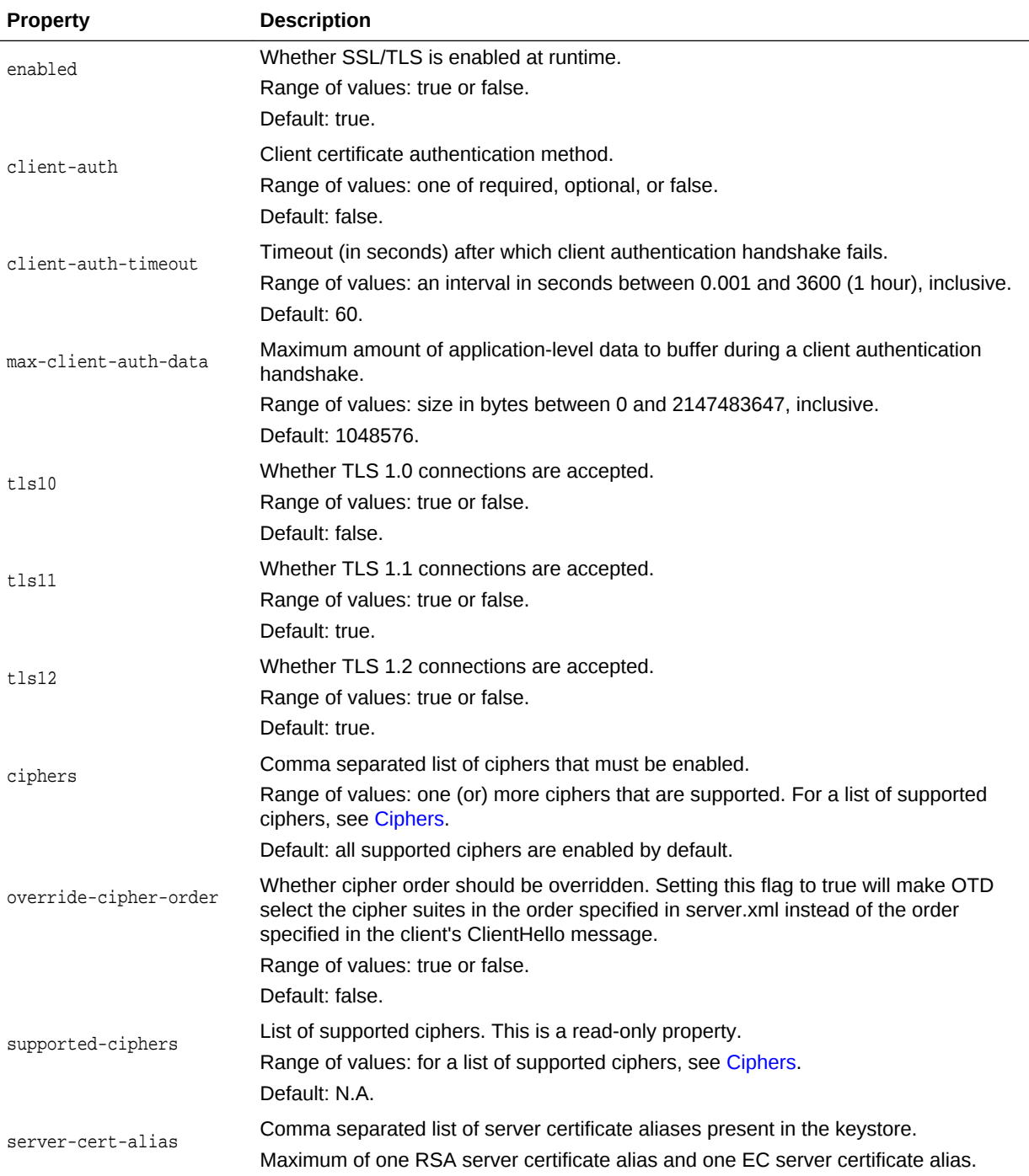

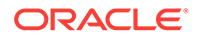

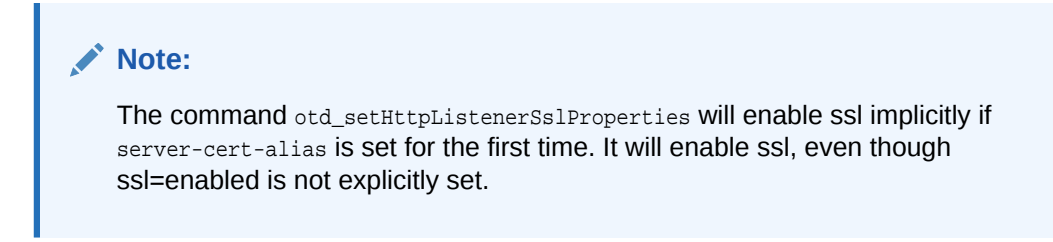

otd\_setHttpListenerSslProperties(props)

The argument props is a dictionary that can contain the following properties (in addition to the properties that can be set):

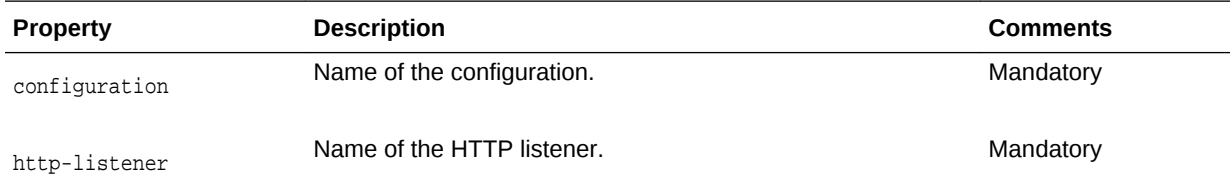

## **Example**

```
props = \{\}props['configuration'] = 'foo'
props['http-listener'] = 'http-listener-1'
props['tls10'] = 'false'
otd_setHttpListenerSslProperties(props)
```
## **See Also**

[help,](#page-37-0) [otd\\_getTcpListenerSslProperties](#page-126-0)

## 2.197 otd\_setHttpThreadPoolProperties

## **Description**

Use this command to set the thread-pool properties for a configuration. The minthreads and max-threads properties configure the threads used to process HTTP requests. You can use thread pools to allocate a certain number of threads to a specific service. By defining a pool with the maximum number of threads as 1, only one request is allowed to the specified service function.

You can set the following properties:

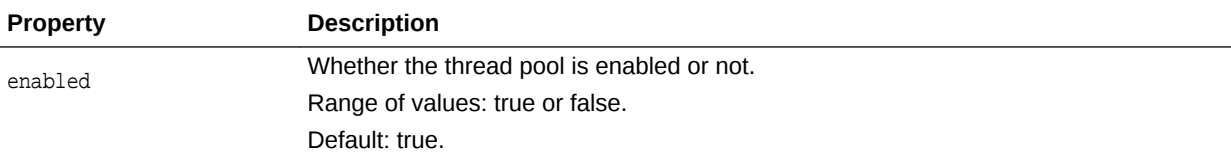

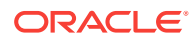

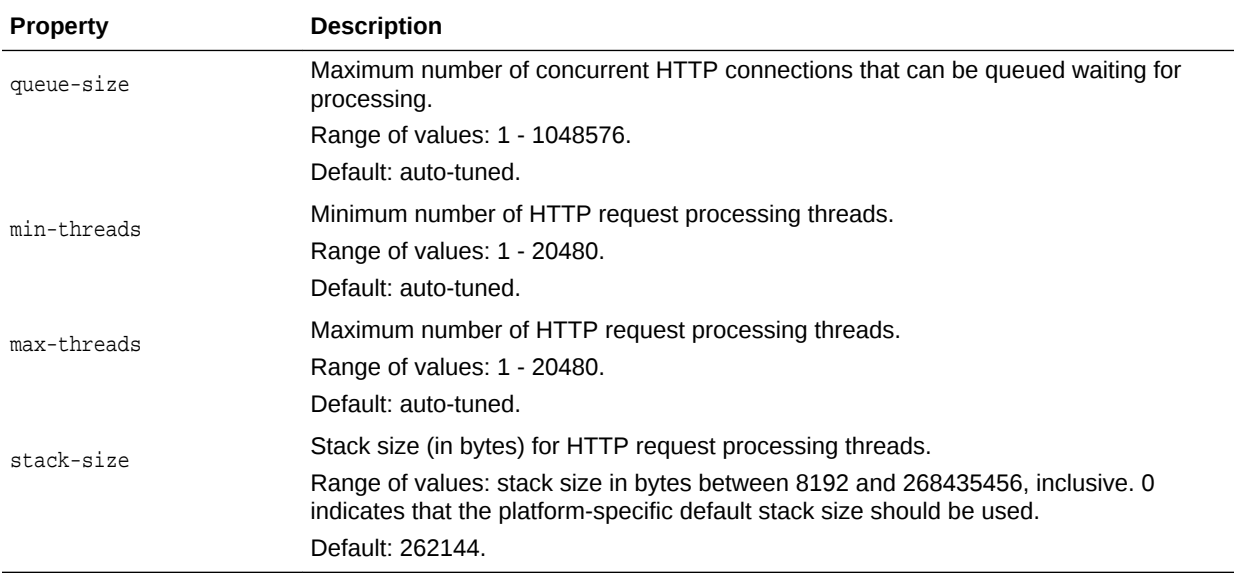

otd\_setHttpThreadPoolProperties(props)

The argument props is a dictionary that can contain the following properties (in addition to the properties that can be set):

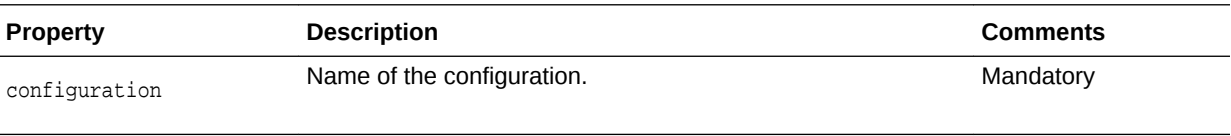

#### **Example**

```
props = \{\}props['configuration'] = 'foo'
props['stack-size'] = '8192'
otd_setHttpThreadPoolProperties(props)
```
**See Also**

[help,](#page-37-0) [otd\\_getHttpThreadPoolProperties](#page-112-0)

# 2.198 otd\_setKeepaliveProperties

### **Description**

Sets the following keep-alive subsystem properties:

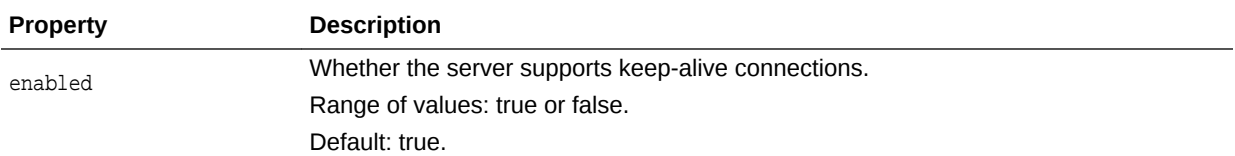

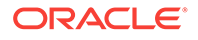

<span id="page-176-0"></span>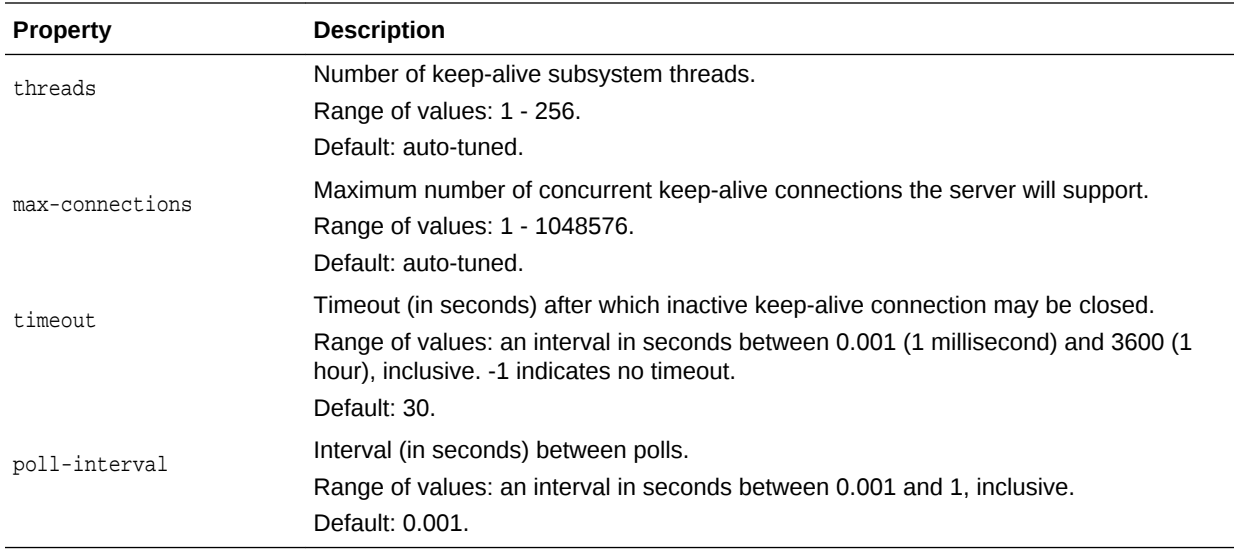

otd\_setKeepaliveProperties(props)

The argument props is a dictionary that can contain the following properties (in addition to the properties that can be set):

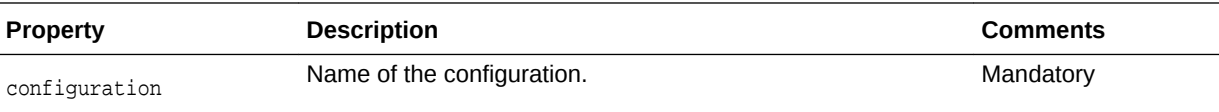

## **Example**

```
props = \{\}props['configuration'] = 'foo'
props['threads'] = '128'
otd_setKeepaliveProperties(props)
```
## **See Also**

[help,](#page-37-0) [otd\\_getKeepaliveProperties](#page-112-0)

# 2.199 otd\_setLogProperties

## **Description**

Use this command to set the following log properties:

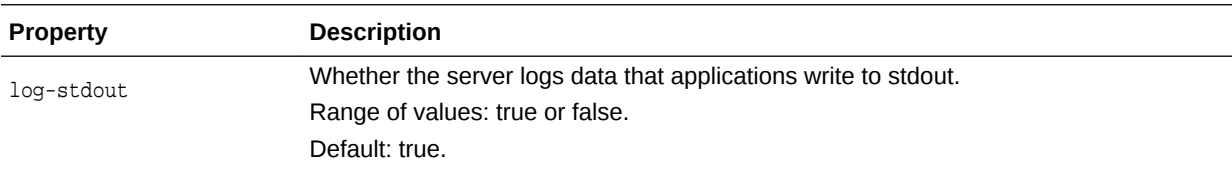

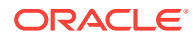

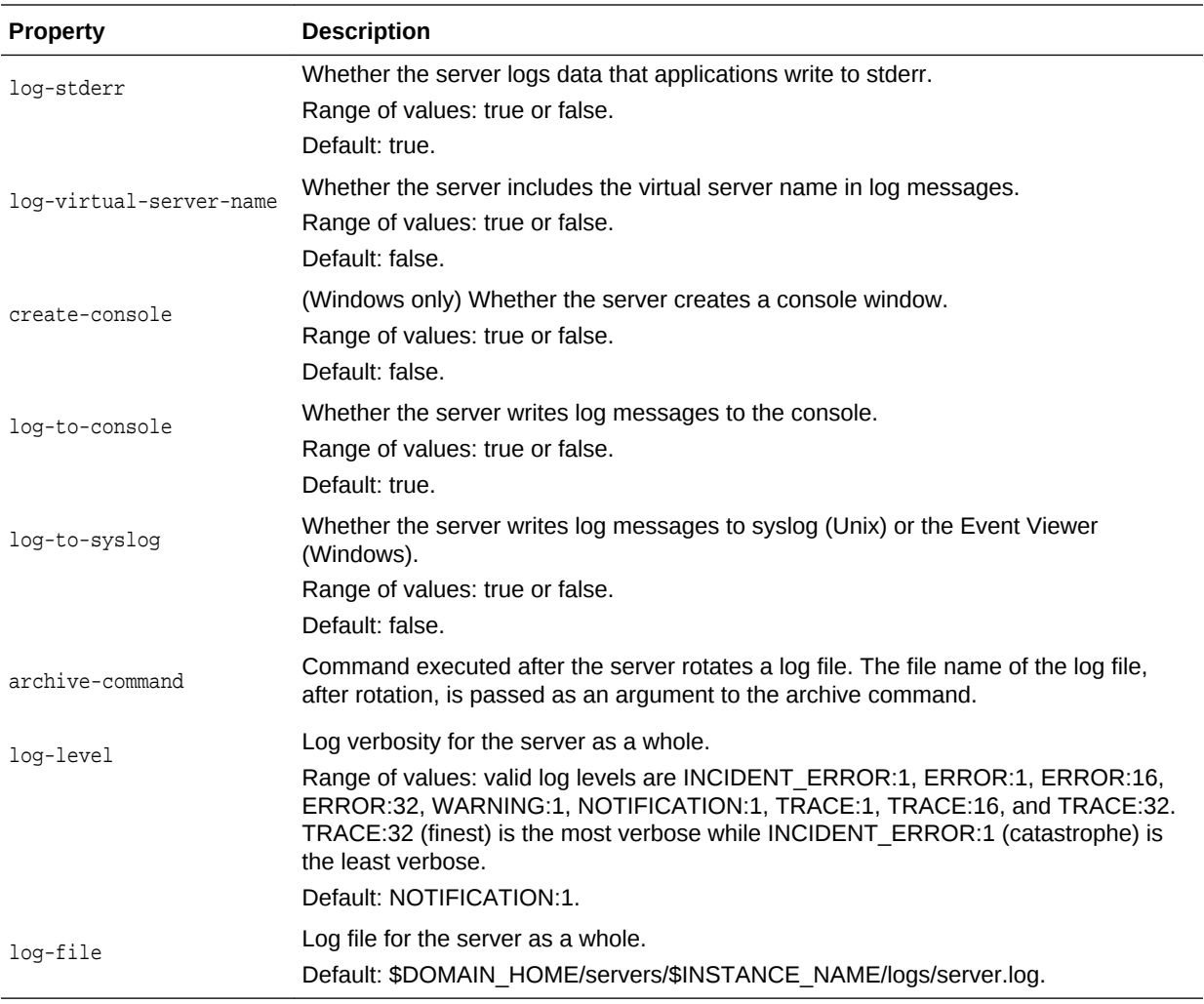

otd\_setLogProperties(props)

The argument props is a dictionary that can contain the following properties (in addition to the properties that can be set):

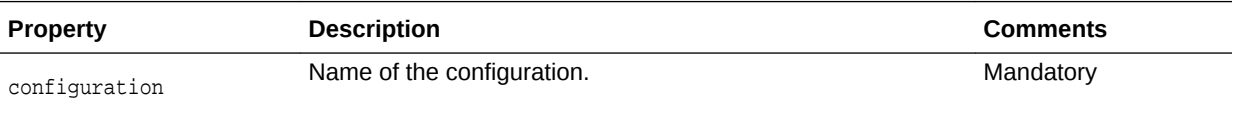

## **Example**

```
props = \{\}props['configuration'] = 'foo'
props['log-level'] = 'TRACE:32'
otd_setLogProperties(props)
```
## **See Also**

[help,](#page-37-0) [otd\\_getLogProperties](#page-113-0), [displayLogs](#page-29-0)

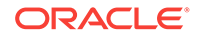

# 2.200 otd\_setOriginServerPoolSslProperties

## **Description**

Use this command to set the SSL properties of the origin server pool.

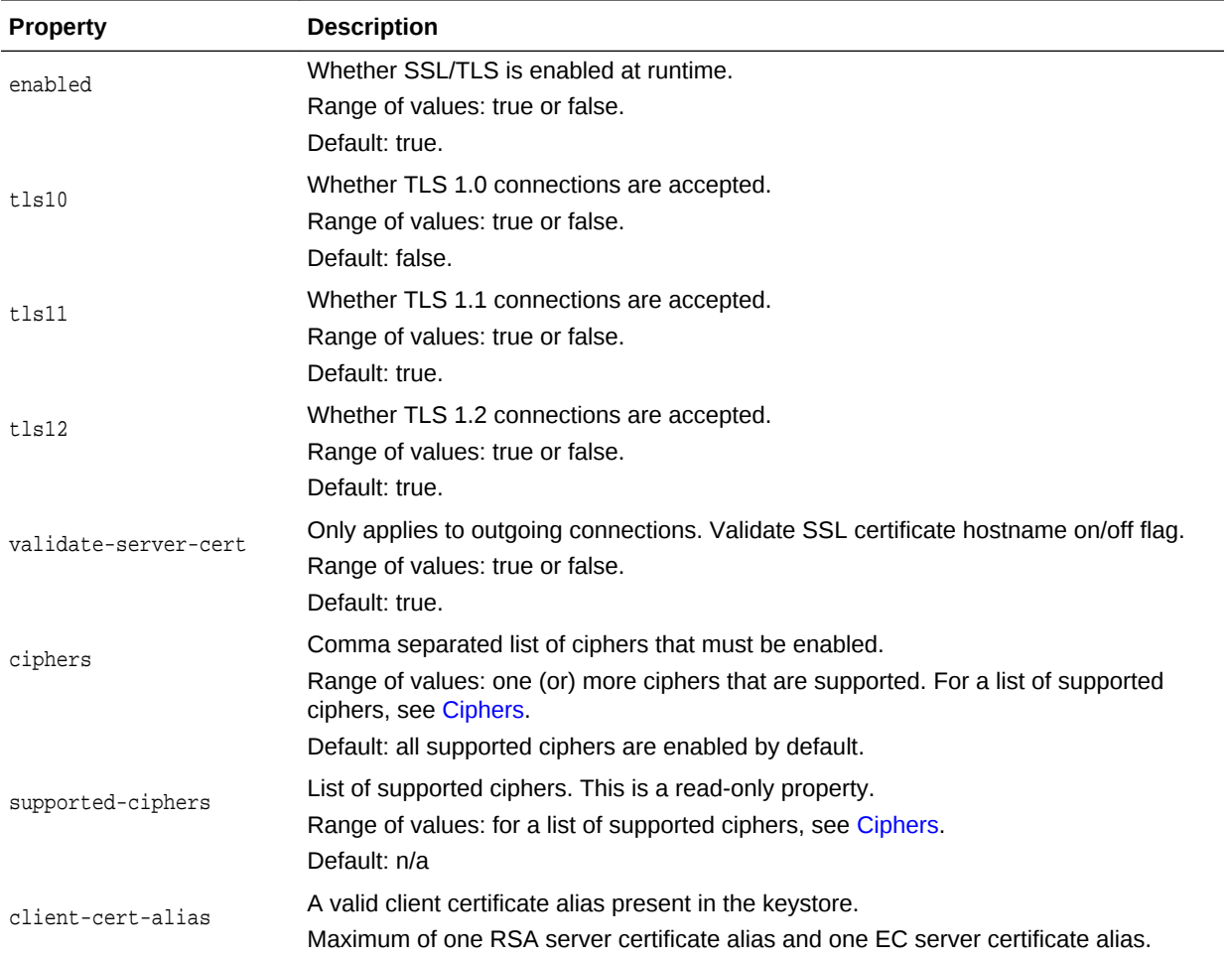

## **Syntax**

otd\_setOriginServerPoolSslProperties(props)

The argument props is a dictionary that can contain the following properties (in addition to the properties that can be set):

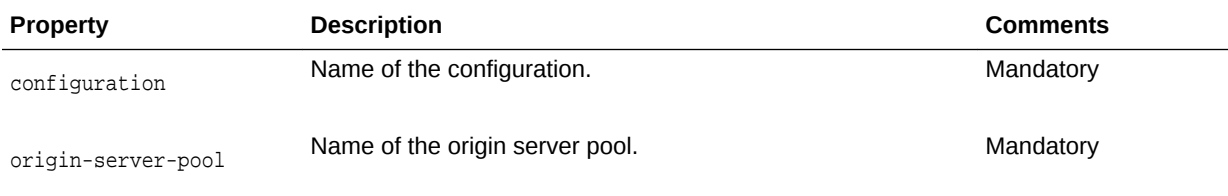

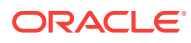

```
props = \{\}props['configuration'] = 'foo'
props['origin-server-pool'] = 'origin-server-pool-1'
props['tls10'] = 'false'
otd_setOriginServerPoolSslProperties(props)
```
#### **See Also**

[help](#page-37-0)

# 2.201 otd\_setOriginServerPoolProperties

## **Description**

Use this command to set the following origin-server pool properties:

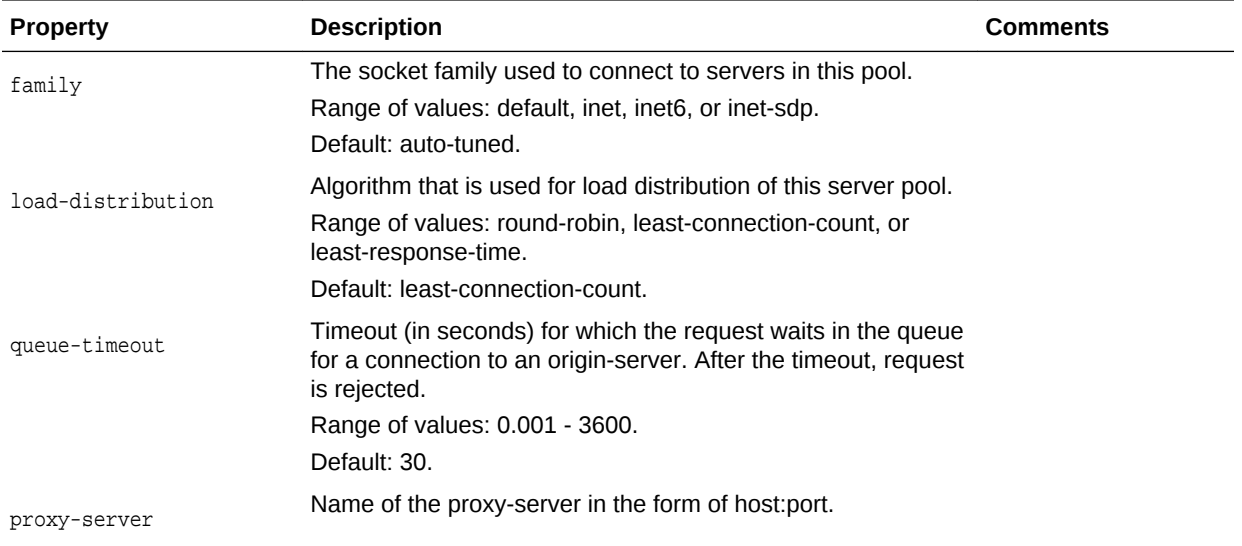

#### **Syntax**

otd\_setOriginServerPoolProperties(props)

The argument props is a dictionary that can contain the following properties in addition to the properties that can be set (as described above):

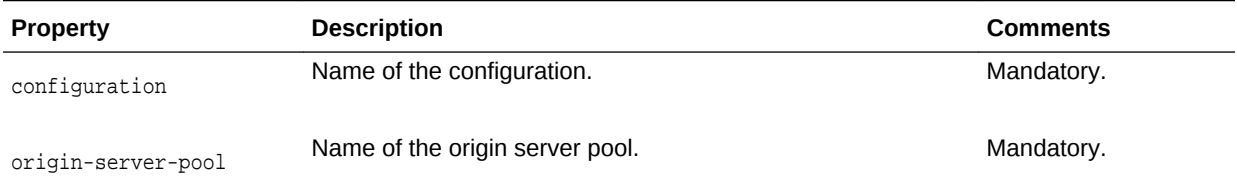

## **Example**

 $props = \{\}$ props['configuration'] = 'foo'

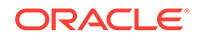
```
props['origin-server-pool'] = 'origin-server-pool-1'
props['load-distribution'] = 'least-connection-count'
otd_setOriginServerPoolProperties(props)
```
#### **See Also**

[help,](#page-37-0) [otd\\_getOriginServerPoolProperties,](#page-114-0) [otd\\_listOriginServerPools,](#page-144-0) [otd\\_deleteOriginServerPool,](#page-76-0) [otd\\_createOriginServerPool](#page-56-0)

# 2.202 otd\_setOriginServerProperties

## **Description**

Use this command to set the following properties of an origin-server:

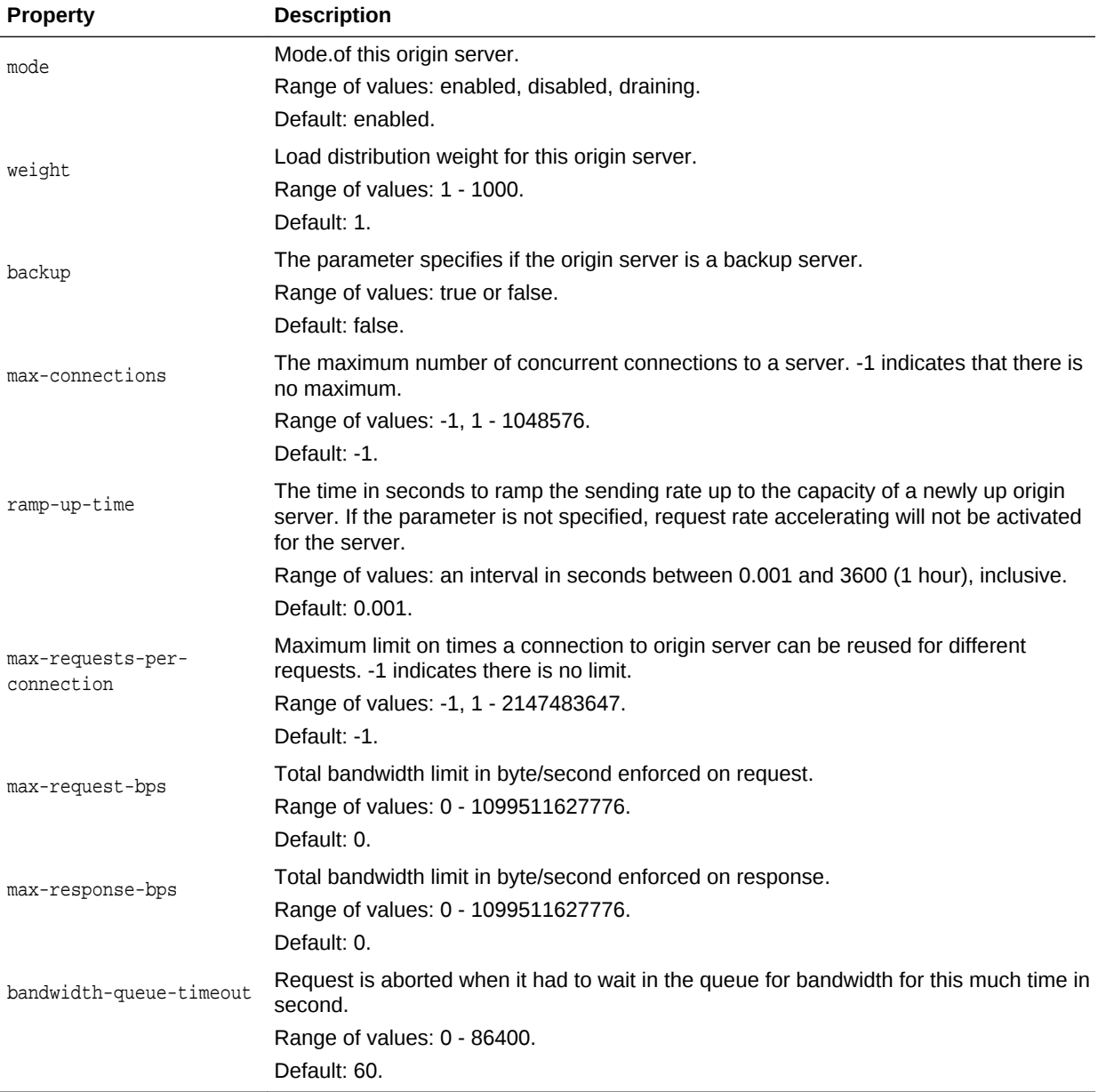

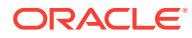

otd\_setOriginServerProperties(props)

The argument props is a dictionary that can contain the following properties (in addition to the properties that can be set):

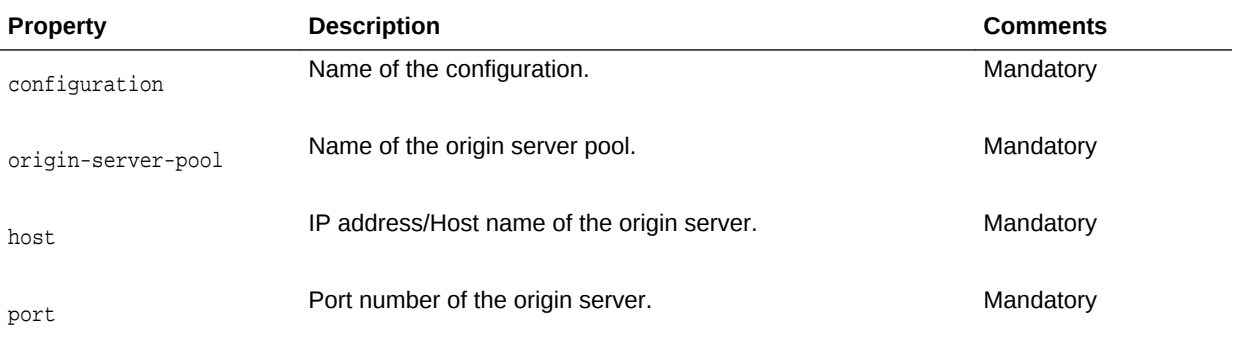

#### **Example**

```
props = \{\}props['configuration'] = 'foo'
props['origin-server-pool'] = 'origin-server-pool-1'
props['host'] = 'www.example.com'
props['port'] = '12345'
props['ramp-up-time'] = '1200'
otd_setOriginServerProperties(props)
```
## **See Also**

[help,](#page-37-0) [otd\\_getOriginServerProperties,](#page-115-0) [otd\\_listOriginServers,](#page-143-0) [otd\\_deleteOriginServer](#page-75-0), [otd\\_createOriginServer](#page-55-0)

# 2.203 otd\_setPartitionAccessLogProperties

#### **Description**

Use this command to set the access-log properties for a partition.

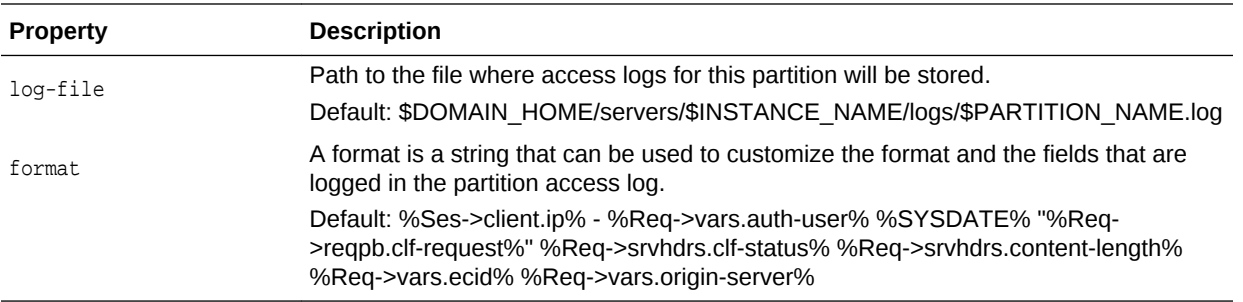

## **Syntax**

otd\_setPartitionAccessLogProperties (props)

The argument props is a dictionary that can contain the following properties:

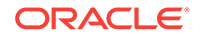

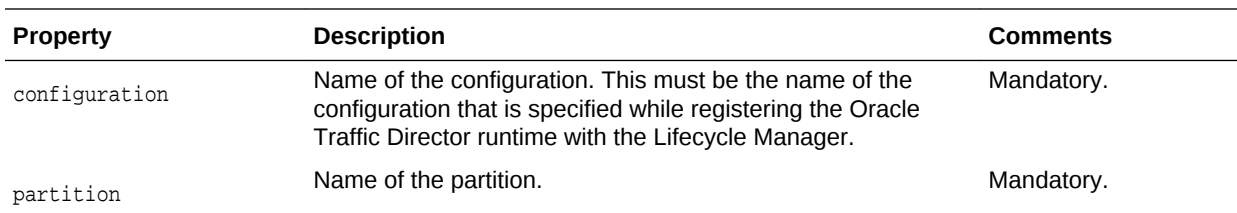

```
props = \{\}props['configuration'] = 'mt'
props['partition'] = 'WLSPartition'
props['log-file'] = 'logs/WLSPartition.log'
otd_setPartitionAccessLogProperties(props)
```
#### **See Also**

[help,](#page-37-0) [otd\\_listPartitions,](#page-145-0) [otd\\_getPartitionAccessLogProperties](#page-116-0)

# 2.204 otd\_setRequestLimitProperties

## **Description**

Use this command to set the following request limit properties for a virtual server:

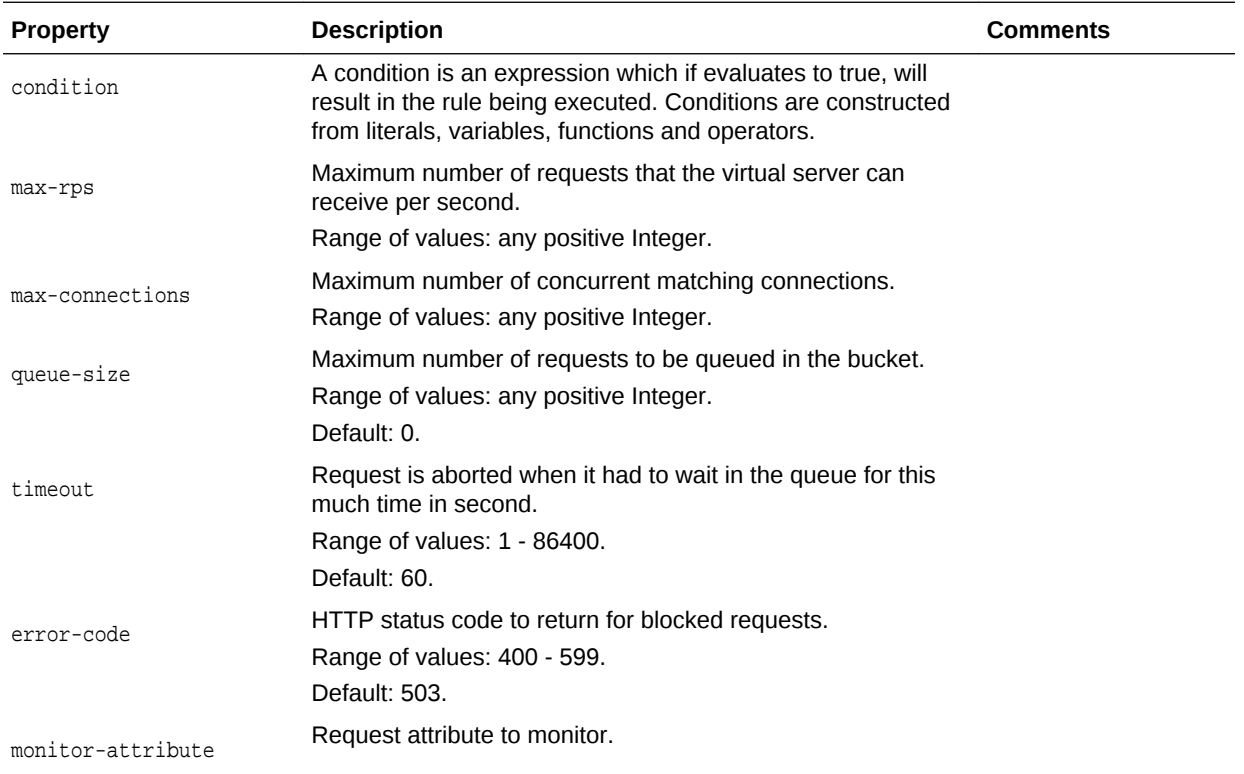

## **Syntax**

otd\_setRequestLimitProperties(props)

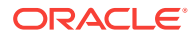

The argument props is a dictionary that can contain the following properties in addition to the properties that can be set (as described above):

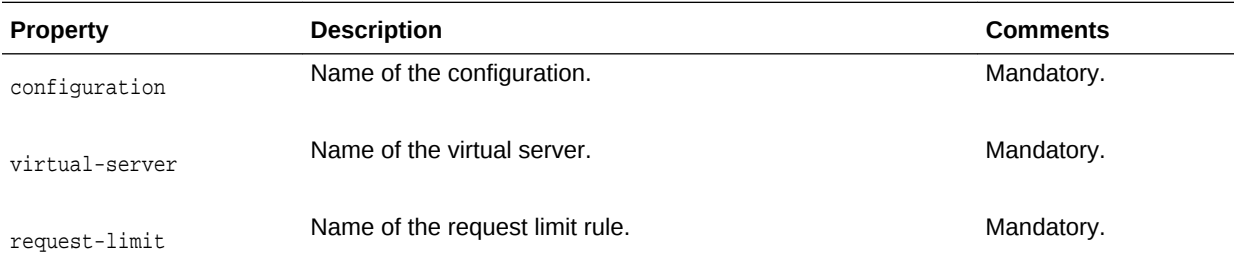

#### **Example**

```
props = {}
props['configuration'] = 'foo'
props['virtual-server'] = 'bar'
props['request-limit'] = 'request-limit-1'
props['max-connections'] = '1024'
otd_setRequestLimitProperties(props)
```
#### **See Also**

[help,](#page-37-0) [otd\\_getRequestLimitProperties,](#page-118-0) [otd\\_listRequestLimits](#page-146-0), [otd\\_deleteRequestLimit,](#page-77-0) [otd\\_createRequestLimit](#page-57-0)

## 2.205 otd\_setRouteProperties

#### **Description**

Use this command to set the following route properties for a virtual server.

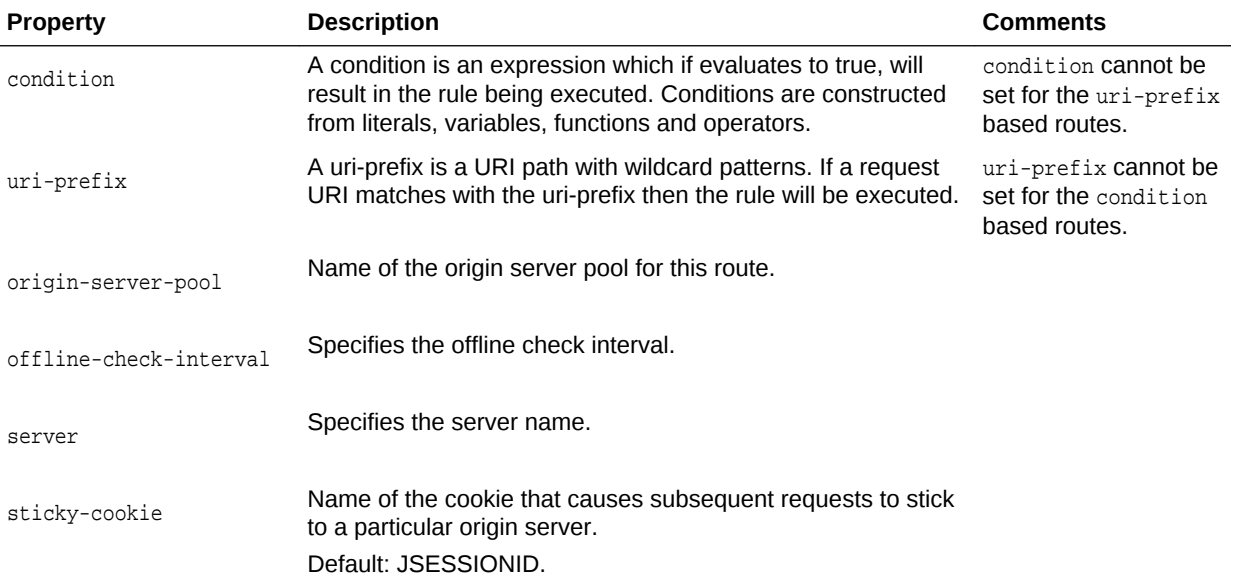

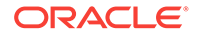

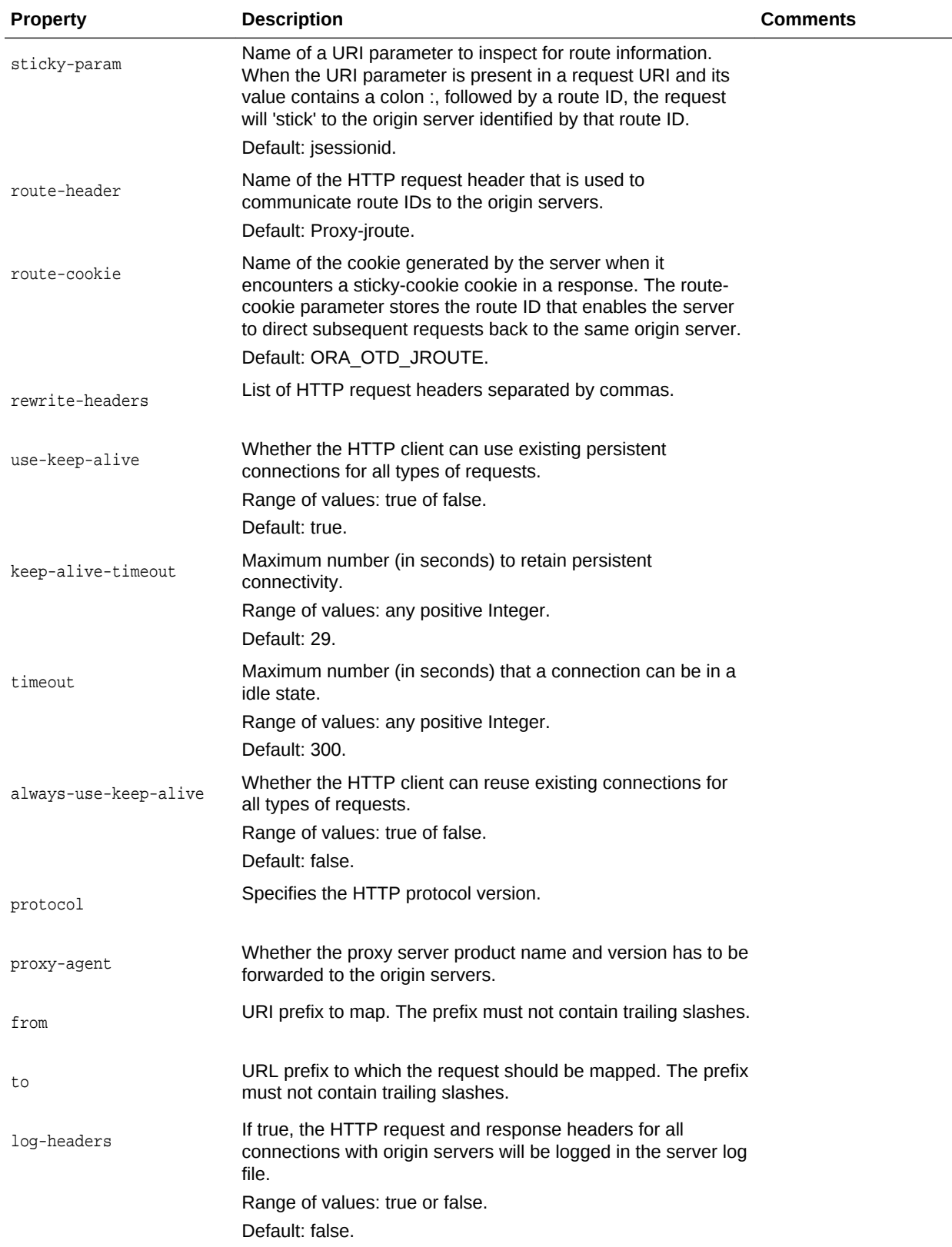

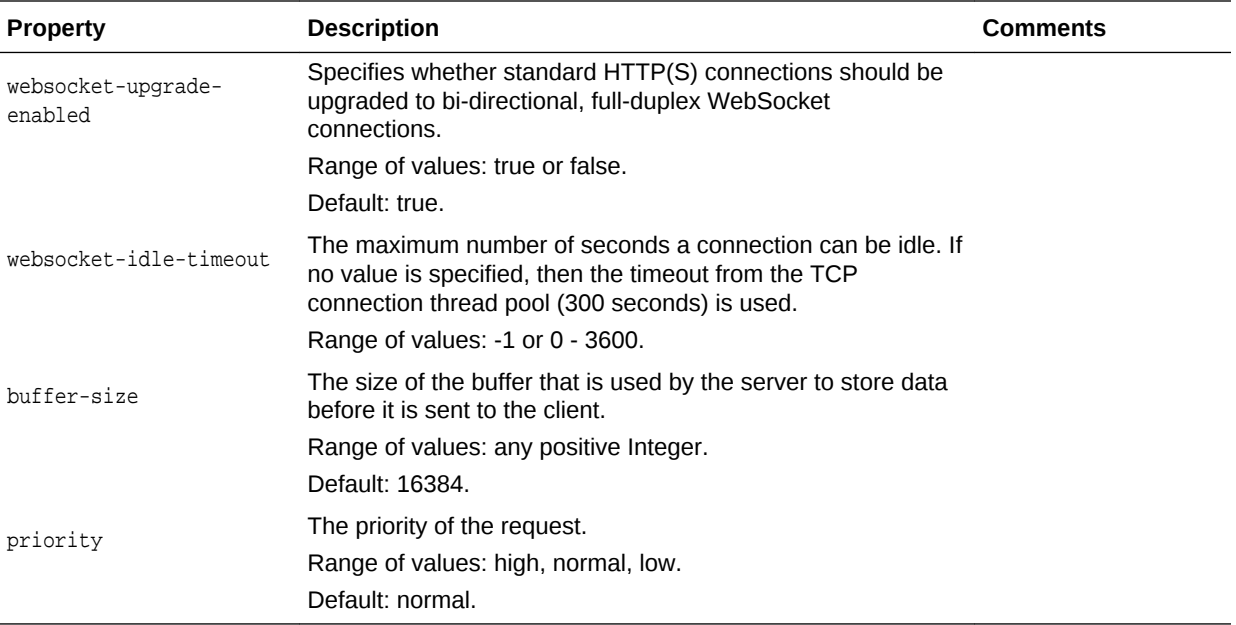

otd\_setRouteProperties(props)

The argument props is a dictionary that can contain the following properties in addition to the properties that can be set (as described above):

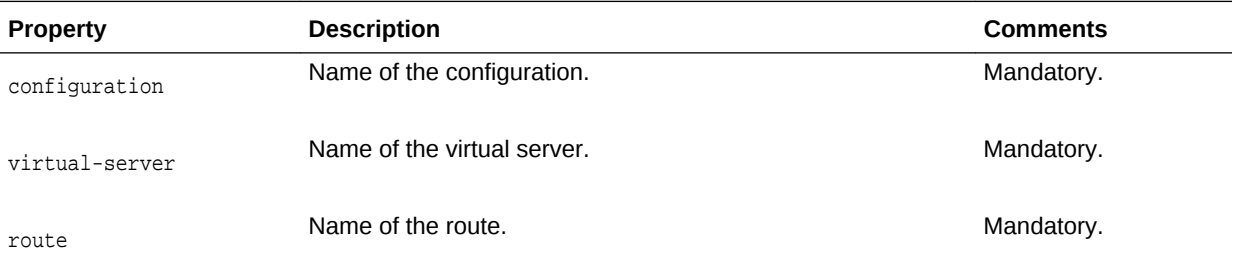

#### **Example**

```
props = {}
props['configuration'] = 'foo'
props['virtual-server'] = 'bar'
props['route'] = 'route-1'
props['websocket-idle-timeout'] = '1200'
otd_setRouteProperties(props)
```
## **See Also**

[help,](#page-37-0) [otd\\_getRouteProperties](#page-121-0), [otd\\_listProxyInfo,](#page-145-0) [otd\\_forwardProxyInfo](#page-98-0), [otd\\_blockProxyInfo](#page-42-0), [otd\\_listRoutes,](#page-147-0) [otd\\_deleteRoute,](#page-77-0) [otd\\_createRoute](#page-58-0)

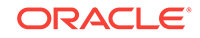

# <span id="page-186-0"></span>2.206 otd\_setSnmpProperties

## **Description**

Use this command to enable and define these settings for the SNMP subagents.

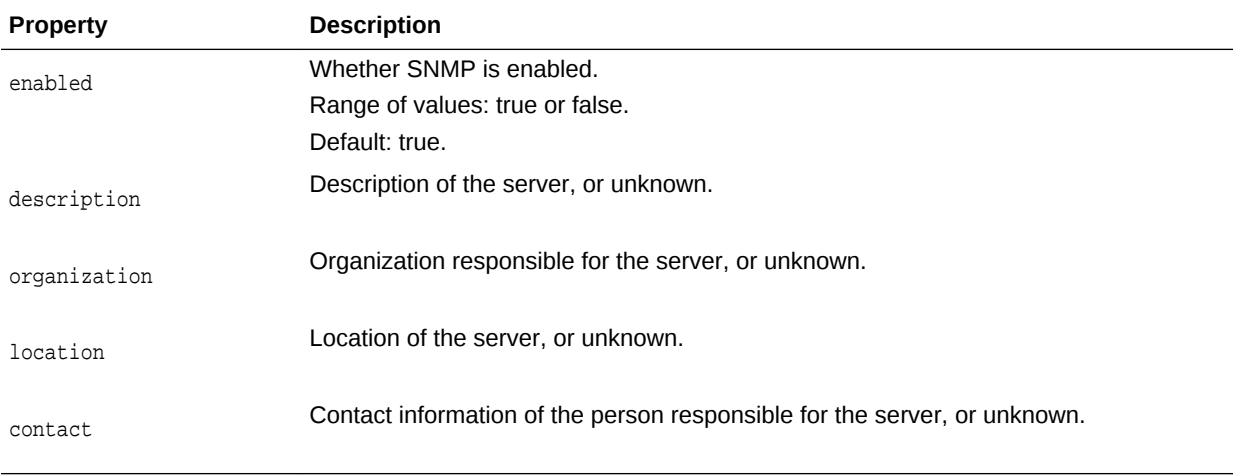

## **Syntax**

otd\_setSnmpProperties(props)

The argument **props** is a dictionary that can contain the following properties in addition to the properties that can be set (as described above):

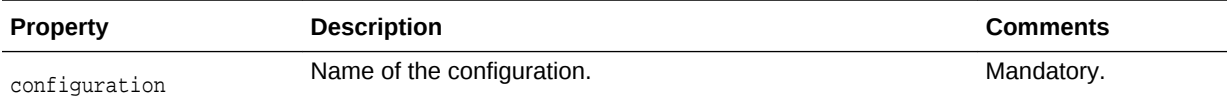

## **Example**

```
props = {}
props['configuration'] = 'foo'
props['organization'] = 'bar'
otd_setSnmpProperties(props)
```
## **See Also**

[help,](#page-37-0) [otd\\_getSnmpProperties,](#page-121-0) [otd\\_startSnmpSubAgent](#page-199-0), [otd\\_stopSnmpSubAgent](#page-201-0)

# 2.207 otd\_setSslSessionCacheProperties

## **Description**

Use this command to set the SSL session cache properties.

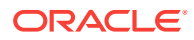

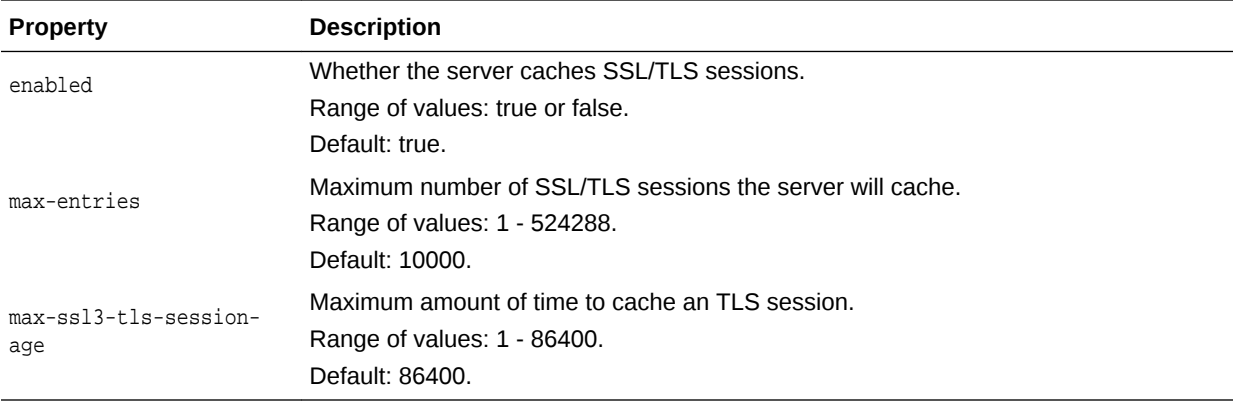

otd\_setSslSessionCacheProperties(props)

The argument props is a dictionary that can contain the following properties in addition to the properties that can be set (as described above):

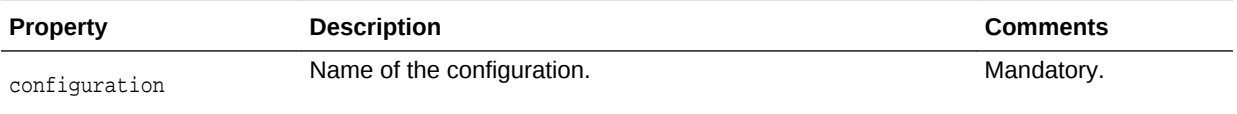

#### **Example**

```
props = \{\}props['configuration'] = 'foo'
props['max-entries'] = '20000'
otd_setSslSessionCacheProperties(props)
```
#### **See Also**

[help,](#page-37-0) [otd\\_getSslSessionCacheProperties](#page-122-0)

# 2.208 otd\_setStatsProperties

## **Description**

Use this command to set these properties of the statistics collection subsystem.

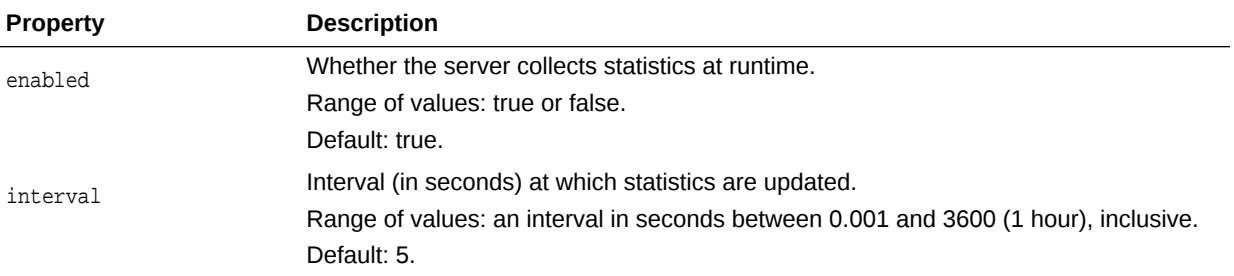

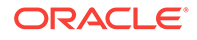

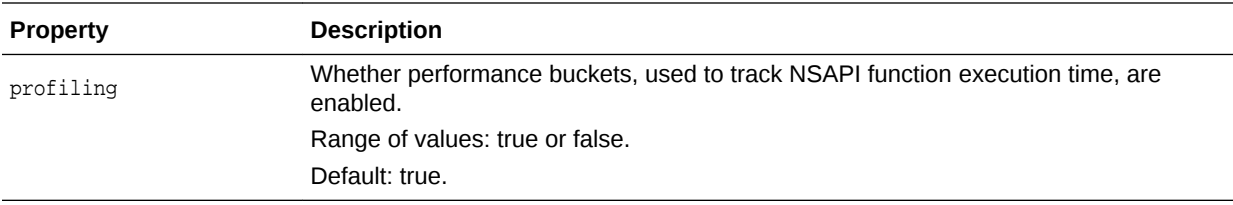

otd\_setStatsProperties(props)

The argument props is a dictionary that can contain the following properties in addition to the properties that can be set:

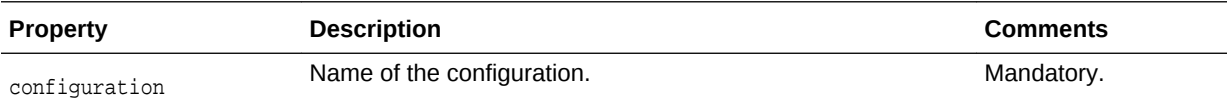

#### **Example**

```
props = \{\}props['configuration'] = 'foo'
props['interval'] = '10'
otd_setStatsProperties(props)
```
#### **See Also**

[help,](#page-37-0) [otd\\_getStatsProperties](#page-122-0)

# 2.209 otd\_setStatusListenerSslProperties

## **Description**

Use this command to change the SSL properties of the Status Listener.

#### **Syntax**

otd\_setStatusListenerSslProperties(props)

The argument props is a dictionary that can contain the following properties in addition to the properties that can be set:

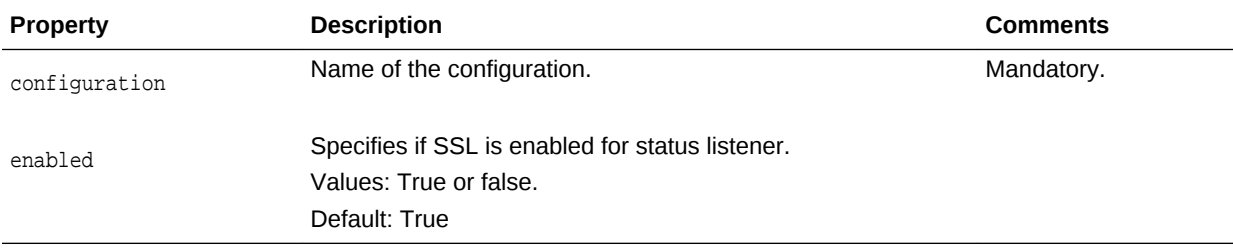

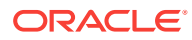

## **Example 2-17 Example**

```
props = \{\}props['configuration'] = 'foo'
props['enabled'] = 'false'
otd_setStatusListenerSslProperties(props)
```
#### **See Also**

otd\_enableStatusListener, otd\_disableStatusListener, otd\_getStatusListenerProperties, otd\_getStatusListenerSslProperties

# 2.210 otd\_setTcpAccessLogProperties

## **Description**

Use this command to set the properties of the TCP access log.

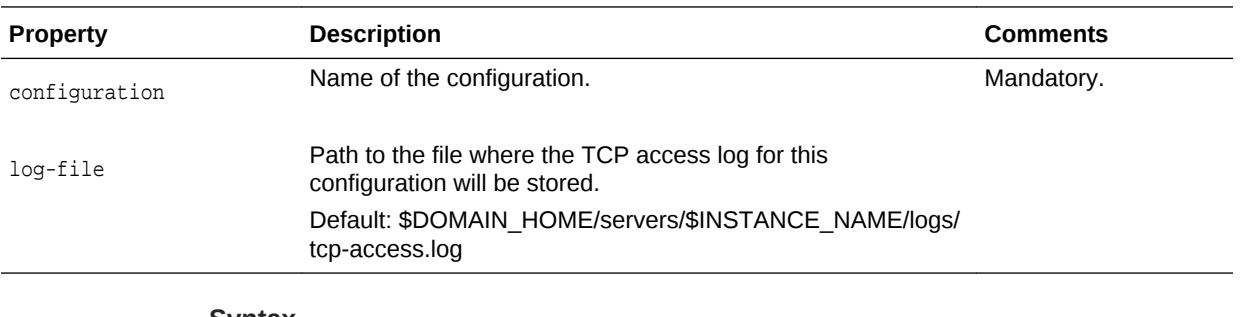

#### **Syntax**

otd\_setTcpAccessLogProperties(props)

The argument props is a dictionary that can contain the following properties in addition to the properties that can be set:

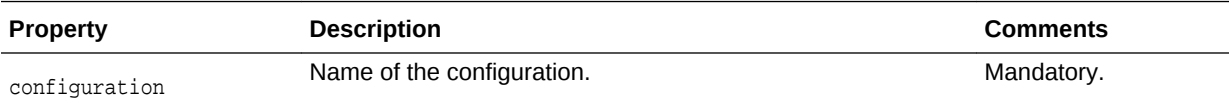

## **Example**

```
props = \{\}props['configuration'] = 'foo'
props['log-file'] = 'logs/tcp-access.log'
otd_setTcpAccessLogProperties(props)
```
## **See Also**

[help,](#page-37-0) [otd\\_getTcpAccessLogProperties](#page-125-0)

## 2.211 otd\_setTcpListenerProperties

## **Description**

Use this command to set the TCP listener properties.

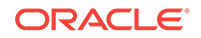

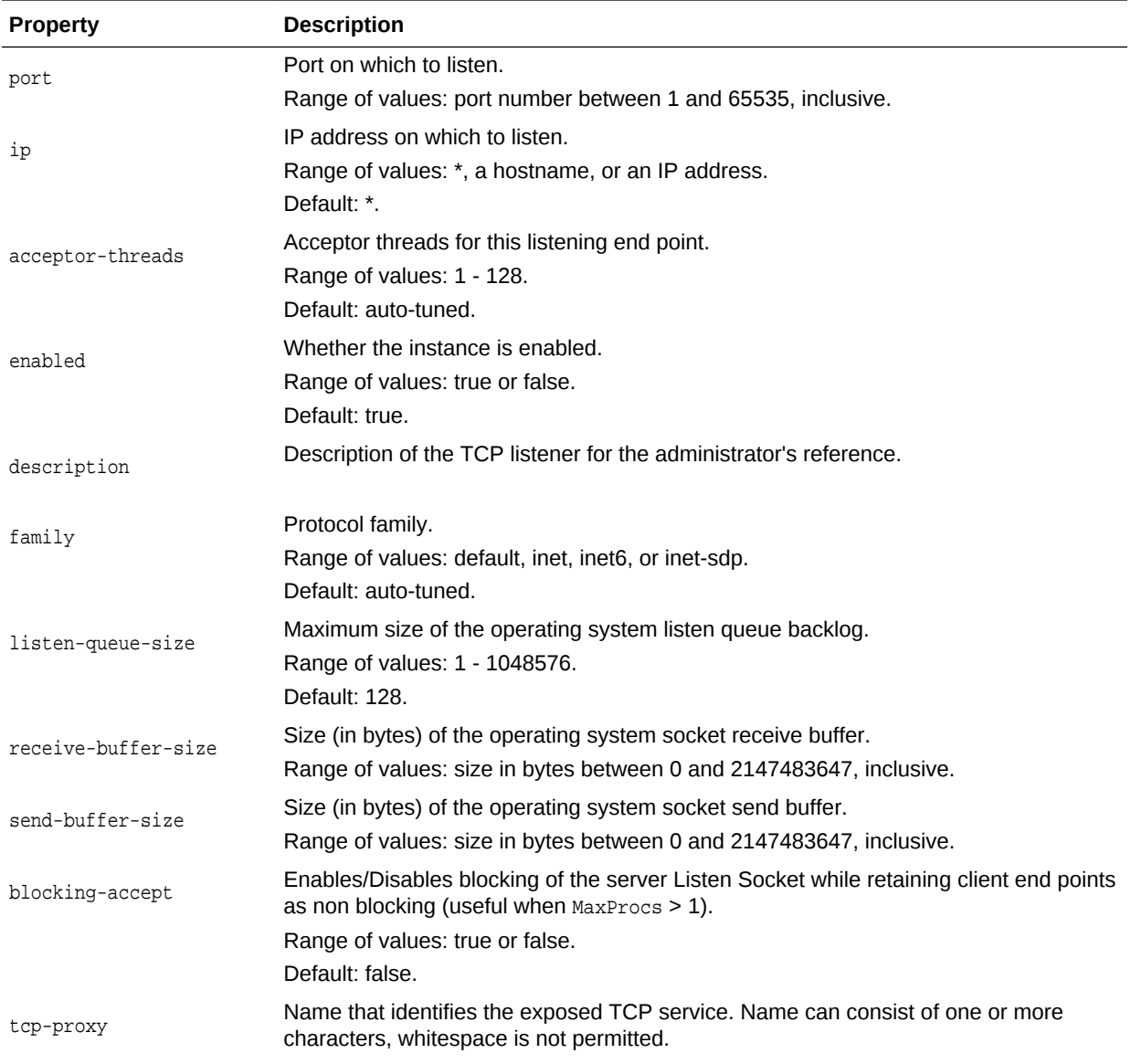

otd\_setTcpListenerProperties(props)

The argument props is a dictionary that can contain the following properties in addition to the properties that can be set:

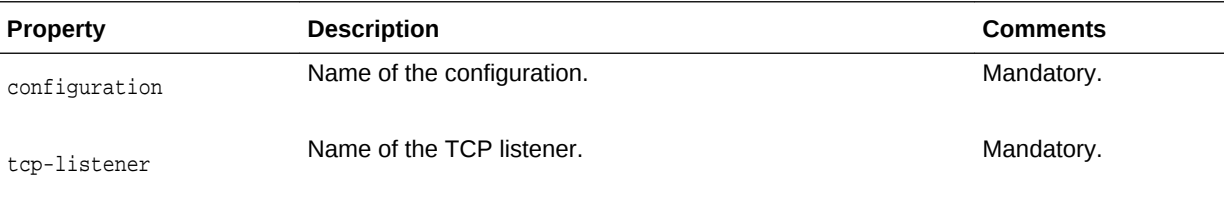

```
props = \{\}props['configuration'] = 'foo'
props['tcp-listener'] = 'tcp-listener-1'
props['listen-queue-size'] = '256'
otd_setTcpListenerProperties(props)
```
### **See Also**

[help,](#page-37-0) [otd\\_createTcpListener,](#page-62-0) [otd\\_deleteTcpListener](#page-79-0), [otd\\_listTcpListeners,](#page-148-0) [otd\\_getTcpListenerProperties](#page-126-0)

# 2.212 otd\_setTcpListenerSslProperties

## **Description**

Use this command to set the Secure Sockets Layer (SSL) properties for a TCP listener:

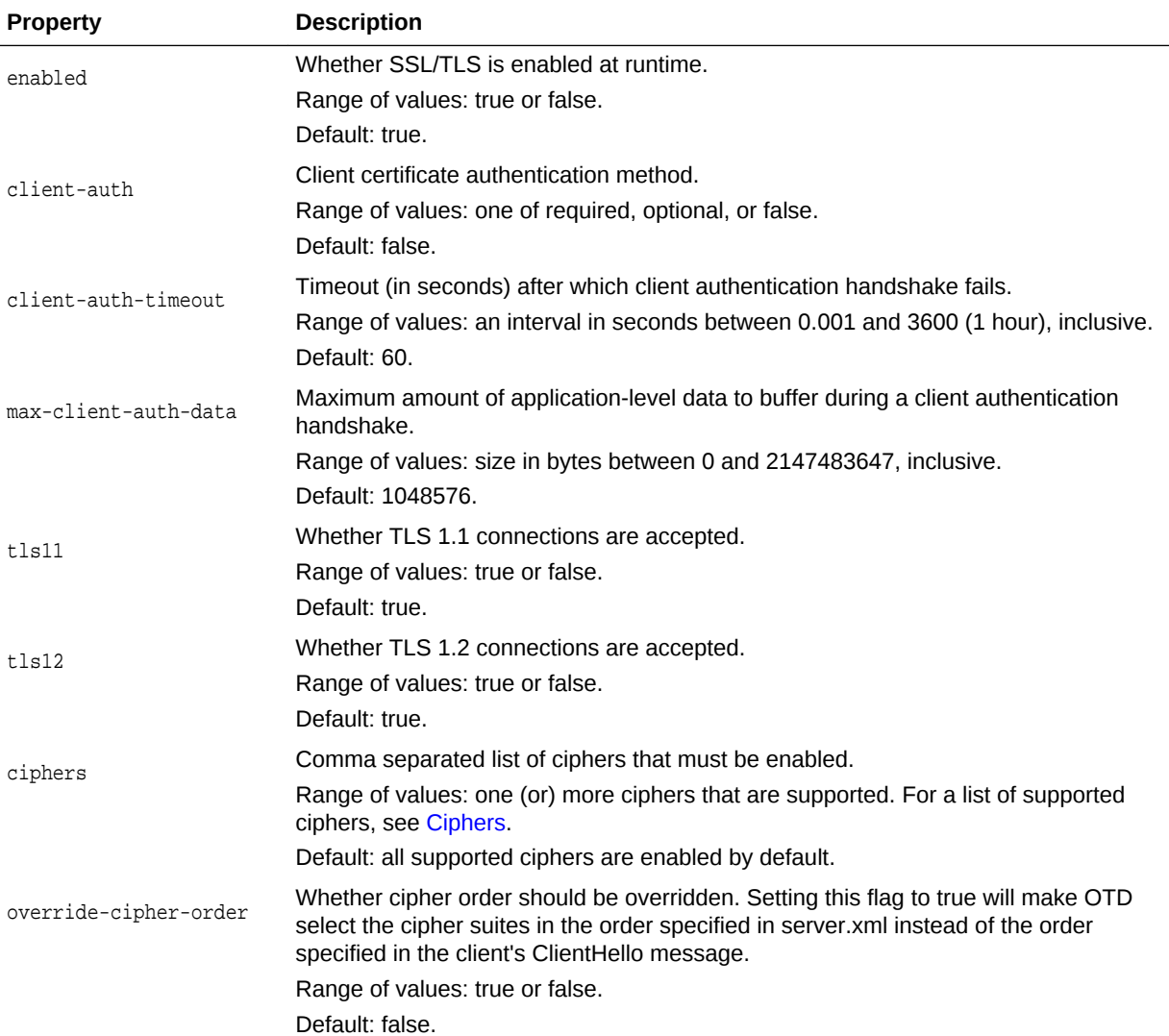

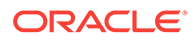

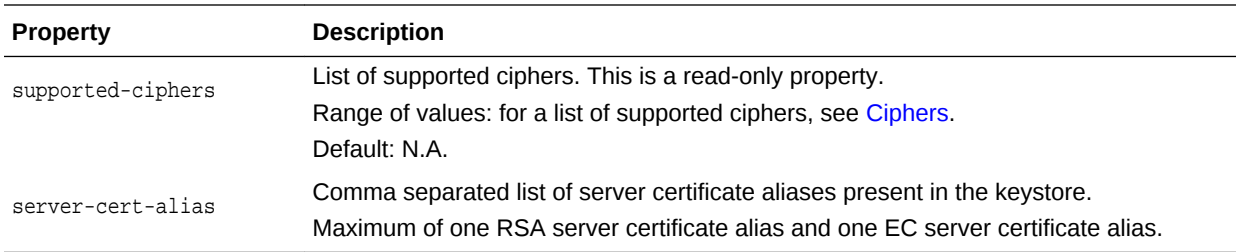

otd\_setTcpListenerProperties(props)

The argument props is a dictionary that can contain the following properties in addition to the properties that can be set:

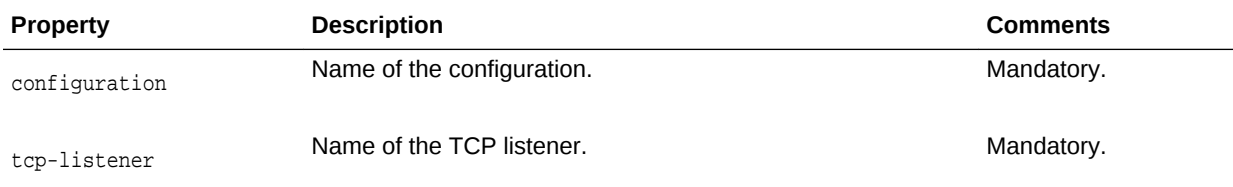

## **Example**

```
props = {}
props['configuration'] = 'foo'
props['tcp-listener'] = 'tcp-listener-1'
props['tls10'] = 'false'
otd_setTcpListenerSslProperties(props)
```
## **See Also**

[help,](#page-37-0) [otd\\_getTcpListenerSslProperties](#page-126-0)

# 2.213 otd\_setTcpProxyProperties

## **Description**

Use this command to set the following properties of the TCP proxy for a configuration:

In addition, use this command to set FTP configuration properties on the TCP proxy in addition to the existing TCP properties if the TCP proxy is created with the property protocol as FTP.

## **Syntax**

otd\_setTcpProxyProperties(props)

The argument props is a dictionary that can contain the following properties in addition to the properties that can be set (as described above):

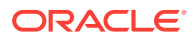

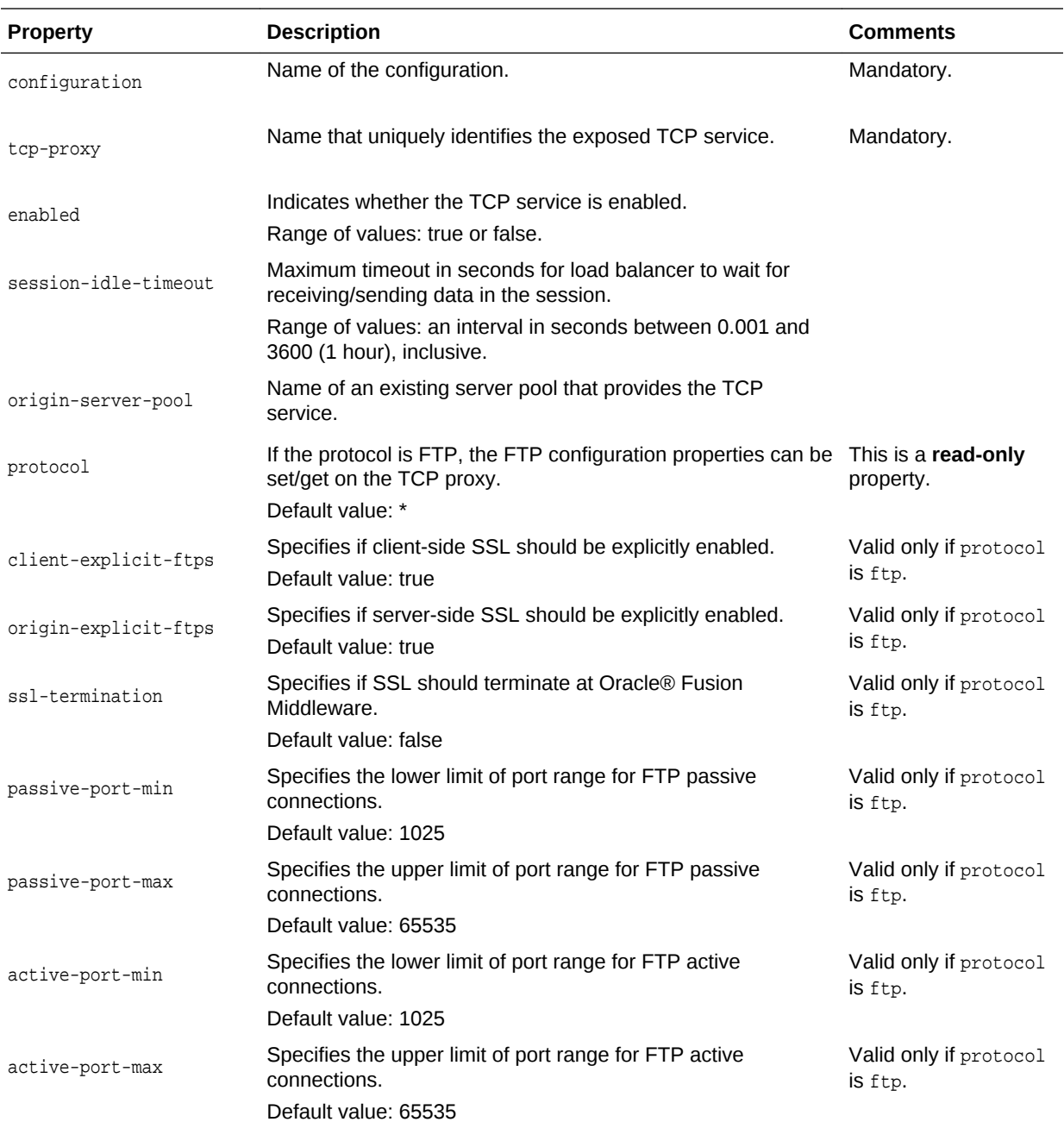

When protocol property is not FTP-enabled.

```
props = \{\}props['configuration'] = 'foo'
props['tcp-proxy'] = 'bar'
props['session-idle-timeout'] = '1200'
otd_setTcpProxyProperties(props)
```
When protocol property is ftp for a TCP proxy and client-side SSL is enabled explicitly.

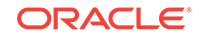

```
props = \{\}props['configuration'] = 'foo'
props['tcp-proxy'] = 'bar'
props['client-explicit-ftps'] = 'true'
otd_setTcpProxyProperties(props)
```
## **See Also**

[help,](#page-37-0) [otd\\_createTcpProxy,](#page-63-0) [otd\\_deleteTcpProxy](#page-80-0), [otd\\_listTcpProxies,](#page-149-0) [otd\\_getTcpProxyProperties](#page-127-0)

# 2.214 otd\_setTcpThreadPoolProperties

## **Description**

Use this command to set the thread-pool properties of a configuration. The properties configure the threads used to proxy data for upgraded WebSocket connections and generic TCP connections. You can use TCP thread pools to allocate a certain number of threads to a specific service.

You can set the following properties:

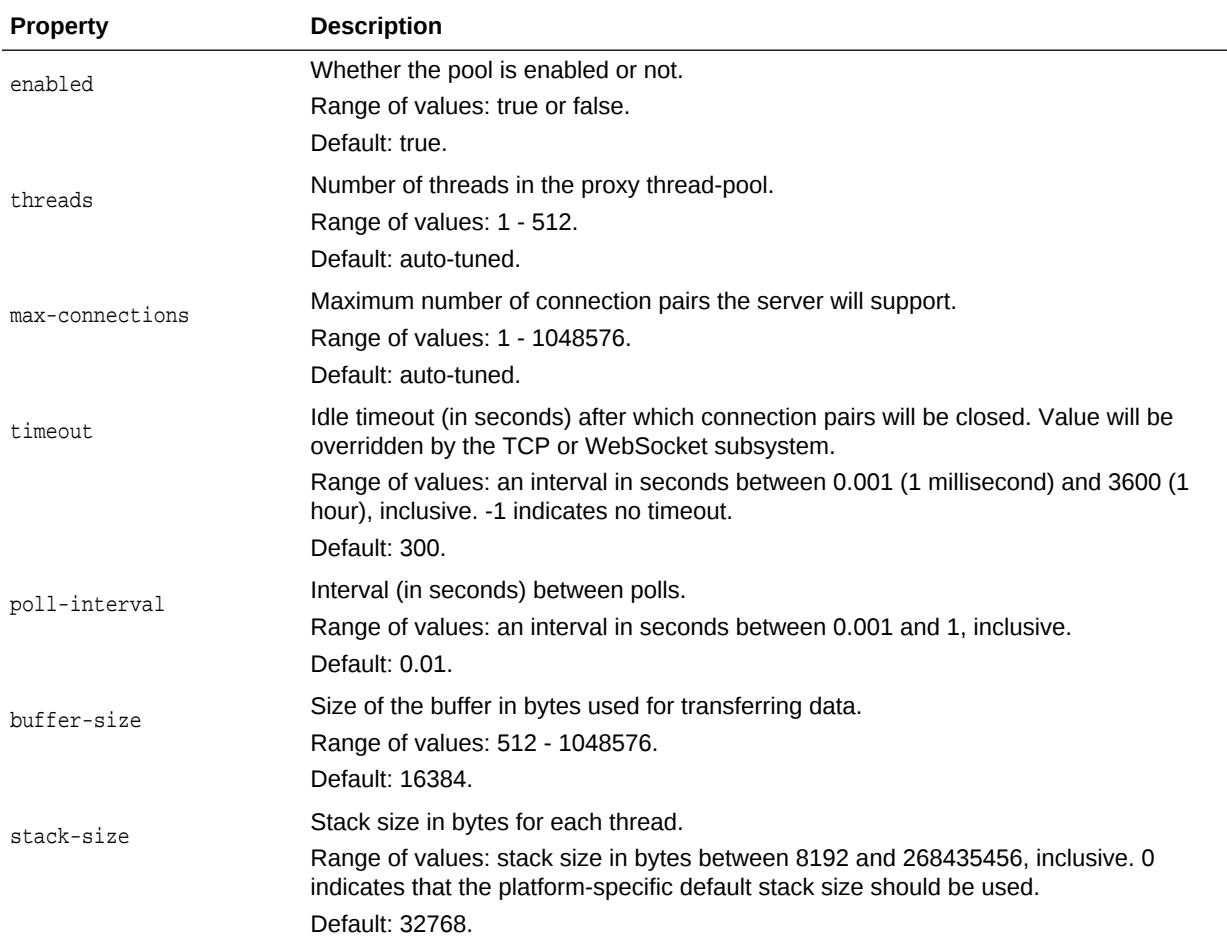

## **Syntax**

otd\_setTcpThreadPoolProperties(props)

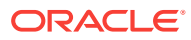

The argument props is a dictionary that can contain the following properties in addition to the properties that can be set:

<span id="page-195-0"></span>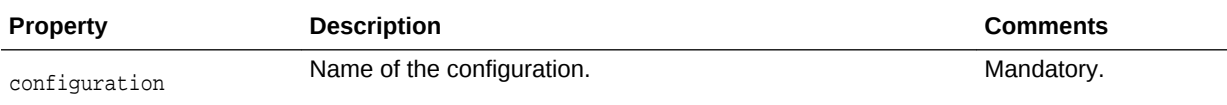

#### **Example**

```
props = \{\}props['configuration'] = 'foo'
props['stack-size'] = '8192'
otd_setTcpThreadPoolProperties(props)
```
#### **See Also**

[help,](#page-37-0) [otd\\_getTcpThreadPoolProperties](#page-128-0)

## 2.215 otd\_setVirtualServerProperties

## **Description**

Use this command to set the properties of a virtual-server.

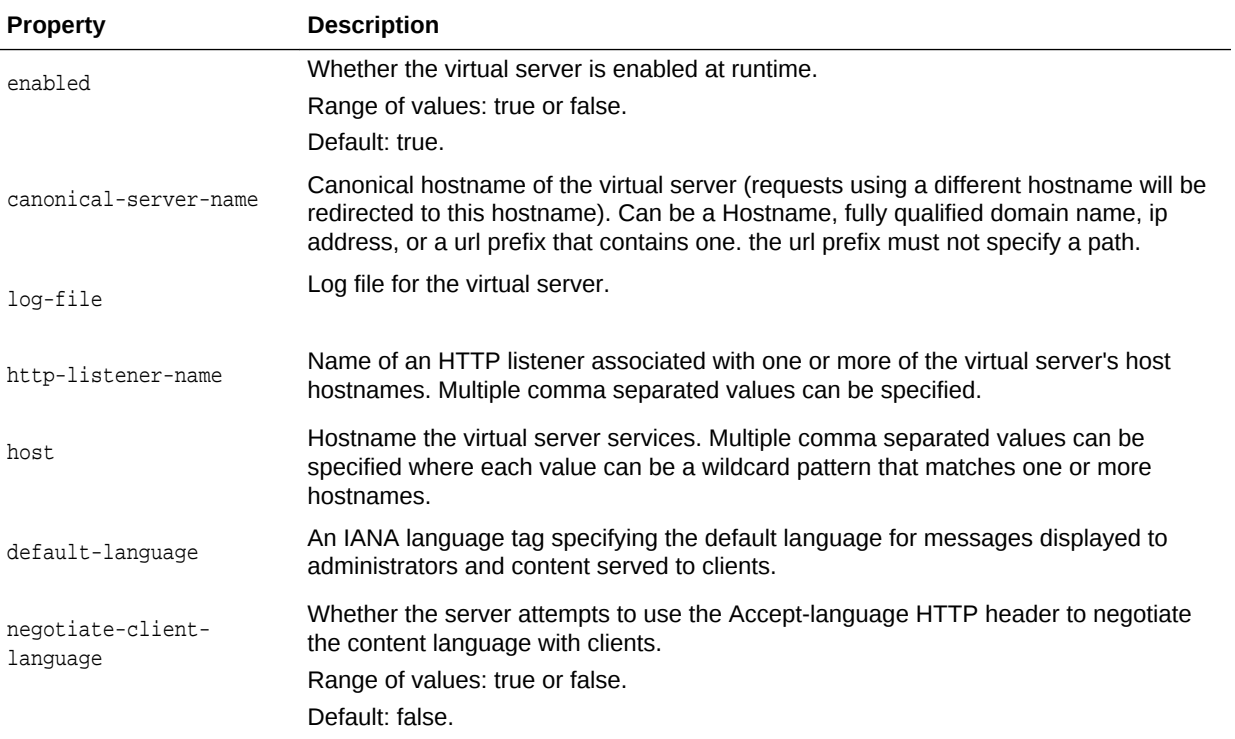

## **Syntax**

otd\_setVirtualServerProperties(props)

The argument props is a dictionary that can contain the following properties in addition to the properties that can be set:

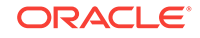

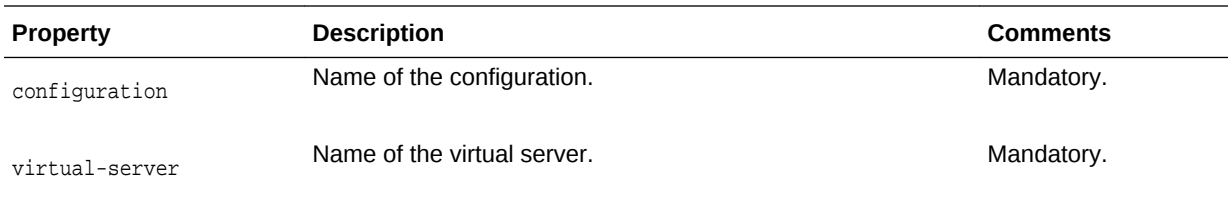

```
props = \{\}props['configuration'] = 'foo'
props['virtual-server'] = 'bar'
props['http-listener-name'] = 'http-listener-1'
otd_setVirtualServerProperties(props)
```
#### **See Also**

[help,](#page-37-0) [otd\\_deleteVirtualServer,](#page-81-0) [otd\\_getVirtualServerProperties](#page-131-0), [otd\\_listVirtualServers](#page-150-0), [otd\\_copyVirtualServer](#page-44-0)

# 2.216 otd\_setVirtualServerSslProperties

## **Description**

Use this command to set the SSL properties for a virtual server.

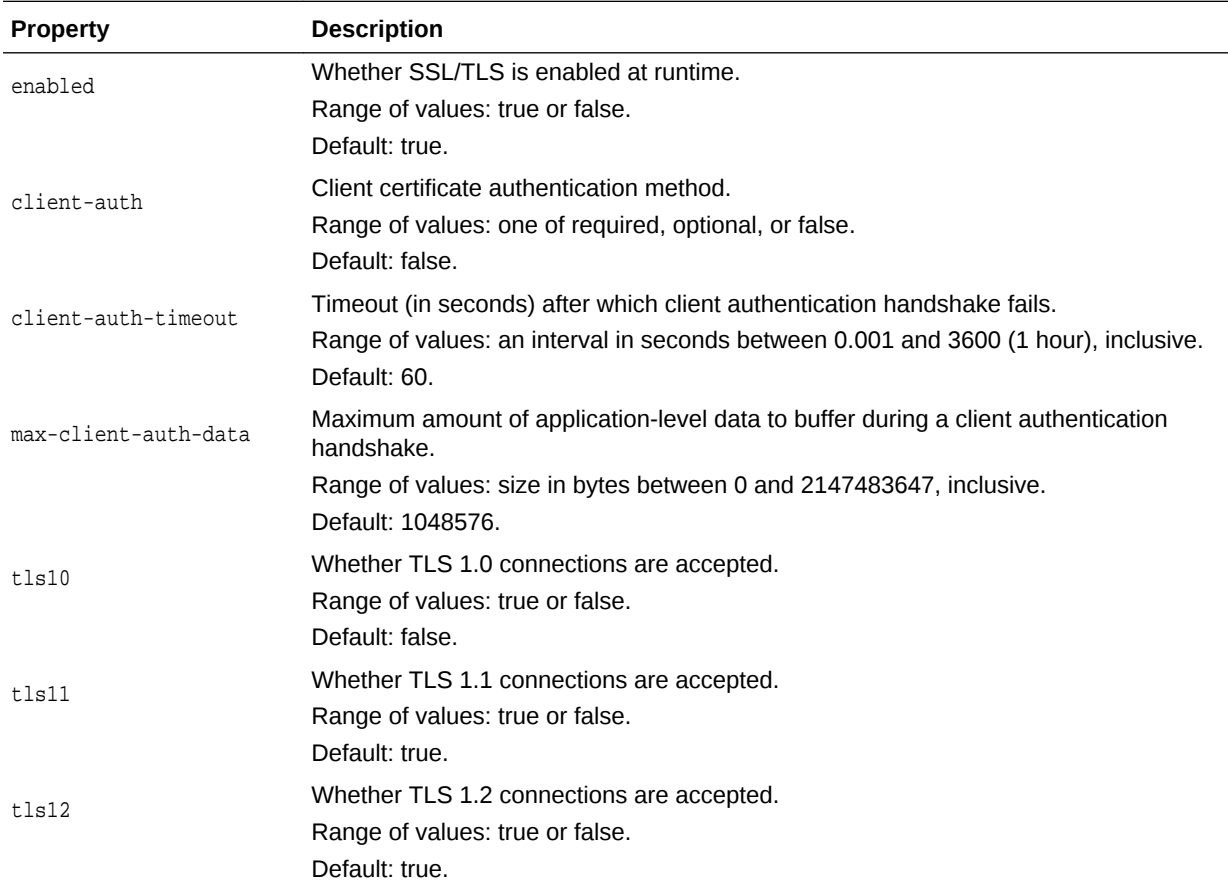

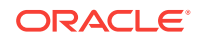

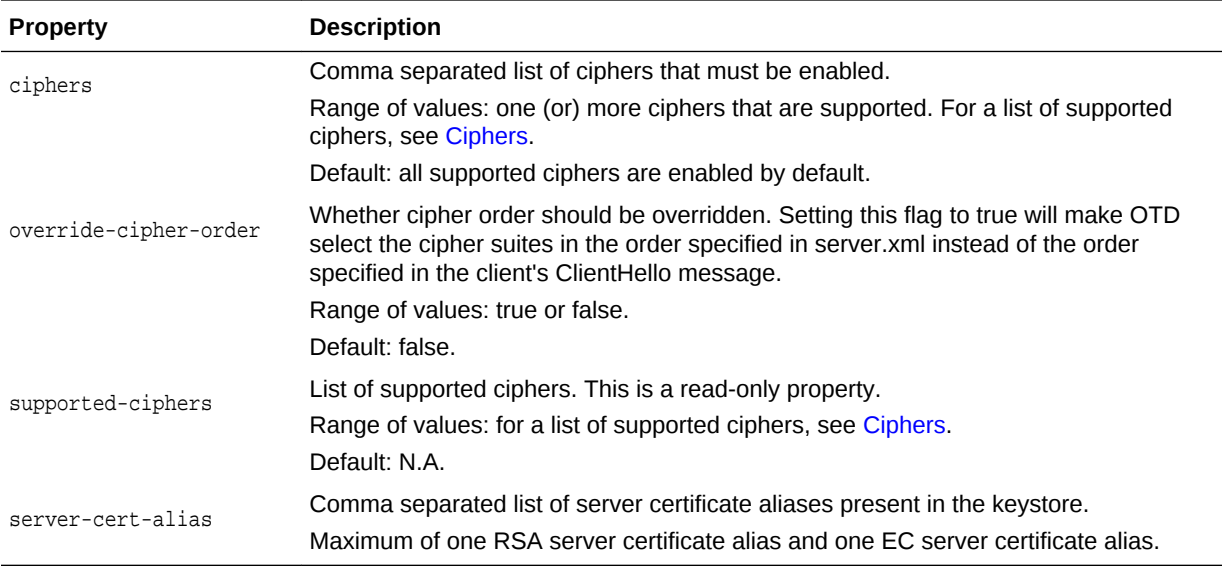

otd\_setVirtualServerSslProperties(props)

The argument props is a dictionary that can contain the following properties in addition to those properties that can be set:

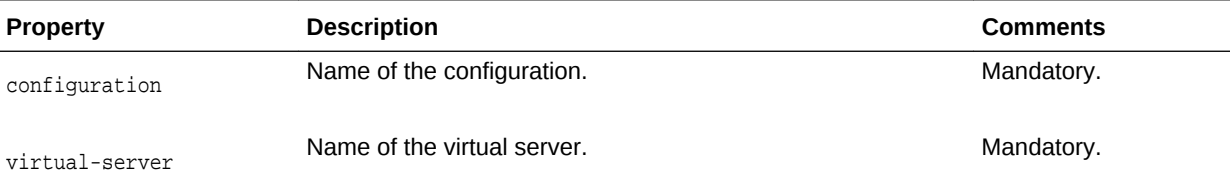

#### **Example**

```
props = {}
props['configuration'] = 'foo'
props['virtual-server'] = 'bar'
props['tls10'] = 'false'
otd_setVirtualServerSslProperties(props)
```
#### **See Also**

[help,](#page-37-0) [otd\\_getVirtualServerSslProperties](#page-131-0)

# 2.217 otd\_setWalletPassword

#### **Description**

Sets the password on a wallet.

#### **Syntax**

otd\_setWalletPassword(props)

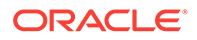

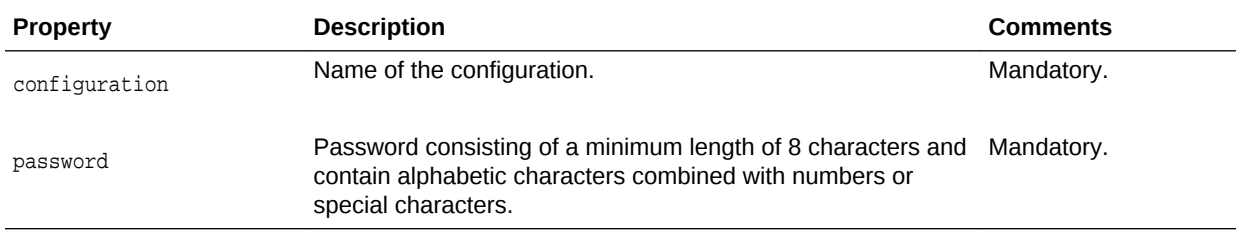

The argument props is a dictionary that can contain the following properties:

## **Example**

```
props = \{\}props['configuration'] = 'foo'
props['password'] = 'barBazqux#'
otd_setWalletPassword(props)
```
### **See Also**

[help,](#page-37-0) [exportKeyStoreCertificateRequest,](#page-35-0) [otd\\_listCertificates,](#page-135-0) [importKeyStoreCertificate,](#page-38-0) [getKeyStoreCertificates,](#page-37-0) [generateKeyPair](#page-36-0)

## 2.218 otd\_setWebappFirewallProperties

#### **Description**

Use this command to set the following properties of a web application firewall:

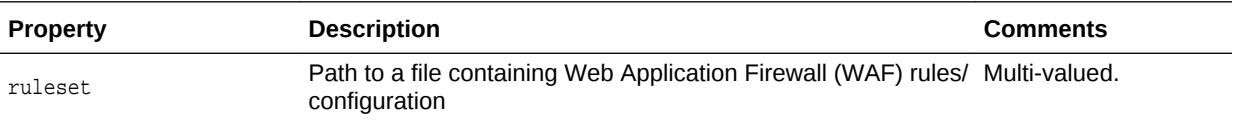

#### **Syntax**

otd\_setWebappFirewallProperties(props)

The argument props is a dictionary that must contain the following keys in addition to the properties that can be set:

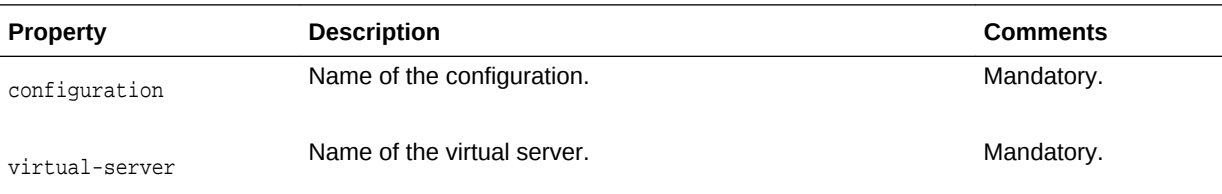

## **Example**

```
props = \{\}props['configuration'] = 'foo'
props['virtual-server'] = 'bar'
props['ruleset'] = 'rulesets'
otd_setWebappFirewallProperties(props)
```
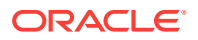

#### **See Also**

[help,](#page-37-0) [otd\\_createVirtualServer,](#page-65-0) [otd\\_setVirtualServerProperties](#page-195-0), [otd\\_listVirtualServers](#page-150-0), [otd\\_copyVirtualServer](#page-44-0), [otd\\_deleteVirtualServer](#page-81-0), [otd\\_getVirtualServerProperties](#page-131-0)

## <span id="page-199-0"></span>2.219 otd\_startFailover

## **Description**

Use this command to start the failover daemon on the local machine. Since the failover daemon needs to run as root, you should execute this command should with sudo privileges on the host on which the primary/backup instance of the failover group is running to start the failover on the instance.

This command can only be run in offline mode.

#### **Syntax**

otd\_startFailover(props)

The argument props is a dictionary that can contain the following properties:

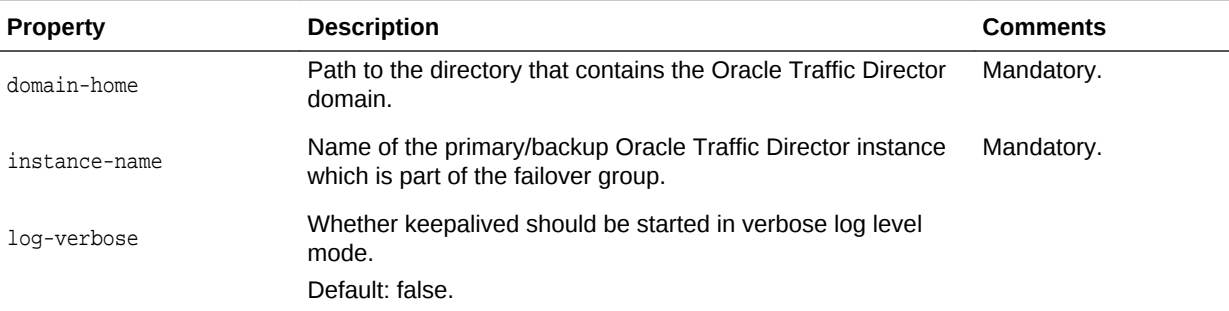

#### **Example**

```
props = \{\}props['domain-home'] = '/export/domains/otd_domain'
props['instance-name'] = 'otd_abc123.example.com'
otd_startFailover(props)
```
#### **See Also**

[help,](#page-37-0) [otd\\_createFailoverGroup](#page-50-0), [otd\\_deleteFailoverGroup,](#page-73-0) [otd\\_toggleFailoverGroupPrimary,](#page-201-0) [otd\\_stopFailover](#page-200-0)

# 2.220 otd\_startSnmpSubAgent

#### **Description**

Use this command to start the Oracle Traffic Director Simple Network Management Protocol (SNMP) sub-agent on the specified machine.

#### **Syntax**

otd\_startSnmpSubAgent(props)

ORACLE

<span id="page-200-0"></span>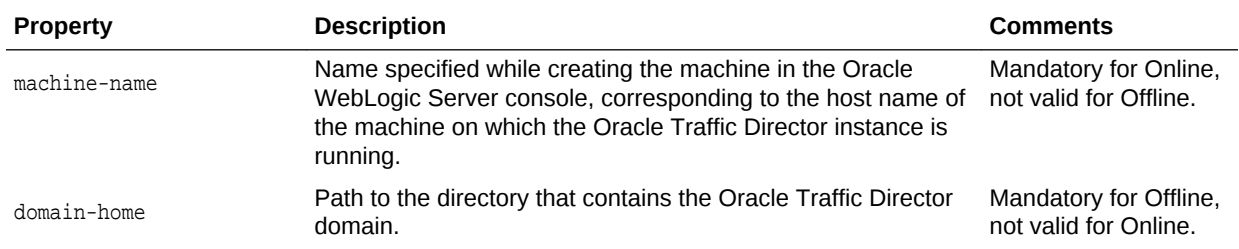

The argument props is a dictionary that can contain the following properties:

#### **Example**

```
# Online
props = \{\}props['machine-name'] = 'abc123.example.com'
otd_startSnmpSubAgent(props)
```

```
# Offline
props = \{\}props['domain-home'] = '/export/domains/otd_domain'
otd_startSnmpSubAgent(props)
```
#### **See Also**

[help,](#page-37-0) [otd\\_stopSnmpSubAgent,](#page-201-0) [otd\\_setSnmpProperties,](#page-186-0) [otd\\_getSnmpProperties](#page-121-0)

## 2.221 otd\_stopFailover

#### **Description**

Use this command to stop the failover daemon on the local machine. Since the failover daemon needs to run as root, execute this command with sudo privileges on the host on which the primary/backup instance of the failover group is running to stop the failover on the instance.

This command can only be run in offline mode.

#### **Syntax**

otd\_stopFailover(props)

The argument props is a dictionary that can contain the following properties:

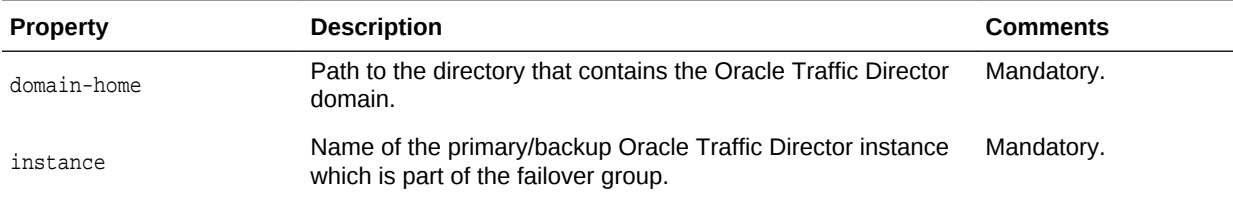

#### **Example**

```
props = \{\}props['domain-home'] = '/export/otd_domain'
props['instance'] = 'otd_abc123.example.com'
otd_stopFailover(props)
```
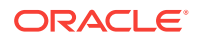

#### **See Also**

[help,](#page-37-0) [otd\\_createFailoverGroup](#page-50-0), [otd\\_deleteFailoverGroup,](#page-73-0) otd\_toggleFailoverGroupPrimary, [otd\\_startFailover](#page-199-0)

## <span id="page-201-0"></span>2.222 otd\_stopSnmpSubAgent

## **Description**

Use this command to stop the Simple Network Management Protocol (SNMP) subagent on the specified machine.

#### **Syntax**

otd\_stopSnmpSubAgent(props)

The argument props is a dictionary that can contain the following properties:

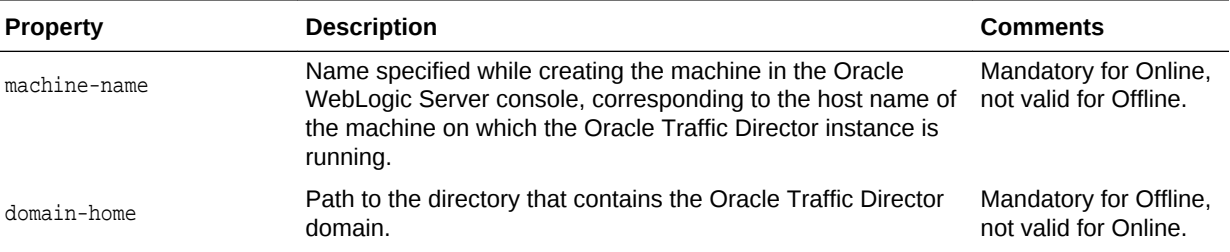

#### **Example**

```
# Online
props = \{\}props['machine-name'] = 'host.example.com'
otd_stopSnmpSubAgent(props)
```

```
# Offline
props = \{\}props['domain-home'] = '/export/domains/otd_domain'
otd_stopSnmpSubAgent(props)
```
#### **See Also**

[help,](#page-37-0) [otd\\_startSnmpSubAgent](#page-199-0), [otd\\_setSnmpProperties](#page-186-0), [otd\\_getSnmpProperties](#page-121-0)

## 2.223 otd\_toggleFailoverGroupPrimary

### **Description**

Use this command to toggle the primary and backup instances in a failover group. This command is valid only when failover type is active-passive. If the failover is running already, you should execute the stopFailover and startfailover scripts on the hosts where the instances are running. This is to manually toggle the nodes. If this command is not executed, the instances will not be toggled. Also, when you execute [otd\\_getFailoverGroupProperties](#page-108-0), the result will show the configured primary and the backup instances, which will not be the same as the runtime primary and backup instances.

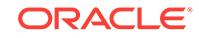

otd\_toggleFailoverGroupPrimary(props)

The argument props is a dictionary that can contain the following properties:

<span id="page-202-0"></span>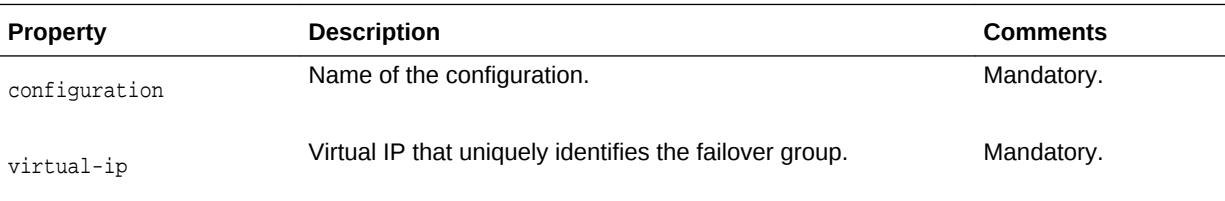

## **Example**

```
props = \{\}props['configuration'] = 'foo'
props['virtual-ip'] = '192.0.2.1'
otd_toggleFailoverGroupPrimary(props)
```
## **See Also**

[help,](#page-37-0) [otd\\_deleteFailoverGroup,](#page-73-0) [otd\\_createFailoverGroup,](#page-50-0) [otd\\_getFailoverGroupProperties](#page-108-0), [otd\\_startFailover](#page-199-0), [otd\\_stopFailover](#page-200-0)

# 2.224 pullComponentChanges

## **Description**

Pulls configuration files from a particular instance of the configuration to the config store in the admin server. The pulled configuration files overwrite their corresponding server versions and any pending changes (conflicting with the pulled configuration files) on the admin server are lost.

After executing this command, you must execute the command enableOverwriteComponentChanges before activate. Otherwise, activate will fail because of the local modifications on the instance.

## **Note:**

This command can only be executed from an open edit session. You must execute the command activate for the pulled configuration changes to be deployed across all the instances of the configuration.

## **Syntax**

```
pullComponentChanges(<instance_name>)
```
The argument <instance\_name> is the name of the instance and is mandatory.

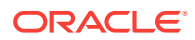

<span id="page-203-0"></span>startEdit()

```
pullComponentChanges('otd_test.example.com')
pull component otd_test.example.com changes on machine example.com:
add OTD/test/config/foo.conf
edit OTD/test/config/server.xml
edit OTD/test/config/test-obj.conf
remove OTD/test/config/obj.conf
```
activate()

#### **See Also**

[help,](#page-37-0) [enableOverwriteComponentChanges](#page-32-0), resync/resyncAll, [showComponentChanges](#page-204-0), [stopEdit,](#page-207-0) [undo](#page-208-0)

## 2.225 resync/resyncAll

### **Description**

Over writes the modifications on an instance or all instances with their corresponding server versions from the admin server.

#### **Syntax**

```
resync(<instance_name>) / resyncAll()
```
The argument <instance\_name> is the name of the instance and is mandatory.

## **Note:**

This command cannot be executed from an open edit session. See [enableOverwriteComponentChanges](#page-32-0) and [activate](#page-27-0) for overriding instance changes within an open edit session.

#### **Example**

```
# resync
```

```
showComponentChanges('otd_test.example.com')
add OTD/test/config/bar.conf 1970.01.01-05:30:00 2014.11.07-17:35:15
edit OTD/test/config/proxyvs.obj.conf 2014.11.07-17:36:49 1970.01.01-05:29:59
edit OTD/test/config/server.xml 2014.11.07-17:36:49 2014.11.07-17:37:22
remove OTD/test/config/test-obj.conf 2014.11.07-17:36:49 1970.01.01-05:30:00
```

```
resync('otd_test.example.com')
```
showComponentChanges('otd\_test.example.com') component otd\_test.example.com changes on machine example.com: no change found.

```
# resyncAll
showComponentChanges()
component otd_test.example.com changes on machine example.com:
add OTD/test/config/baz.conf 1970.01.01-05:30:00 2014.11.07-17:42:57
```
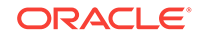

<span id="page-204-0"></span>component otd\_origin-server-1.example.com changes on machine example.com: add OTD/origin-server-1/config/bar.conf 1970.01.01-05:30:00 2014.11.07-17:43:34

```
resyncAll()
```
showComponentChanges() component otd\_test.example.com changes on machine example.com: no change found. component otd\_origin-server-1.example.com changes on machine example.com: no change found.

#### **See Also**

[help,](#page-37-0) [enableOverwriteComponentChanges](#page-32-0), [pullComponentChanges,](#page-202-0) showComponentChanges, [stopEdit,](#page-207-0) [undo](#page-208-0)

## 2.226 showComponentChanges

#### **Description**

Lists all the configuration file modifications on instances.

#### **Syntax**

showComponentChanges(<instance\_name>)

The argument <instance\_name> is the name of the instance and is optional. If not specified, the command will display the modifications across all the instances.

## **Note:**

Configuration changes in Oracle Traffic Director sometimes requires changes to multiple files such as server.xml, obj.conf, and magnus.conf. Hence configuration changes in Oracle Traffic Director should either be overridden or pulled with these files treated as a unit in order to avoid inconsistencies. As a result, even if one of these files is modified, all of them will be shown as modified since they are treated as a file unit.

#### **Example**

```
showComponentChanges()
component otd_test.example.com changes on machine example.com: no change found.
component otd_origin-server-1.example.com changes on machine example.com: no change 
found.
component otd_origin-server-2.example.com changes on machine example.com: no change 
found.
component otd_origin-server-3.example.com changes on machine example.com: no change 
found.
showComponentChanges('otd_test.example.com')
```

```
add OTD/test/config/foo.conf 1970.01.01-05:30:00 2014.11.07-17:06:30
edit OTD/test/config/server.xml 2014.11.06-19:48:15 2014.11.07-17:06:08
edit OTD/test/config/test-obj.conf 2014.11.06-16:59:32 1970.01.01-05:29:59
remove OTD/test/config/obj.conf 2014.11.06-19:48:15 1970.01.01-05:30:00
```
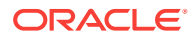

## **See Also**

[help,](#page-37-0) [enableOverwriteComponentChanges](#page-32-0), [pullComponentChanges,](#page-202-0) [resync/resyncAll](#page-203-0), [stopEdit](#page-207-0), [undo](#page-208-0)

## <span id="page-205-0"></span>2.227 softRestart

## **Description**

Use this WLST command to restart or reconfigure the instance

Reconfigure dynamically applies configuration changes on instances without a server restart. Only dynamically reconfigurable changes in the configuration take effect. Changes in the user, temp-path, log, thread-pool, pkcs11, stats, dns, dns-cache, sslsession-cache, and access-log-buffer settings remain the same after a reconfiguration procedure is completed. A Restart-required exception will be thrown if there are any such changes that require restart when a reconfiguration is done.

## **Note:**

Ensure that you are connected to the Administration Server while running this command.

#### **Syntax**

softRestart(name, [block], [properties])

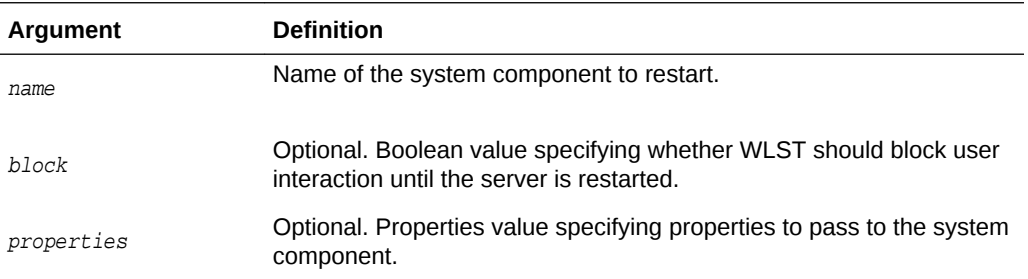

#### **Example**

#### Reconfiguring the instance:

```
props = java.util.Properties()
props.setProperty("MODE", "RECONFIG")
cmo.softRestart(props)
```
#### Restarting the instance:

cmo.softRestart(java.util.Properties())

#### **See Also**

[help,](#page-37-0) [otd\\_deleteInstance,](#page-74-0) [otd\\_listInstances](#page-142-0), [start](#page-206-0), [stop](#page-207-0), [otd\\_createInstance](#page-54-0)

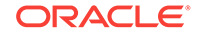

# <span id="page-206-0"></span>2.228 start

## **Description**

Starts an instance.

## **Note:**

Ensure that you are connected to the Administration Server while running this command.

## **Syntax**

start(name, [type])

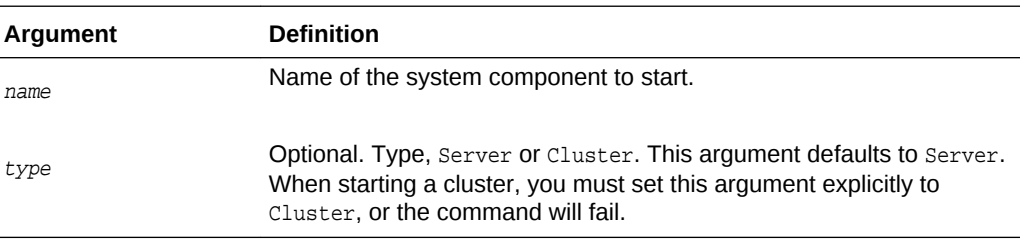

## **Example**

start('otd\_foo\_machine1')

## **See Also**

[help,](#page-37-0) [otd\\_deleteInstance,](#page-74-0) [otd\\_listInstances](#page-142-0), [otd\\_createInstance,](#page-54-0) [stop](#page-207-0), [softRestart](#page-205-0)

# 2.229 state

## **Description**

Returns the state of an instance.

## **Note:**

Ensure that you are connected to the Administration Server while running this command.

## **Syntax**

state(name, [type])

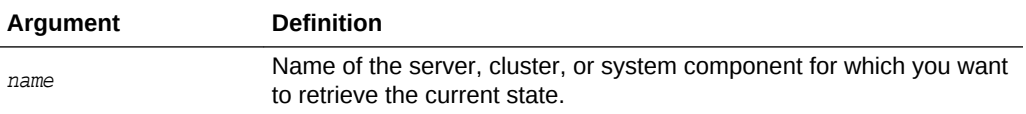

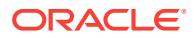

<span id="page-207-0"></span>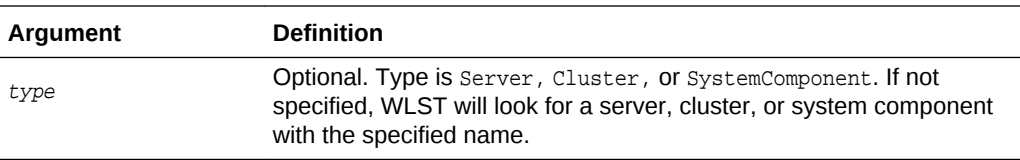

state('otd\_test.in.example.com')

#### **See Also**

[help](#page-37-0)

# 2.230 stop

#### **Description**

Stops an instance.

#### **Note:**

Ensure that you are connected to the Administration Server while running this command.

## **Syntax**

stop(name, [type])

#### **Example**

stop('host.example.com', 'SystemComponent')

#### **See Also**

[help,](#page-37-0) [otd\\_deleteInstance,](#page-74-0) [otd\\_listInstances](#page-142-0), [otd\\_createInstance,](#page-54-0) stop, [softRestart](#page-205-0)

## 2.231 stopEdit

## **Description**

Stops the edit session, discards unsaved changes and releases the edit lock.

## **Syntax**

stopEdit([defaultAnswer])

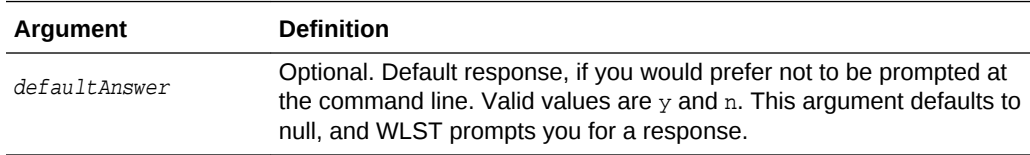

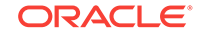

<span id="page-208-0"></span>The following example stops the current editing session. WLST prompts for verification before canceling.

wls:/mydomain/edit !> stopEdit() Sure you would like to stop your edit session? (y/n) y Edit session has been stopped successfully. wls:/mydomain/edit>

#### **See Also**

[help,](#page-37-0) [enableOverwriteComponentChanges](#page-32-0), [pullComponentChanges,](#page-202-0) [resync/resyncAll](#page-203-0), [showComponentChanges](#page-204-0), undo

## 2.232 undo

## **Description**

This command reverts all unsaved (undo()) or unactivated (undo('true')) edits. This command does not release the edit session. The effect of this command is not limited to Oracle Traffic Director. All the changes done after starting an edit session to the various other components and managed servers will also be reverted.

### **Syntax**

undo([unactivatedChanges], [defaultAnswer])

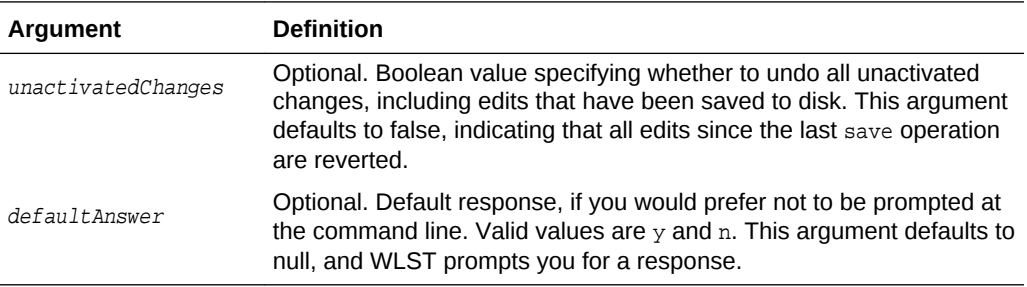

#### **Example**

The following example reverts all changes since the last save operation. WLST prompts for verification before reverting.

```
wls:/mydomain/edit !> undo() 
Sure you would like to undo your changes? (y/n)
y 
Discarded your in-memory changes successfully.
wls:/mydomain/edit>
```
The following example reverts all unactivated changes. WLST prompts for verification before reverting.

```
wls:/mydomain/edit !> undo('true') 
Sure you would like to undo your changes? (y/n)y
```
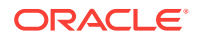

Discarded all your changes successfully. wls:/mydomain/edit>

## **See Also**

[help,](#page-37-0) [enableOverwriteComponentChanges](#page-32-0), [pullComponentChanges,](#page-202-0) [resync/resyncAll](#page-203-0), [showComponentChanges](#page-204-0), [stopEdit](#page-207-0)

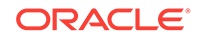